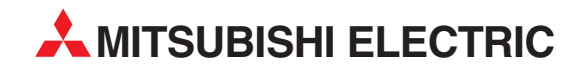

## **MELSEC ST Series**

## Programmable Logic Controllers

User's Manual

# **Analog-Digital Converter Modules ST1AD2-V ST1AD2-I**

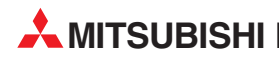

**MITSUBISHI ELECTRIC** INDUSTRIAL AUTOMATION

### SAFETY PRECAUTIONS

(Read these precautions before using.)

When using Mitsubishi equipment, thoroughly read this manual and the associated manuals introduced in this manual. Also pay careful attention to safety and handle the module properly.

The precautions given in this manual are concerned with this product. Refer to the user's manual of the network system to use for a description of the network system safety precautions.

These SAFETY PRECAUTIONS classify the safety precautions into two categories: "DANGER" and "CAUTION".

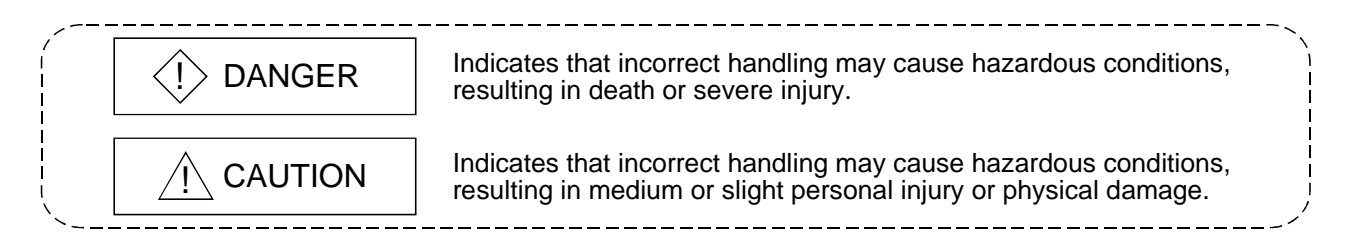

Depending on circumstances, procedures indicated by  $\triangle$  CAUTION may also be linked to serious results.

In any case, it is important to follow the directions for usage.

Store this manual in a safe place so that you can take it out and read it whenever necessary. Always forward it to the end user.

### [DESIGN PRECAUTIONS]

### $\Diamond$  DANGER

 If a communication error occurs in the network, the error station (MELSEC-ST system) shows the following behavior.All outputs turn OFF. (In the MELSEC-ST system, the output status at the time of error can be set to clear/hold/preset by using user parameters of each slice module. As "clear" is set by default, the outputs turn OFF when an error occurs. In the case where the system operates safely with the output set to "hold" or "preset", change the parameter settings.)Create in the program an interlock circuit that will ensure the system operates safely based on the communication status information.Failure to do so may cause an accident due to mis-output or malfunction.

 Create an external fail safe circuit that will ensure the MELSEC-ST system operates safely, even when the external power supply or the system fails.

Accident may occur due to output error or malfunctioning.

- (1) The status of output changes depending on the setting of various functions that control the output. Take sufficient caution when setting for those functions.
- (2) Normal output may not be obtained due to malfunctions of output elements or the internal circuits.Configure a circuit to monitor signals which may lead to a serious accident.

### [DESIGN PRECAUTIONS]

### A CAUTION

- Make sure to initialize the network system after changing parameters of the MELSEC-ST system or the network system. If unchanged data remain in the network system, this may cause malfunctions.
- Do not install the control wires or communication cables together with the main circuit or power wires. Keep a distance of 100 mm (3.94 inch) or more between them. Not doing so could result in malfunctions due to noise.

### [INSTALLATION PRECAUTIONS]

### A CAUTION

- Use the MELSEC-ST system in the general environment specified in the MELSEC-ST system users manual. Using this MELSEC-ST system in an environment outside the range of the general specifications could result in electric shock, fire, erroneous operation, and damage to or deterioration of the product.
- Mount the head module and base module on the DIN rail securely (one rail for one module) referring to the MELSEC-ST system users manual and then fix them with stoppers. Incorrect mounting may result in a fall of the module, short circuits or malfunctions.
- Secure the module with several stoppers when using it in an environment of frequent vibration. Tighten the screws of the stoppers within the specified torque range. Undertightening can cause a drop, short circuit or malfunction. Overtightening can cause a drop, short circuit or malfunction due to damage to the screw or module.
- Make sure to externally shut off all phases of the power supply for the whole system before mounting or removing a module. Failure to do so may damage the module.
	- (1) Online replacement of the power distribution module and/or the base module is not available. When replacing either of the modules, shut off all phases of the external power supply.

Failure to do so may result in damage to all devices of the MELSEC-ST system.

(2) The I/O modules and the intelligent function modules can be replaced online. Since online replacement procedures differ depending on the module type, be sure to make replacement as instructed.

For details, refer to the chapter of online module change in this manual.

- $\bullet$  Do not directly touch the module's conductive parts or electronic components. Doing so may cause malfunctions or failure of the module.
- Make sure to securely connect each cable connector. Failure to do so may cause malfunctions due to poor contact.

### [INSTALLATION PRECAUTIONS]

### A CAUTION

 DIN rail must be conductive; make sure to ground it prior to use. Failure to do so may cause electric shocks or malfunctions. Undertightening can cause a drop, short circuit or malfunction. Overtightening can cause a drop, short circuit or malfunction due to damage to the screw or module.

### [WIRING PRECAUTIONS]

### $\Diamond$  DANGER

 Completely turn off the external power supply when installing or placing wiring. Not completely turning off all power could result in electric shock or damage to the product.

### A CAUTION

- Make sure to ground the control panel where the MELSEC-ST system is installed in the manner specified for the MELSEC-ST system. Failure to do so may cause electric shocks or malfunctions.
- Check the rated voltage and the terminal layout and wire the system correctly. Connecting an inappropriate power supply or incorrect wiring could result in fire or damage.
- Tighten the terminal screws within the specified torque. If the terminal screws are loose, it could result in short circuits, fire, or erroneous operation. Overtightening may cause damages to the screws and/or the module, resulting in short circuits or malfunction.
- **•** Prevent foreign matter such as chips or wiring debris from entering the module. Failure to do so may cause fires, damage, or erroneous operation.
- When connecting the communication and power supply cables to the module, always run them in conduits or clamp them. Not doing so can damage the module and cables by pulling a dangling cable accidentally or can cause a malfunction due to a cable connection fault.
- When disconnecting the communication and power supply cables from the module, do not hold and pull the cable part. Disconnect the cables after loosening the screws in the portions connected to the module. Pulling the cables connected to the module can damage the module and cables or can cause a malfunction due to a cable connection fault.

### [STARTUP AND MAINTENANCE PRECAUTIONS]

### $\Diamond$  DANGER

- Do not touch the terminals while power is on. Doing so could cause shock or erroneous operation.
- Make sure to shut off all phases of the external power supply for the system before cleaning the module or tightening screws.

Not doing so can cause the module to fail or malfunction.

### [STARTUP AND MAINTENANCE PRECAUTIONS]

### $\land$  CAUTION

- $\bullet$  Do not disassemble or modify the modules. Doing so could cause failure, erroneous operation, injury, or fire.
- $\bullet$  Do not drop or give a strong impact to the module since its case is made of resin. Doing so can damage the module.
- Make sure to shut off all phases of the external power supply for the system before mounting/removing the module onto/from the control panel. Not doing so can cause the module to fail or malfunction.
- Before handling the module, make sure to touch a grounded metal object to discharge the static electricity from the human body. Failure to do say cause a failure or malfunctions of the module.
- When using any radio communication device such as a cellular phone, keep a distance of at least 25cm (9.85 inch) away from the MELSEC-ST system. Not doing so can cause a malfunction.

### [DISPOSAL PRECAUTIONS]

### A CAUTION

When disposing of this product, treat it as industrial waste.

#### REVISIONS

The manual number is given on the bottom left of the back cover.

| <b>Print Date</b> | * Manual Number                  | The managements is given on the bottom fort of the back cover.<br>Revision |
|-------------------|----------------------------------|----------------------------------------------------------------------------|
| Jan., 2004        | SH(NA)-080442ENG-A First edition |                                                                            |
|                   |                                  |                                                                            |
|                   |                                  |                                                                            |
|                   |                                  |                                                                            |
|                   |                                  |                                                                            |
|                   |                                  |                                                                            |
|                   |                                  |                                                                            |
|                   |                                  |                                                                            |
|                   |                                  |                                                                            |
|                   |                                  |                                                                            |
|                   |                                  |                                                                            |
|                   |                                  |                                                                            |
|                   |                                  |                                                                            |
|                   |                                  |                                                                            |
|                   |                                  |                                                                            |
|                   |                                  |                                                                            |
|                   |                                  |                                                                            |
|                   |                                  |                                                                            |
|                   |                                  |                                                                            |
|                   |                                  |                                                                            |
|                   |                                  |                                                                            |
|                   |                                  |                                                                            |
|                   |                                  |                                                                            |
|                   |                                  |                                                                            |
|                   |                                  |                                                                            |
|                   |                                  |                                                                            |
|                   |                                  |                                                                            |
|                   |                                  |                                                                            |
|                   |                                  |                                                                            |
|                   |                                  |                                                                            |
|                   |                                  |                                                                            |
|                   |                                  |                                                                            |
|                   |                                  |                                                                            |
|                   |                                  |                                                                            |
|                   |                                  |                                                                            |
|                   |                                  |                                                                            |
|                   |                                  |                                                                            |
|                   |                                  |                                                                            |
|                   |                                  |                                                                            |

Japanese Manual Version SH-080441-A

This manual confers no industrial property rights or any rights of any other kind, nor does it confer any patent licenses. Mitsubishi Electric Corporation cannot be held responsible for any problems involving industrial property rights which may occur as a result of using the contents noted in this manual.

2004 MITSUBISHI ELECTRIC CORPORATION

#### **INTRODUCTION**

Thank you for choosing the ST1AD2-V/ST1AD2-I type MELSEC-ST analog-digital conversion module. Before using the module, please read this manual carefully to fully understand the functions and performance of the ST1AD2-V/ST1AD2-I type MELSEC-ST analog-digital conversion module and use it correctly.

#### **CONTENTS**

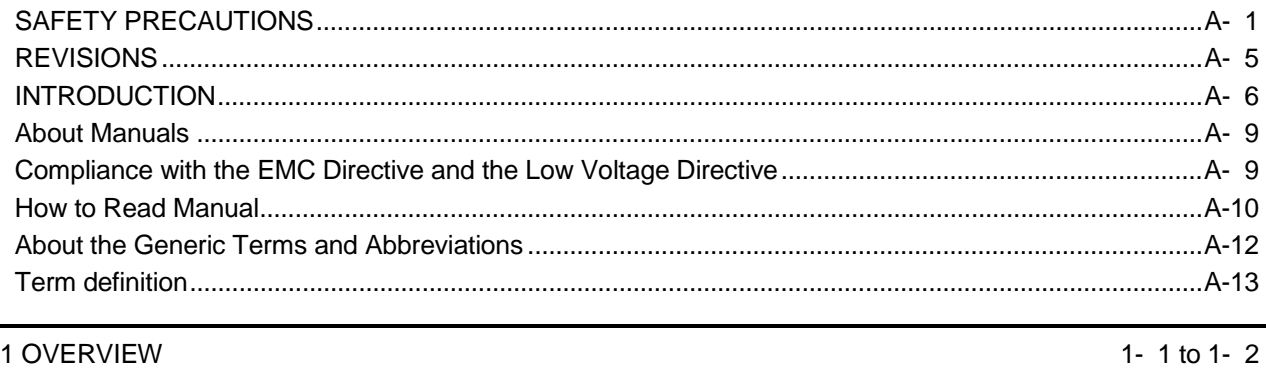

1 OVERVIEW

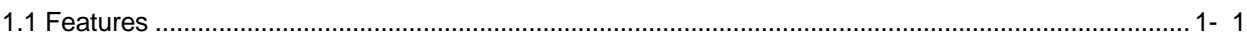

#### 2 SYSTEM CONFIGURATION

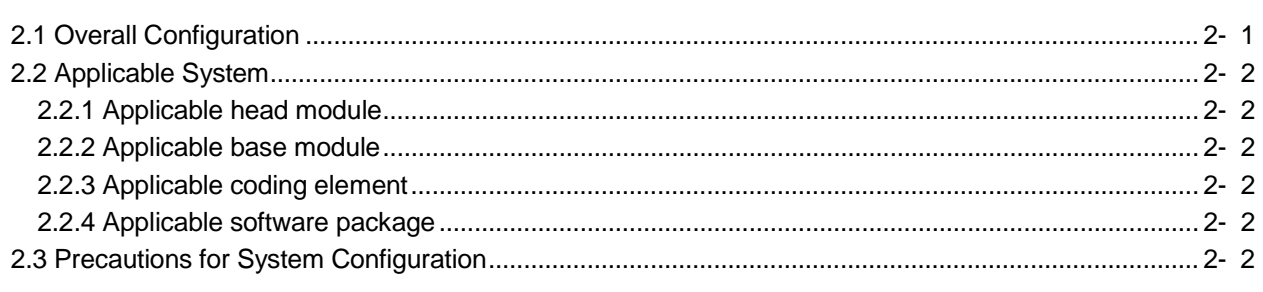

#### 3 SPECIFICATIONS

#### 3- 1 to 3-21

2- 1 to 2- 2

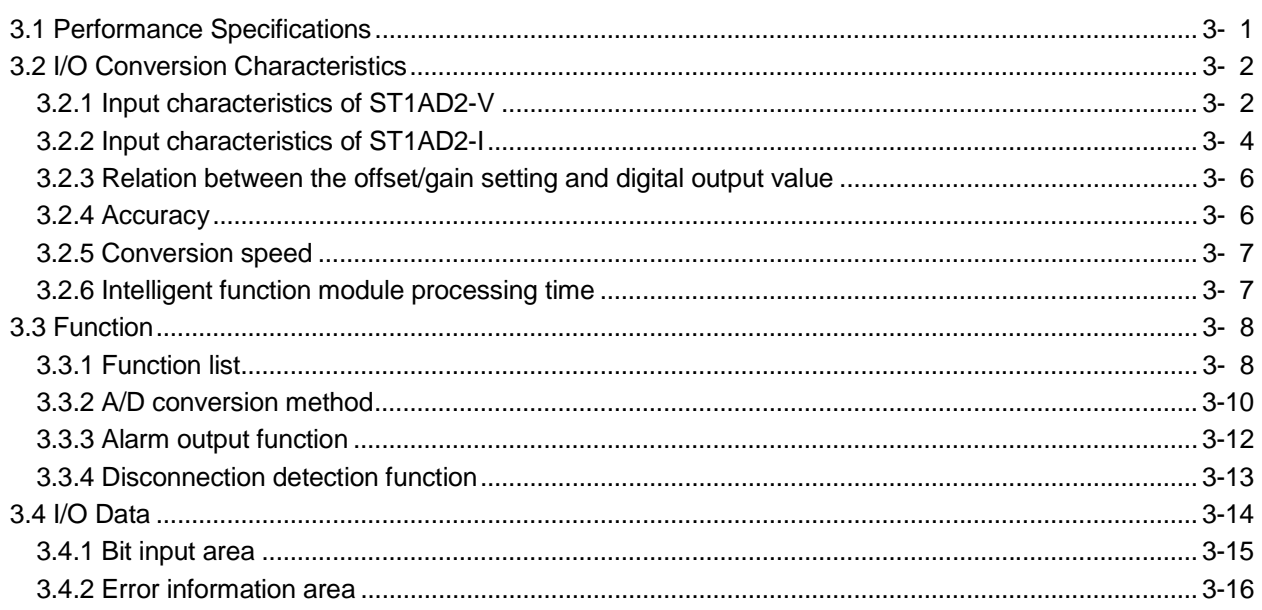

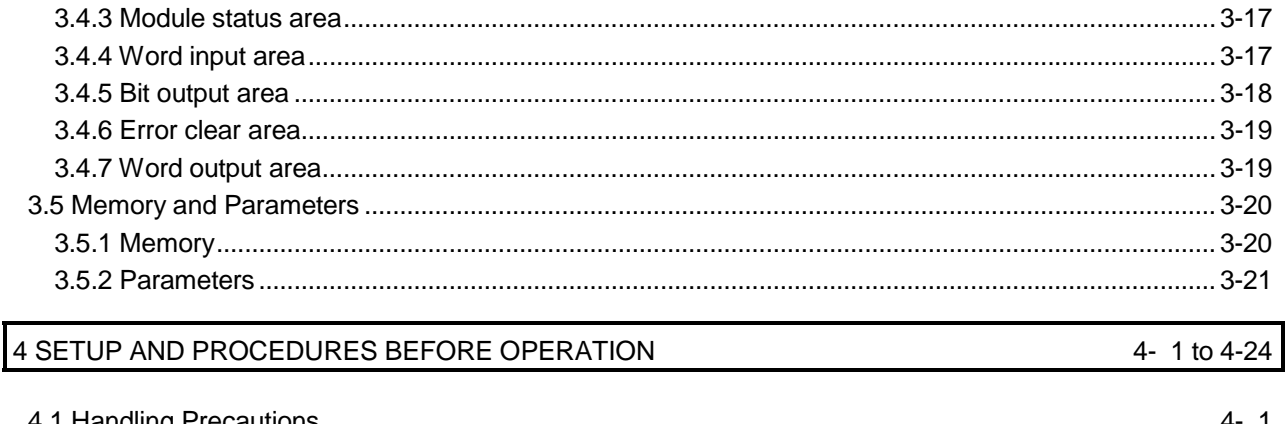

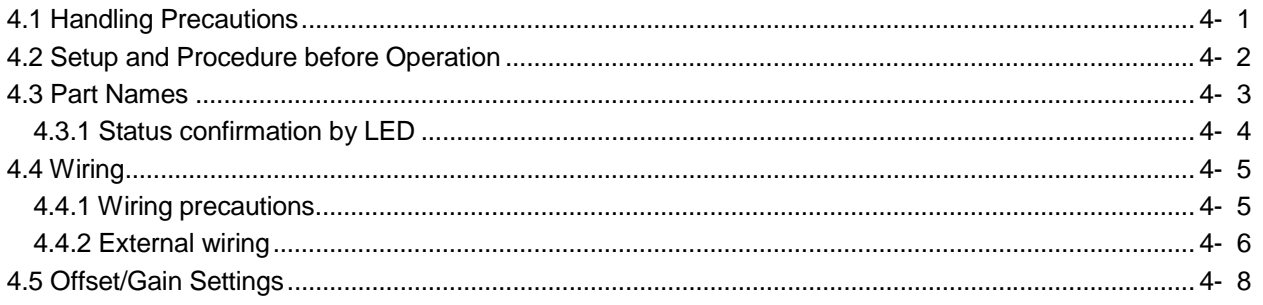

5 GX Configurator-ST

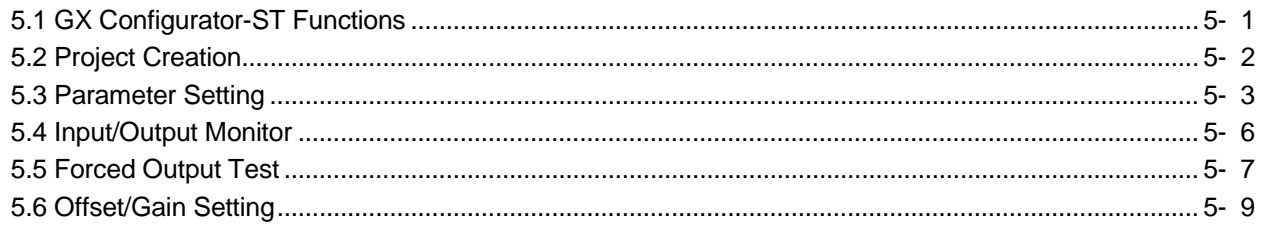

#### 6 PROGRAMMING

 $A - 7$ 

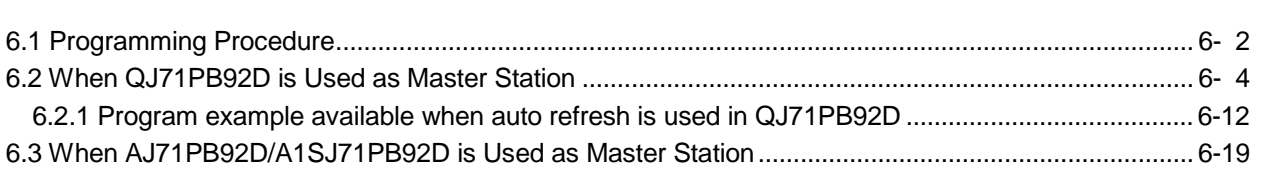

#### 7 ONLINE MODULE CHANGE

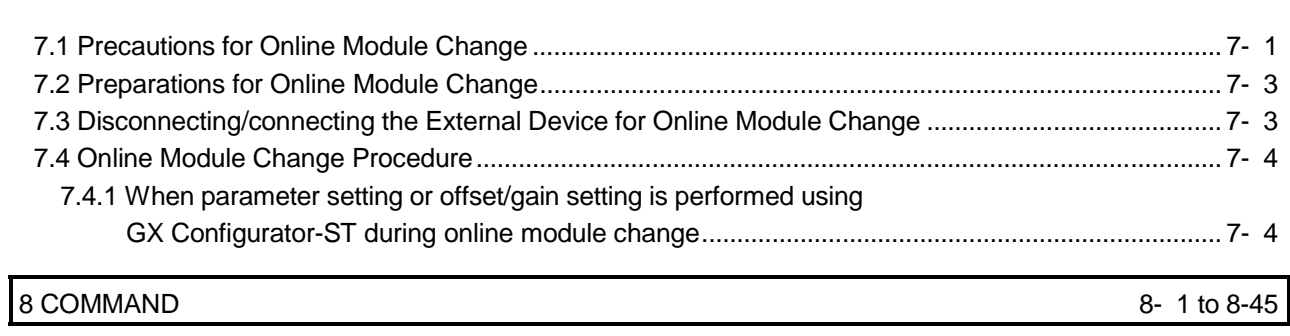

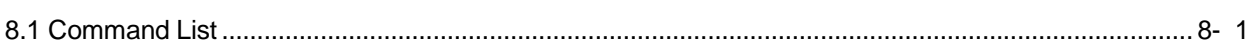

#### 5- 1 to 5-10

6- 1 to 6-29

7- 1 to 7-11

 $A - 7$ 

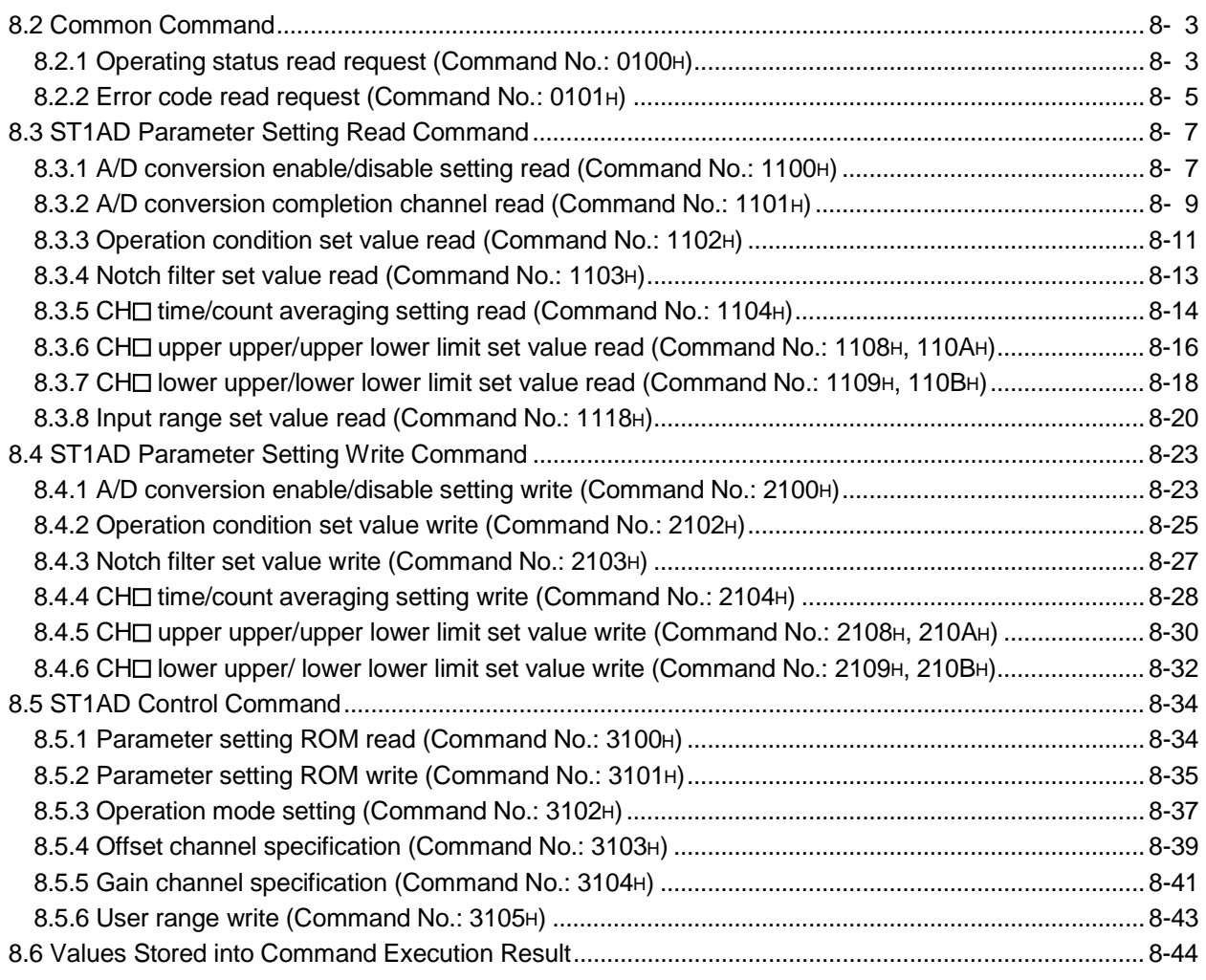

#### 9 TROUBLESHOOTING 9- 1 to 9- 5

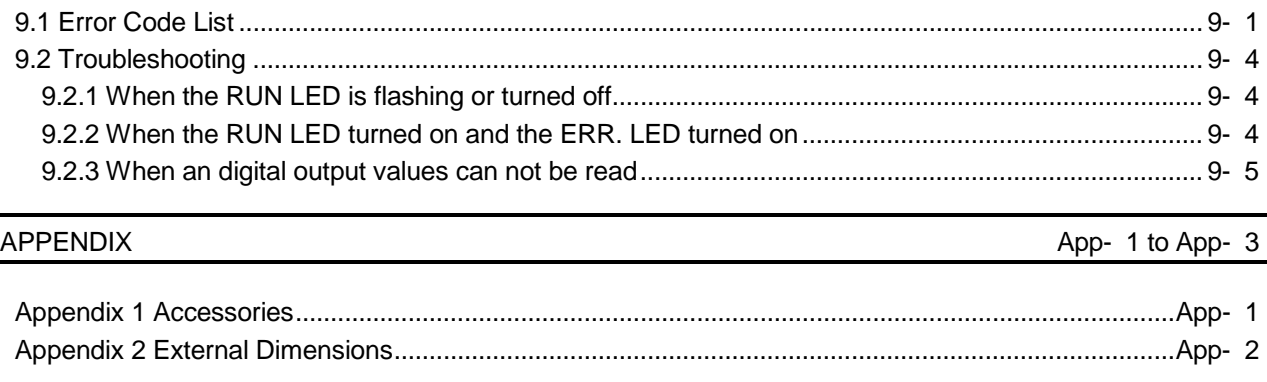

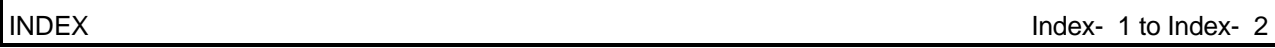

#### About Manuals

The following manuals are related to this product. Referring to this list, please request the necessary manuals.

#### Relevant Manuals

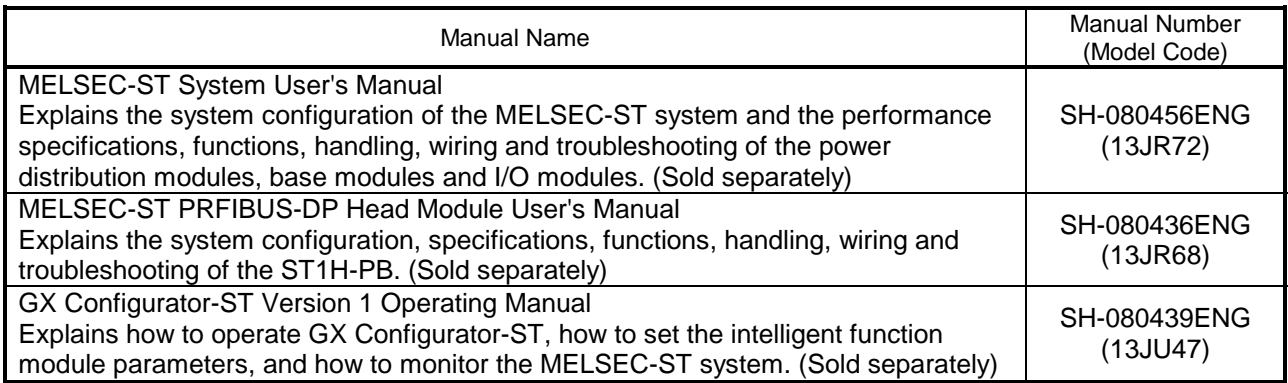

#### Compliance with the EMC Directive and the Low Voltage Directive

When incorporating the Mitsubishi MELSEC-ST system that is compliant with the EMC directive and the low voltage directive into other machine or equipment and making it comply with the EMC directive and the low voltage directive, refer to "EMC Directive and Low Voltage Directive" of the MELSEC-ST System User's Manual. The CE logo is printed on the rating plate of the EMC Directive and the Low Voltage Directive.

By making this product conform to the EMC directive and low voltage instruction, it is not necessary to make those steps individually.

#### **How to Read Manual**

This manual explains each area for input data and output data using the following symbols.

#### (1) Data symbol

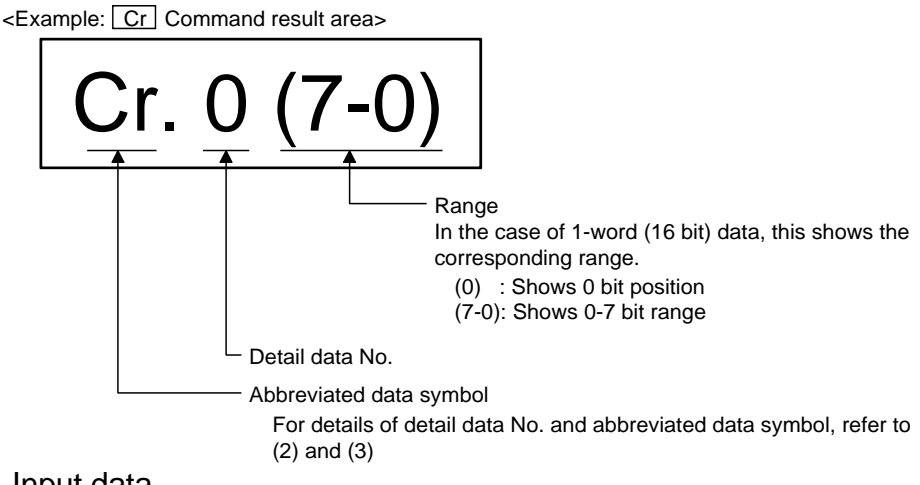

(2) Input data

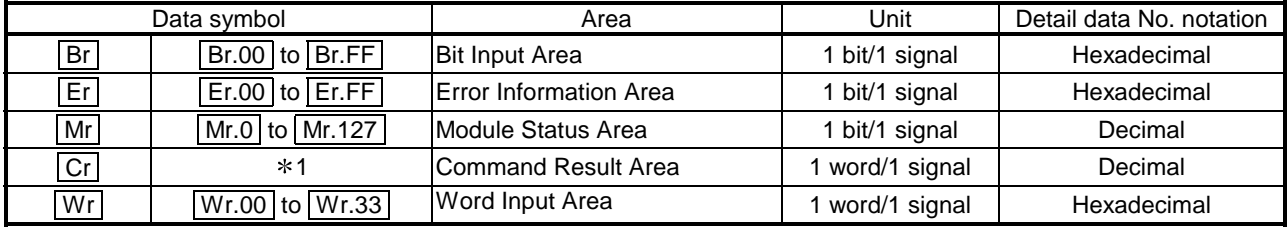

1: Following shows the data symbols and the corresponding detail areas within the

command result area.

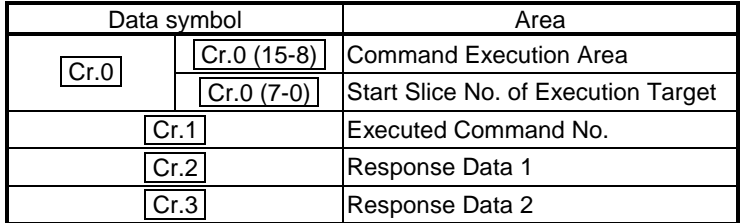

#### (3) Output data

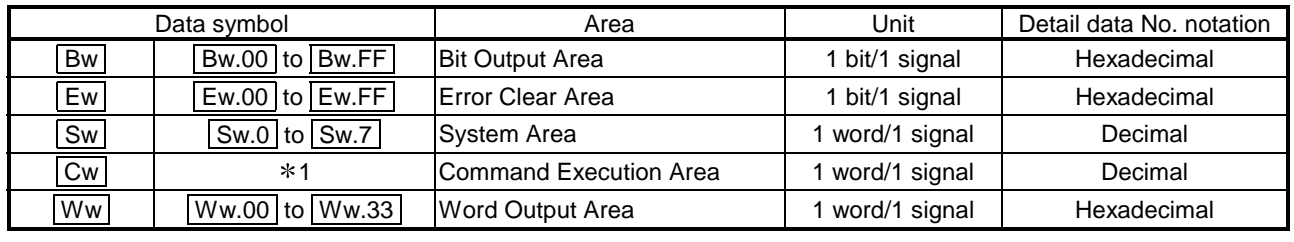

1: Following shows the data symbols and the corresponding detail areas within the command execution area.

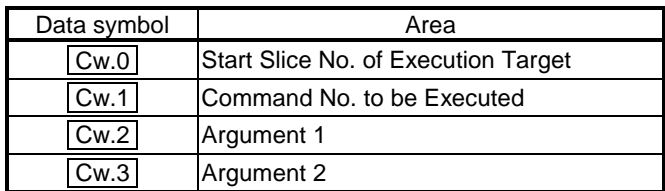

#### About the Generic Terms and Abbreviations

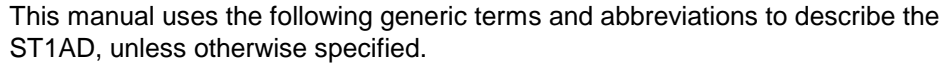

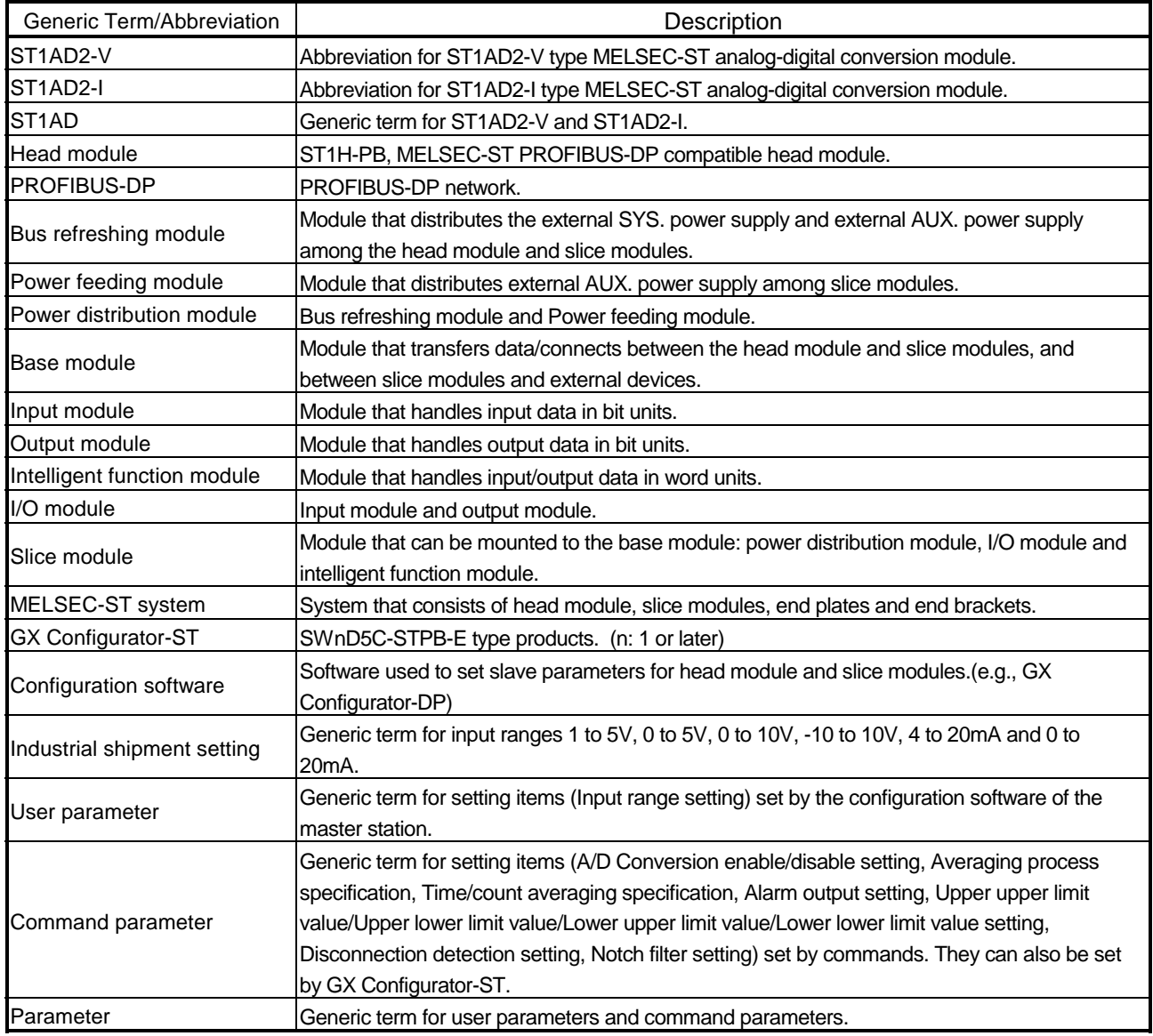

#### Term definition

#### The following explains the meanings and definitions of the terms used in this manual.

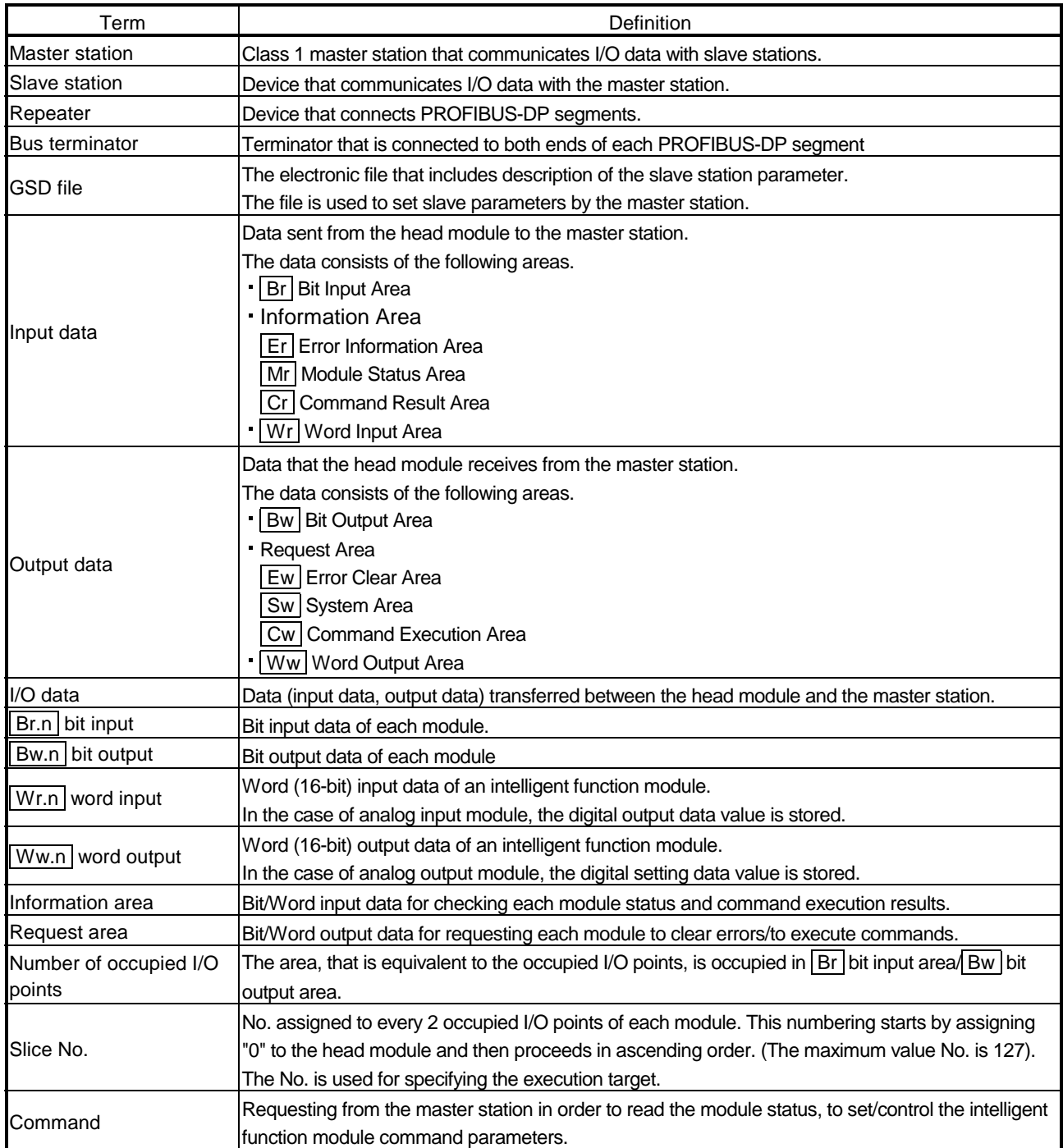

#### 1 OVERVIEW

This User's Manual provides the specifications, handling, programming methods, etc. for the ST1AD2-V type MELSEC-ST analog-digital converter module (hereinafter referred to as the ST1AD2-V) and ST1AD2-I type MELSEC-ST analog-digital converter module (hereinafter referred to as the ST1AD2-I).

In this manual, the ST1AD2-V and ST1AD2-I are collectively referred to as the ST1AD.

This manual describes only the ST1AD.

For information on the MELSEC-ST system, refer to the MELSEC-ST System User's Manual.

#### 1.1 Features

- (1) Available models
	- ST1AD2-V ······· 2-channel voltage input type.
	- ST1AD2-I ········ 2-channel current input type.
- (2) Up to 26 modules can be mounted For one head module, up to 26 ST1AD modules (52 channels) can be mounted.
- (3) Input range can be changed for each channel The analog input range\*1 can be changed for each channel to change the I/O conversion characteristic.
	- 1 The input range refers to the type of offset/gain settings. The most frequently used range is set as the default, but the user can make offset/gain settings according to the purpose.
- (4) Alarm output function If a digital output value falls outside a setting range, an alarm is output for each channel.
- (5) Disconnection detection function Cable disconnection is detected for each channel.
- (6) Notch filter processing Notch filter processing removes the power supply noise (50Hz/60Hz) of external devices. (Within -60dB)
- (7) Command function

By writing command parameters to the ROM using a command, A/D conversion can be made without setting the command parameters at module start (poweron).

- (8) High-speed conversion processing Conversion speed is as high as 0.1ms/channel when notch filter processing is not performed, or 0.2ms/channel when notch filter processing is performed.
- (9) High degree of accuracy This module performs  $A/D$  conversion at the accuracy of  $\pm$  0.8% relative to the maximum digital output value.
- (10) Online module change The module can be changed without the system being stopped.
- (11) Easy settings using the GX Configurator-ST The optional software package (GX Configurator-ST) is available.
	- GX Configurator-ST is not necessarily required for the system. However, we recommend using GX Configurator-ST, as it enables parameter setting and offset/gain setting to be made on the screen, which reduces programs of master station and makes the setting/operating status check easier.

### 2 SYSTEM CONFIGURATION

This chapter describes the system configuration for use of the ST1AD.

#### 2.1 Overall Configuration

The overall configuration for use of the ST1AD is shown below.

<The system which used QJ71PB92D>

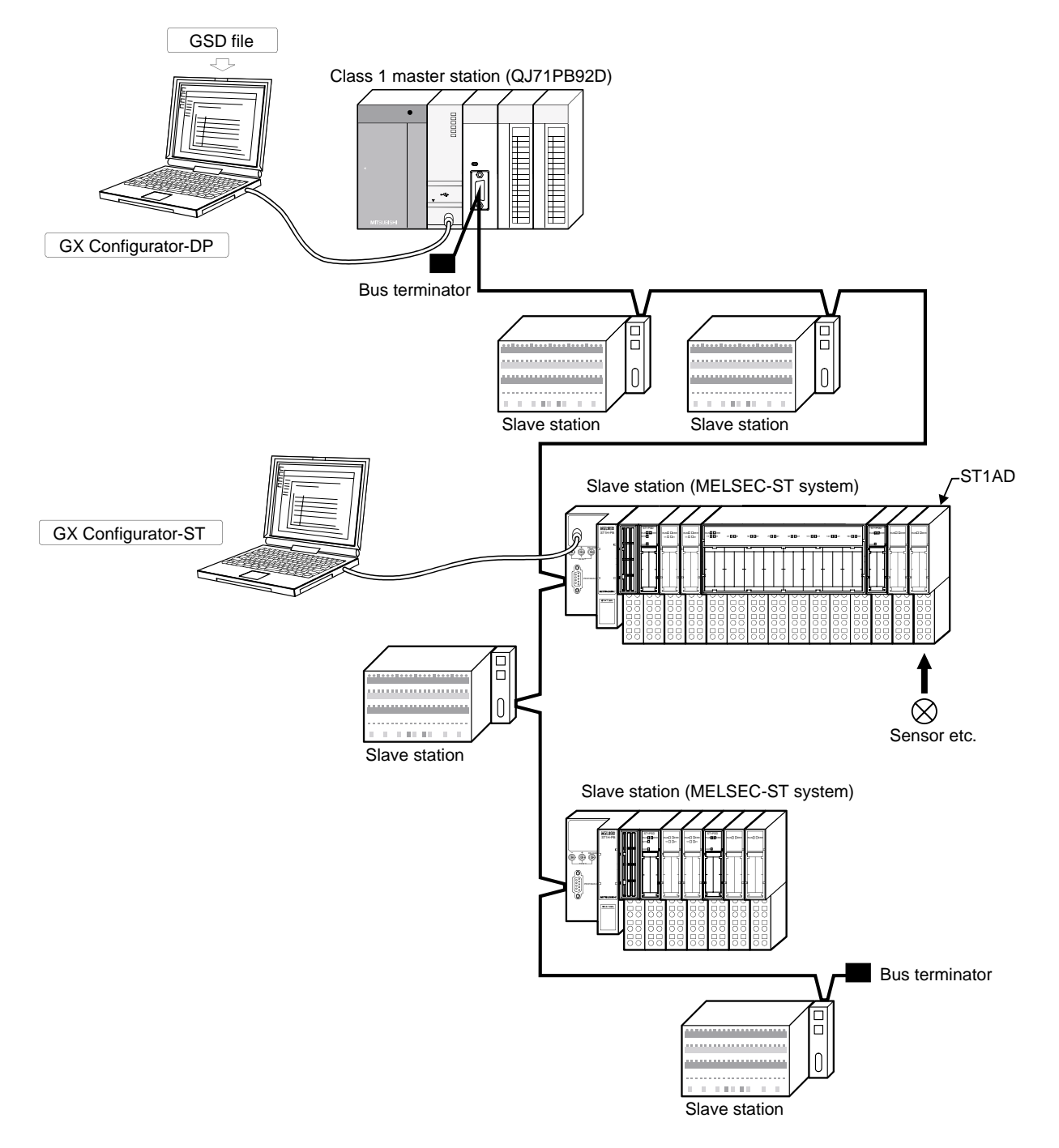

#### 2.2 Applicable System

This section explains the applicable system.

#### 2.2.1 Applicable head module

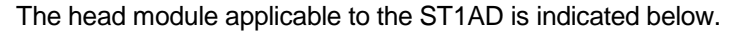

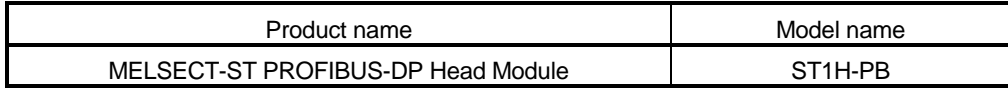

#### 2.2.2 Applicable base module

The base modules applicable to the ST1AD are indicated below.

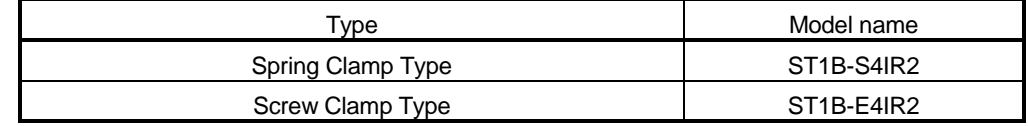

#### 2.2.3 Applicable coding element

The coding elements applicable for the ST1AD are indicated below.

The coding element is fitted before shipment.

It is also available as an option in case it is lost.

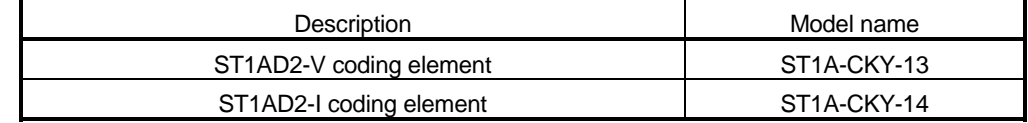

#### 2.2.4 Applicable software package

The software package applicable to the ST1AD is indicated below.

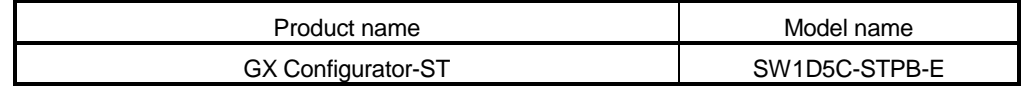

#### 2.3 Precautions for System Configuration

For precautions for ST1AD system configuration, refer to Section 3.4 "Precautions for System Configuration" in MELSEC-ST system user's manual.

2

### 3 SPECIFICATIONS

3

This chapter provides the specifications of the ST1AD.

For the general specifications of the ST1AD, refer to the MELSEC-ST System User's Manual.

#### 3.1 Performance Specifications

Table 3.1 indicates the general specifications of the ST1AD.

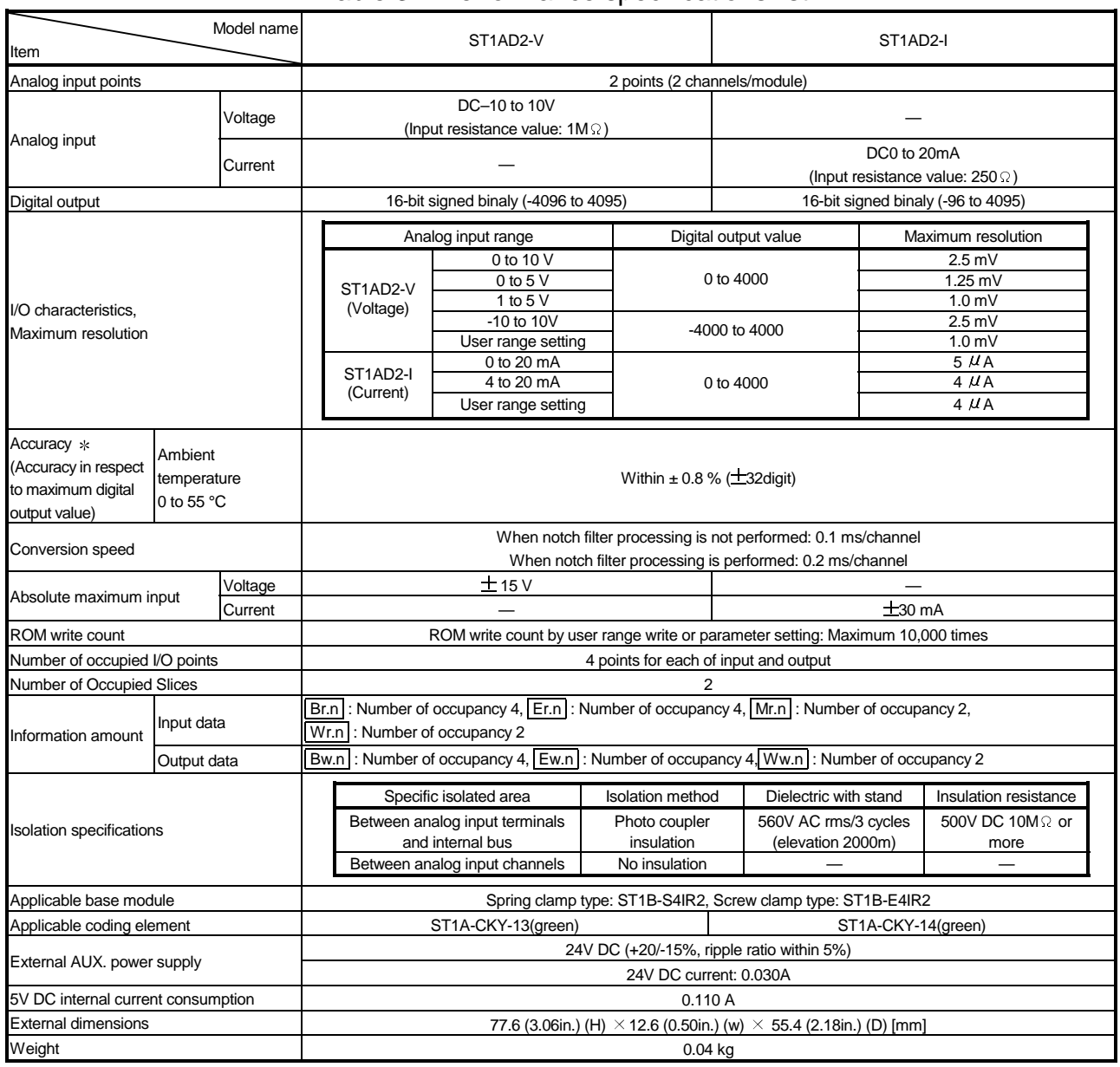

#### Table 3.1 Performance specifications list

ST1AD needs to be powered on 5 minutes prior to operation for compliance to the specification (accuracy).

#### 3.2 I/O Conversion Characteristics

An I/O conversion characteristic indicates an inclination of a straight line that connects an offset value and a gain value at the time when an analog value (voltage or current input) from an external device is converted into a digital value.

The offset value is an analog input value (voltage or current) at which the digital output value is 0.

The gain value is an analog input value (voltage or current) at which the digital output value is 4000.

#### 3.2.1 Input characteristics of ST1AD2-V

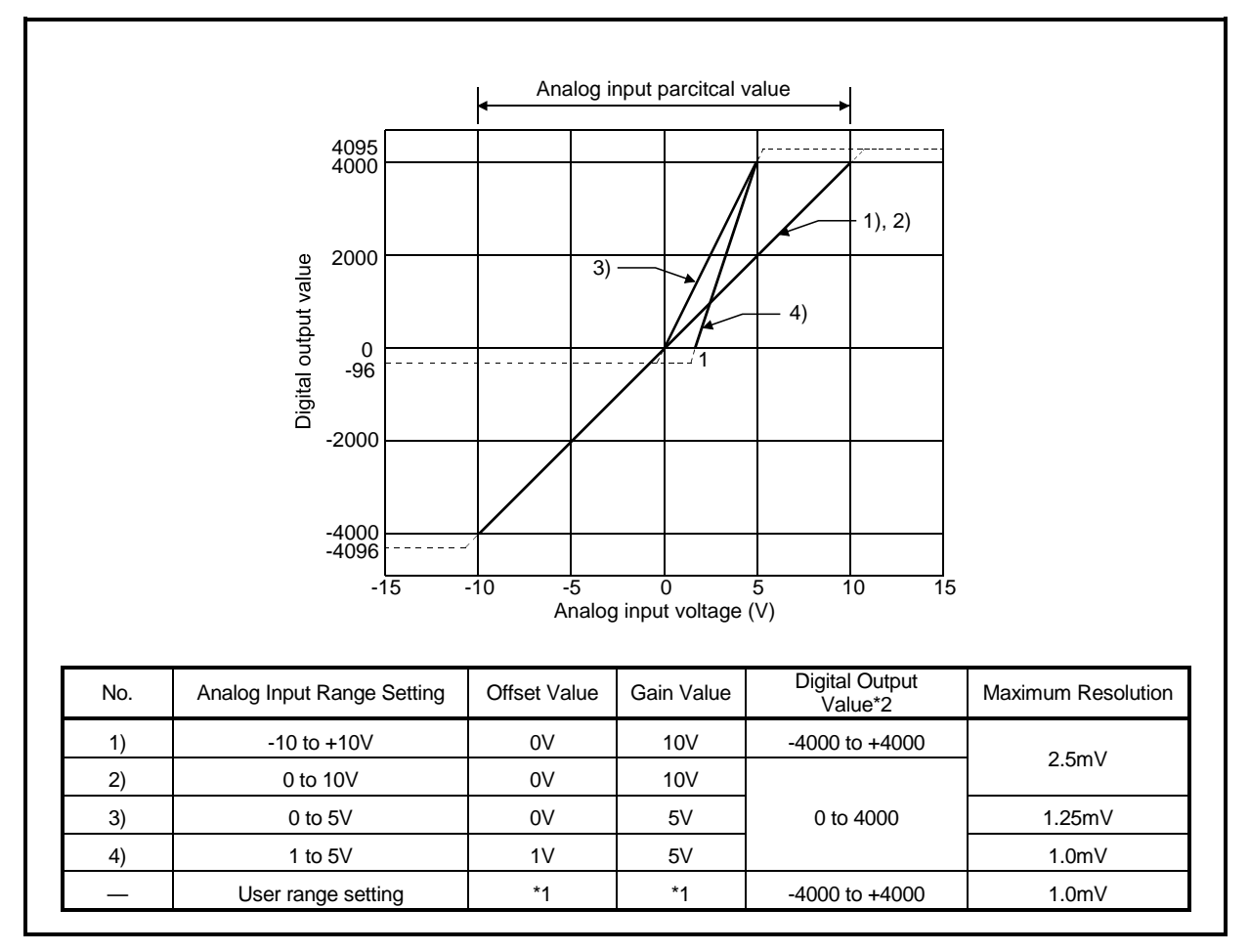

A graph of the ST1AD2-V input characteristic is shown below.

Fig. 3.1 Input characteristics of ST1AD2-V

#### POINT

- (1) Within the analog input and digital output scopes of each input range, the maximum resolution and accuracy are within the performance specification range. Outside those scopes, however, they may not fall within the performance specification range. (Avoid using the dotted line part in Fig. 3.1.)
- (2) Do not input more than ±15V. The element may be damaged.
- (3) Set the offset/gain values for the user setting range  $*1$  within a range in which the following conditions are satisfied.
	- (a) (Setting range):-10 to 10V
	- (b) (Gain value) > (Offset value)
	- (c) (Gain value) (Offset value)  $\geq$  4V

If condition (b) is not satisfied, ERR.LED turns on, the value will not be written to the module.

When the setting is outside the condition in (c), conversion is made but the resolution is within the maximum resolution range of the performance specifications.

- (4) When an analog value that exceeds the range for the digital output value  $*2$  is entered, the digital output value will be fixed at the maximum or minimum value.
	- For 0 to 4000, the digital output value is within the range -96 to 4095.
	- For -4000 to +4000, the digital output value is within the range -4096 to 4095.

#### 3.2.2 Input characteristics of ST1AD2-I

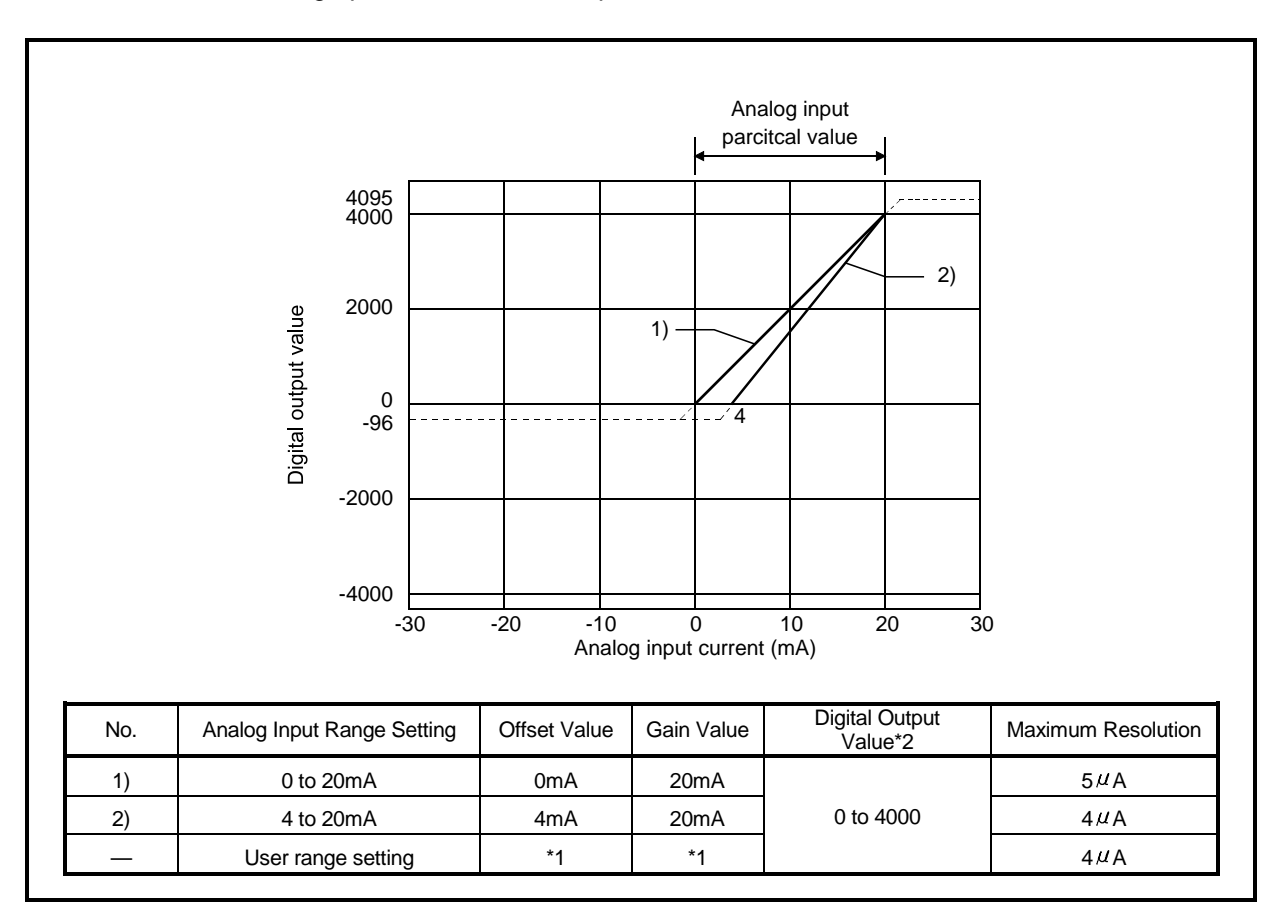

A graph of the ST1AD2-I input characteristic is shown below.

Fig. 3.2 Input characteristics of ST1AD2-I

#### POINT

- (1) Within the analog input and digital output scopes of each input range, the maximum resolution and accuracy are within the performance specification range. Outside those scopes, however, they may not fall within the performance specification range. (Avoid using the dotted line part in Fig. 3.1.)
- (2) Do not input more than ±30mA. The element may be damaged.
- (3) Set the offset/gain values for the user setting range  $*1$  within a range in which the following conditions are satisfied.
	- (a) (Setting range): 0 to 20mA
	- (b) (Gain value) > (Offset value)
	- (c) (Gain value) (Offset value)  $\geq$  16mA

If condition (b) is not satisfied, ERR.LED turns on, the value will not be written to the module.

When the setting is outside the condition in (c), conversion is made but the resolution is within the maximum resolution range of the performance specification.

- (4) When an analog value that exceeds the range for the digital output value  $*2$  is entered, the digital output value will be fixed at the maximum or minimum value.
	- For 0 to 4000, the digital output value is within the range -96 to 4095.

#### 3.2.3 Relation between the offset/gain setting and digital output value

The relation between the offset/gain setting and digital output value is described.

(1) Resolution

The resolution is obtained by the following formula:

 $Resolution = \frac{(Gain value) - (Office value)}{4000}$ 

(2) Relation between the maximum resolution and digital output value The maximum resolution of the ST1AD is as indicated in the performance specification.

If the following is satisfied from the offset/gain setting, the digital output value does not increases /decreases by one.

(Gain value) - (Offset value) <sup>4000</sup>< Maximum resolution

#### 3.2.4 Accuracy

Accuracy is relative to the maximum value of the digital output value (4000). If you change the offset/gain setting or input range to change the input characteristic, accuracy does not change and is held within the range indicated in the performance specifications.

Accuracy is within ±0.8% (±32 digit).

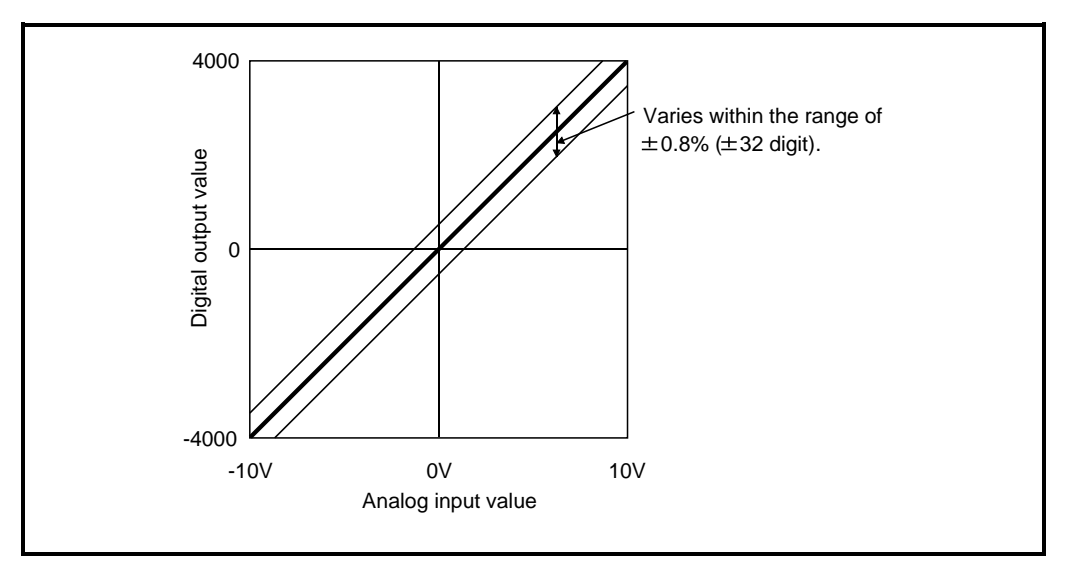

Fig. 3.3 Accuracy of ST1AD2-V

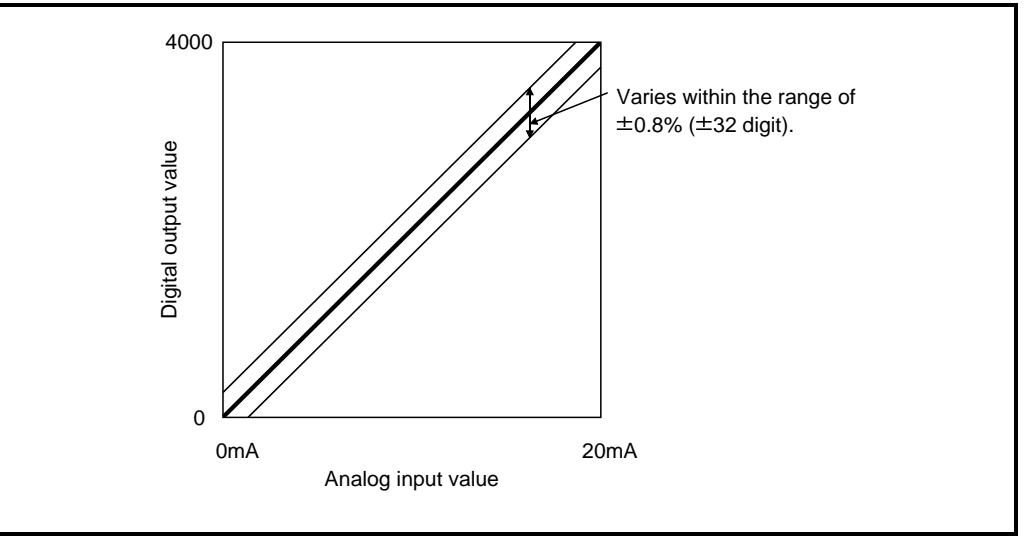

Fig. 3.4 Accuracy of ST1AD2-I

#### 3.2.5 Conversion speed

The conversion speed of the ST1AD changes depending on whether notch filter processing is performed or not.

[When notch filter processing is not performed] (Conversion speed) =  $0.1 \text{ms} \times \text{number of conversion enabled channels}$ 

[When notch filter processing is performed] (Conversion speed) =  $0.2$ ms  $\times$  number of conversion enabled channels

#### 3.2.6 Intelligent function module processing time

The intelligent function module processing time of the ST1AD changes depending on whether notch filter processing is performed or not.

[When notch filter processing is not performed] (Processing time) =  $0.1$ ms  $\times$  number of conversion enabled channels

[When notch filter processing is performed] (Processing time) =  $0.2$ ms  $\times$  number of conversion enabled channels

For the input transmission delay time, refer to the used head module user's manual.

#### 3.3 Function

This section explains the functions of ST1AD.

#### 3.3.1 Function list

Table 3.2 lists the functions of ST1AD.

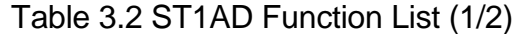

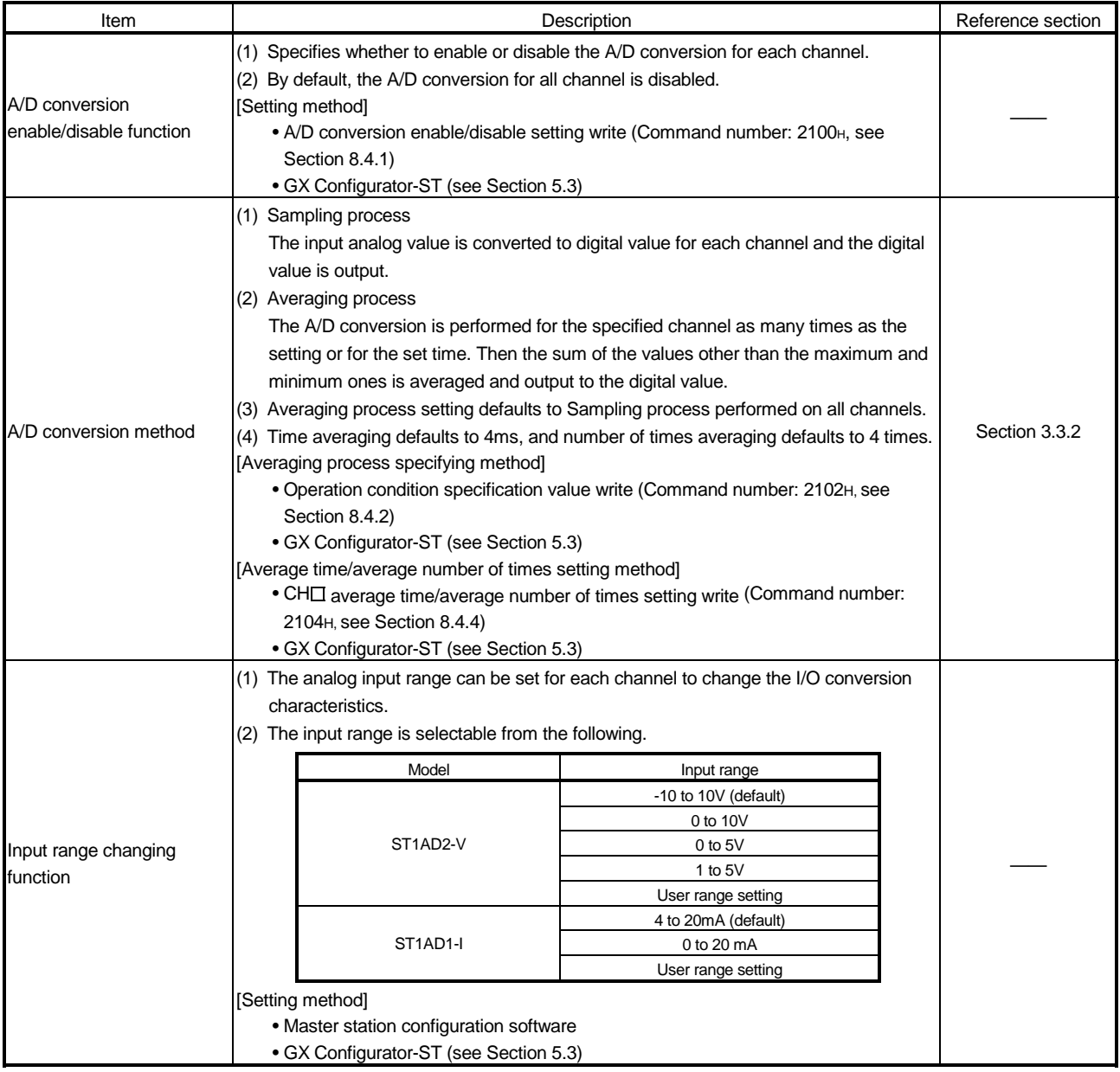

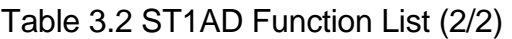

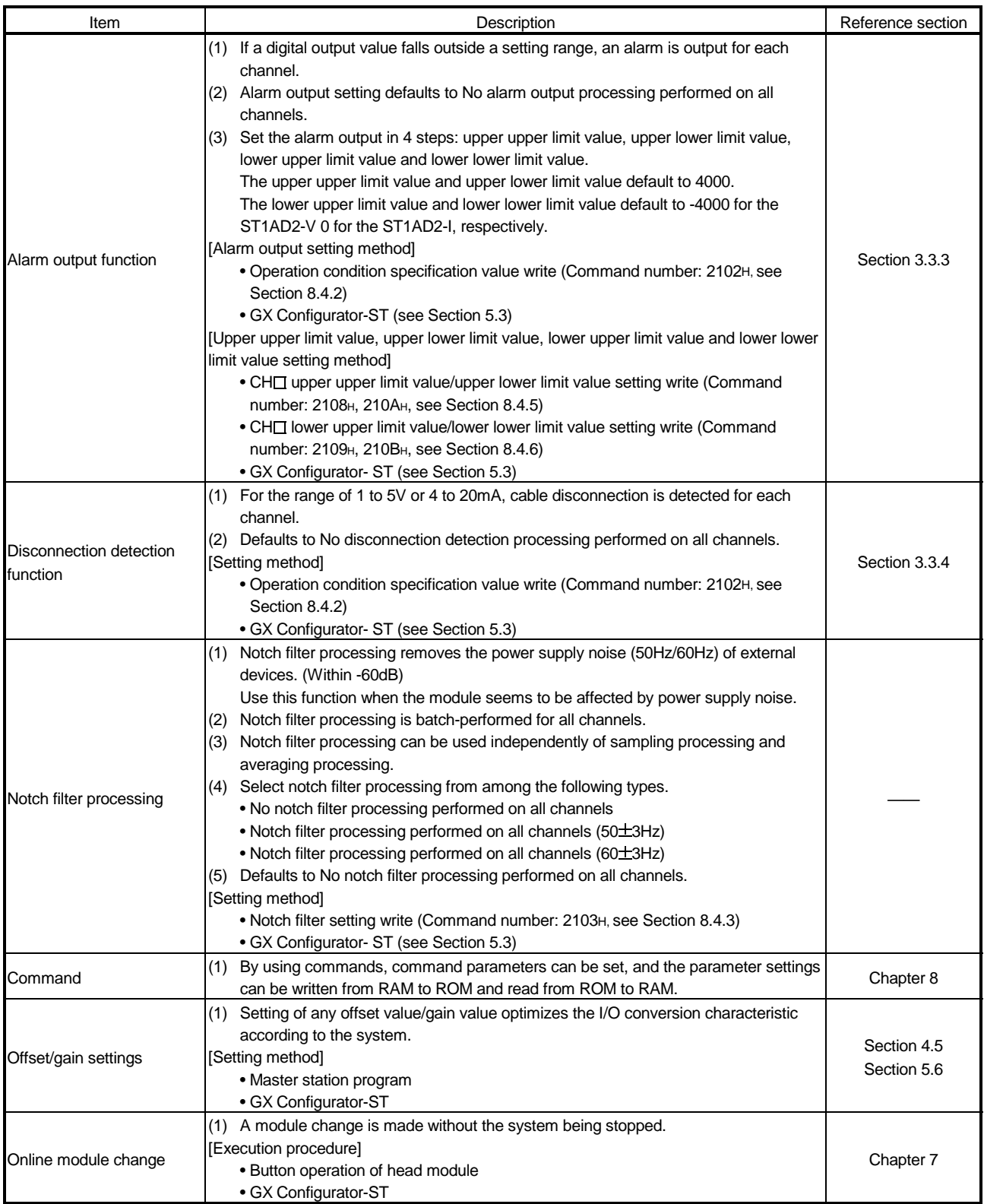

#### 3.3.2 A/D conversion method

There are two conversion methods, sampling process and averaging process.

#### (1) Sampling process

The input analog value is converted to a digital value and the digital value is output. Then, the output value is stored in  $\boxed{Wr.n}$ ,  $\boxed{Wr.n+1}$  CH $\boxed{ }$  digital output value.

Sampling processing time changes depending on the number of channels used (number of channels set to A/D conversion enable) and whether notch filter processing is performed or not.

[When notch filter processing is not performed] (Processing time) = (Number of channels used)  $\times$  0.1 (ms/1channel)

[When notch filter processing is performed] (Processing time) = (Number of channels used)  $\times$  0.2 (ms/1channel)

[Example] When notch filter processing is not performed and channels 1, 2 are used, sampling processing time is 0.2ms.  $2 \times 0.1 = 0.2$ (ms)

#### (2) Averaging process

The A/D conversion is performed for the specified channel as many times as the setting or for the set time. Then the sum of the values other than the maximum and minimum ones is averaged and the result is stored in  $|\text{Wr.n}|$ ,  $|\text{Wr.n+1}|$  CH $\Box$ digital output value.

The applicable setting ranges for the time and number of times are given below. When the setting is outside the applicable range, the ERR. LED turns on and the A/D conversion of the corresponding channel stops.

- Averaging processing by time: 2 to 5000ms
- Averaging processing by the number of times: 4 to 62500
- a) When averaging process is set to be performed for the set time

The number of processing times within the set time changes depending on the number of channels used (number of channels set to A/D conversion enable) and whether notch filter processing is performed or not.

[When notch filter processing is not performed]

(Number of processing repetitions) =  $\frac{\text{(set time)}}{\text{(Number of channels used)} \times 0.1 \text{(ms/1channel)}}$ 

[When notch filter processing is performed]

(Number of processing repetitions) =  $\frac{\text{(set time)}}{\text{(Number of channels used)} \times 0.2 \text{(ms/1channel)}}$ 

[Example] When notch filter processing is performed, channels 1, 2 are used, and the set time is 55ms, measurement is made 137 times and an average value is output.

 $\frac{55}{2 \times 0.2}$  = 137.5(times). Round down the number

b) When the averaging process is set to be performed as many times as the setting

The result (average value) of averaging process that is performed as many times as the setting is stored in  $Wr.n$ ,  $Wr.n+1$  CH $\Box$  digital output value at certain intervals. The storage interval changes depending on the number of channels used (number of channels set to A/D conversion enable) and whether notch filter processing is performed or not.

[When notch filter processing is not performed]

(Processing time) = (Set number of times)  $\times$  (Number of channels used)  $\times$  0.1 (ms/1channel) (Unit:ms)

[When notch filter processing is performed]

(Processing time) = (Set number of times)  $\times$  (Number of channels used)  $\times$  0.2 (ms/1channel) (Unit:ms)

[Example] When notch filter processing is not performed, channels 1, 2 are used, and the set number of times is 500, the average value is output at 100ms intervals.

 $500 \times 2 \times 0.1 = 100$ (ms)

#### 3.3.3 Alarm output function

- (1) If the detected digital value rises to or above the upper upper limit value or falls to or below the lower lower limit value and enters into the alarm output range,  $|Br.n+1|$  alarm output signal turns on (1) and the error information is stored into  $\boxed{\mathsf{Er.n+3}}$  to  $\boxed{\mathsf{Er.n}}$  CH $\boxed{\mathsf{CH}}$  error information.
- (2) When the digital value falls below the upper lower limit value or rises above the lower upper limit value and returns to within the setting range after the alarm output,

 $\left| \frac{\text{E}}{\text{E}} \right|$  to  $\left| \frac{\text{E}}{\text{E}} \right|$  CH $\Box$  error information of the corresponding channel is automatically cleared.

 $|Br.n+1|$  alarm output signal turns off (0) only when digital values return to within the setting range on all channels.

- (3) Alarm output processing can be set to be performed or not for each channel. Alarm output setting defaults to No alarm output processing performed on all channels.
- (4) Set the alarm output in 4 steps: upper upper limit value, upper lower limit value, lower upper limit value and lower lower limit value. The setting range is -4096 to 4095 for the ST1AD2-V or -96 to 4095 for the ST1AD2-I, respectively.

If a set value is outside the above setting range or the condition of lower lower limit value ( lower upper limit value ( upper lower limit value ( upper upper limit value is not satisfied, that channel will result in an error and the ERR. LED will turn on. The upper upper limit value and upper lower limit value default to 4000. The lower upper limit value and lower lower limit value default to -4000 for the ST1AD2-V, 0 for the ST1AD2-I, respectively.

- Digital output value Upper upper limit value Upper lower limit value CH1 digital output value Lower upper  $L$  limit value  $CH2$  digital output value Lower lower limit value occurrence occurrence Alarm output range zone Alarm output range outside zone Included Alarm cancel Alarm occurrence Alarm cancel Alarm cancel Time Alarm Alarm 00  $\times$  occurrence 00  $ON(1)$ OFF(0) Alarm occurrence (01) 00  $\bigtimes_{0}^{Alarm}_{(01)} \bigtimes 0$ 00 <u>Er.n+1 | Er.n </u> CH1 error information <u>Er.n+3 | Er.n+2 |</u> CH2 error information Br.n+3 Alarm output signal
- (5) An alarm is output for only the channel for which A/D conversion.

#### 3.3.4 Disconnection detection function

- (1) The disconnection detection function is usable in the range of 1 to 5V or 4 to 20mA only.
- (2) If the analog input value falls to or below 0.5V in the 1 to 5V range, or to or below 2mA in the 4 to 20mA range, the ERR. LED turns on and the error information is stored into  $\boxed{\text{Er.n+3}}$  to  $\boxed{\text{Er.n}}$  CH $\boxed{\text{CH}}$  error information.
- (3)  $\mathsf{Er.n+3}$  to  $\mathsf{Er.n}$  CH $\Box$  error information is cleared by  $\mathsf{Ew.n}$  error clear request. (Refer to Section 3.4.6.)
- (4) Disconnection detection processing can be set to be performed or not for each channel. Disconnection detection setting defaults to No disconnection detection processing performed on all channels.[Setting method]
- (5) Disconnection is detected on only the channel for which A/D conversion is enabled.
- (6) The accuracy of disconnection detection is the same as that of this module. (Refer to Section 3.2.4.)
- (7) If a disconnection is detected during digital output, the digital output value prior to the disconnection detection is held.

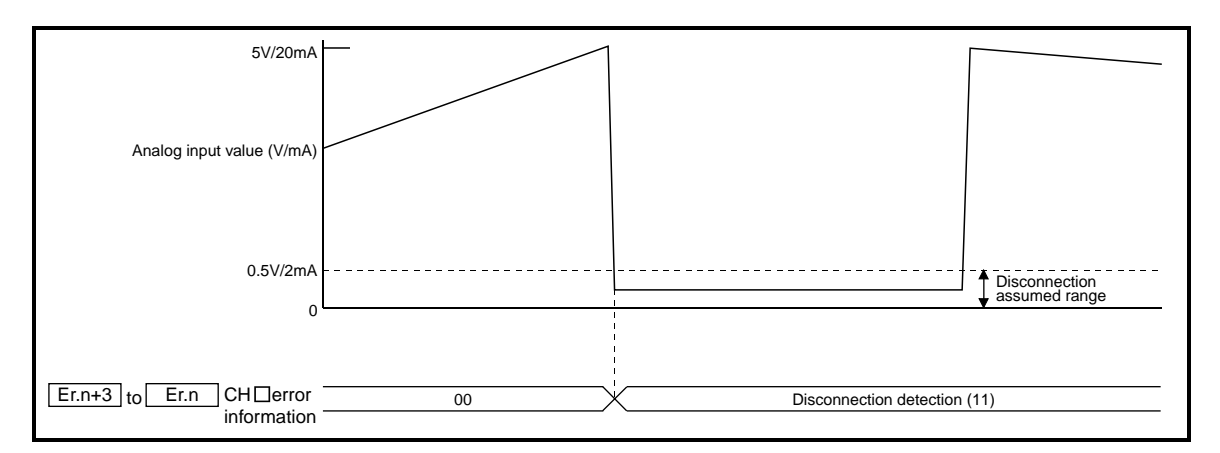

#### 3.4 I/O Data

The ST1AD has the areas for data transfer with the head module as indicated in Table 3.3.

This section explains the composition of each area.

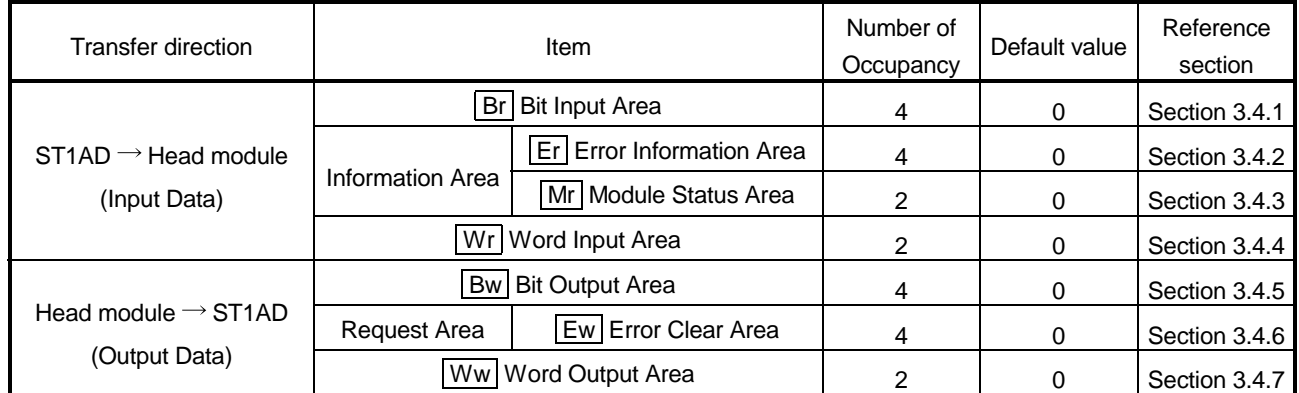

#### Table 3.3 I/O Data List

#### 3.4.1 Bit input area

This section explains the  $\boxed{Br}$  bit input area.

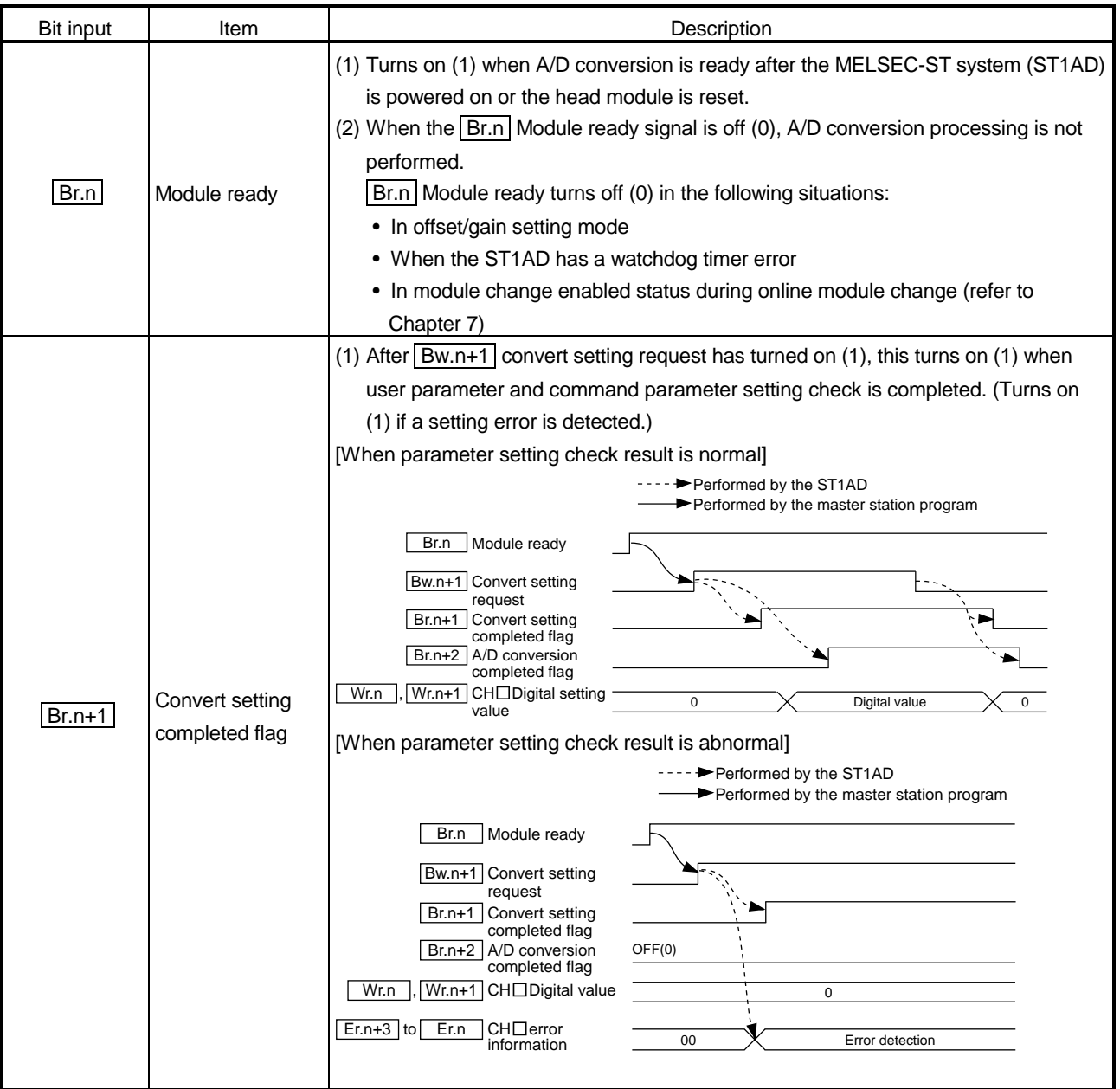

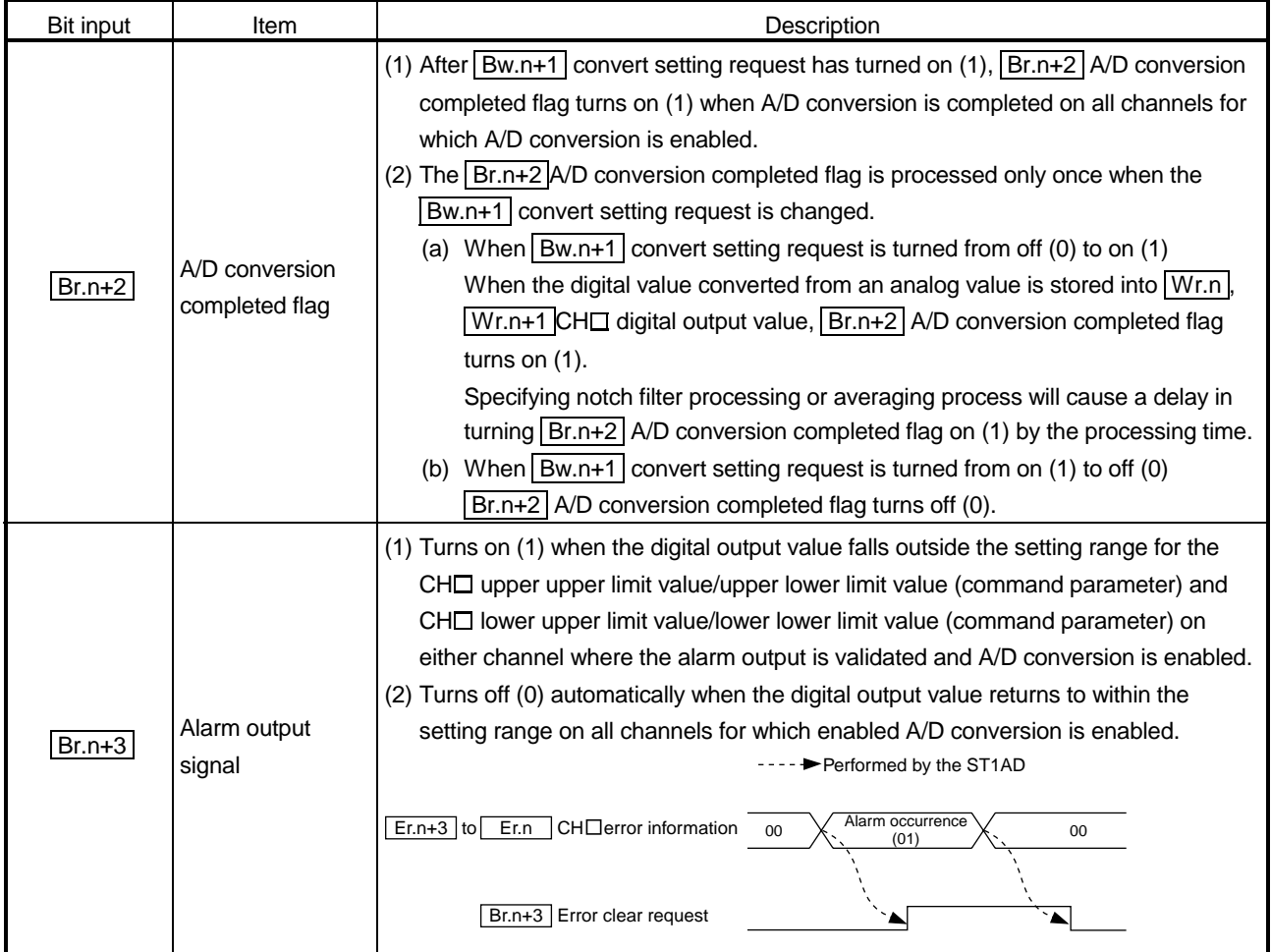

#### 3.4.2 Error information area

This section explains the  $E_r$  error information area.

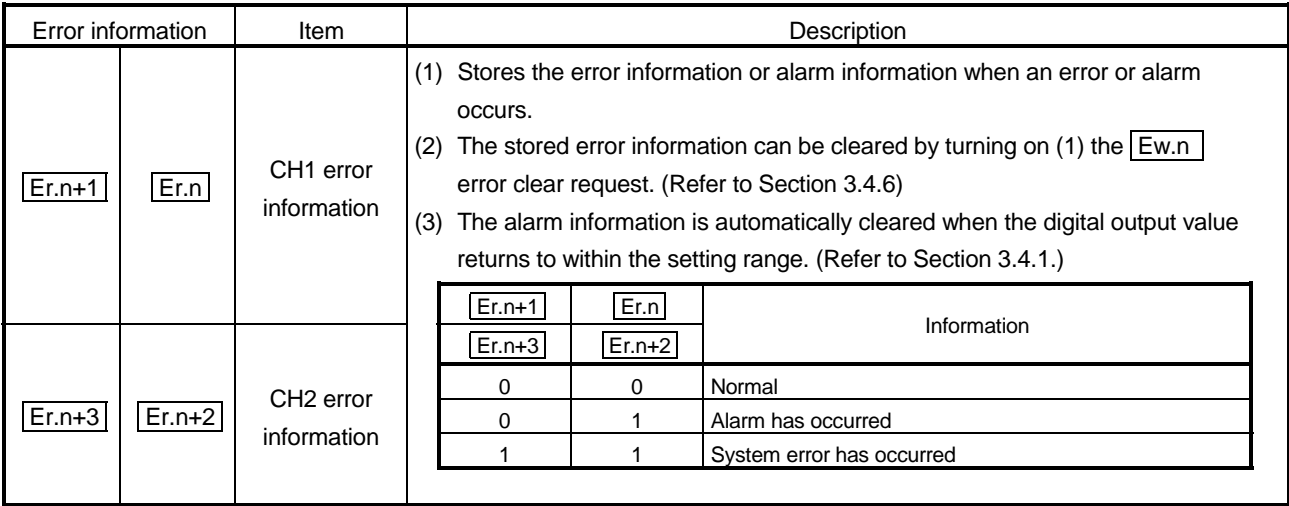

#### 3.4.3 Module status area

This section explains the  $Mr$  module status area.

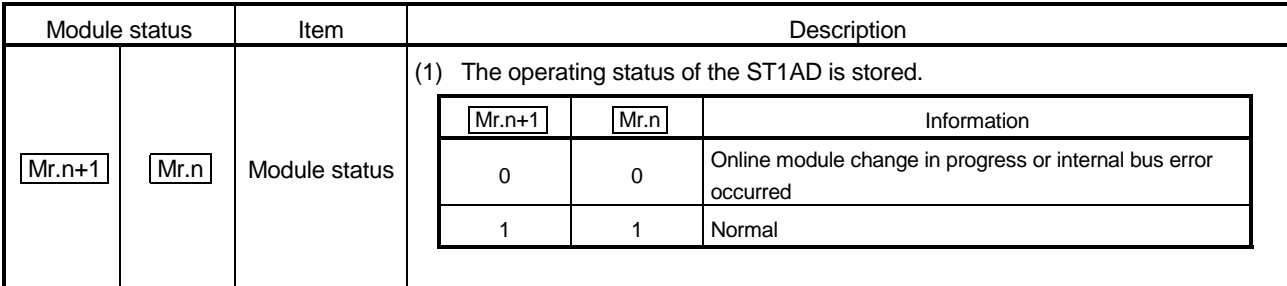

#### 3.4.4 Word input area

This section explains the  $\boxed{\text{Wr}}$  word input area.

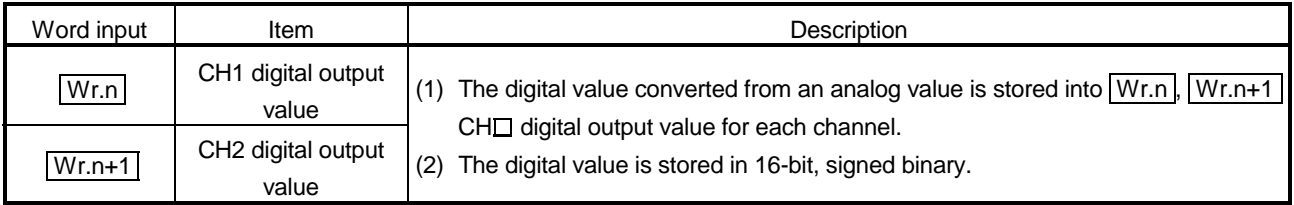

#### 3.4.5 Bit output area

This section explains the  $\boxed{\mathrm{Bw}}$  bit output area.

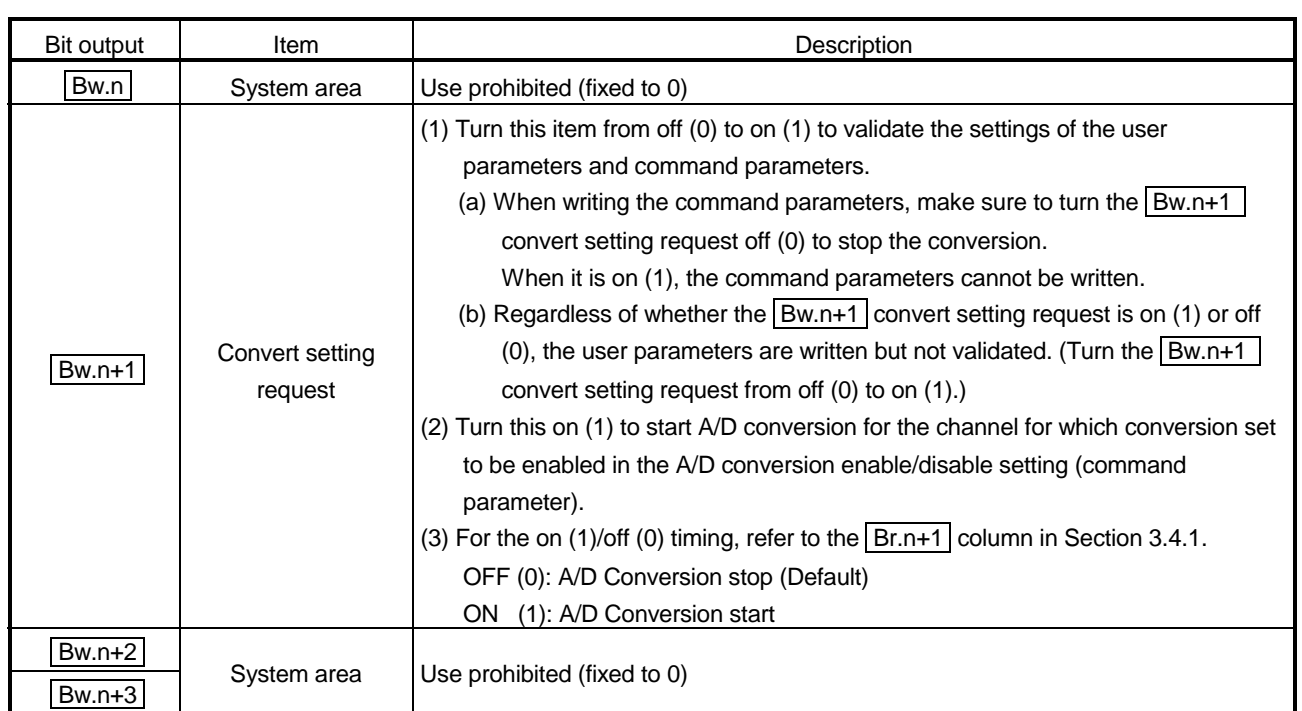
# 3.4.6 Error clear area

This section explains the  $E_{W}$  error clear area.

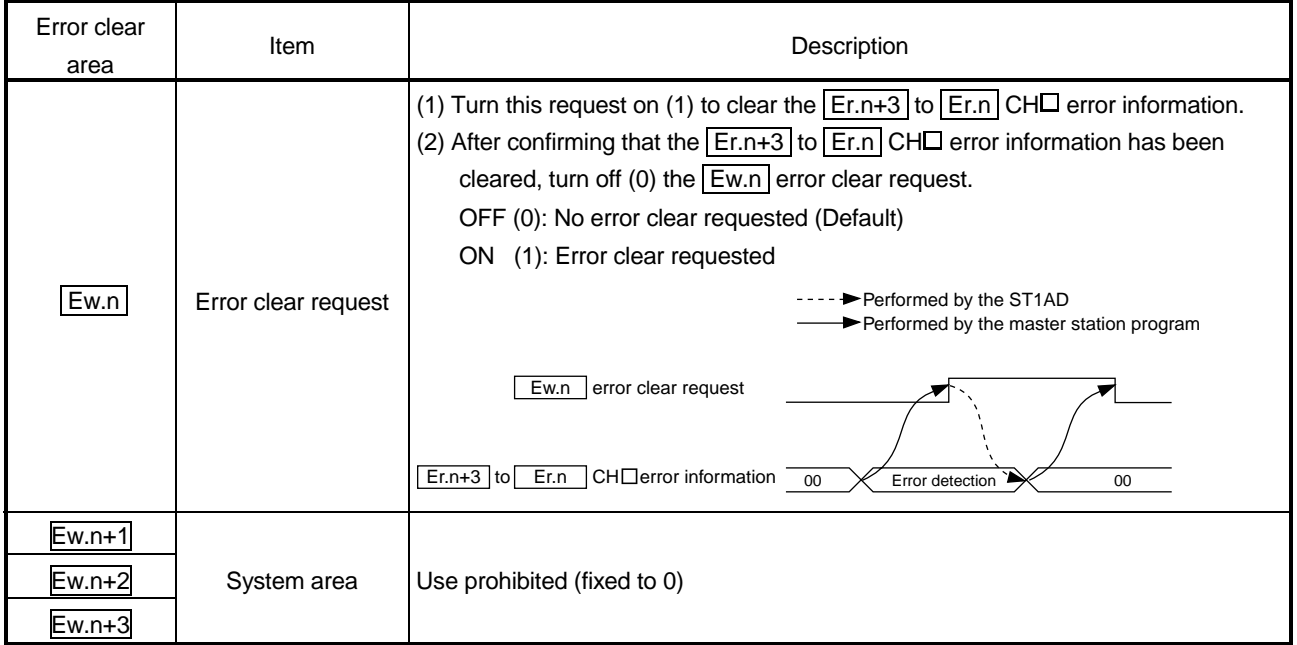

#### 3.4.7 Word output area

The ST1AD does not use the  $\boxed{\text{Ww}}$  word output area. The ST1AD can operate the  $\sqrt{\frac{WW}{W}}$  word output area is secured for it. To make effective use of the Ww word output area, select "ST1AD2-V (without Ww)" or "ST1AD2-I (without Ww)" using the configuration software of the master station or GX Configurator-ST. The number of occupancy of the  $\boxed{\mathsf{Ww}}$  word output area in the ST1AD is 0.

#### 3.5 Memory and Parameters

This section explains the memory and parameters of the ST1AD.

#### 3.5.1 Memory

RAM and ROM are available as the parameter storage memory of the ST1AD.

#### (1) RAM

- (a) The ST1AD operates based on the parameter settings stored in the RAM.
- (b) The parameter settings stored in the RAM become valid when the  $\boxed{\text{Bw.n+1}}$ convert setting request turns from OFF to ON.

#### (2) ROM

- (a) The ROM stores the parameters. The stored parameters are not erased at power-off.
- (b) The parameters stored in the ROM are transferred to the RAM when:
	- The MELSEC-ST system (ST1AD) is powered off, then on.
	- The head module is reset.
	- Parameter setting ROM read (command number: 3100H) is executed.

## 3.5.2 Parameters

The ST1AD has user parameters and command parameters.

- (1) User parameters
	- (a) Setting item • Input range setting
	- (b) Setting method

Set the parameters using the configuration software of the master station. When the MELSEC-ST system is tested alone, set the parameters using GX Configurator-ST.

- (2) Command parameters
	- (a) Setting item
		- A/D conversion enable/disable setting
		- Averaging process setting
		- Average time/average number of times setting
		- Alarm output setting
		- Upper upper limit value/upper lower limit value/lower upper limit value/lower lower limit value setting
		- Disconnection detection setting
		- Notch filter setting
	- (b) Setting method
		- 1) Command

Execute a command from the master station to write the settings to the RAM of the ST1AD.

When the command parameters are written in advance using Parameter setting ROM write (command number: 3101H), master station programs can be reduced.

2) GX Configurator-ST

Use of GX Configurator-ST allows the parameters to be easily set onscreen, reducing master station programs.

Write and save the settings, which are used for a MELSEC-ST system startup, to the ROM. (Use write to RAM when conducting a test temporarily.)

# 4 SETUP AND PROCEDURES BEFORE OPERATION

#### 4.1 Handling Precautions

- (1) Do not drop the module or give it hard impact since its case is made of resin. Doing so can damage the module.
- (2) Do not disassemble or modify the modules. Doing so could cause failure, malfunction injury or fire.
- (3) Be careful not to let foreign particles such as swarf or wire chips enter the module. They may cause a fire, mechanical failure or malfunction.

#### 4.2 Setup and Procedure before Operation

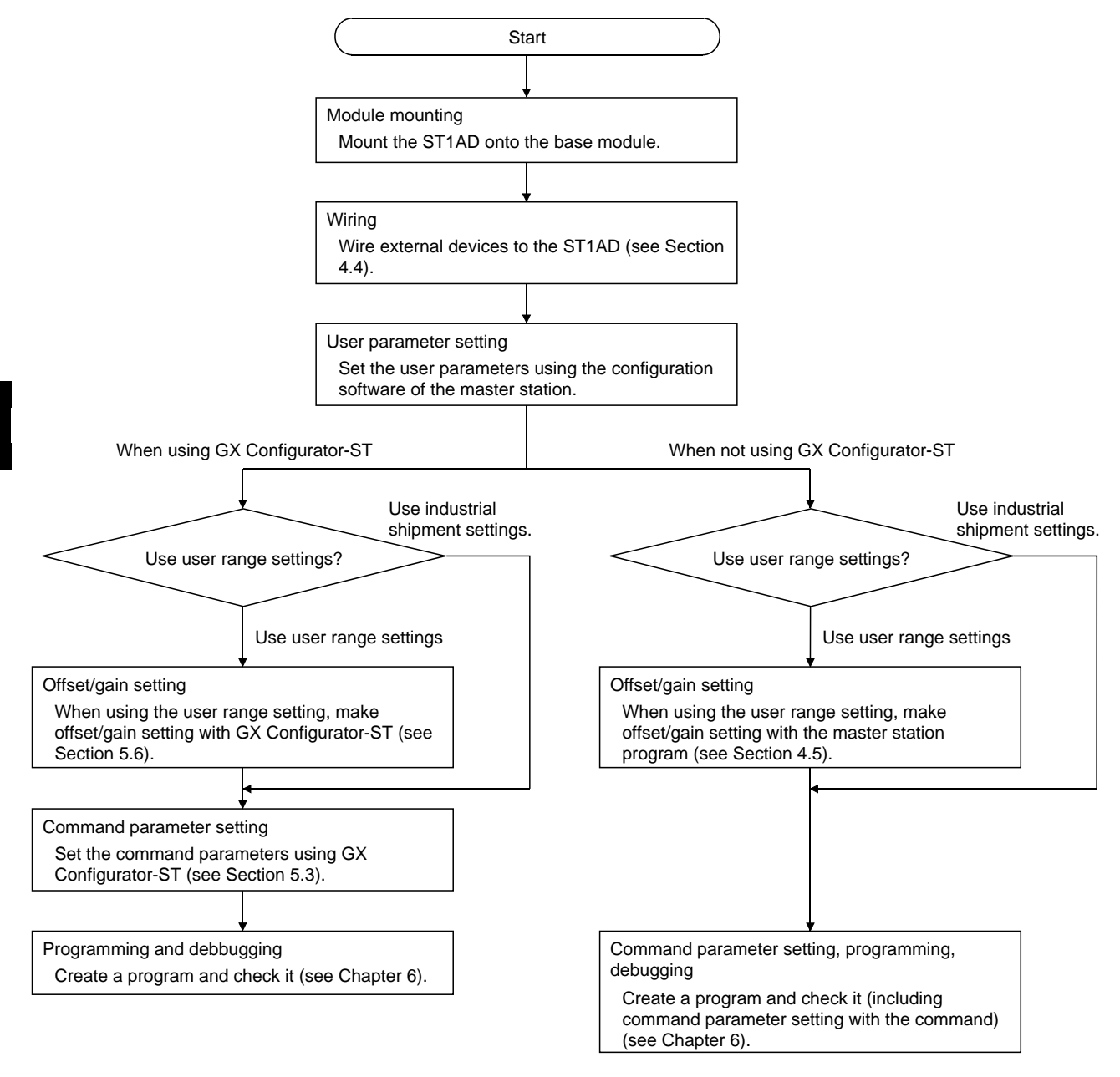

POINT Refer to Section 3.5 for details of the user parameters and command parameters.

# 4.3 Part Names

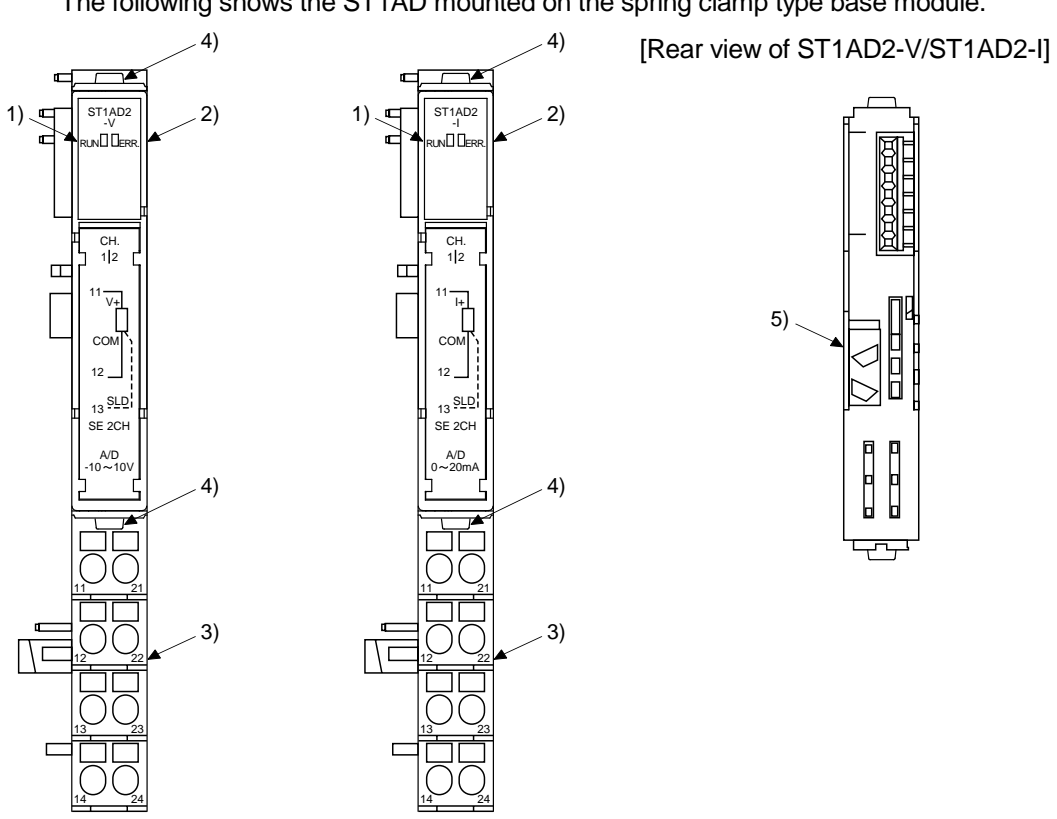

The name of each part in the ST1AD is listed below. The following shows the ST1AD mounted on the spring clamp type base module.

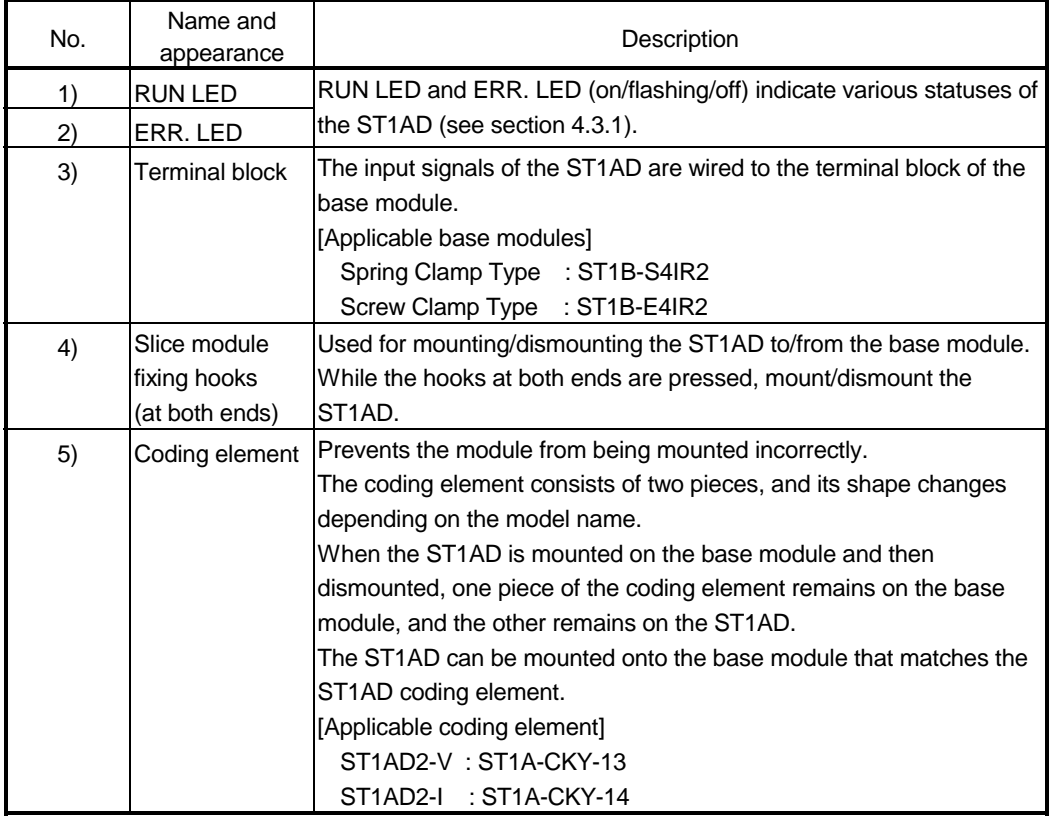

#### POINT

In order to ensure safety, make sure to attach the coding element to the base module and ST1AD.

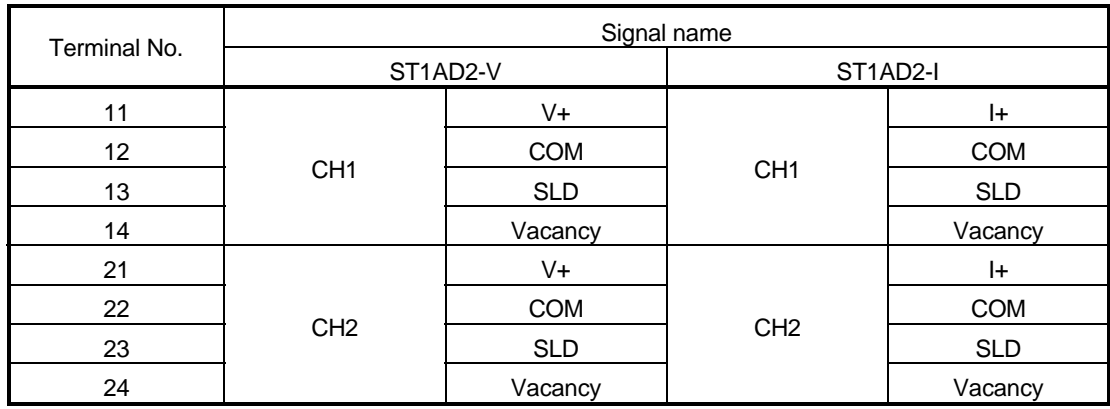

# 4.3.1 Status confirmation by LED

Table 4.1 explains the LED indications.

#### Table 4.1 LED Indications

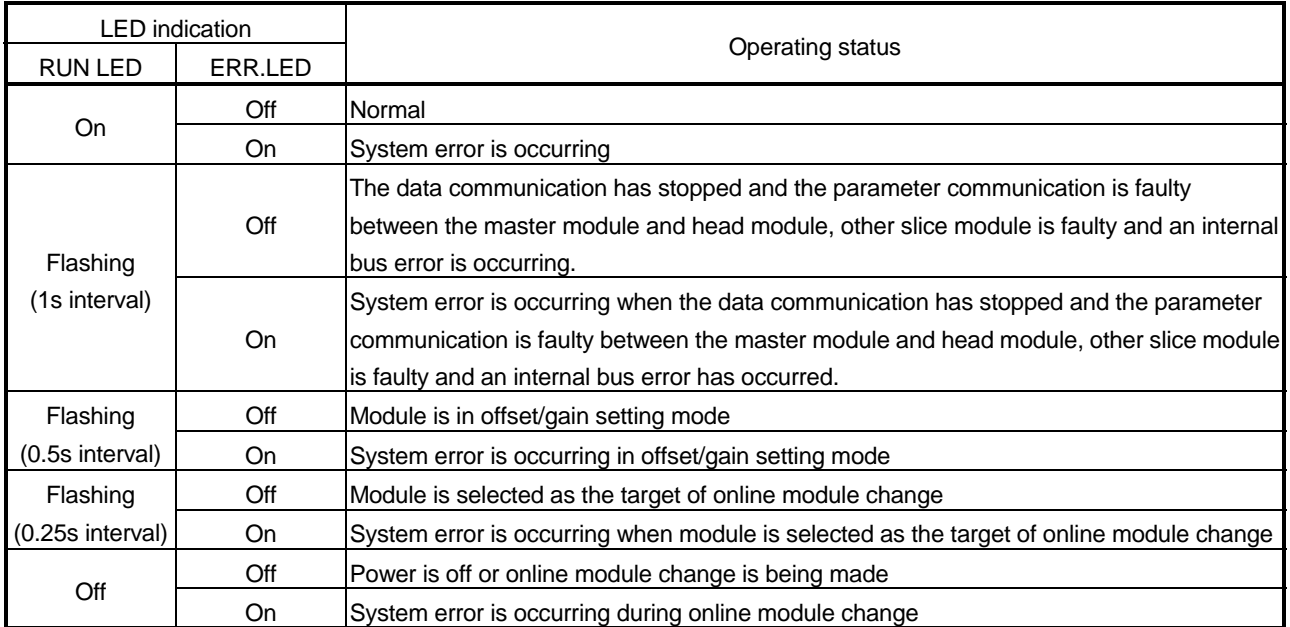

#### 4.4 Wiring

The wiring precautions and examples of module connection are provided below.

#### 4.4.1 Wiring precautions

In order to optimize the functions of the ST1AD and ensure system reliability, external wiring, that is protected from noise, is required. Please observe the following precautions for external wiring:

- (1) Use separate cables for the AC control circuit and the external input signals of the ST1AD to avoid the influence of the AC side surges and inductions.
- (2) Do not bring/install the cables closer to/together with the main circuit line, a highvoltage cable or a load cable from other than the MELSEC-ST system. This may increase the effects of noise, surges and induction.
- (3) Ground the shield of the shielded wire or shielded cable at one point on the ST1AD side. Depending on noise conditions, however, it is recommended to ground the shield on the external device side.

#### 4.4.2 External wiring

Wire the cables to the base module (option).

(a) ST1AD2-V

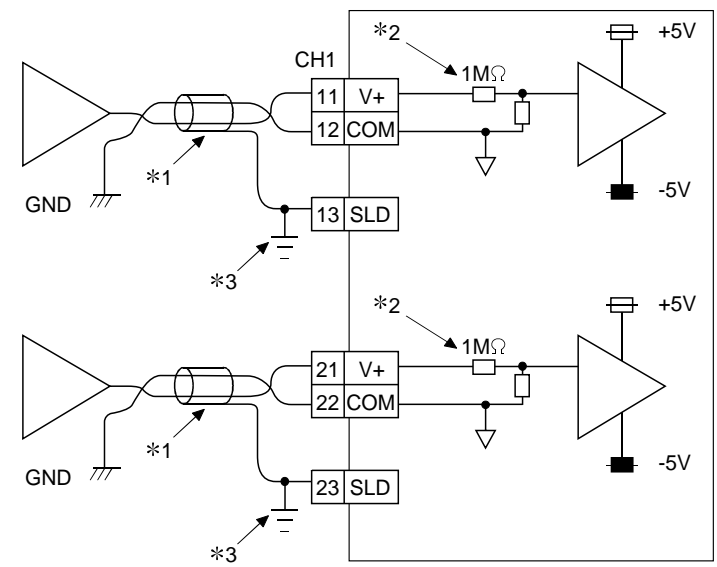

- 1 Use a twisted two core shielded wire for the power wire.
- 2 Shows input resistance of ST1AD2-V
- 3 Connect the shield to the SLD terminal of base module, and then ground it using a cable clamp or terminal block.

The SLD terminal is not grounded to the FG of power distribution module inside the module. Depending on noise conditions, however, it is recommended to ground the shield on the external device side.

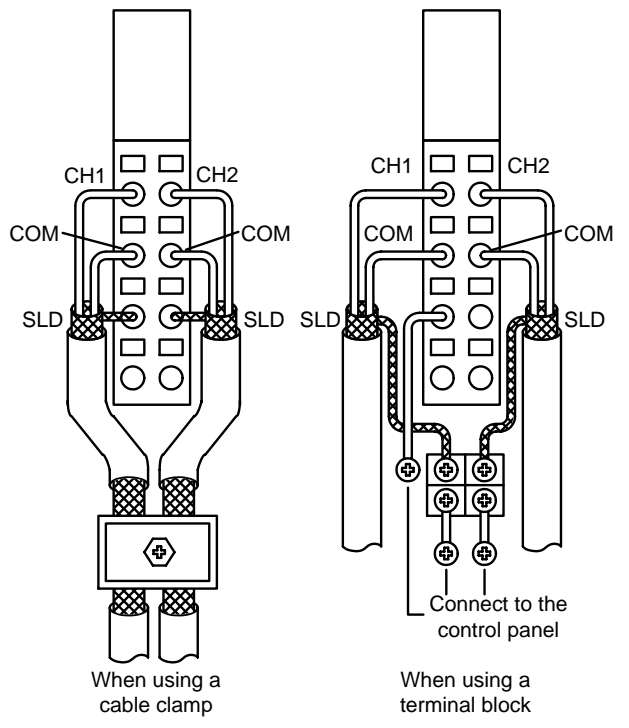

#### (b) ST1AD2-I

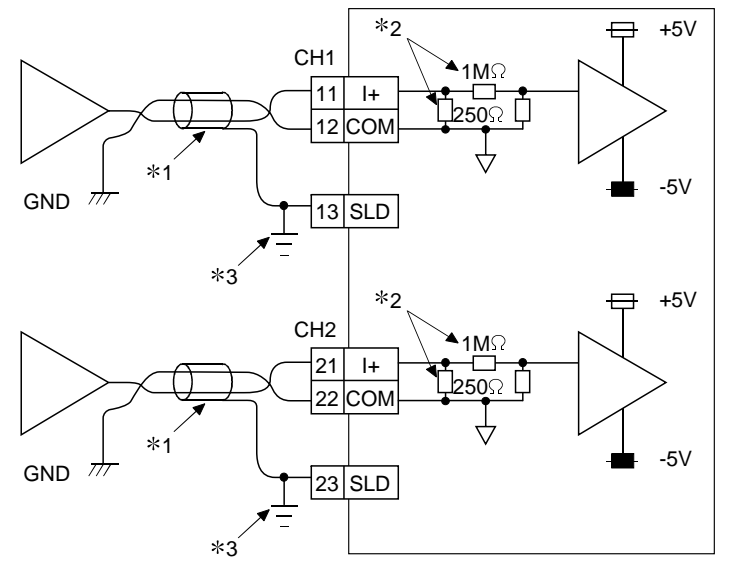

- 1 Use a twisted two core shielded wire for the power wire.
- 2 Shows input resistance of ST1AD2-I
- 3 Connect the shield to the SLD terminal of base module, and then ground it using a cable clamp or terminal block.

The SLD terminal is not grounded to the FG of power distribution module inside the module. Depending on noise conditions, however, it is recommended to ground the shield on the external device side.

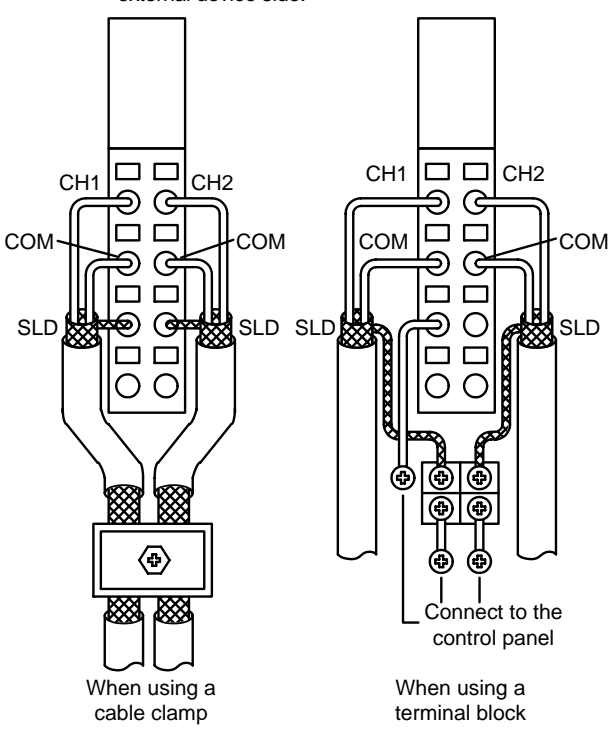

# POINT

ST1AD needs to be powered on 5 minutes prior to operation for compliance to the specification (accuracy).

Therefore, power on 5 minutes prior to offset/gain setting or after online module replacement.

 $\blacktriangleright$  2)

 $(2)$ 

#### 4.5 Offset/Gain Settings

When the user range setting is used, perform the offset and gain settings according to the following procedure.

When the industrial shipment setting is used, offset/gain setting is not necessary. If the GX Configurator-ST is installed, perform the offset/gain settings according to the procedure described in Section 5.6.

#### (1) Offset/gain setting procedure

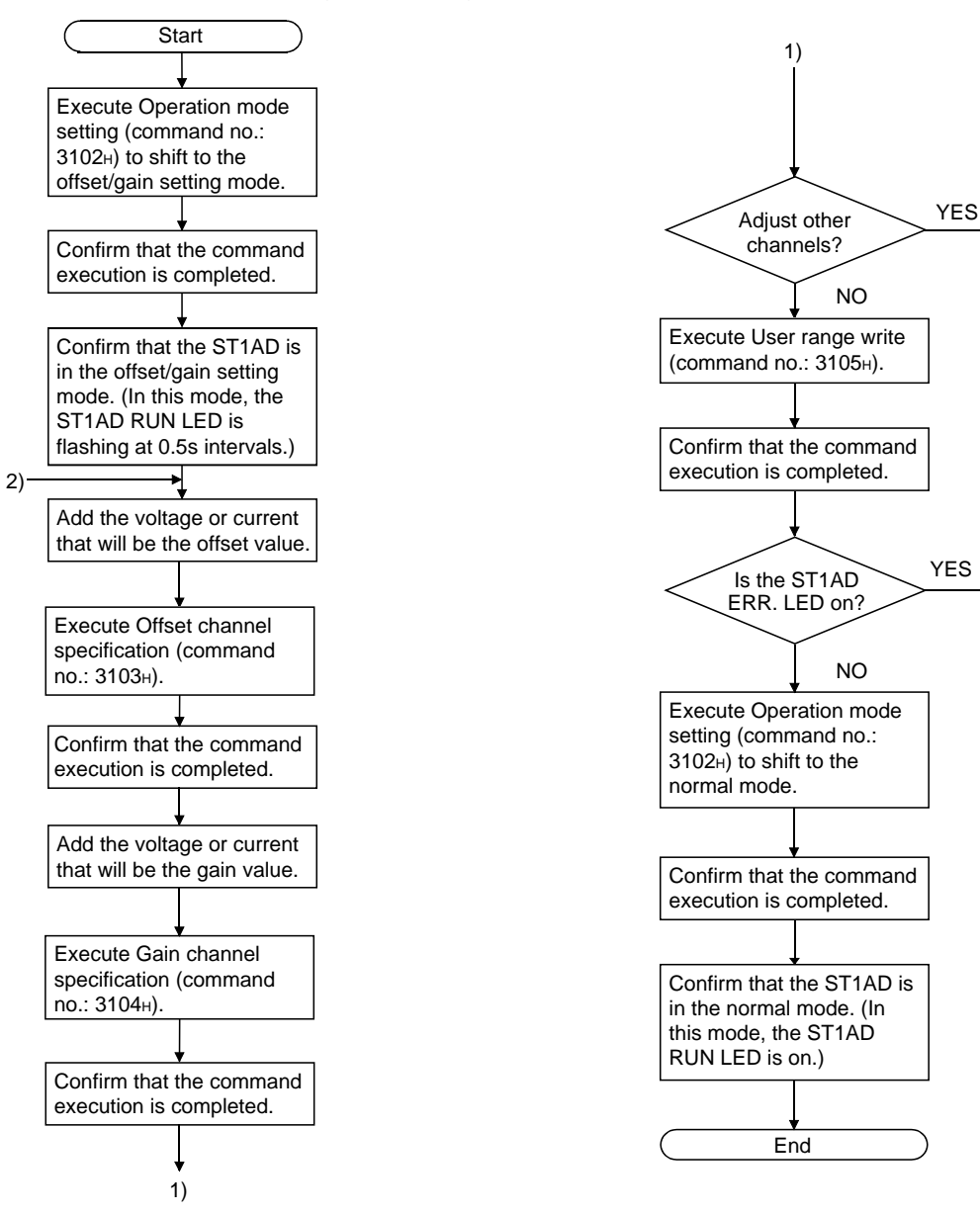

# POINT |

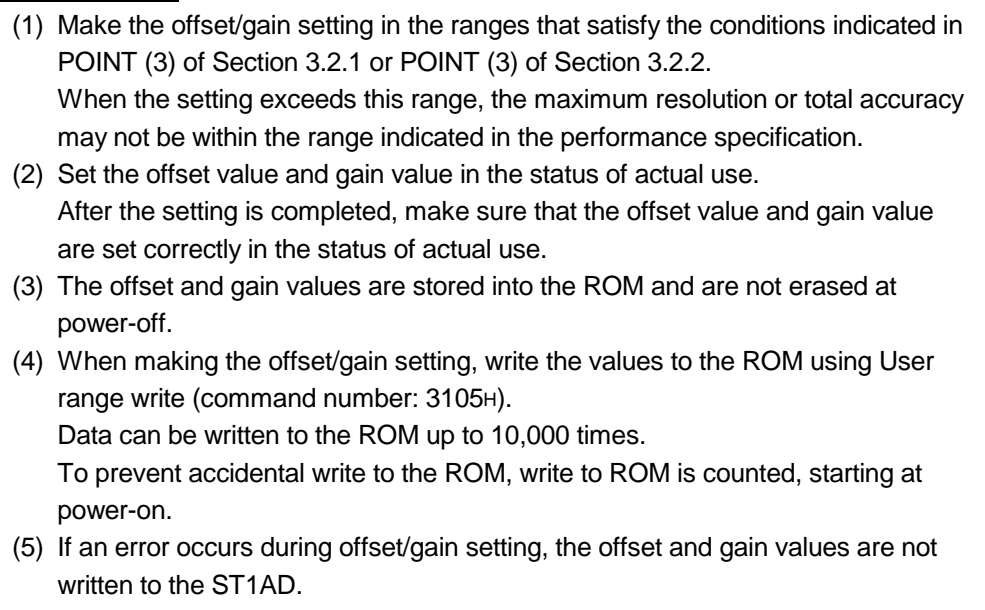

Set the correct offset and gain values again.

#### (2) Programming

The program example given here switches the modes (from normal mode to offset/gain setting mode, from offset/gain setting mode to normal mode), specifies the channel on which offset/gain setting will be made, adjusts the offset/gain values, and writes the offset/gain values to the ST1AD.

- (a) When QJ71PB92D is used as master station The following program example is based on the system configuration given in Section 6.2.
	- 1) Device assignment to program examples

#### Devices used by QJ71PB92D

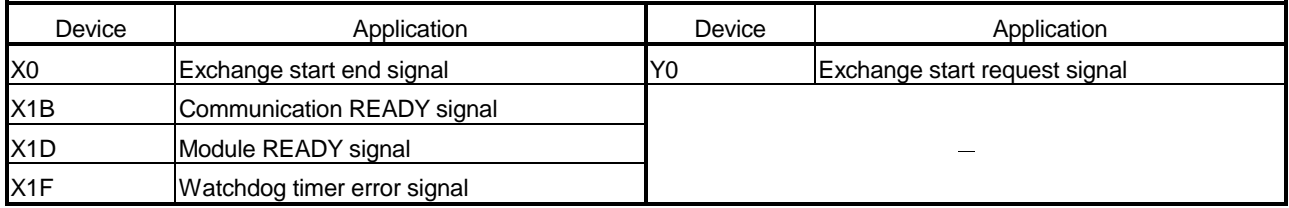

#### Devices used by user

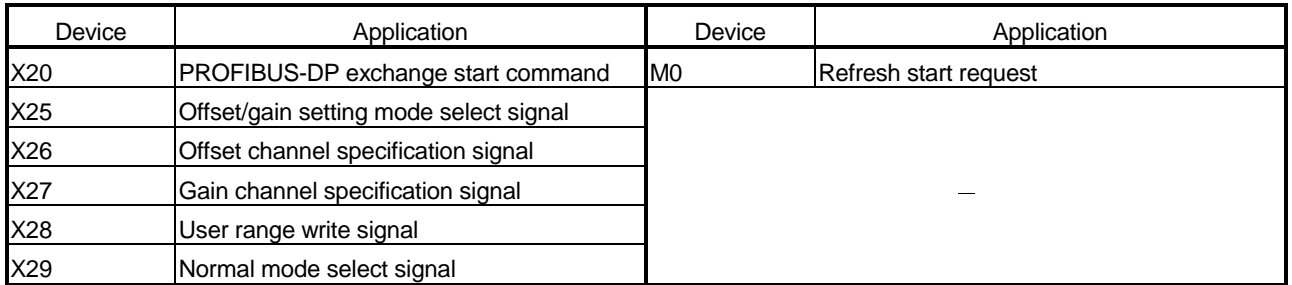

#### Devices used in I/O data Br Bit input area

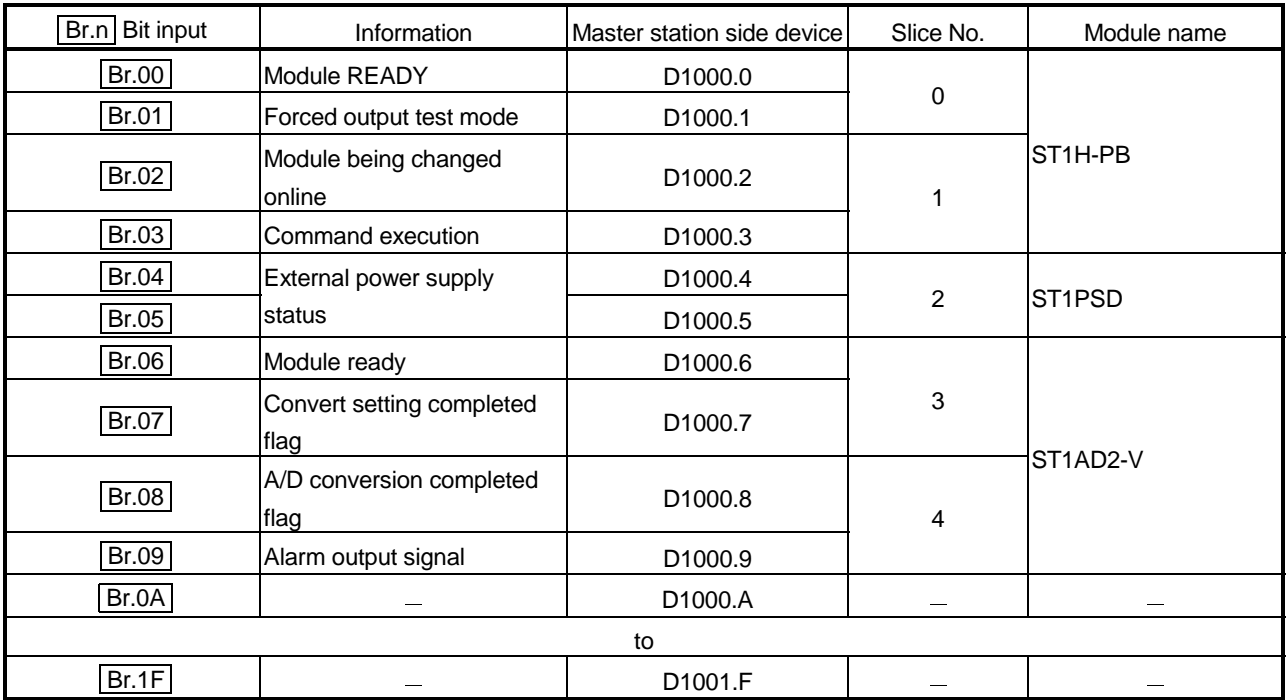

| Er.n Error information | Information                                | Master station side device | Slice No.      | Module name          |
|------------------------|--------------------------------------------|----------------------------|----------------|----------------------|
| Er.00                  |                                            | D <sub>1002.0</sub>        | $\pmb{0}$      |                      |
| Er.01                  | Head module error<br>information           | D <sub>1002.1</sub>        |                | ST <sub>1</sub> H-PB |
| Er.02                  |                                            | D <sub>1002.2</sub>        |                |                      |
| Er.03                  |                                            | D <sub>1002.3</sub>        | 1              |                      |
| Er.04                  | Bus refreshing module<br>error information | D <sub>1002.4</sub>        | 2              | ST <sub>1</sub> PSD  |
| Er.05                  |                                            | D <sub>1002.5</sub>        |                |                      |
| Er.06                  | CH1 error information                      | D <sub>1002.6</sub>        | $\mathbf{3}$   | ST1AD2-V             |
| Er.07                  |                                            | D <sub>1002.7</sub>        |                |                      |
| Er.08                  | CH2 error information                      | D <sub>1002.8</sub>        | $\overline{4}$ |                      |
| Er.09                  |                                            | D <sub>1002.9</sub>        |                |                      |
| Er.0A                  |                                            | D1002.A                    |                |                      |
| to                     |                                            |                            |                |                      |
| Er.1F                  |                                            | D1003.F                    |                |                      |

Er Error information area

# Mr Module status area

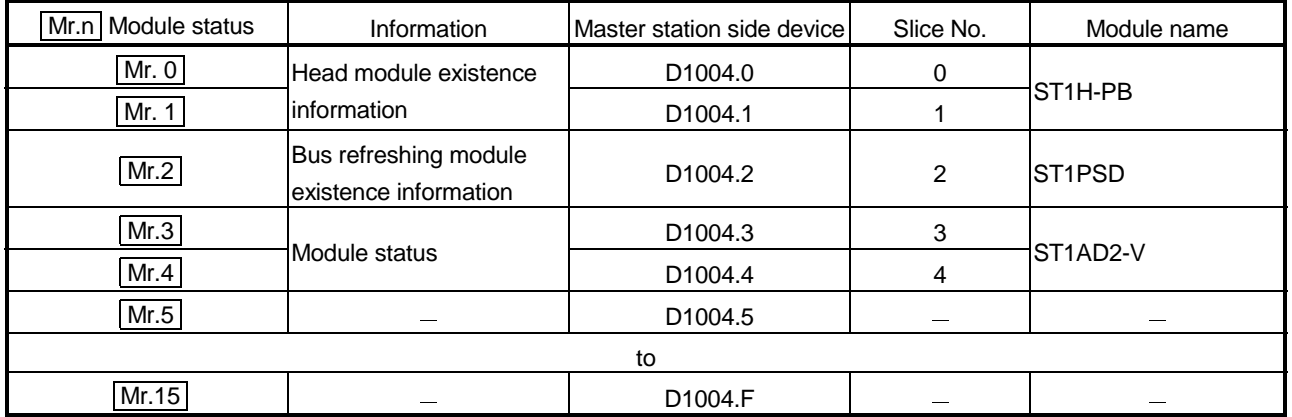

# Cr Command result area

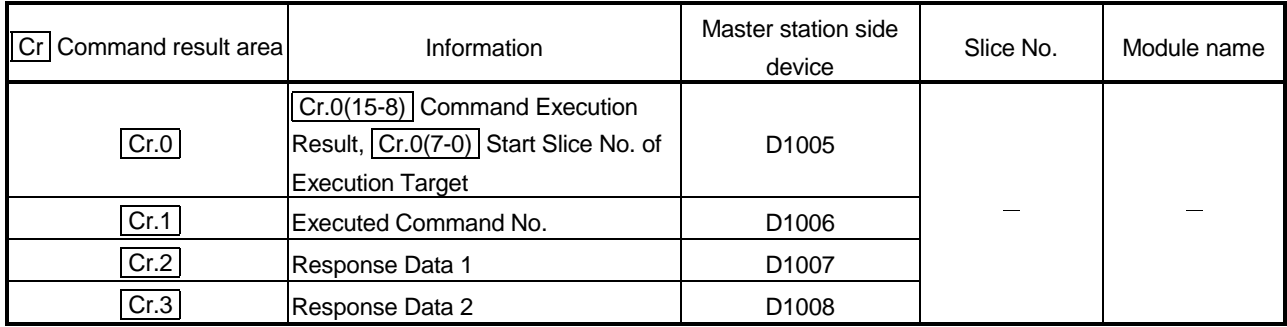

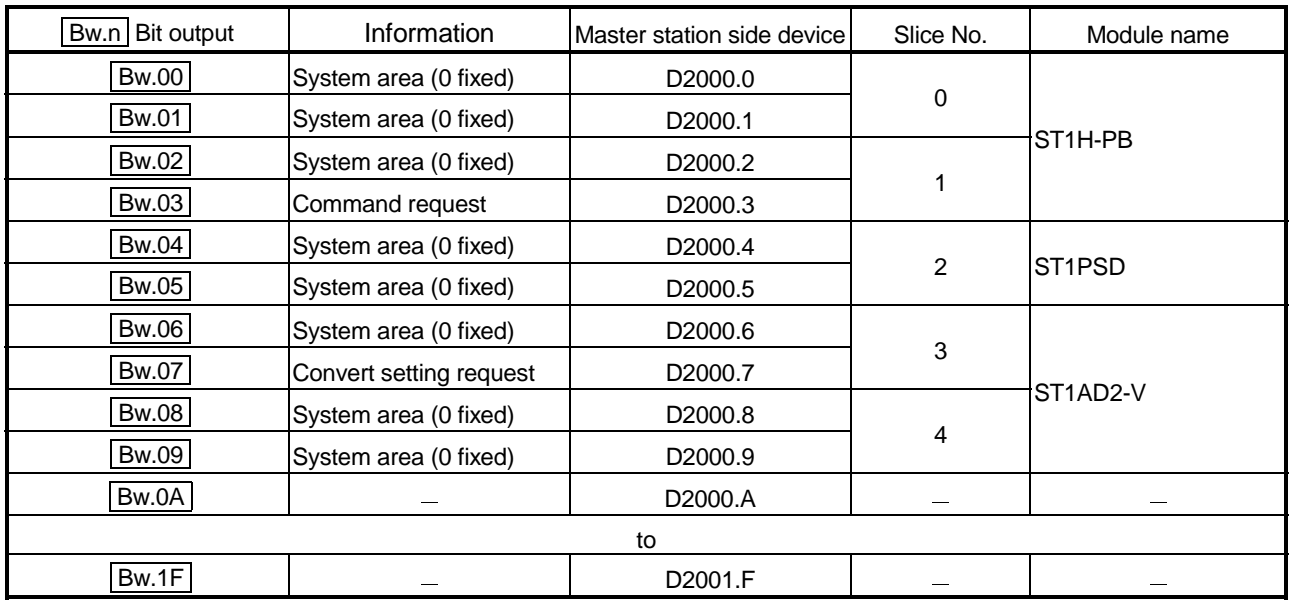

# **Bw** Bit output area

# Ew Error clear area

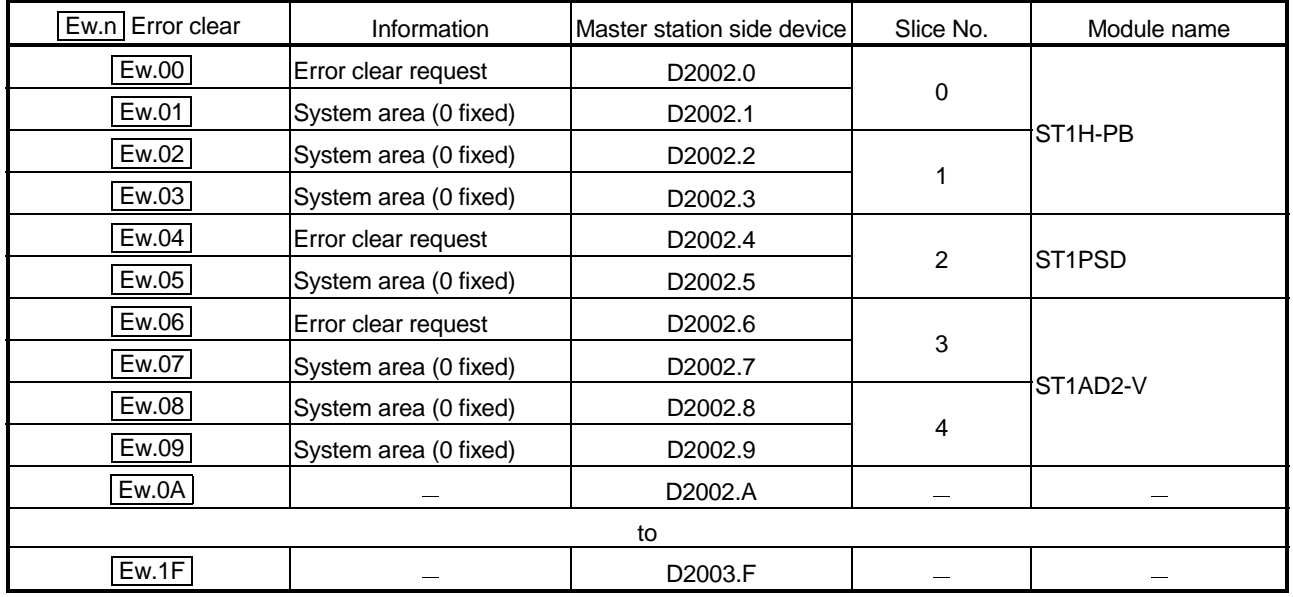

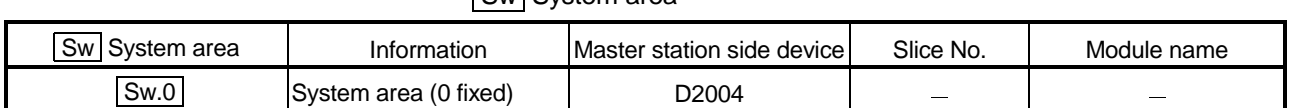

# **Sw** System area

## Cw Command execution area

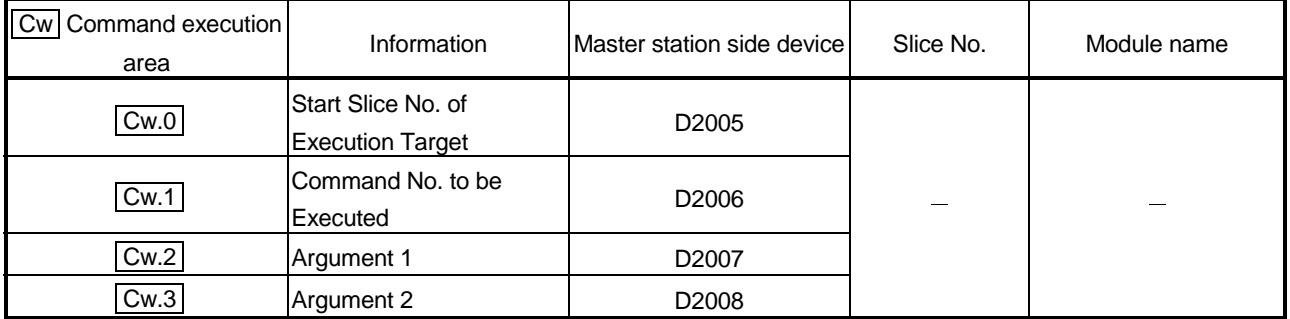

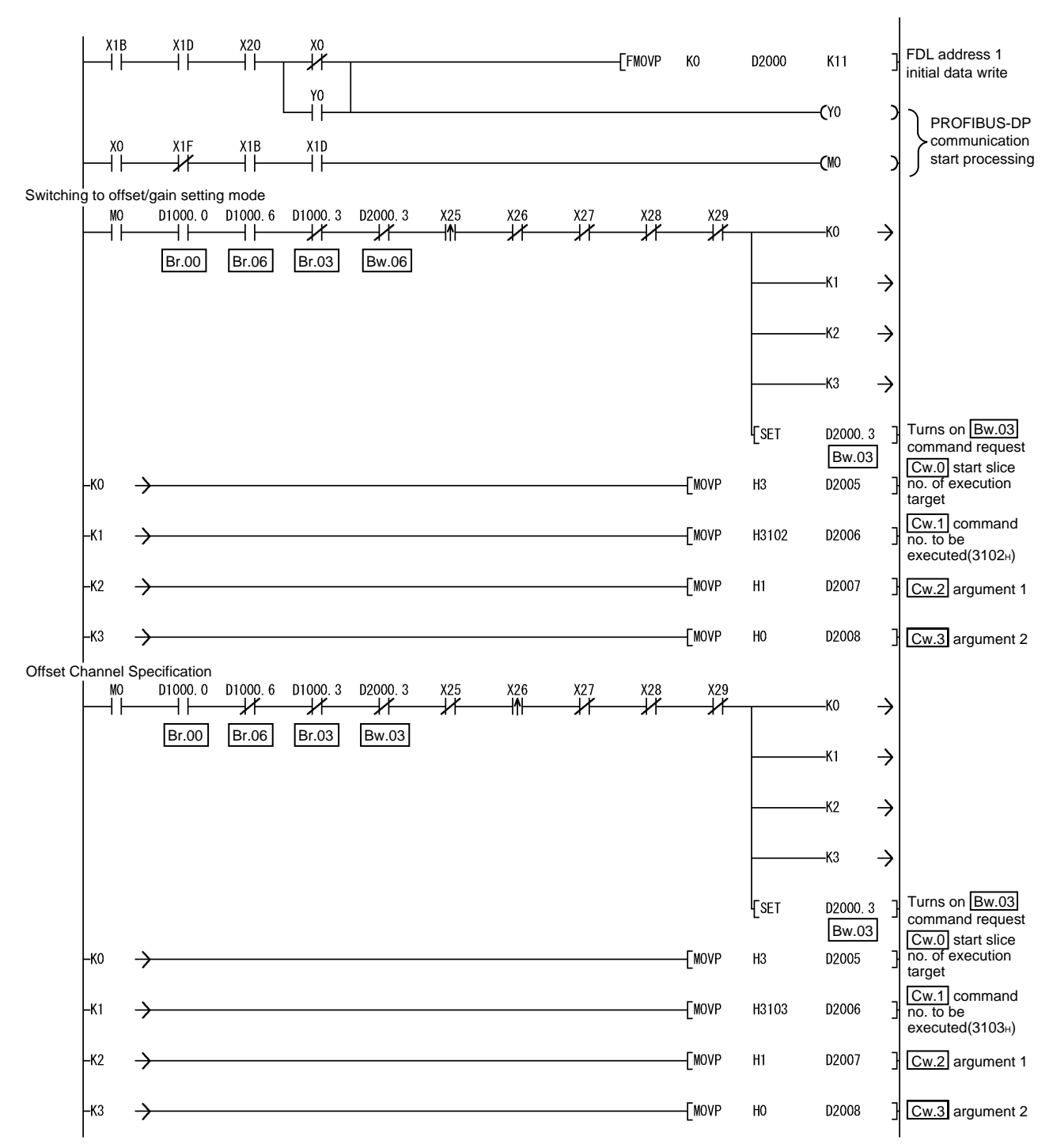

2) Programming example

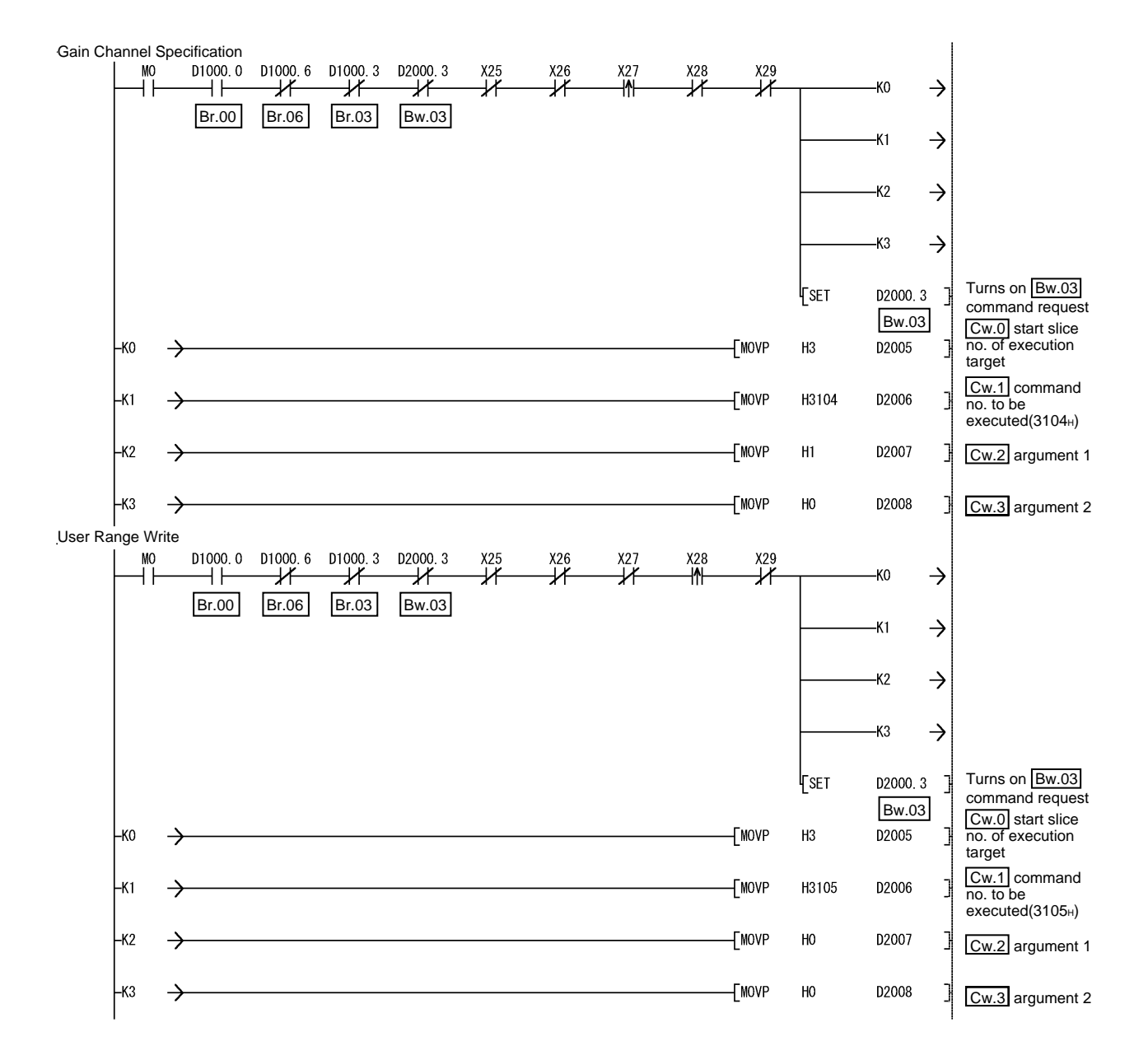

Switching to normal mode  $X^{25}$  $X26$  $\overrightarrow{X27}$  $\overrightarrow{4}$  $M<sub>0</sub>$ .kn  $\rightarrow$  $\overline{1}$ ΗF  $\star$  $\star$  $\star$ Br.00 Br.06 Br.03 Bw.03 -K1  $\rightarrow$  $\rightarrow$ -K2 К3  $\rightarrow$ Turns on Bw.03 **F**set D2000.3 command request Bw.03 |Cw.0| start slice<br>no. of execution Ļко  $\rightarrow$  $-$ MOVP  $H<sub>3</sub>$ D2005 target |Cw.1| command<br>no. to be [MOVP H3102 D2006 -k1  $\rightarrow$  $executed(3102H)$  $-K2$ **TMOVP** H<sub>0</sub> D2007 Cw.2 argument 1  $\rightarrow$ D2008 Cw.3 argument 2 -К3 **TMOVP**  $H<sub>0</sub>$  $\rightarrow$ Command execution processingUO¥<br>G5 **MC** ⊣ï⊢  $\overline{f}$ D2006 D1006  $\mathbf{I}$ FBMOVP D1005  $K4$ 궤  $\overline{+}$ Br.03  $\mathbb{H}^{\pm}$ ∤⊳ D1005  $H3$ D1006 H3102  $F$  $\rightarrow$ D1006 H3103 lr=  $-k1$  $\rightarrow$ D1006 F= H3104  $-k2$  $\rightarrow$ D1006 H3105  $\rightarrow$ ł- $-F^{3}$ Turns on Bw.03  $\sqrt{\text{RST}}$  $\begin{bmatrix} 2000.3 \\ 2000.3 \end{bmatrix}$  Turns on  $\begin{bmatrix} 2000.3 \\ 2000.3 \end{bmatrix}$ Lко  $\rightarrow$ Command execution result error processing Command execution result error processing  $-K1$  $\rightarrow$ ├к2 Command execution result error processing  $\rightarrow$ ٦ -K3  $\rightarrow$ Command execution result error processing ⅂  $[EMD]$ J

#### (b) When AJ71PB92D/A1SJ71PB92D is used as master station The following program example is based on the system configuration given in Section 6.3.

1) Device assignment to program examples Devices used by A1SJ71PB92D

| Device          | Application                 | Device | Application                   |
|-----------------|-----------------------------|--------|-------------------------------|
| IX <sub>0</sub> | Exchange start end signal   | Y0     | Exchange start request signal |
| <b>XOD</b>      | Watchdog timer error signal |        |                               |
| X1B             | Communication READY signal  |        |                               |
| X1D             | Module READY signal         |        |                               |

#### Devices used by user

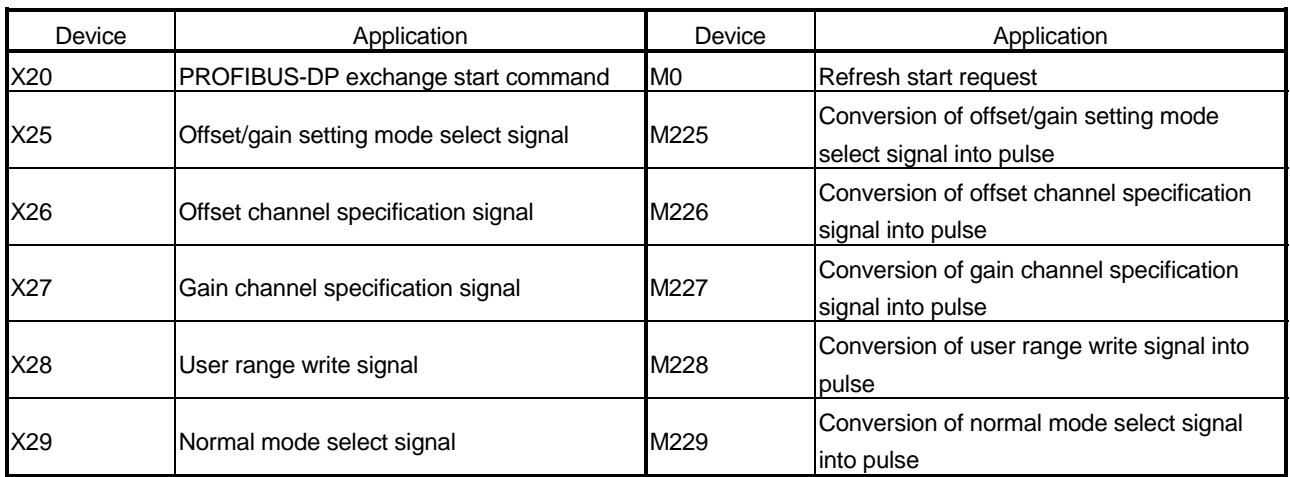

#### Devices used in I/O data Br Bit input area

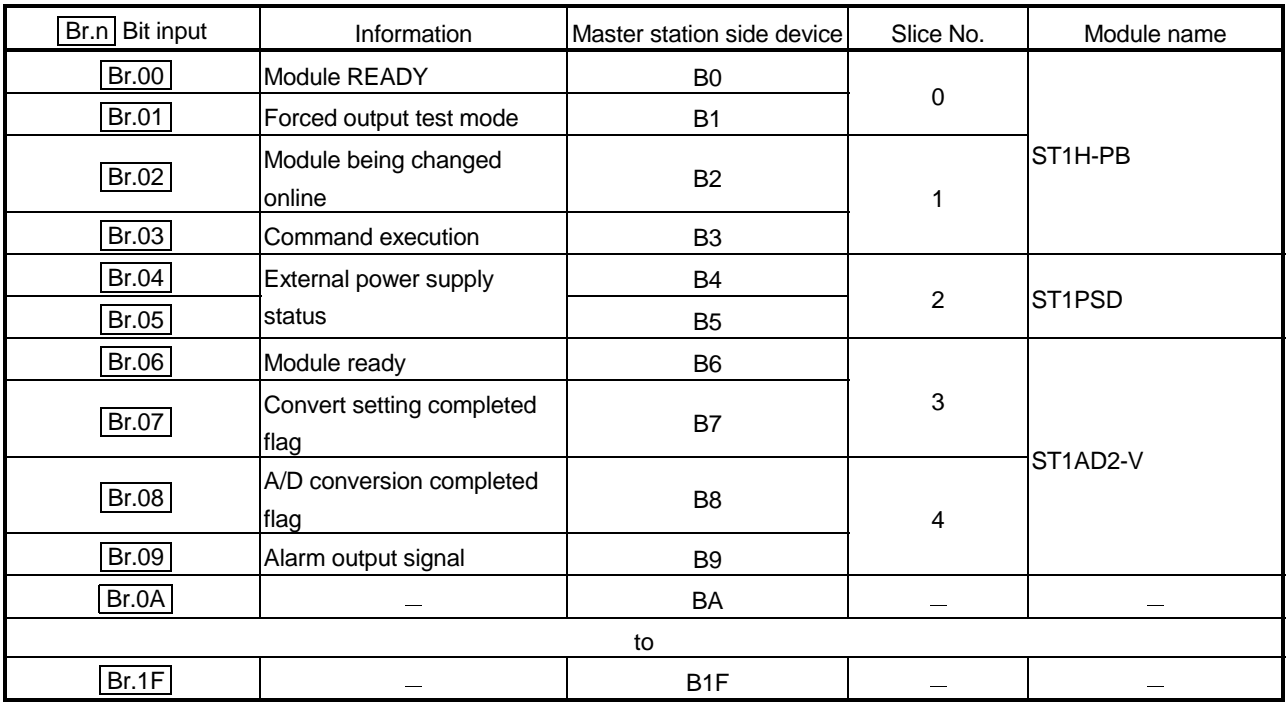

| Er.n Error information | Information                                | Master station side device | Slice No.      | Module name          |
|------------------------|--------------------------------------------|----------------------------|----------------|----------------------|
| Er.00                  | Head module error<br>information           | <b>B20</b>                 | $\pmb{0}$<br>1 | ST <sub>1</sub> H-PB |
| Er.01                  |                                            | <b>B21</b>                 |                |                      |
| Er.02                  |                                            | <b>B22</b>                 |                |                      |
| Er.03                  |                                            | <b>B23</b>                 |                |                      |
| Er.04                  | Bus refreshing module<br>error information | <b>B24</b>                 | $\overline{2}$ | <b>ST1PSD</b>        |
| Er.05                  |                                            | <b>B25</b>                 |                |                      |
| Er.06                  | CH1 error information                      | <b>B26</b>                 | $\mathbf{3}$   | ST1AD2-V             |
| Er.07                  |                                            | <b>B27</b>                 |                |                      |
| Er.08                  | CH <sub>2</sub> error information          | <b>B28</b>                 | 4              |                      |
| Er.09                  |                                            | <b>B29</b>                 |                |                      |
| Er.0A                  |                                            | B <sub>2</sub> A           |                |                      |
| to                     |                                            |                            |                |                      |
| Er.1F                  |                                            | B <sub>3</sub> F           |                |                      |

Er Error information area

## Mr Module status area

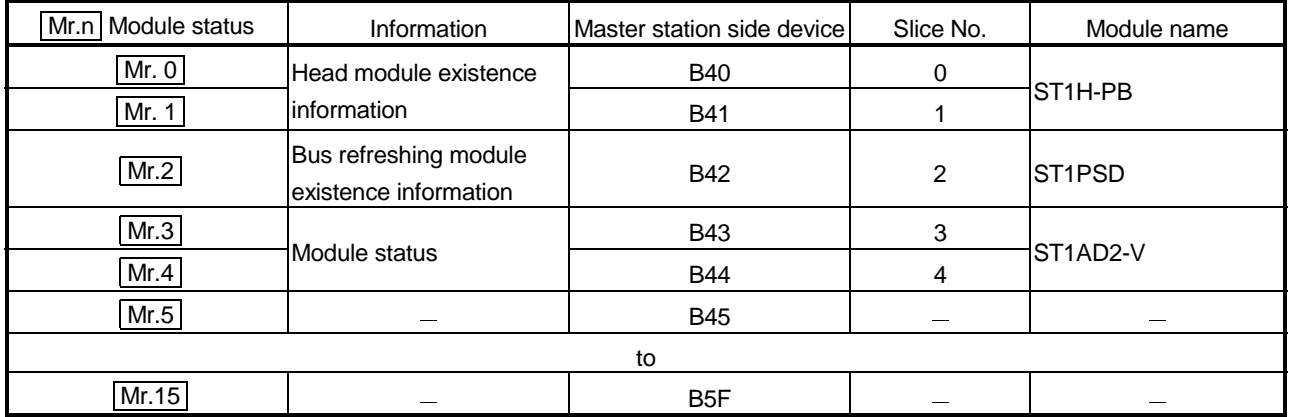

# Cr Command result area

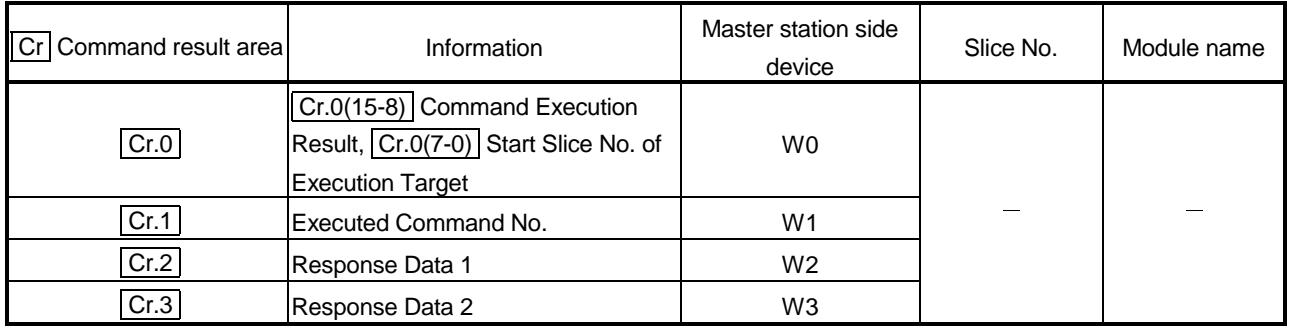

| Bw.n<br><b>Bit output</b> | Information             | Master station side device | Slice No.      | Module name                        |
|---------------------------|-------------------------|----------------------------|----------------|------------------------------------|
| <b>Bw.00</b>              | System area (0 fixed)   | B1000                      | 0              | ST <sub>1</sub> H-PB               |
| Bw.01                     | System area (0 fixed)   | B <sub>1001</sub>          |                |                                    |
| <b>Bw.02</b>              | System area (0 fixed)   | B <sub>1002</sub>          | 1              |                                    |
| Bw.03                     | Command request         | B <sub>1003</sub>          |                |                                    |
| Bw.04                     | System area (0 fixed)   | B1004                      | $\overline{2}$ | ST <sub>1</sub> PSD                |
| Bw.05                     | System area (0 fixed)   | B1005                      |                |                                    |
| <b>Bw.06</b>              | System area (0 fixed)   | B1006                      | 3<br>4         | ST <sub>1</sub> AD <sub>2</sub> -V |
| Bw.07                     | Convert setting request | B1007                      |                |                                    |
| <b>Bw.08</b>              | System area (0 fixed)   | B1008                      |                |                                    |
| <b>Bw.09</b>              | System area (0 fixed)   | B1009                      |                |                                    |
| Bw.0A                     |                         | <b>B100A</b>               |                |                                    |
| to                        |                         |                            |                |                                    |
| Bw.1F                     |                         | <b>B101F</b>               |                |                                    |

**Bw** Bit output area

# Ew Error clear area

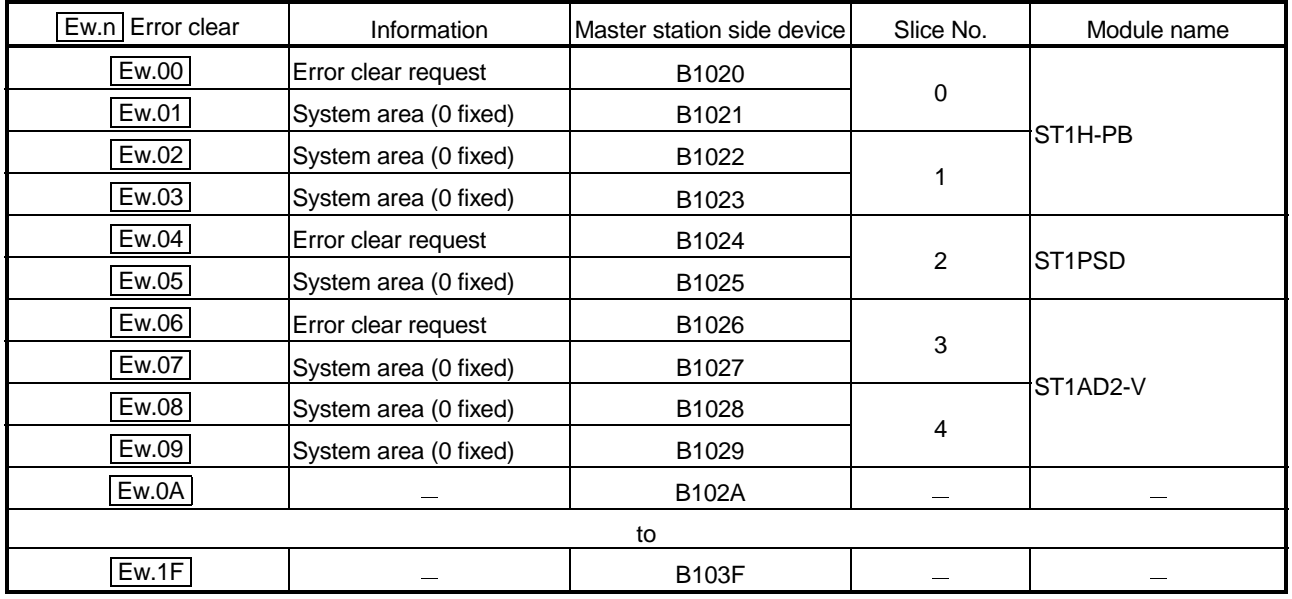

Sw System area

| Sw<br>l Svstem area | ntormation                        | r station side device l<br><b>IMaster</b> | Slice No.                | Module name |
|---------------------|-----------------------------------|-------------------------------------------|--------------------------|-------------|
| Sw.0                | ı area (0 fixed)<br><b>Svstem</b> | B1040 to B104F                            | $\overline{\phantom{a}}$ |             |

## Cw Command execution area

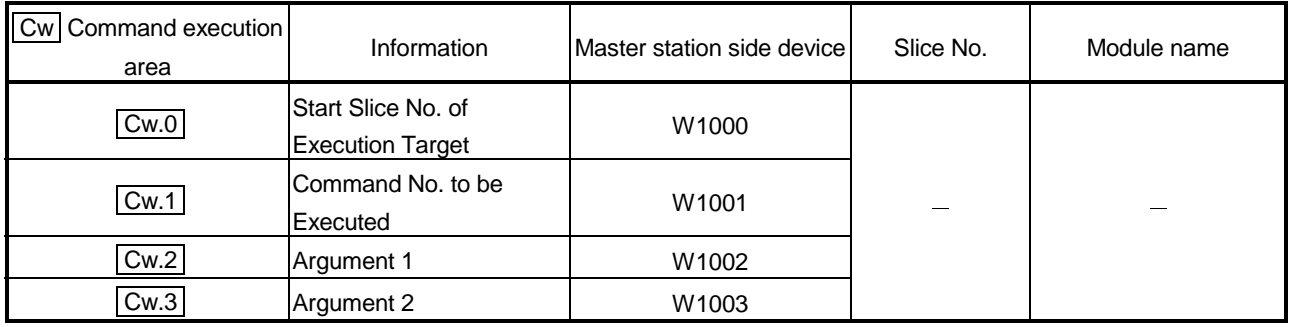

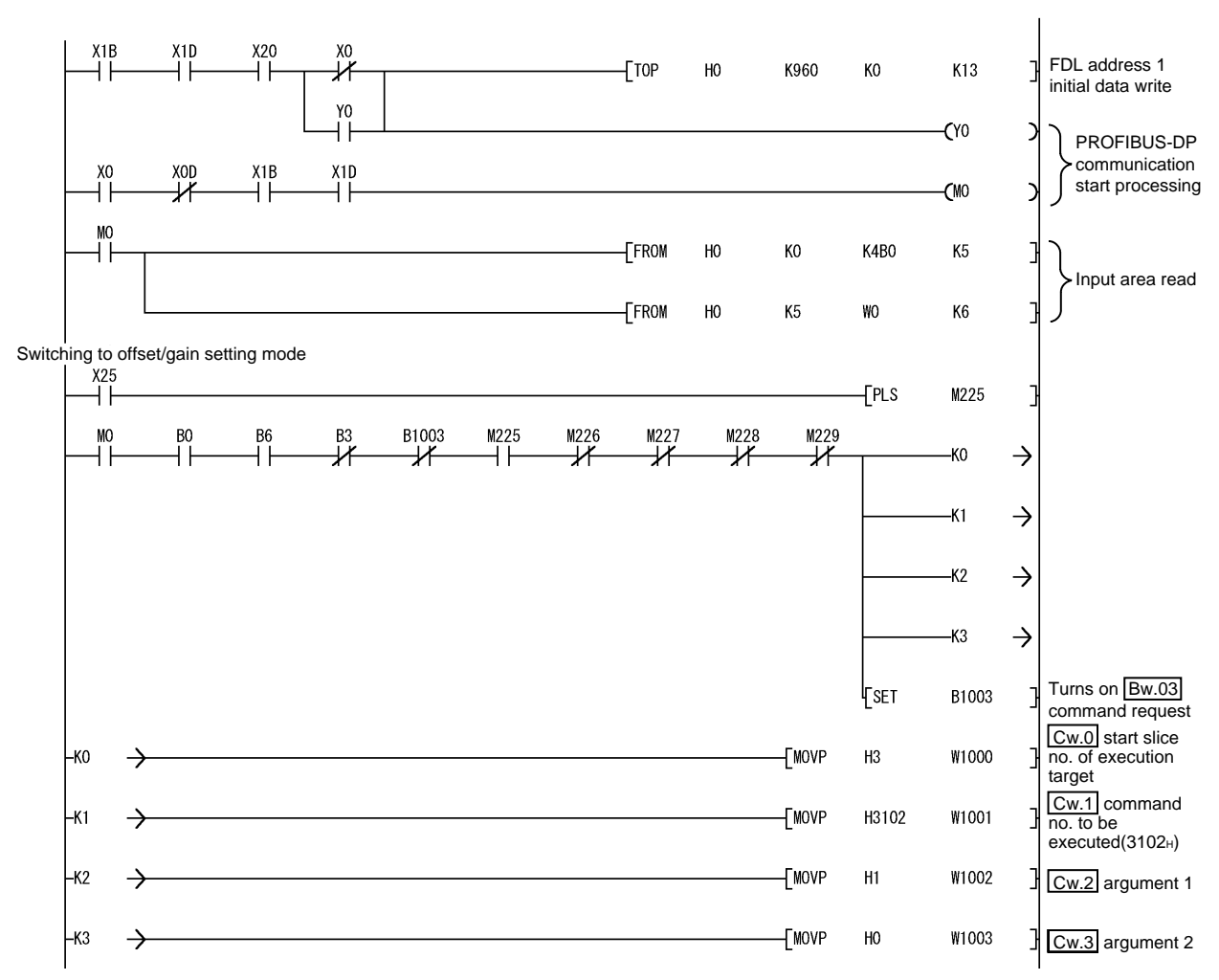

2) Program example

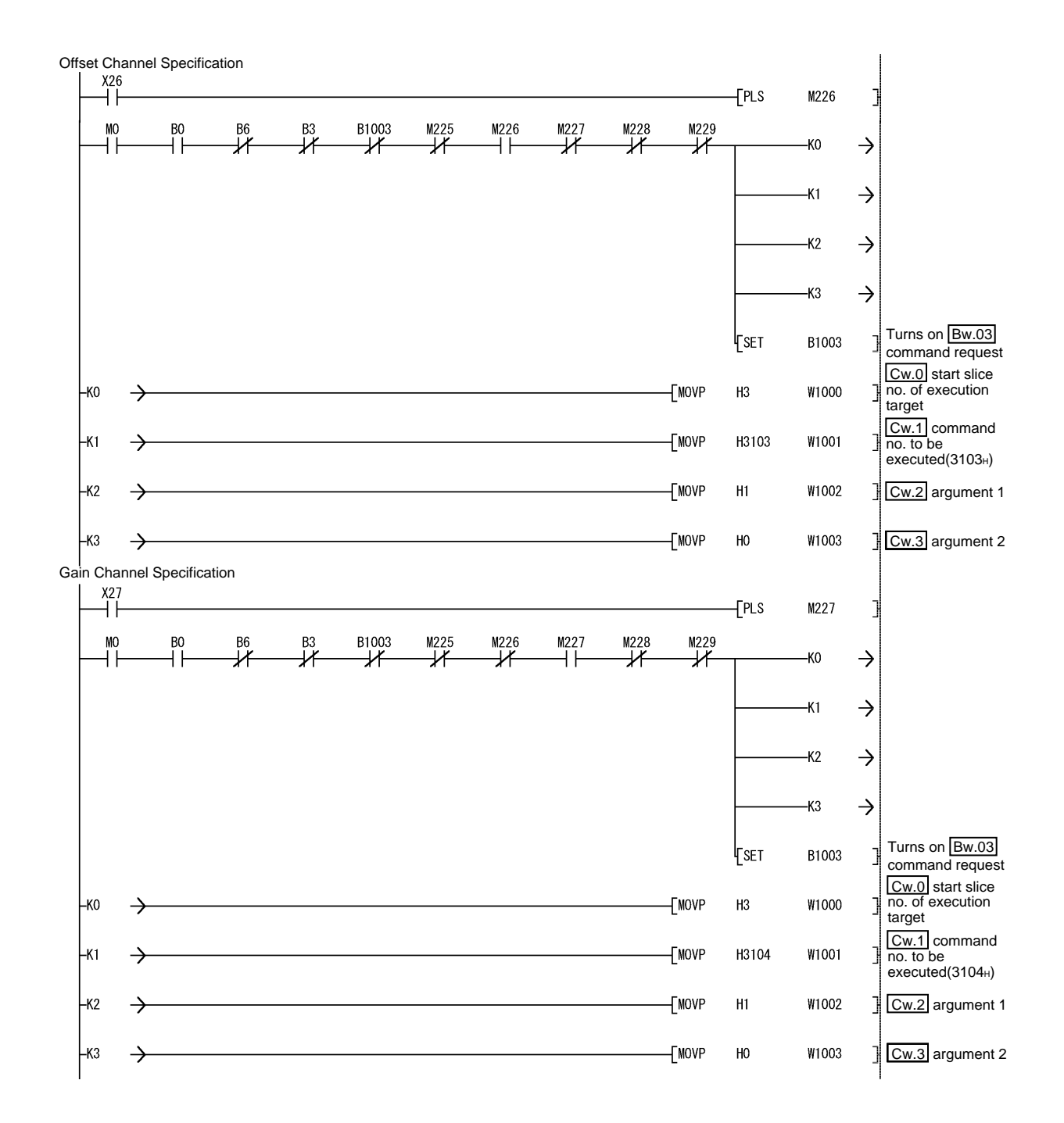

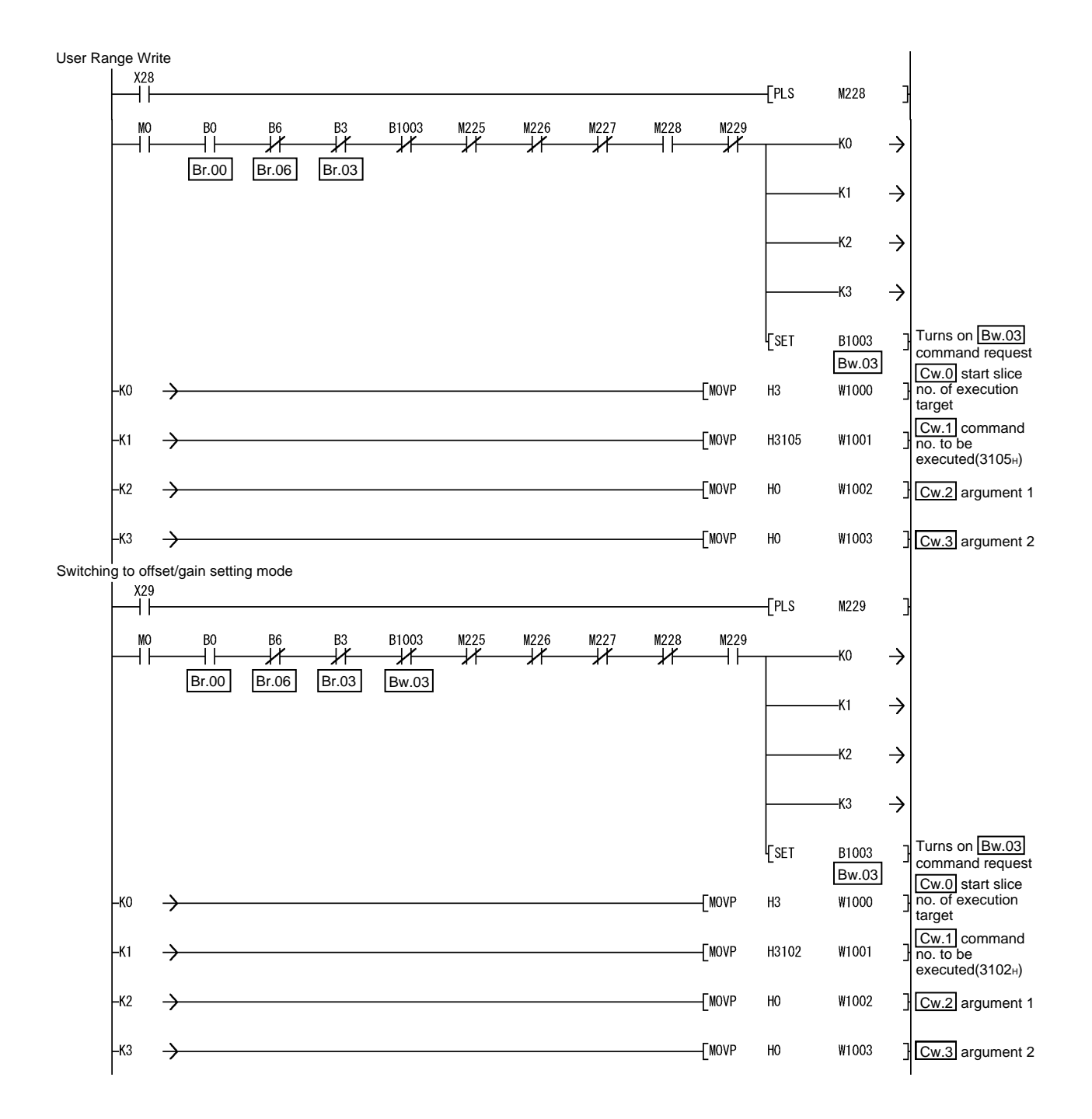

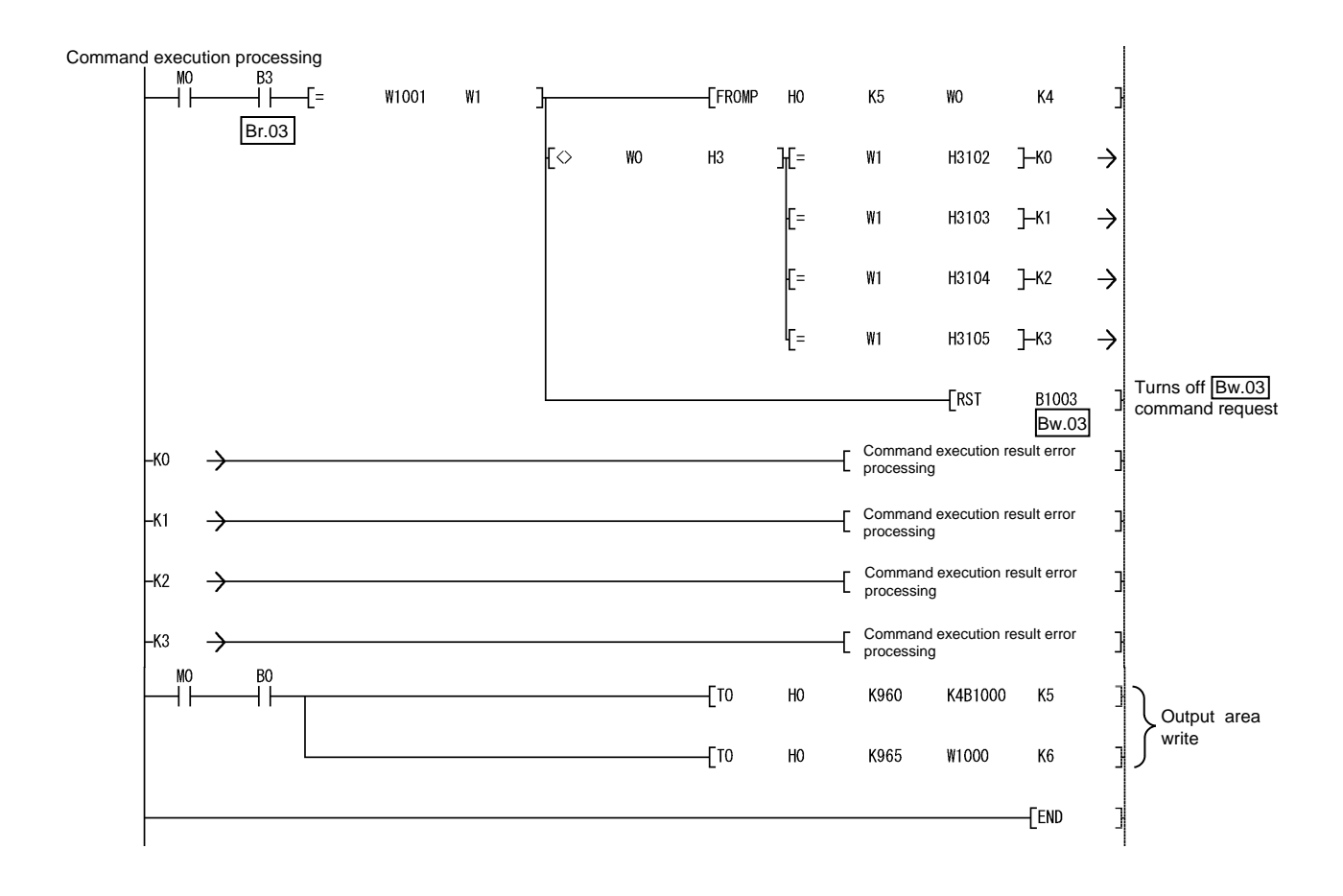

# 5 GX Configurator-ST

This chapter explains the functions of GX Configurator-ST used with the ST1AD. For details of GX Configurator-ST, refer to the GX Configurator-ST Operating Manual.

# 5.1 GX Configurator-ST Functions

Table 5.1 lists the GX Configurator-ST functions used with the ST1AD.

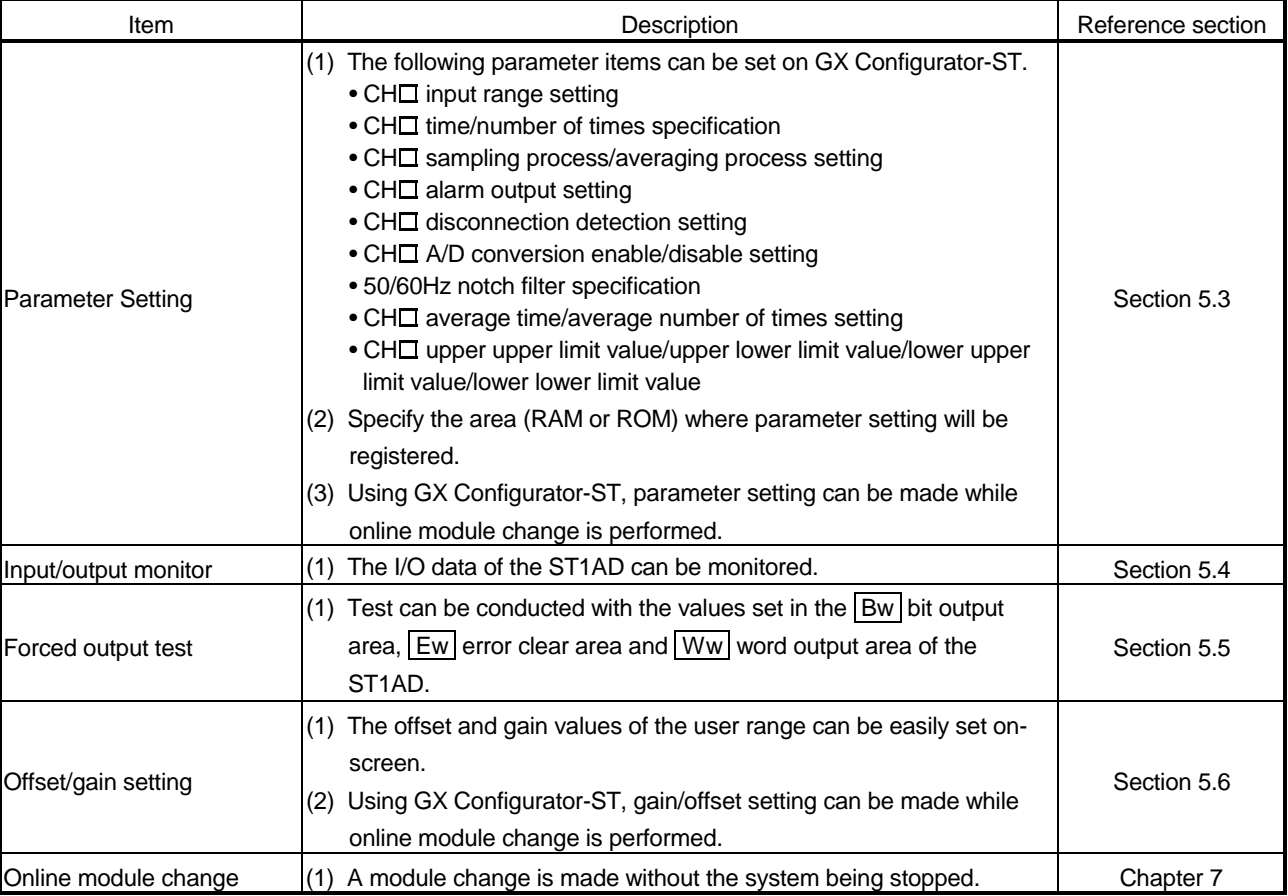

## Table 5.1 List of GX Configurator-ST Functions Used with ST1AD

# 5.2 Project Creation

When the MELSEC-ST system can be connected with the personal computer preinstalled with GX Configurator-ST, select [get system] to create a project. When there is no MELSEC-ST system, a project can be created. For project creation and get system, refer to the GX Configurator-ST Operating Manual.

# 5.3 Parameter Setting

This section explains how to set the parameters.

(1) Mode changing

The mode need not be changed. Either the edit mode or diagnosis mode can be set.

- (2) "Parameter Setting" screen displaying operation
	- 1) Select ST1AD on the "Module Information List" screen or "System Monitor" screen.
	- 2) Click the [Edit]  $\rightarrow$  [Parameter Setting] menu.
- (3) Display/Setting Screen

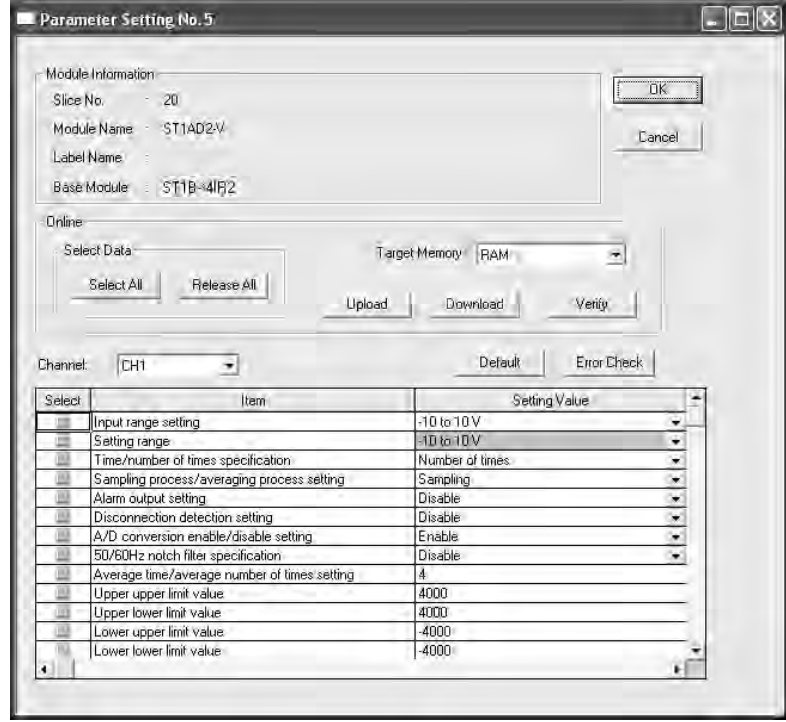

#### (4) Display/setting details

When setting the parameters of multiple channels, make the following setting for each channel.

(a) User parameters

Set the user parameters using the configuration software of the master station.

When the MELSEC-ST system is tested alone, set the parameters using GX Configurator-ST.

- 1) Input range setting
	- Set the input range.

Select the input range from among the following types.

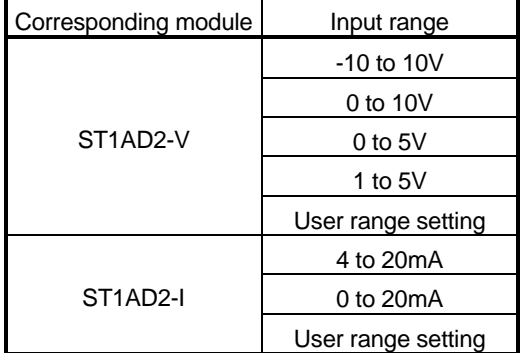

2) Setting range

The input range setting currently valid is stored. Setting cannot be made.

#### (b) Command parameters

By setting the command parameters using GX Configurator-ST, master station programs can be reduced.

Write and save the settings, which are used for a MELSEC-ST system startup, to the ROM. (Use write to RAM when conducting a test temporarily.)

- 1) Time/number of times specification Specify the time/number of times when the averaging processing is selected.
- 2) Sampling process/averaging process setting Specify the sampling processing/averaging processing.
- 3) Alarm output setting Set whether alarm output processing is performed or not. Disable : Alarm output processing not performed Enable : Alarm output processing performed
- 4) Disconnection detection setting Set whether disconnection detection processing is performed or not. Disable : Disconnection detection processing not performed Enable : Disconnection detection processing performed
- 5) A/D conversion enable/disable setting Set whether A/D conversion is enabled or disabled. Disable : A/D conversion enable Enable : A/D conversion disable
- 6) 50/60Hz notch filter specification Set the notch filter processing. Notch filter processing is batch-performed on all channels. Set the notch filter to channel 1. Disable : No notch filter processing performed on all channels Enable (50Hz) : Notch filter processing performed on all channels  $(50 \pm 3$ Hz) Enable (60Hz) : Notch filter processing performed on all channels  $(60 \pm 3$ Hz) 7) Average time/average number of times setting Set the average time or average number of times.
- Their setting ranges area indicated below. Average number of times : 4 to 62500 times Average time : 2 to 5000ms 8) Upper upper limit value/Upper lower limit value/Lower
- upper limit value/Lower lower limit value Set the upper upper limit value, upper lower limit value, lower upper limit value and lower lower limit value of the alarm output. The setting range of the ST1AD2-V is -4096 to 4095. The setting range of the ST1AD2-I is -96 to 4095.
- (5) Parameter writing operation
	- 1) From the "Channel:" pull-down menu, select the channel where the parameters will be set.
	- 2) Select the parameter items to be written to the ST1AD by checking the corresponding "select" check box.
	- 3) Make setting in the "Setting Value" field.
	- 4) Select the target memory (RAM or ROM) of parameter write from the pulldown menu of "Target Memory".
	- 5) Click the Download button.

When writing the parameters of multiple channels to the ST1AD, perform the operations in steps 1) to 5) for each channel.

#### 5.4 Input/Output Monitor

This section explains how to monitor the I/O data of the ST1AD.

- (1) Mode changing Click the [Mode]  $\rightarrow$  [Diagnosis] menu.
- (2) "Input/Output Monitor" screen displaying operation
	- 1) Select ST1AD on the "System Monitor" screen.
	- 2) Click the Input/Output Monitor button. Monitor starts as soon as the "Input/Output Monitor" screen is displayed.
- (3) Display/Setting Screen

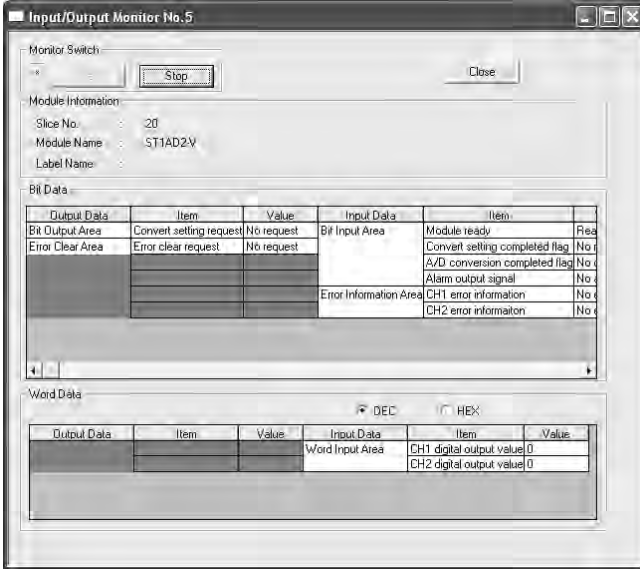

(4) Display/setting details (a) Bit Data

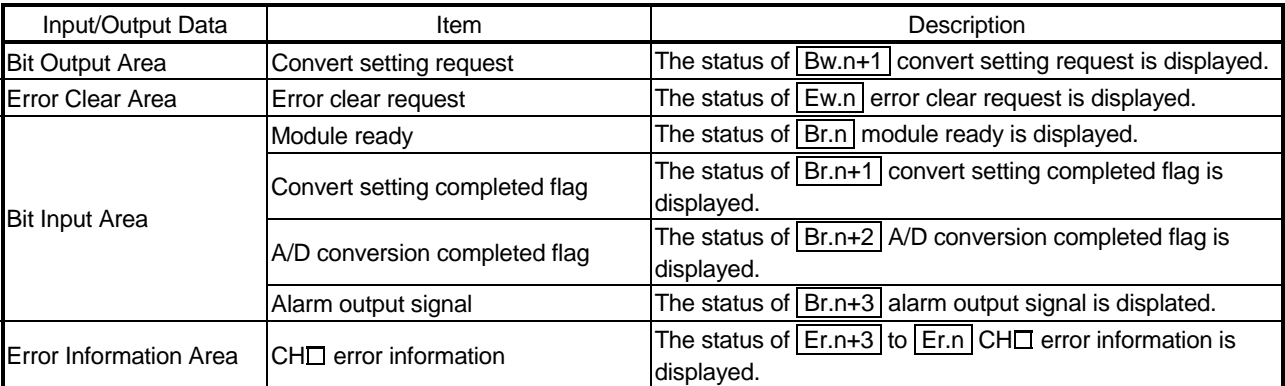

# (b) Word Data

The display format (decimal/hexadecimal) can be changed.

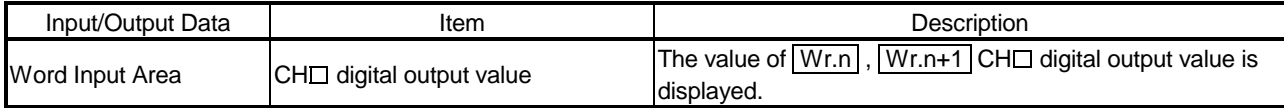

#### 5.5 Forced Output Test

This section explains a forced output test.

Conduct the test after setting values to the bit output area or error clear area of the ST1AD.

- (1) Mode changing Click the  $[Mode] \rightarrow [Diagonosis]$  menu.
- (2) "Forced Output Test" screen displaying operation
	- 1) Select ST1AD on the "System Monitor" screen.
	- 2) Click the Forced Output Test button.
- (3) Display/Setting Screen

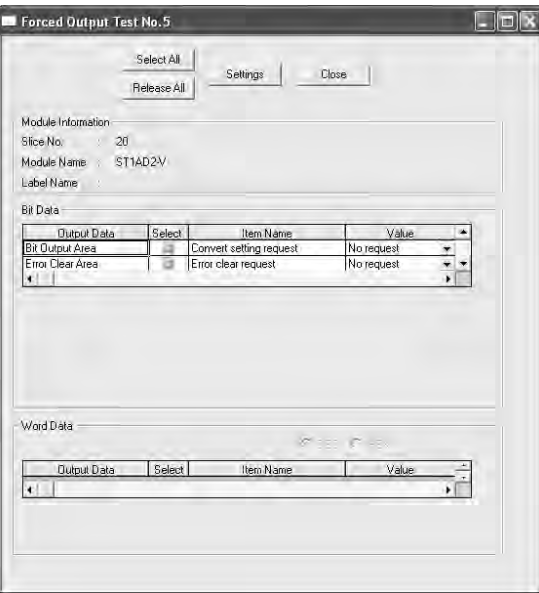

(4) Display/setting details

(a) Bit Data

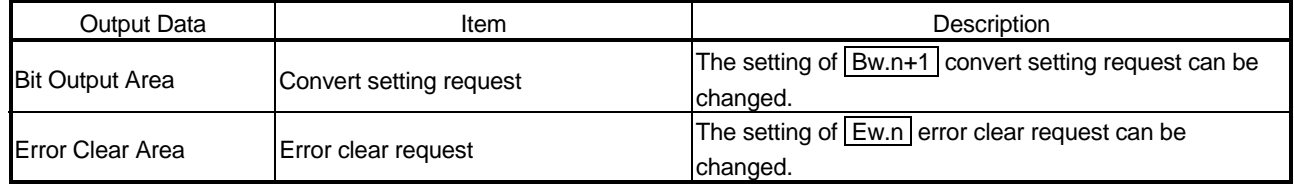

(b) Word Data

Unavailable for the ST1AD.

## (5) Test operation

- 1) Select the test item by checking the corresponding "Select" check box.
- 2) Make setting in the "Value" filed.
- 3) Click the Settings button. \* Clicking the Settings button executes the test.
	- : When the module is not in the forced output test mode, the screen for confirmation of switching to the forced output test mode is displayed. Click the  $\overline{OK}$  button to switch to the forced output test mode. When the module is switched to the forced output test mode, the RUN LED of the head module flashes.

# POINT

When the forced output test mode has been cancelled, make sure that the RUN LED of the head module is on.

#### 5.6 Offset/Gain Setting

This section explains how to make offset/gain setting.

- (1) Mode changing Click the [Mode]  $\rightarrow$  [Diagnosis] menu.
- (2) "Offset/Gain Setting" screen displaying operation
	- 1) Select ST1AD on the "System Monitor" screen.
	- 2) Click the Offset/Gain Setting button. \*
		- : When the module is not in the forced output test mode, a screen appears asking whether to switch to the forced output test mode. Click the OK button to switch to the forced output test mode. When the module is switched to the forced output test mode, the RUN LED of the head module flashes.
	- 3) As a screen appears asking whether to switch to the offset/gain setting mode, click the  $\overline{\textsf{OK}}$  button to switch to the offset/gain setting mode. After switched to the offset/gain setting mode, the RUN LED of ST1AD flashes (0.5s interval) and the ST1AD stops.

#### (3) Display/Setting Screen

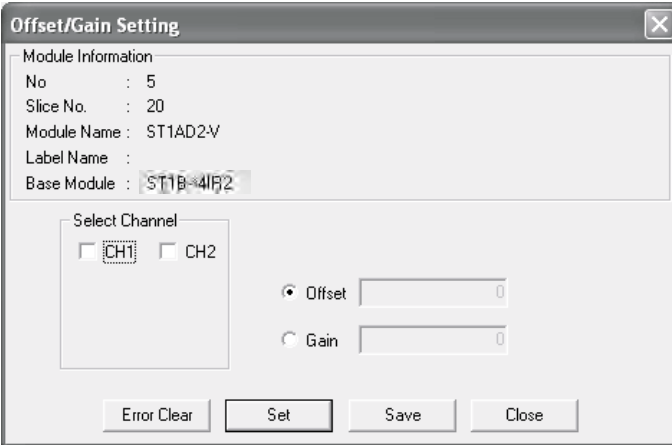
#### (4) Offset/gain setting operation

When setting different offset and gain values for different channels, perform the operations in (a), (b) for each channel.

Perform the operation in (c) only once at the last since it writes the offset/gain settings of all channels to the ST1AD.

- (a) Offset value setting operation
	- 1) Select the channel where the offset value will be set by checking the corresponding "Select channel" check box. By checking multiple check boxes, values can be set to multiple channels at the same time.
	- 2) Specify "Offset".
	- 3) Set the voltage or current as an offset value, and click the Set button.
- (b) Gain value setting operation
	- 1) Select the channel where the gain value will be set by checking the corresponding "Select channel" check box. By checking multiple check boxes, values can be set to multiple channels at the same time.
	- 2) Specify "Gain".
	- 3) Set the voltage or current as an gain value, and click the  $\sqrt{\frac{1}{10}}$  button.
- (c) Offset/gain setting writing operation
	- Click the Save button.

The offset/gain settings of all channels are written to the ST1AD.

#### POINT

- (1) An error occurs if the  $\boxed{\text{Save}}$  button is clicked when the offset value is equal to/greater than the gain value. In this case, click the  $\boxed{\text{Error Clear}}$  button to clear the error, and make setting
	- again.
- (2) When the offset/gain setting screen is closed, the screen displays a message that asks if you are sure to change to the normal mode. Click the  $\overline{OK}$  button to change to the normal mode.

When the module is put in the normal mode, the RUN LED of the ST1AD turns on.

(3) When the forced output test mode has been released, make sure that the RUN LED of the head module is on.

### 6 PROGRAMMING

This chapter explains program examples available when the QJ71PB92D and AJ71PB92D/A2SJ71PB92D are used as the master station.

### REMARK

Refer to the following manuals for details of the QJ71PB92D and AJ71PB92D/A1SJ71PB92D.

- <QJ71PB92D>
	- PROFIBUS-DP Interface Module User's Manual
	- SH-080127 (13JR22)
- <AJ71PB92D/A1SJ71PB92D>
	- PROFIBUS-DP Interface Module type AJ71PB92D/A1SJ71PB92D User's Manual
	- IB-66773 (13JL20)

#### 6.1 Programming Procedure

In the following procedure, create a program that will execute the D/A conversion of the ST1AD.

When utilizing the program example introduced in this chapter for an actual system, fully verify that there are no problems in controllability in the target system.

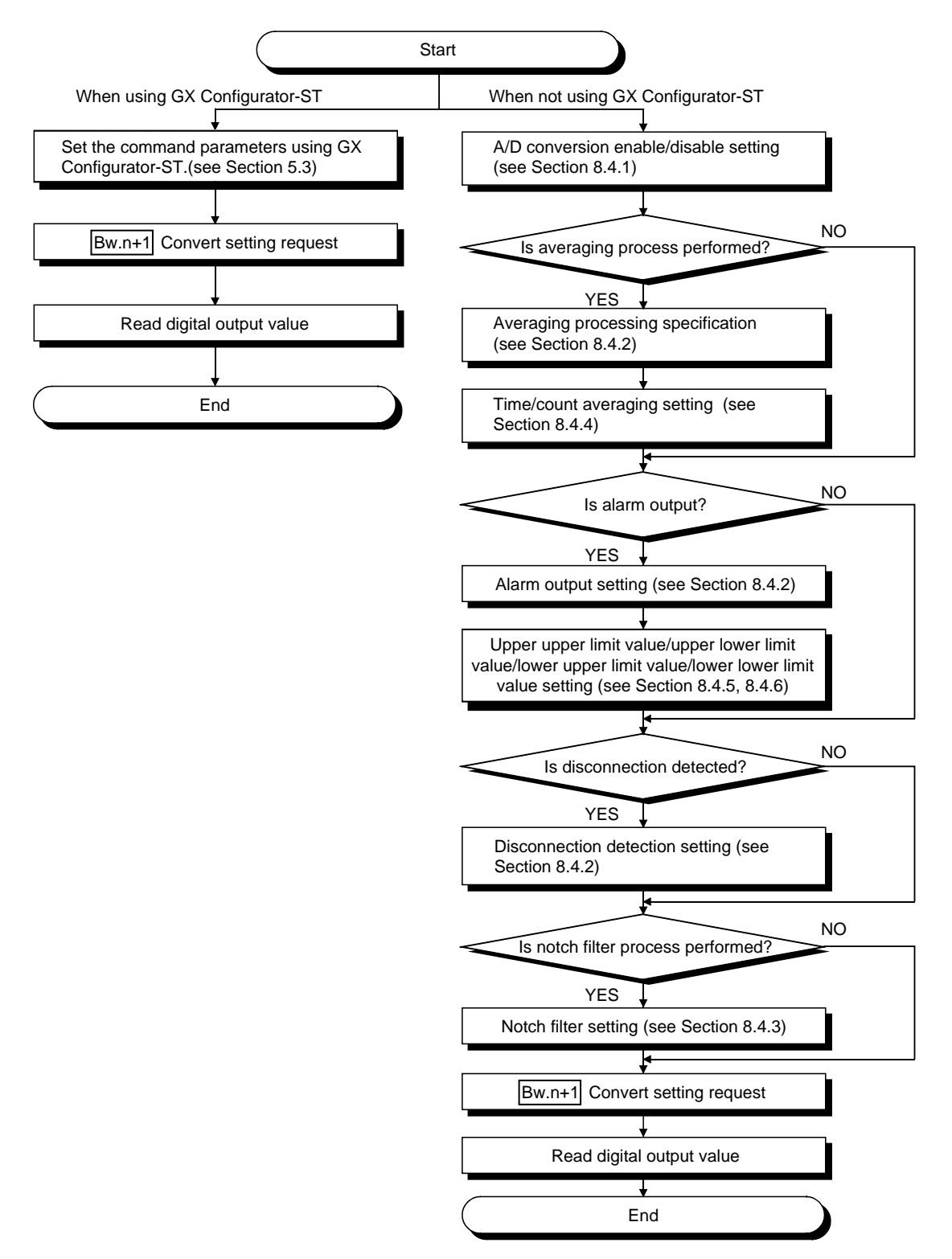

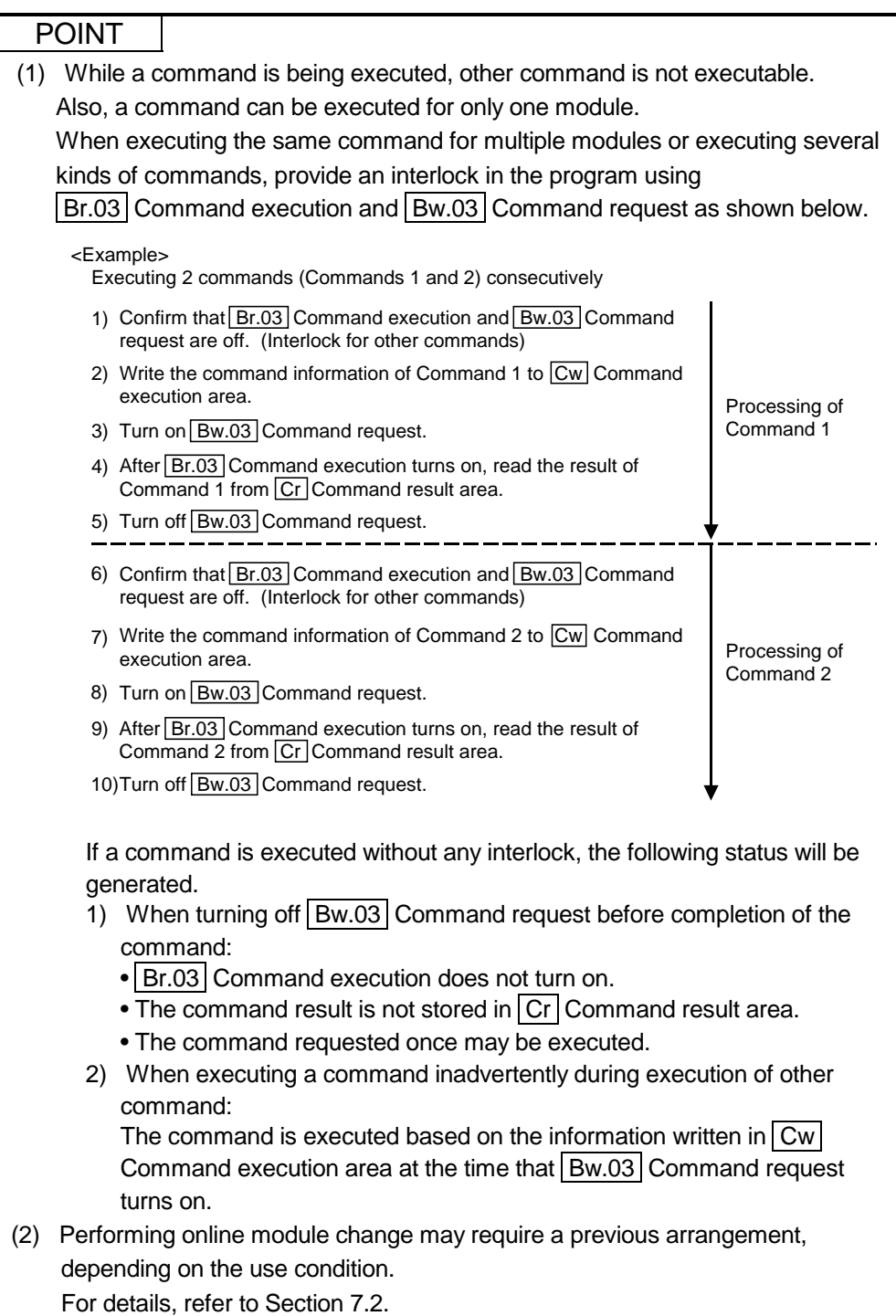

#### 6.2 When QJ71PB92D is Used as Master Station

This section explains program examples available when the QJ71PB92D is used as the master station.

Section 6.2.1 uses the following system configuration example for explanation.

- (1) System configuration of master station (QJ71PB92D) The system configuration of the master station (QJ71PB92D) used in this section is shown below.
	- (a) System configuration of master station (QJ71PB92D)

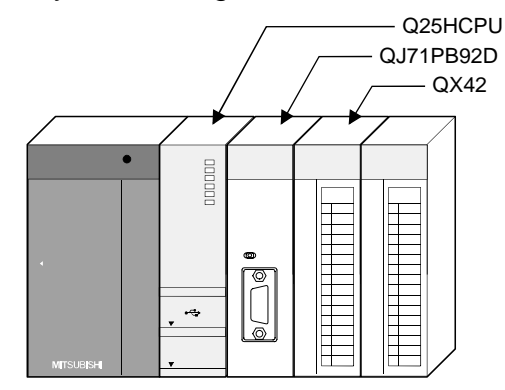

#### (b) Settings of master station (QJ71PB92D)

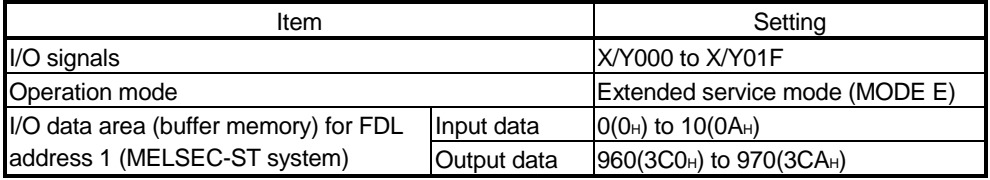

### REMARK

The MELSEC-ST system changes in I/O data size depending on the maximum input/output points and the number of mounted intelligent function modules. Hence, the master station operation mode is set to the extended service mode (MODE E) variable in data size.

(2) System configuration of MELSEC-ST system The following system configuration is used as the MELSEC-ST system for explanation.

- (a) System configuration of slave station (MELSEC-ST system) 1) FD address: 1
	- 2) Maximum input/output points: 32-point mode

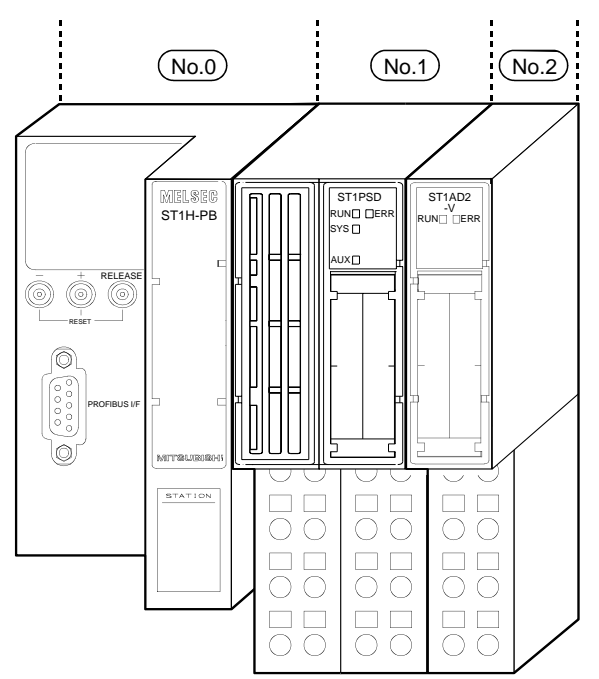

The following table uses the maximum input/output points setting sheet given in the Head Module User's Manual.

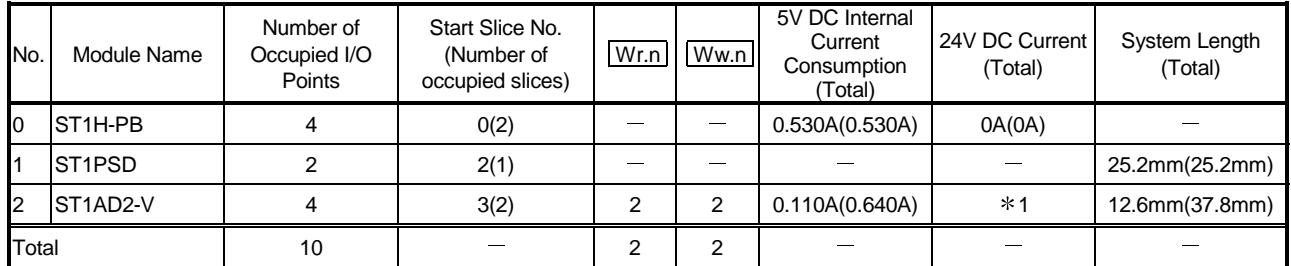

 $*$  1: The 24V DC current changes depending on the external device connected to each slice module.

Confirm the current consumption of the external device connected to each slice module, and calculate the total value. Refer to the MELSEC-ST System User's Manual for details of current consumption calculation.

#### (b) GX Configurator-DP setting

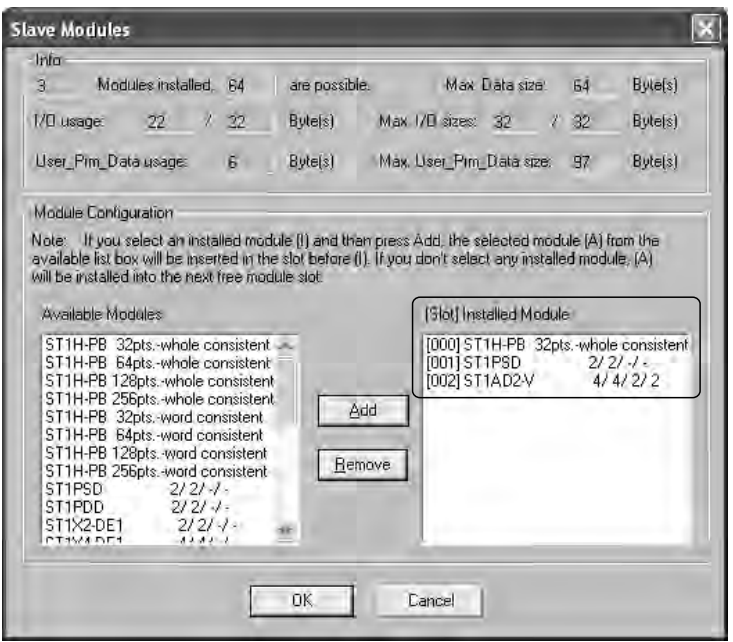

#### (c) ST1AD2-V setting

The input range is set by GX Configurator-DP.

- Convert enable channel................................. CH1, CH2
- CH1 Input range setting................................. 1 to 5V
- CH2 Input range setting................................. -10 to 10V
- Sampling process channel ............................ CH1
- Count-based averaging process channel
- ............................................................... CH1 (average number of times: 50)

#### Alarm output channel

- ........................ CH1 (upper upper limit value, upper lower limit value: 3000) (lower upper limit value, lower lower limit value: 100)
- Disconnection detection channel................... CH1

#### (3) I/O data assignment

The following shows the I/O data assignment result in the system configuration example given in (2) in this section.

(a) Input data

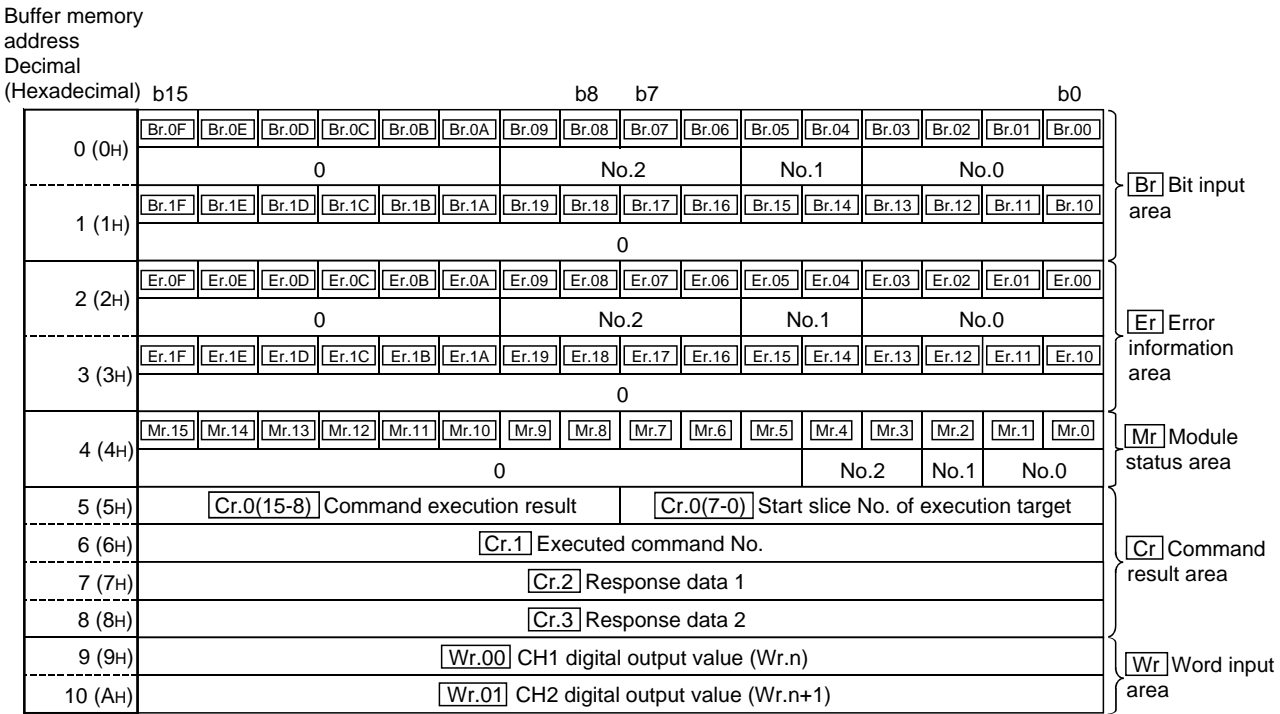

No. 0: Head module (ST1H-PB)

No. 1: Bus refreshing module (ST1PSD)

No. 2: Intelligent Function Module (ST1AD2-V)

#### (b) Output data

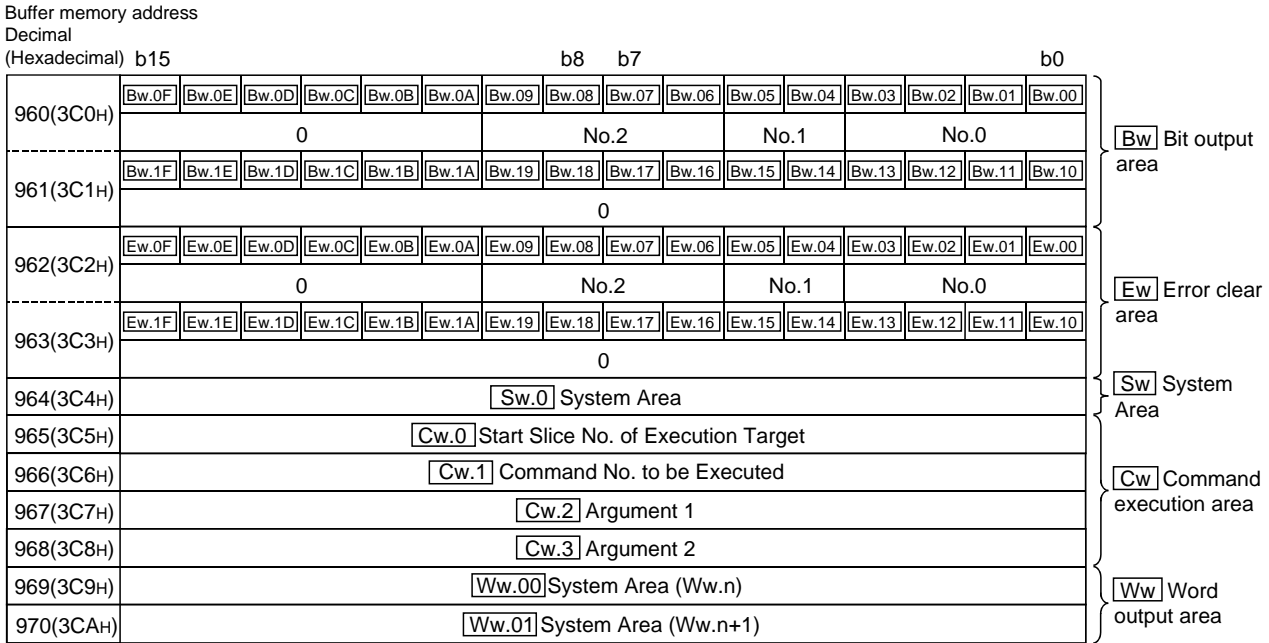

No.0: Head Module(ST1H-PB)

No.1: Bus refreshing module (ST1PSD)

No.2: Intelligent Function Module (ST1AD2-V)

#### (4) Device assignment to program examples

The program example in this section uses the following device assignment.

#### (a) Devices used by QJ71PB92D

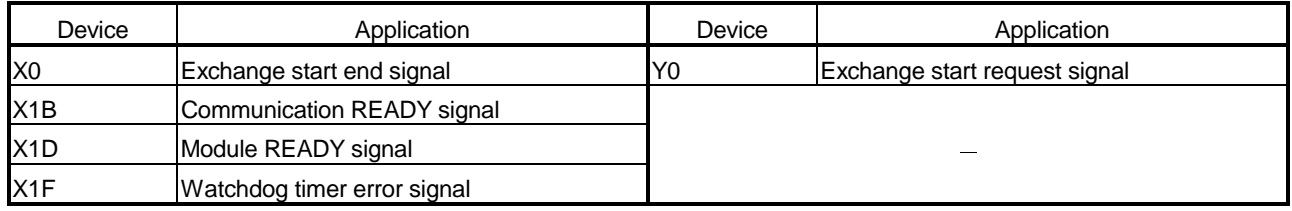

#### (b) Devices used by user

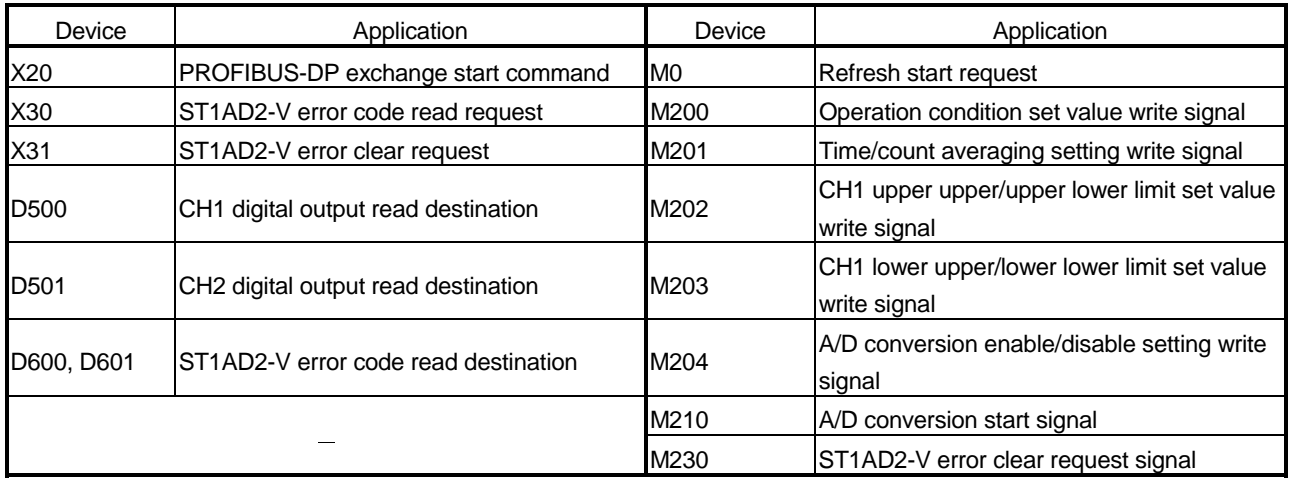

#### (c) Devices used in I/O data 1) Br Bit input area

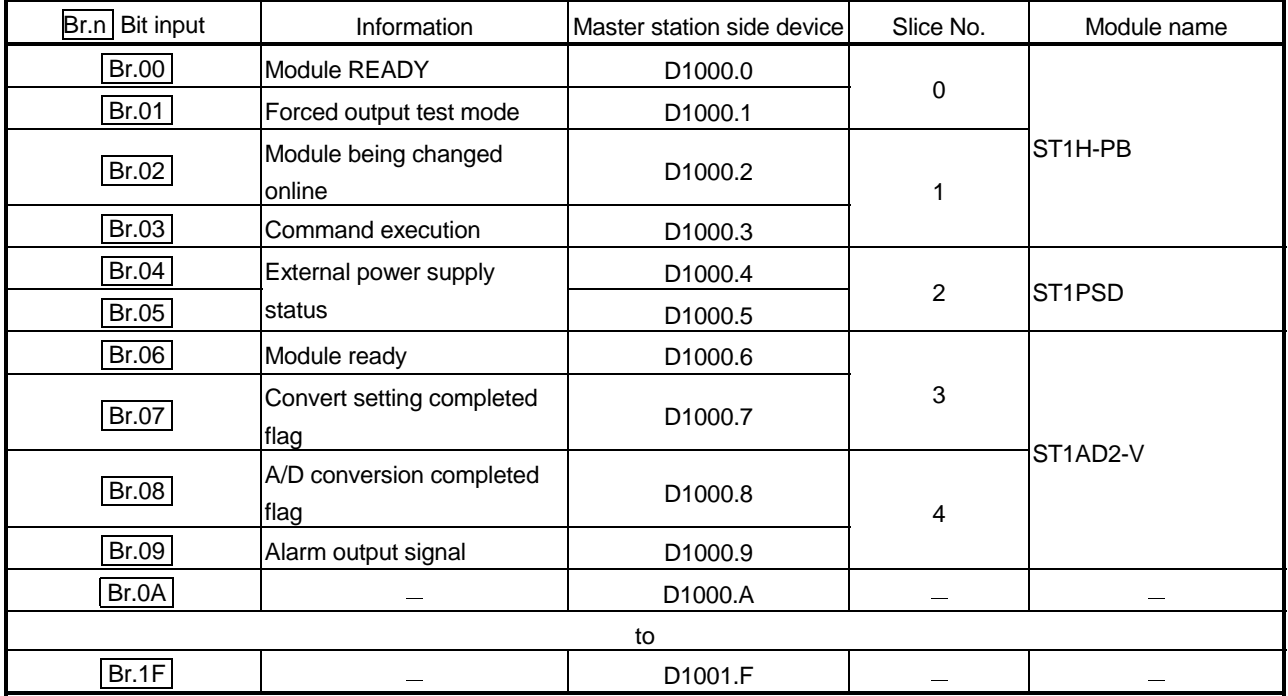

| Er.n<br>Error information | Information                                | Master station side device | Slice No.      | Module name          |
|---------------------------|--------------------------------------------|----------------------------|----------------|----------------------|
| Er.00                     |                                            | D <sub>1002.0</sub>        |                |                      |
| Er.01                     | Head module error                          | D <sub>1002.1</sub>        | 0              | ST <sub>1</sub> H-PB |
| Er.02                     | linformation                               | D <sub>1002.2</sub>        | 1              |                      |
| Er.03                     |                                            | D <sub>1002.3</sub>        |                |                      |
| Er.04                     | Bus refreshing module<br>error information | D <sub>1002.4</sub>        | $\overline{2}$ | ST <sub>1</sub> PSD  |
| Er.05                     |                                            | D <sub>1002.5</sub>        |                |                      |
| Er.06                     |                                            | D <sub>1002.6</sub>        |                |                      |
| Er.07                     | CH1 error information                      | D1002.7                    | 3              | ST1AD2-V             |
| Er.08                     | CH <sub>2</sub> error information          | D <sub>1002.8</sub>        | 4              |                      |
| Er.09                     |                                            | D <sub>1002.9</sub>        |                |                      |
| Er.0A                     |                                            | D1002.A                    |                |                      |
| to                        |                                            |                            |                |                      |
| Er.1F                     |                                            | D1003.F                    |                |                      |

2) **Er Error information area** 

### 3) Mr Module status area

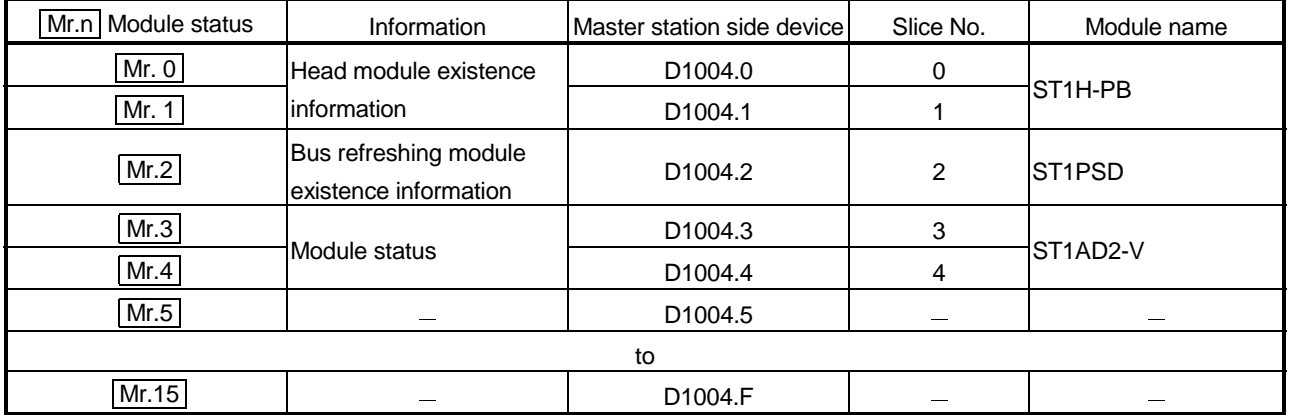

### 4) Cr Command result area

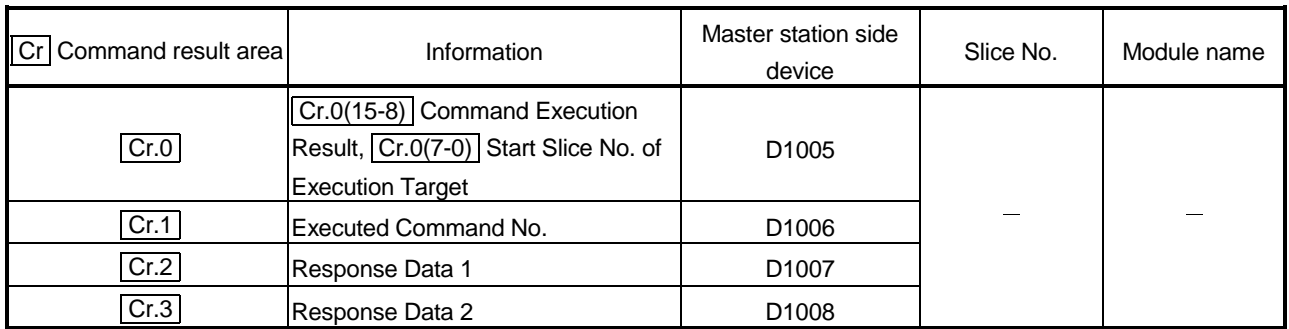

| Wr.n Word input | Information                                          | Master station side device | Slice No. | Module name     |
|-----------------|------------------------------------------------------|----------------------------|-----------|-----------------|
| Wr.00           | CH1 digital output value<br>( Wr.n )                 | D <sub>1009</sub>          | 3         | <b>ST1AD2-V</b> |
| Wr.01           | CH <sub>2</sub> digital output value<br>$( Wr.n+1 )$ | D <sub>1010</sub>          |           |                 |

5) Wr Word input area

### 6) **Bw** Bit output area

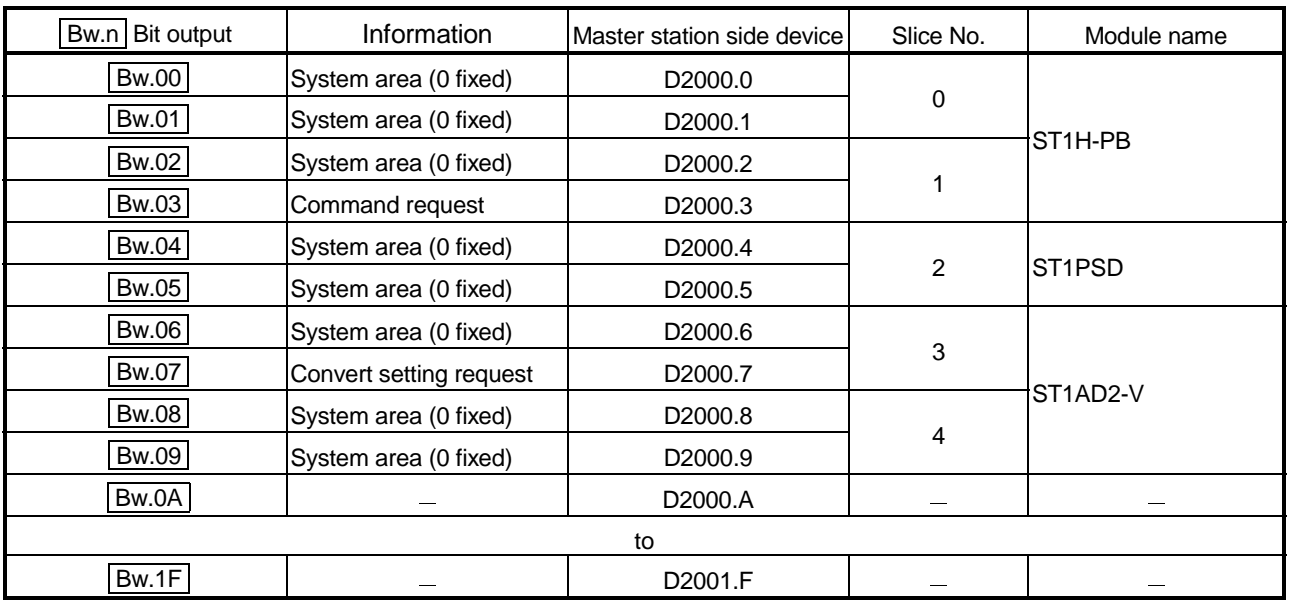

### 7) Ew Error clear area

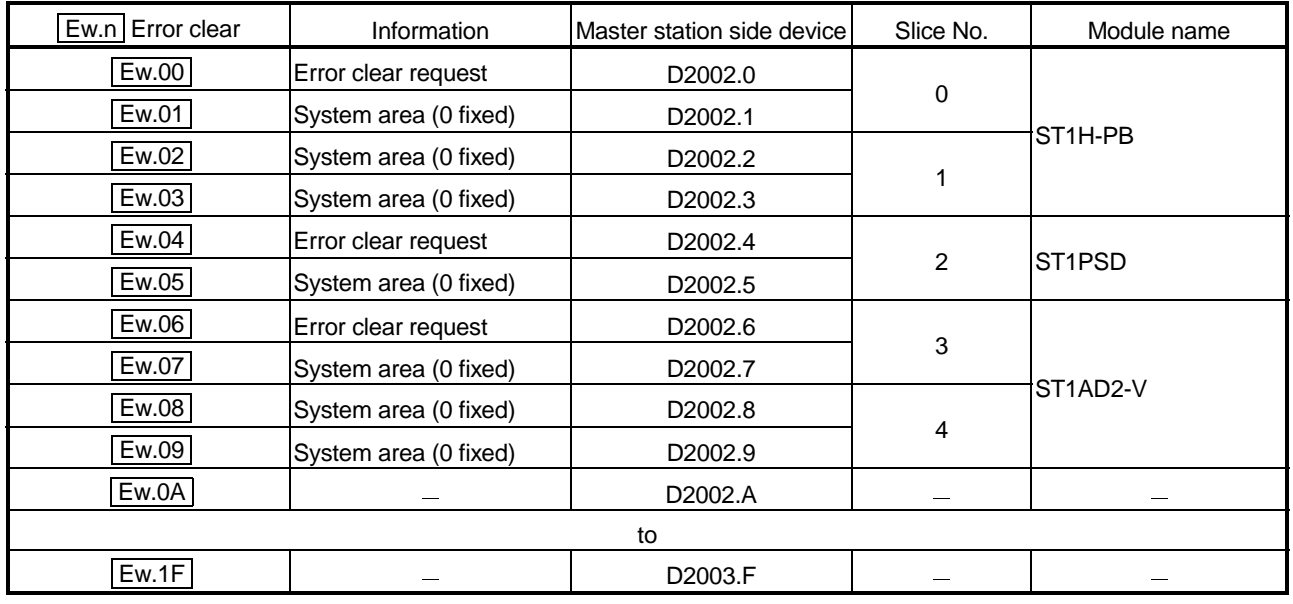

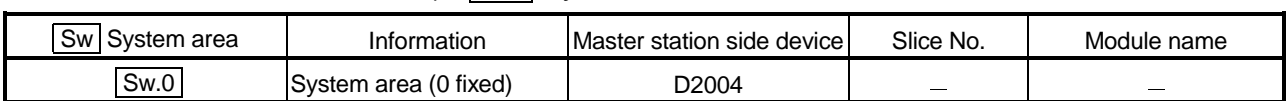

### 8) Sw System area

### 9) Cw Command execution area

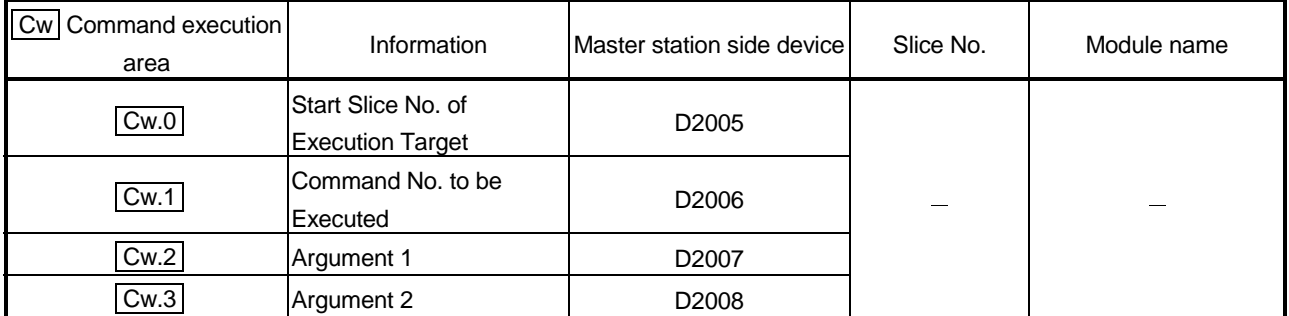

## 10) Ww Word output area

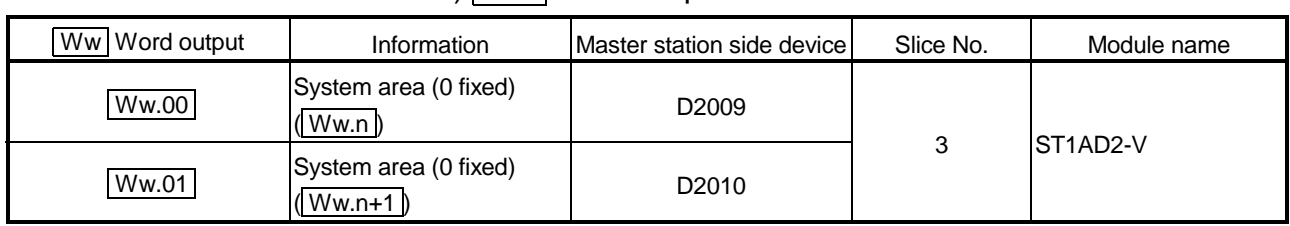

#### 6.2.1 Program example available when auto refresh is used in QJ71PB92D

This section explains a program example available when auto refresh is used in the QJ71PB92D to communicate with the MELSEC-ST system.

The program example in this section is based on the system configuration in Section 6.2.

#### (1) Auto refresh setting

To use auto refresh, setting must be made on GX Configurator-DP. Refer to the GX Configurator-DP Manual for details.

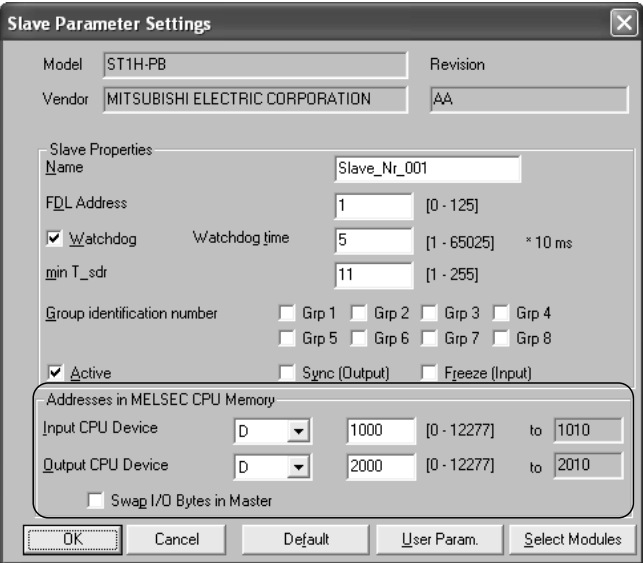

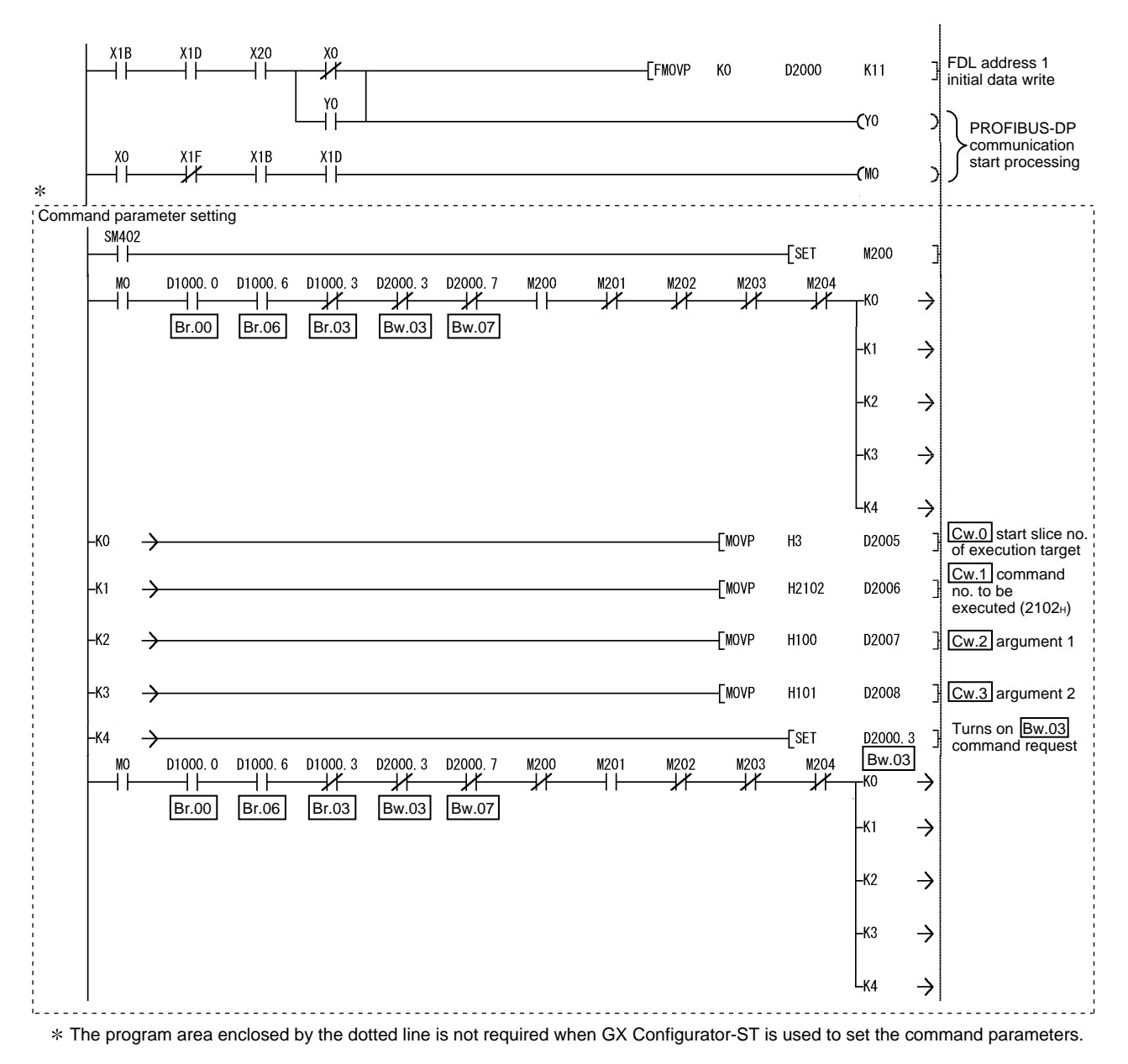

(2) Programming example

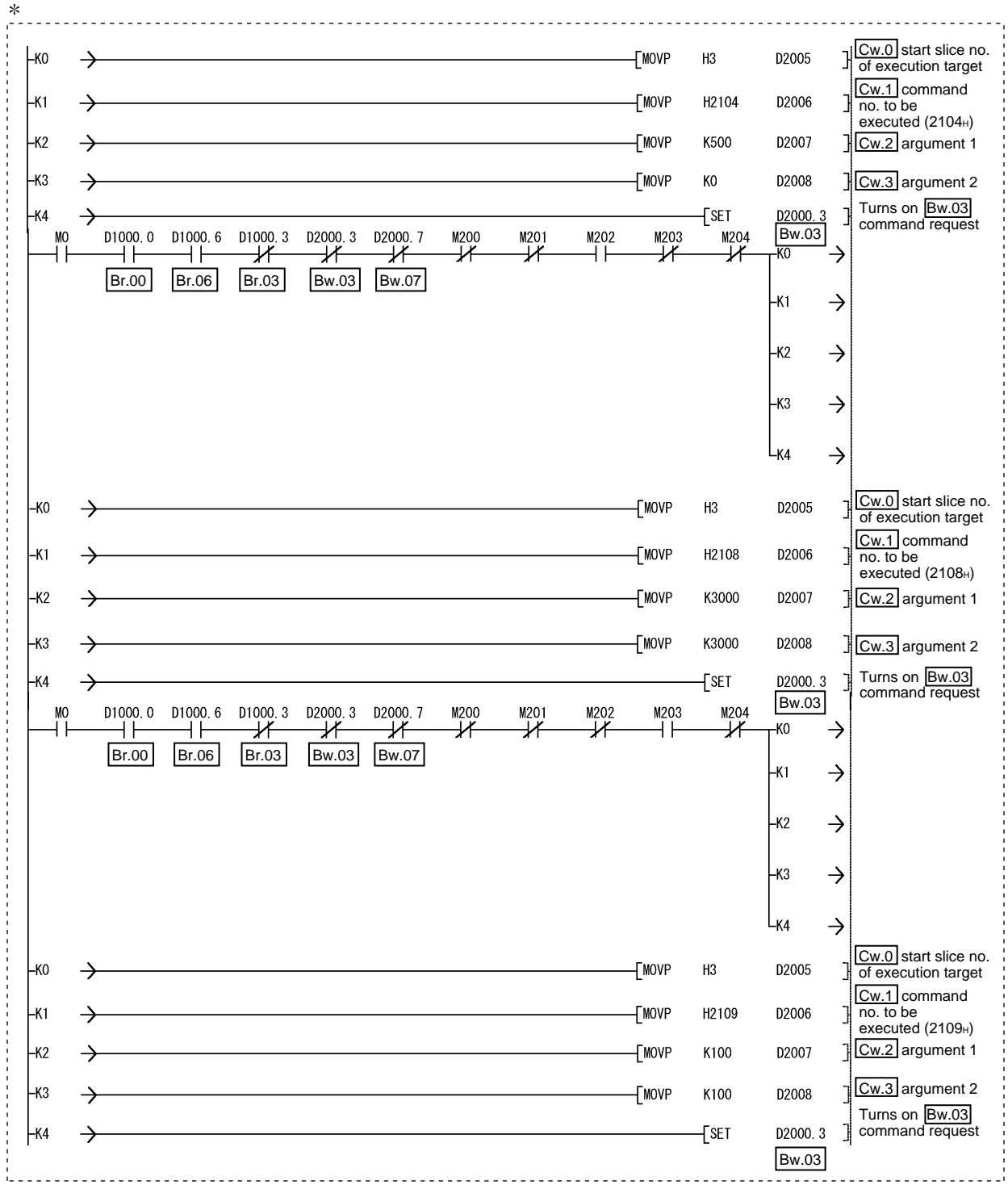

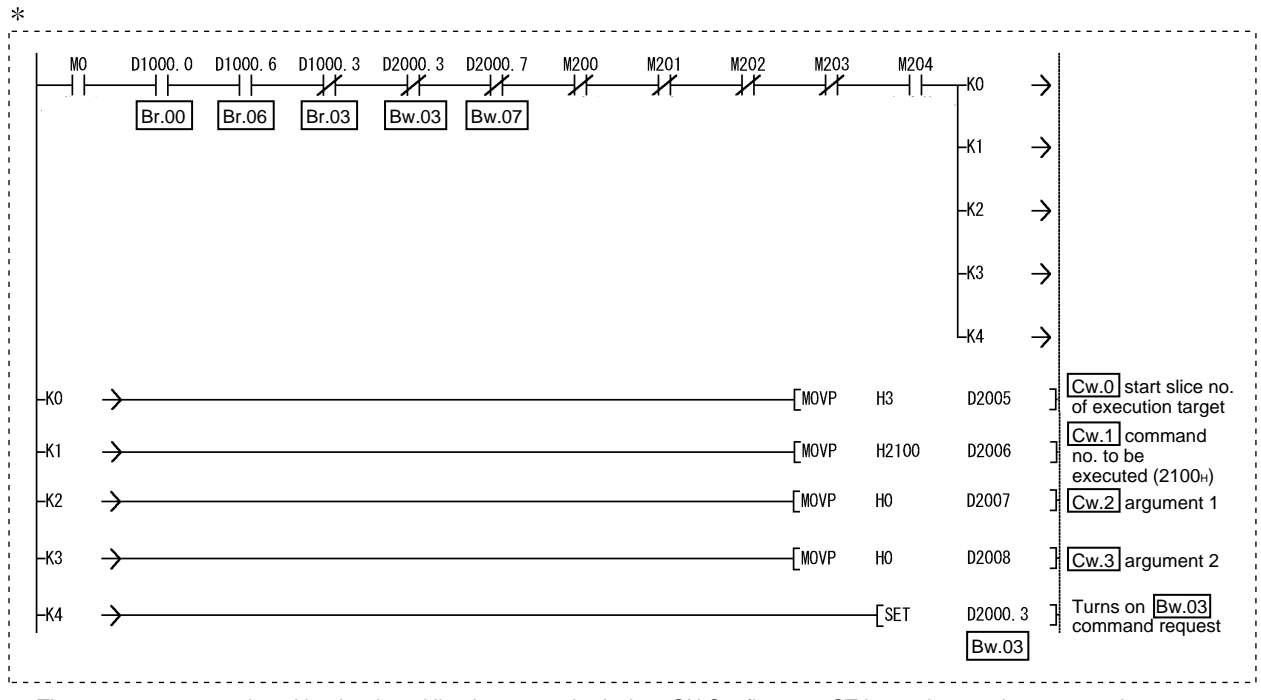

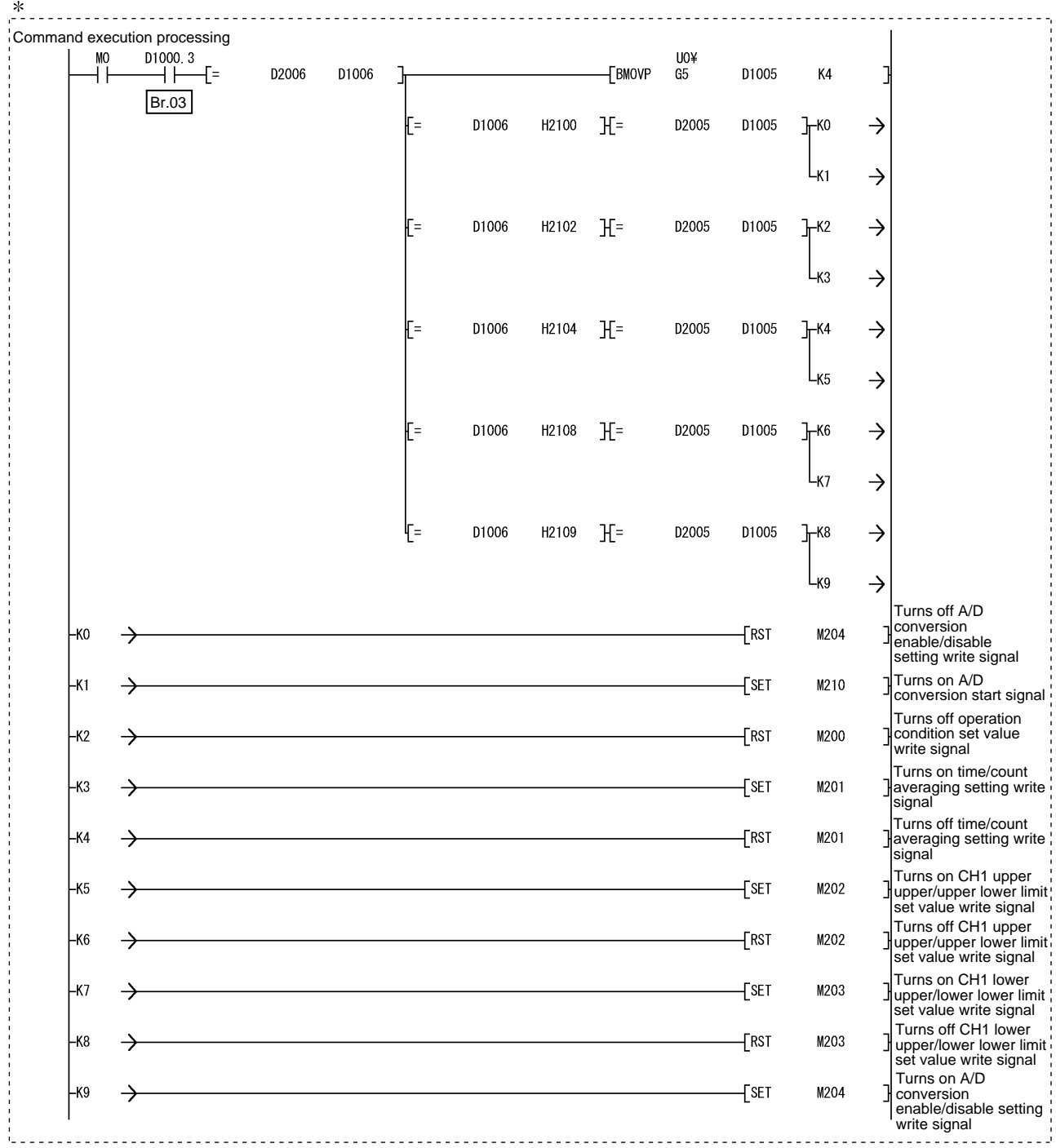

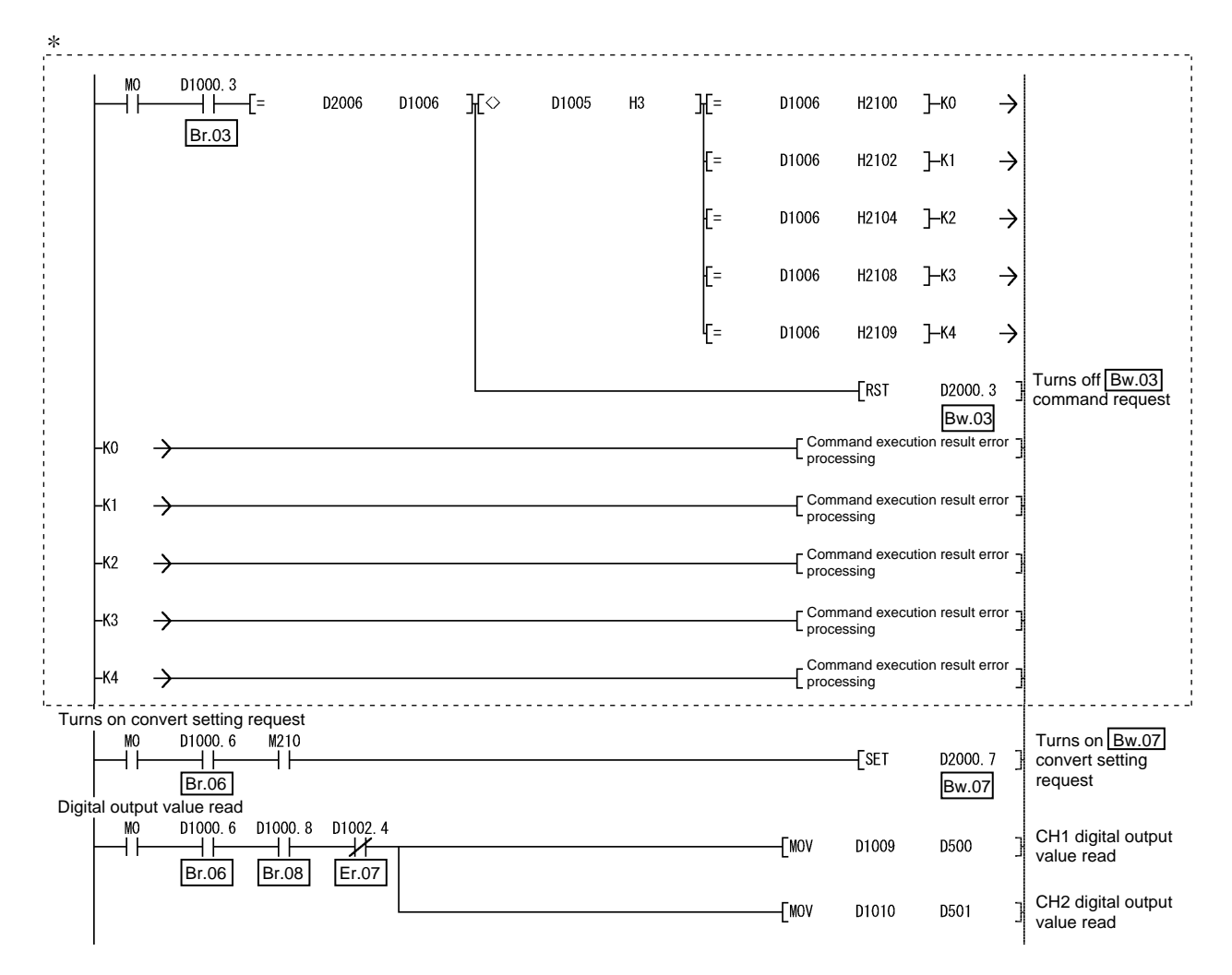

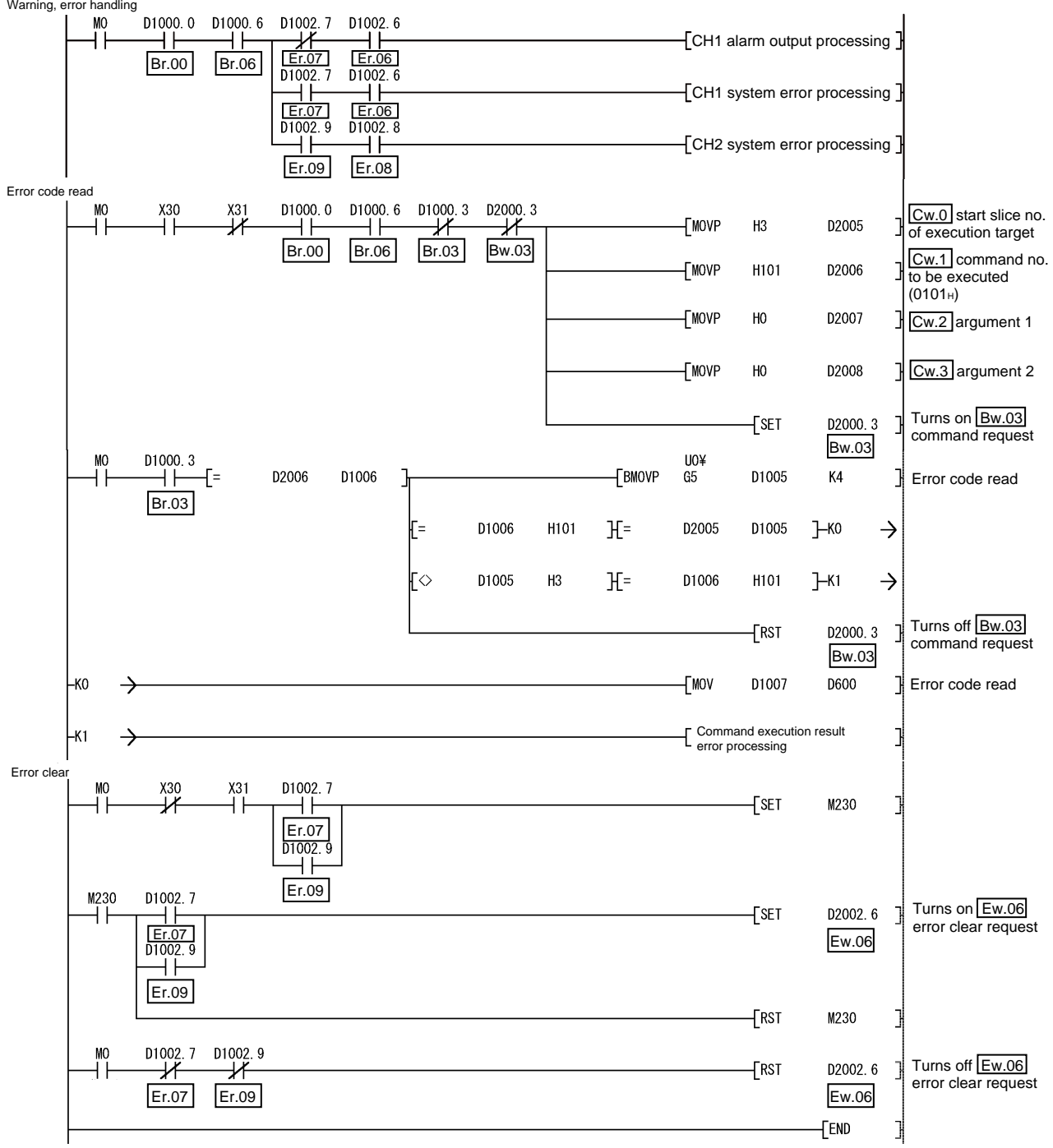

#### 6.3 When AJ71PB92D/A1SJ71PB92D is Used as Master Station

This section explains a program example available when the AJ71PB92D/A1SJ71PB92D is used as the master station. This section provides the program example available when the A1SJ71PB92D is used as the master station.

- (1) System configuration of master station (A1SJ71PB92D) The system configuration of the master station (A1SJ71PB92D) used in this section is shown below.
	- (a) System configuration of master station (A1SJ71PB92D)

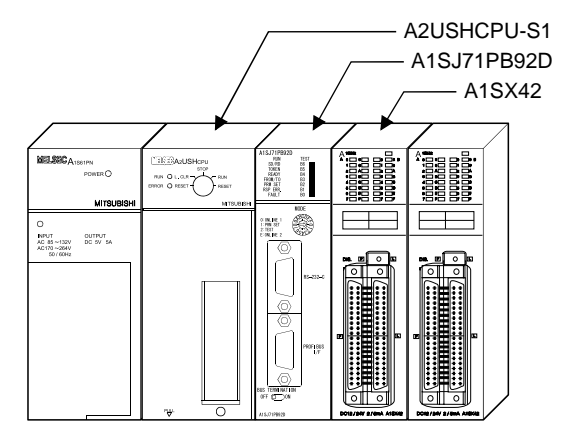

#### (b) Settings of master station (A1SJ71PB92D)

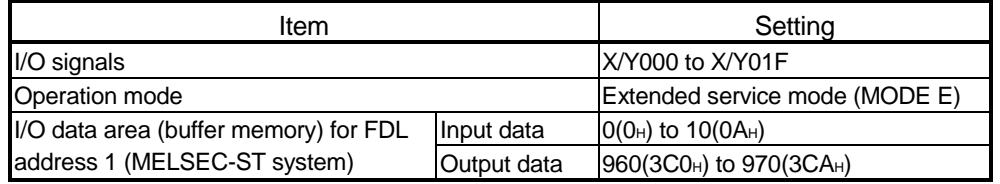

#### REMARK

The MELSEC-ST system changes in I/O data size depending on the maximum input/output points and the number of mounted intelligent function modules. Hence, the master station operation mode is set to the extended service mode (MODE E) variable in data size.

(2) System configuration of MELSEC-ST system The MELSEC-ST system has the system configuration as described in Section

6.2 (2).

#### (3) I/O data assignment

The I/O data assignment result is the same as that described in Section 6.2 (3).

#### (4) Device assignment to program examples

The program example in this section uses the following device assignment.

#### (a) Devices used by A1SJ71PB92D

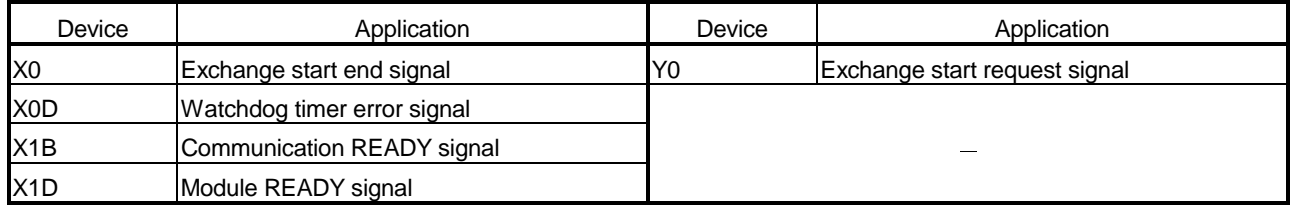

#### (b) Devices used by user

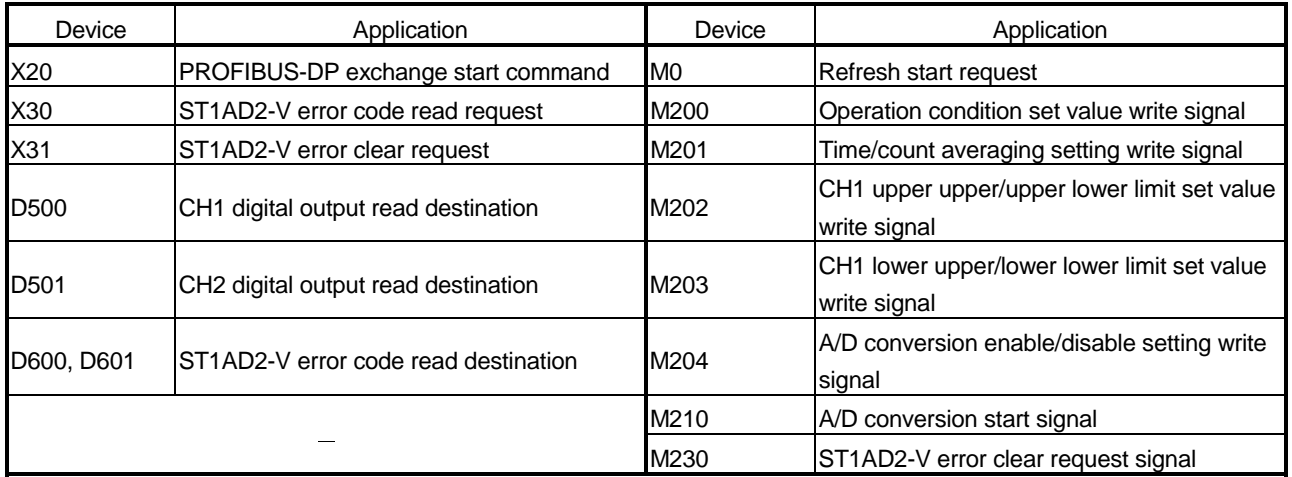

#### (c) Devices used in I/O data 1)  $\boxed{Br}$  Bit input area

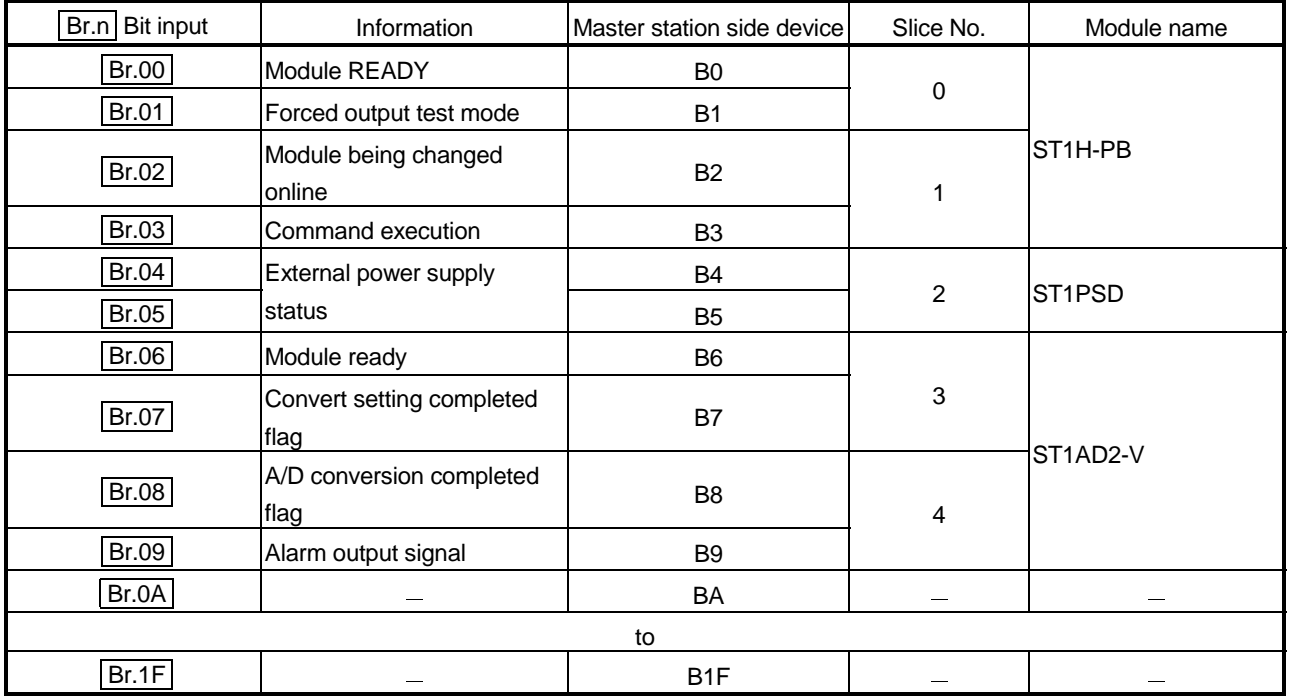

| Error information<br>Er.n | Information                                | Master station side device | Slice No.      | Module name          |
|---------------------------|--------------------------------------------|----------------------------|----------------|----------------------|
| Er.00                     |                                            | <b>B20</b>                 |                |                      |
| Er.01                     | Head module error                          | <b>B21</b>                 | 0              | ST <sub>1</sub> H-PB |
| Er.02                     | linformation                               | <b>B22</b>                 | 1              |                      |
| Er.03                     |                                            | <b>B23</b>                 |                |                      |
| Er.04                     | Bus refreshing module<br>error information | <b>B24</b>                 | $\overline{2}$ | ST <sub>1</sub> PSD  |
| Er.05                     |                                            | <b>B25</b>                 |                |                      |
| Er.06                     | CH1 error information                      | <b>B26</b>                 | 3              | ST1AD2-V             |
| Er.07                     |                                            | <b>B27</b>                 |                |                      |
| Er.08                     | CH <sub>2</sub> error information          | <b>B28</b>                 | 4              |                      |
| Er.09                     |                                            | <b>B29</b>                 |                |                      |
| Er.0A                     |                                            | B <sub>2</sub> A           |                |                      |
| to                        |                                            |                            |                |                      |
| Er.1F                     |                                            | B <sub>3</sub> F           |                |                      |

2) Er Error information area

### 3) Mr Module status area

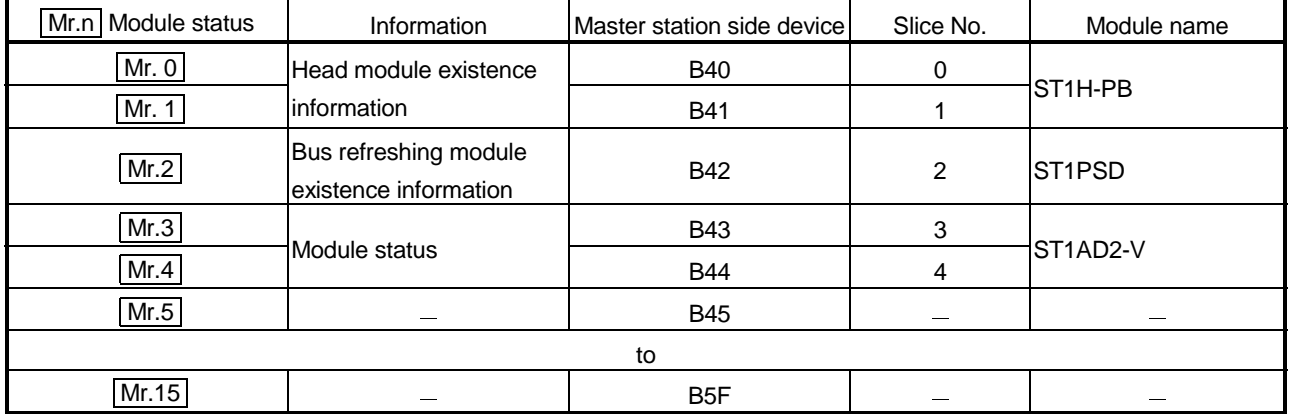

### 4) Cr Command result area

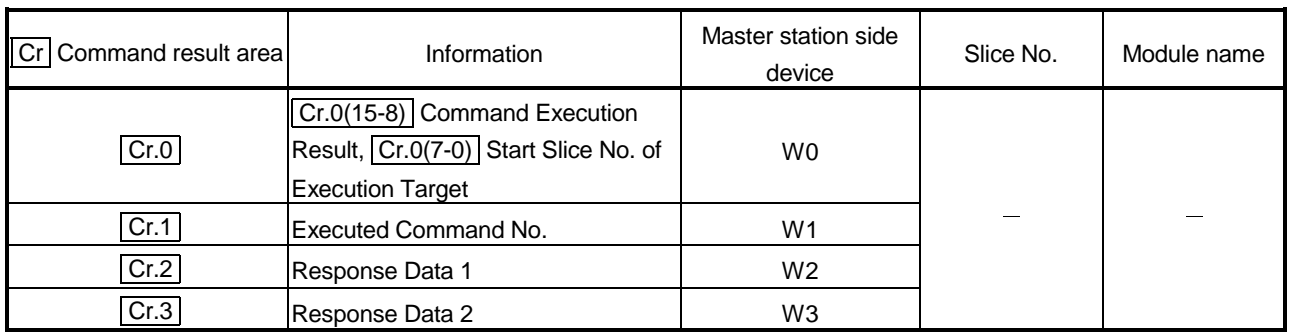

| Wr.n Word input | Information                                          | Master station side device | Slice No. | Module name     |
|-----------------|------------------------------------------------------|----------------------------|-----------|-----------------|
| Wr.00           | CH1 digital output value<br>$(\overline{Wr.n})$      | W4                         | 3         | <b>ST1AD2-V</b> |
| Wr.01           | CH <sub>2</sub> digital output value<br>$( Wr.n+1 )$ | W <sub>5</sub>             |           |                 |

5) Wr Word input area

## 6) **Bw** Bit output area

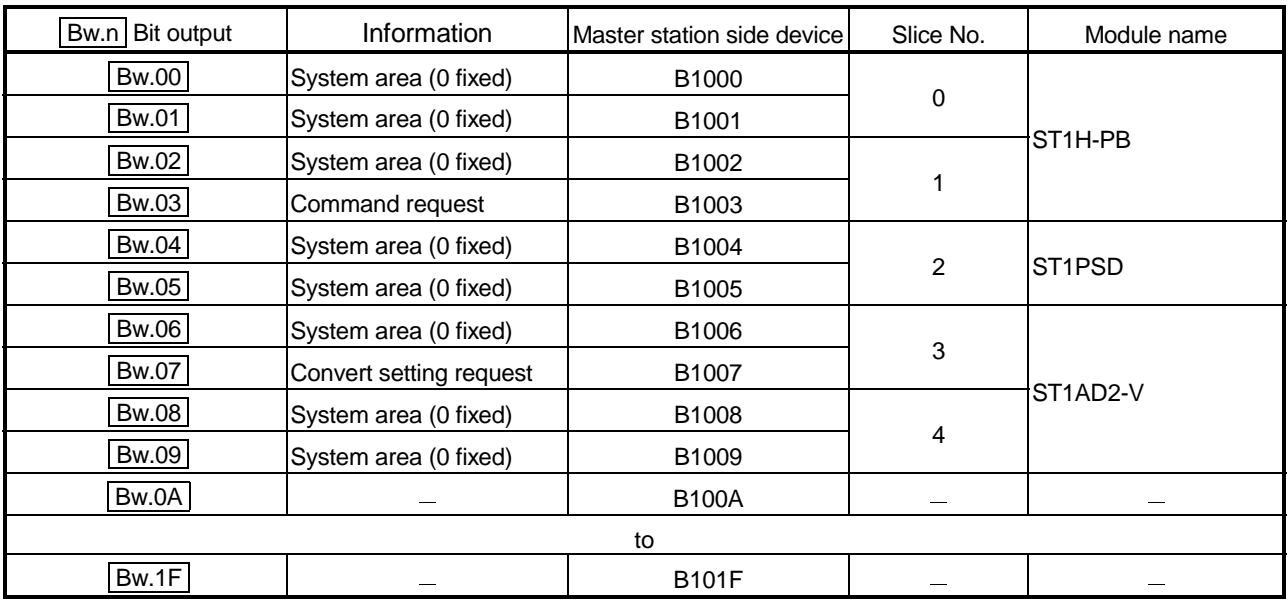

### 7) Ew Error clear area

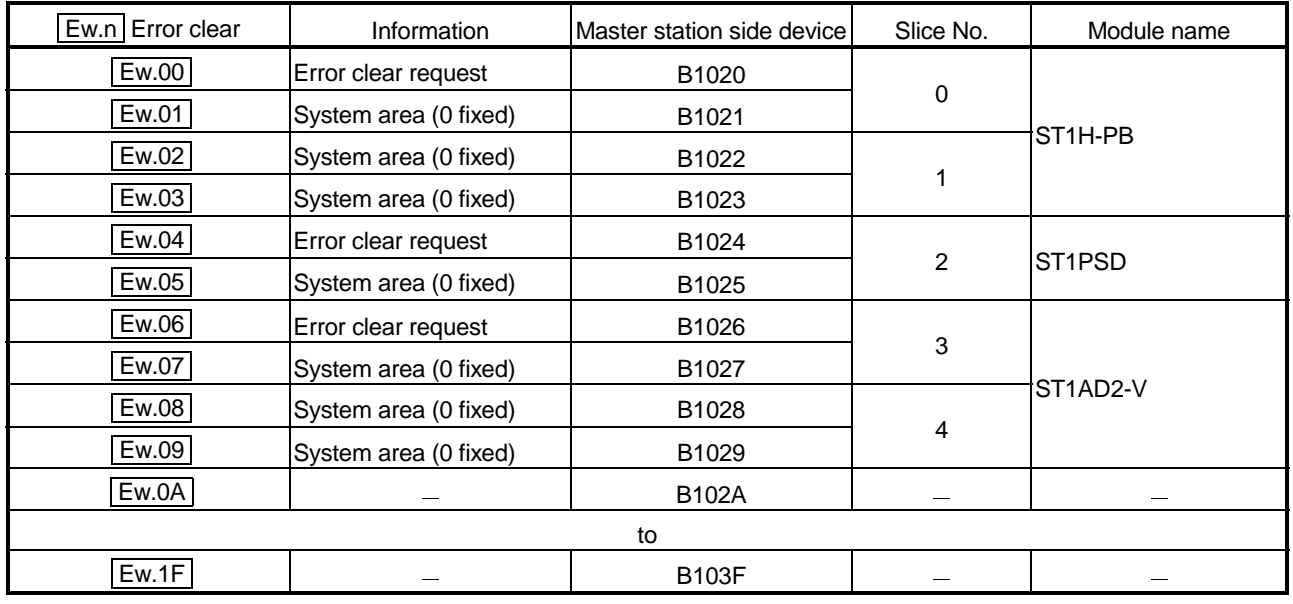

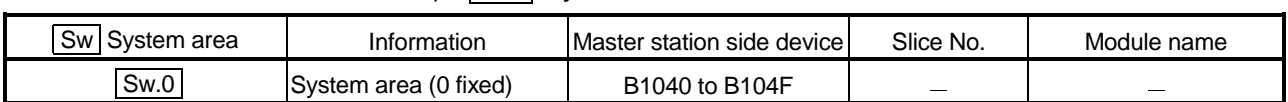

### 8) Sw System area

### 9) Cw Command execution area

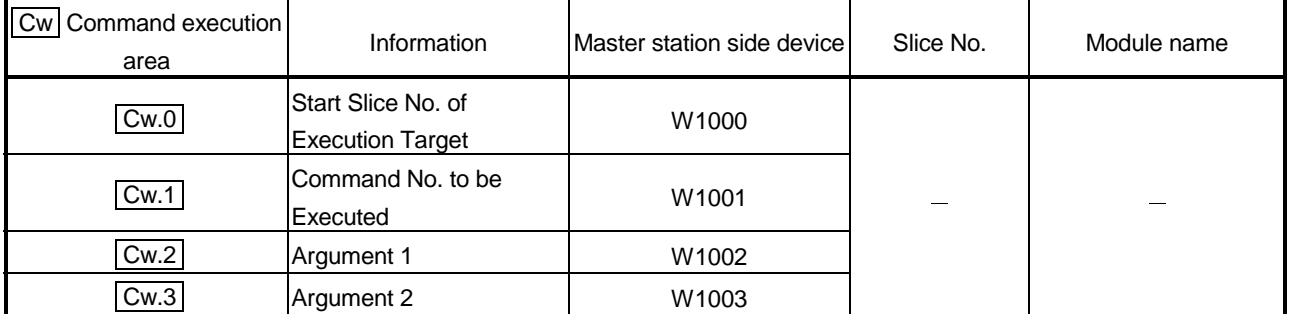

## 10) Ww Word output area

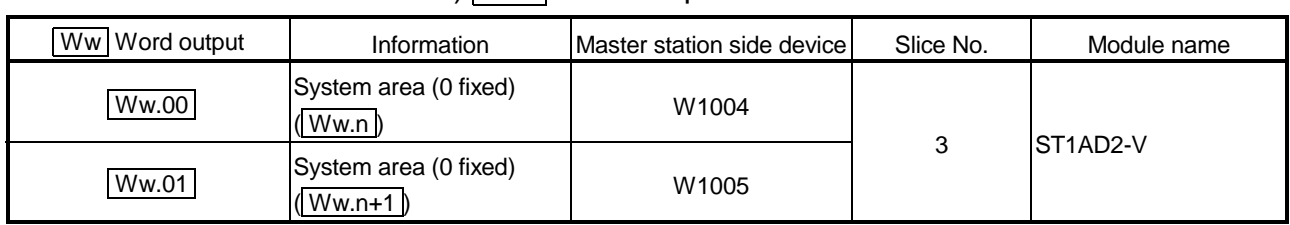

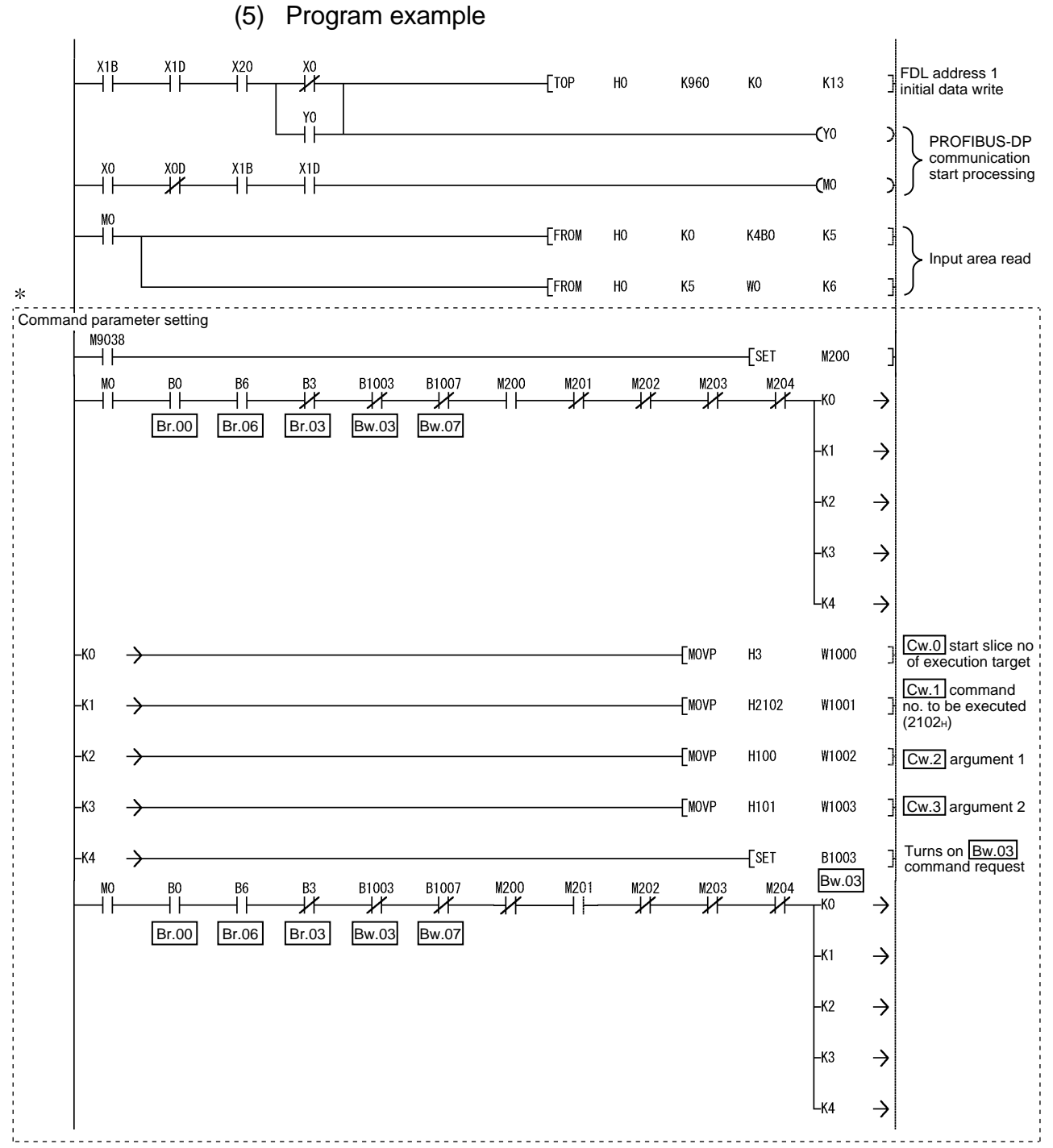

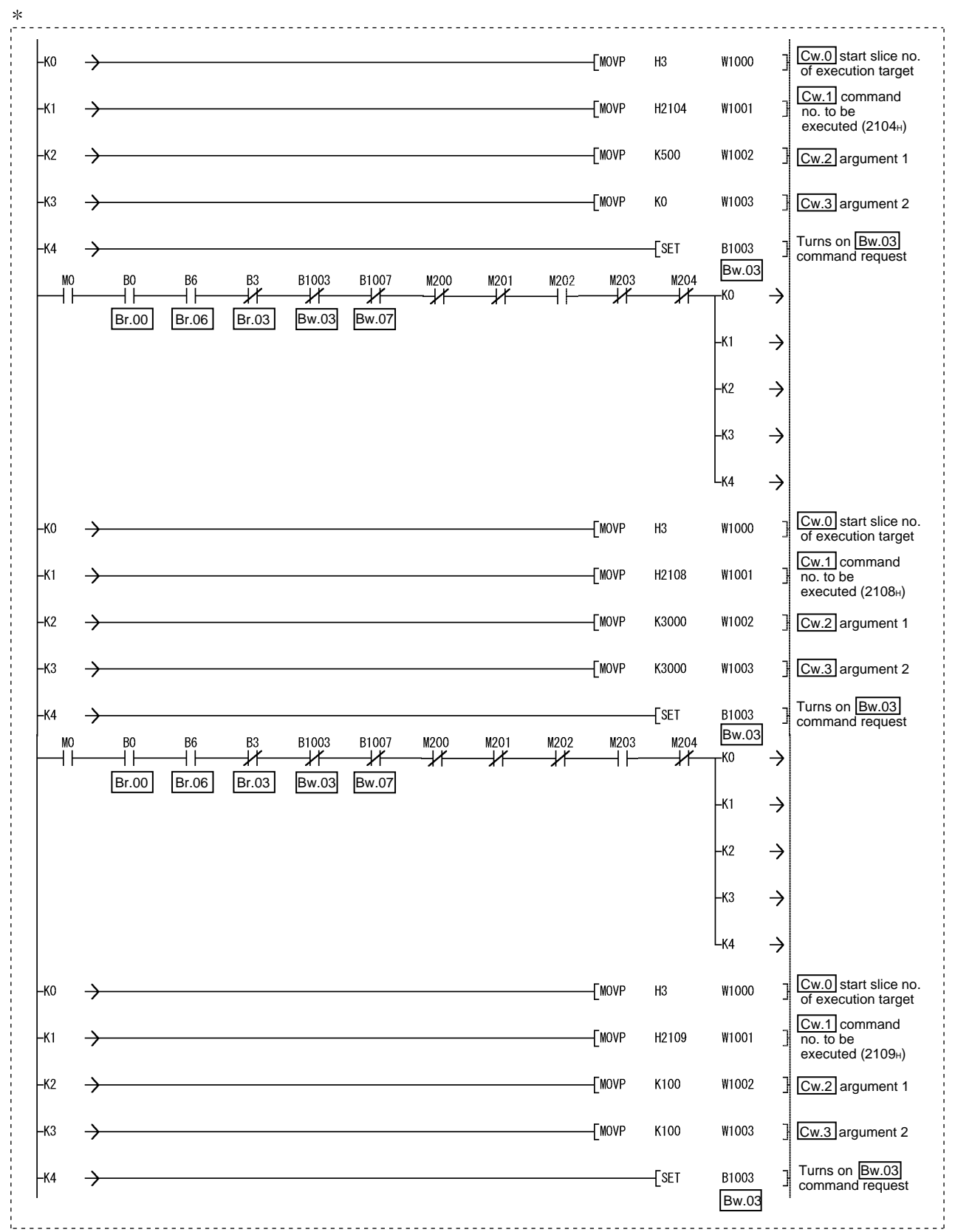

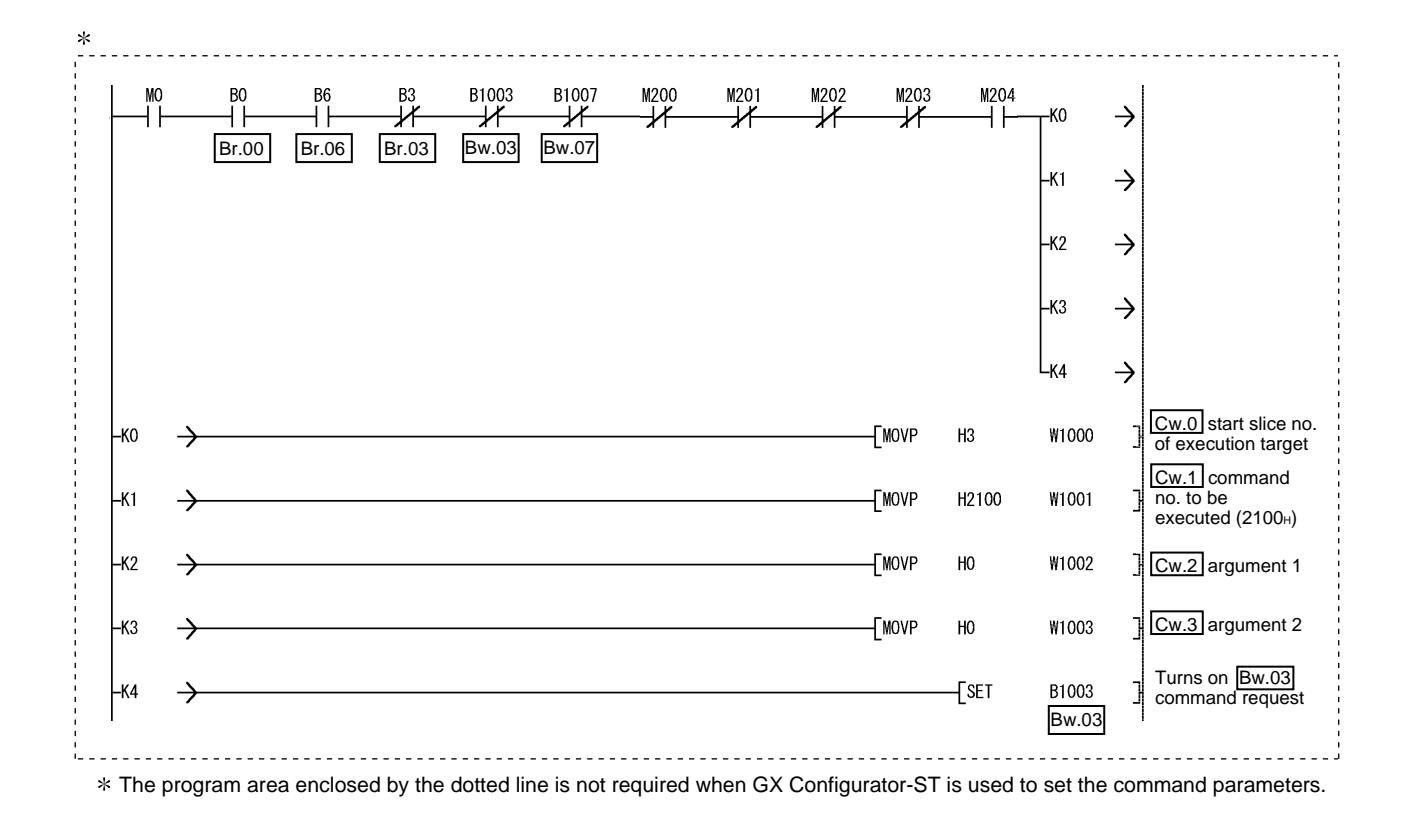

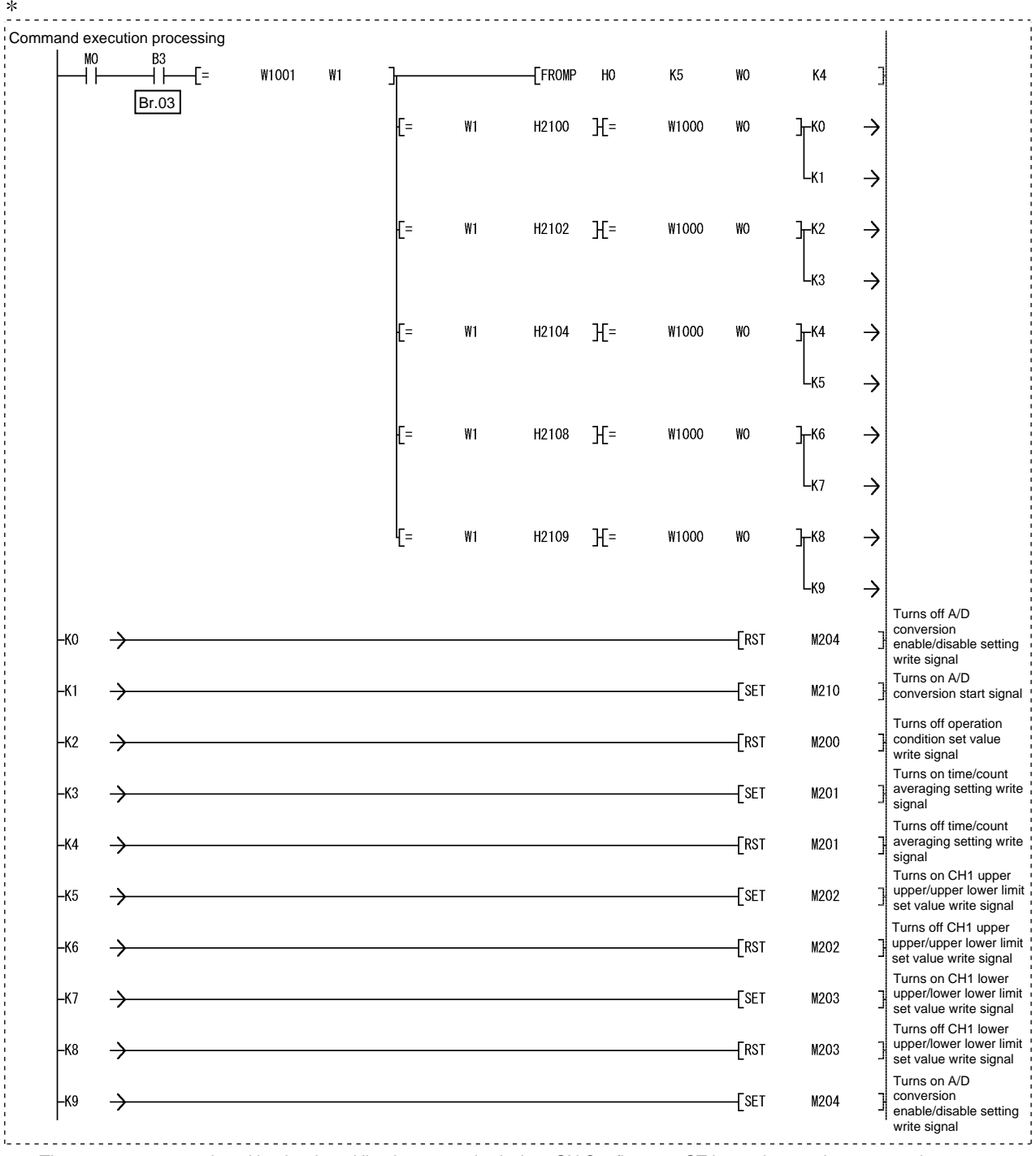

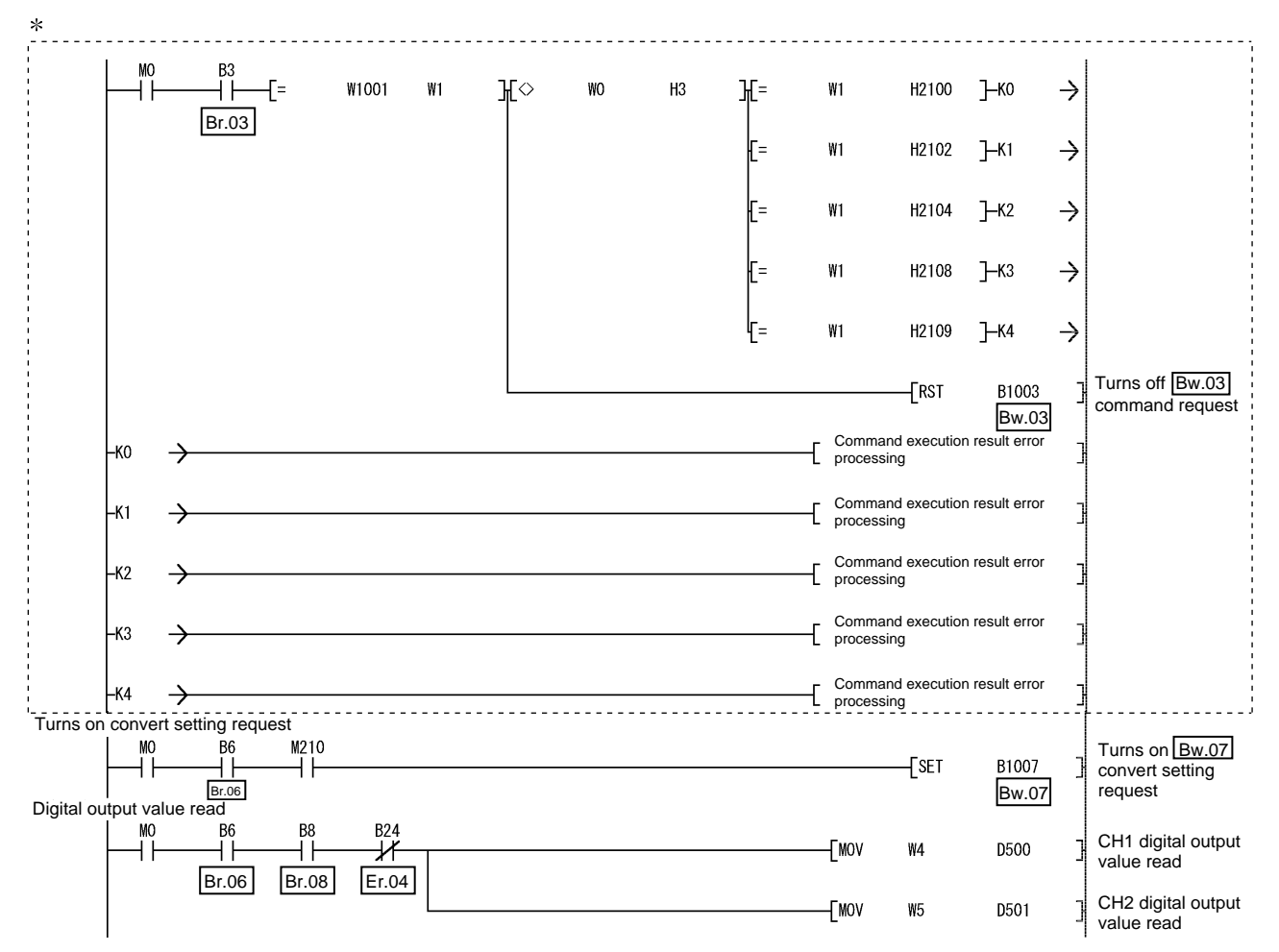

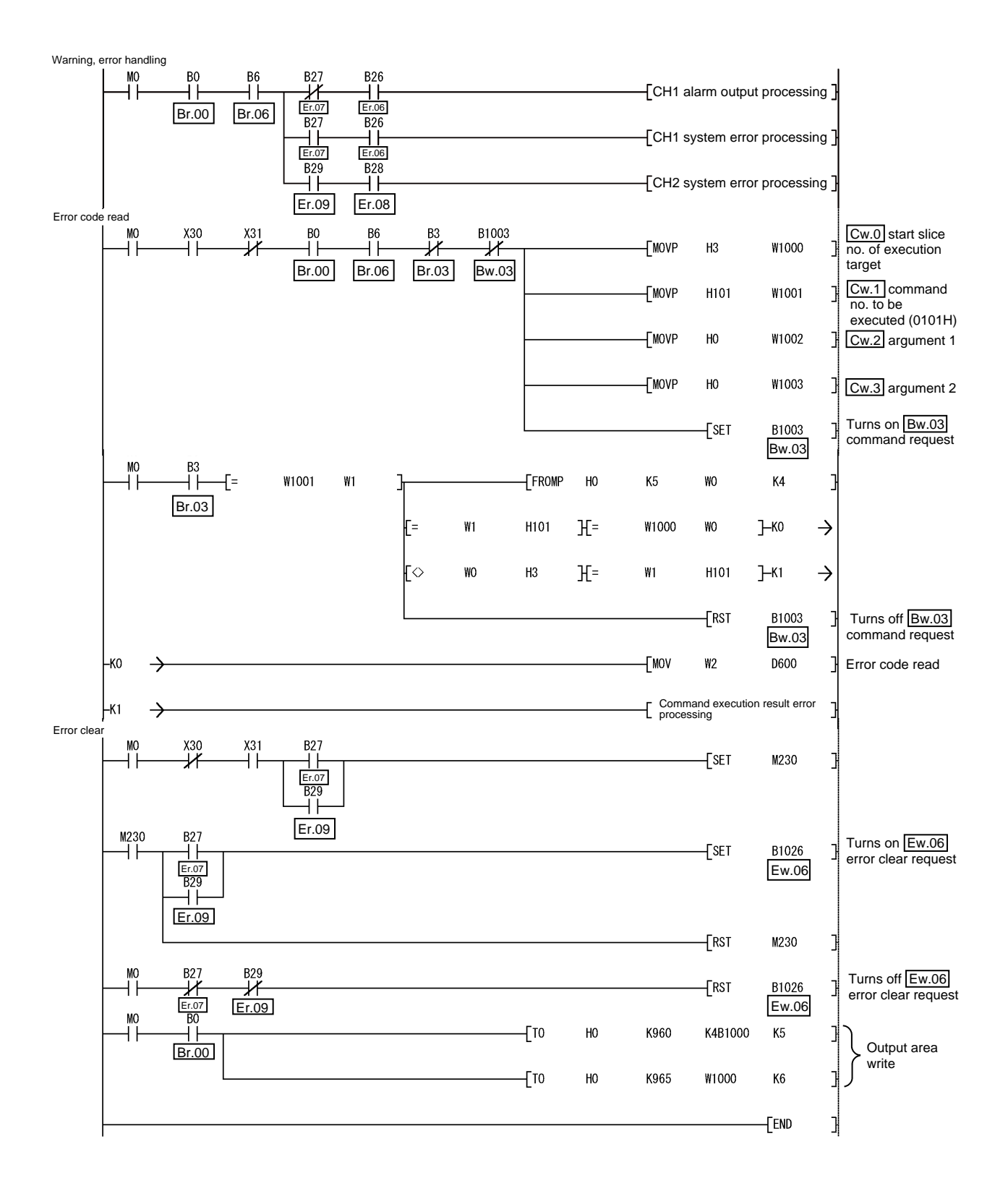

### 7 ONLINE MODULE CHANGE

When performing online module change, make sure to read through the Section 4.4 "Online module change" in the head module user's manual. This chapter describes the specifications of an online module change.

- (1) Perform an online module change by operating the head module buttons or using GX Configurator-ST.
- (2) The user parameters, command parameters and user range setting's offset/gain setting values are automatically handed down to the new module.
- (3) Using GX Configurator-ST, offset/gain setting can be made during an online module change. When higher accuracy is required, perform offset/gain setting during an online module change using GX Configurator-ST.

#### 7.1 Precautions for Online Module Change

The following are the precautions for online module change.

- (1) To perform the online module change, the system configuration must be appropriate for execution of the online module change. For details, refer to the MELSEC-ST System User's Manual, "3.4 Precautions for System Configuration". Executing the online module change in an inappropriate system configuration may result in malfunction or failure. In such a system configuration, shut off all phases of the external power supply for the MELSEC-ST system to replace a slice module. (2) Be sure to perform an online module change in the "online module change procedure" in the user's manual of the used head module and in the procedure given in Section 7.4.1 of this manual. Failure to do so can cause a malfunction or failure.
- (3) Before starting an online module change, confirm that the external device connected with the slice module to be removed will not malfunction.
- (4) Only the slice modules of the same model name can be replaced online. It is not possible to replace with/add the slice module of different model name.
- (5) Only one slice module can be replaced in a single online module change. To replace multiple slice modules, perform an online module change for each module.
- (6) While an online module change is being executed (while the REL. LED of the head module is on), no command can be executed from the master station to the slice module being replaced online. To do so will cause an error.
- (7) While the slice module is being changed online (while the head module's REL. LED is on), change its user parameter setting from the master station after the online module change is completed. If the user parameter setting is changed from the master station during the online module change, the new setting is not validated since the user parameters saved in the head module are overwritten by the new user parameter values when the online module change is finished.
- (8) During an online module change, the ERR. LED of the head module turns on only when an error related to the online module change occurs. It will not turn on or flicker when any other error occurs.
- (9) While an online module change is being executed (while the REL. LED of the head module is on), the following data of the slice module being replaced online all turn to 0 (OFF).
	- $\bullet$  Br.n Bit input
	- Er.n Error information
	- Mr.n Module status
	- Wr.n Word input
- (10) After an online module change, the accuracy of the user range setting is about three times lower than that before the online module change. When the user range setting is used, set the offset and gain values again as necessary.
- (11) Make sure to perform online module change in the normal mode.
- (12) Except the error clear request, the forced output test of GX Configurator-ST cannot be used for the module being changed online. If it is used, the module will not operate. It will not display an error, either.

#### 7.2 Preparations for Online Module Change

Prepare GX Configurator-ST when changing the ST1AD online.

Depending on the module failure status, the user parameters, command parameters and user range setting's offset/gain setting values may not be saved into the head module.

Refer to Section 7.4.1 for the procedure used in parameter setting or offset/gain setting during an online module change.

When GX Configurator-ST is unavailable, make the following preparations. Failure to do so may not import the offset/gain setting value of user range setting and others to the new module, if these settings cannot be transferred to the head module.

#### (1) Command parameters

When GX Configurator-ST is unavailable, the command parameters must be set by the commands after an online module change is finished. Provide a command parameter setting program in the master station program.

Refer to Section 6.2.1 and Section 6.3 for the command parameter setting program.

#### (2) Offset/gain setting values

When the user range setting is used and GX Configurator-ST is unavailable, offset/gain setting must be made by the commands after an online module change is finished. Provide an offset/gain setting program in the master station program.

Refer to Section 4.5 for the offset/gain setting program.

#### POINT

When GX Configurator-ST is unavailable, set the command parameters and offset/gain setting values after the module has operated once by default.

#### REMARK

The above preparations are not necessary since the user parameter values set by the configuration software of the master station are written from the head module.

#### 7.3 Disconnecting/connecting the External Device for Online Module Change

Disconnect and connect the ST1AD external device according to the following procedure.

#### (1) Disconnection

Power off the external device.

#### (2) Connection Power on the external device.

#### 7.4 Online Module Change Procedure

This section explains the parameter setting or offset/gain setting procedure used during an online module change when the user parameters, command parameters and user range setting's offset/gain setting values could not be saved in the head module or when the user range setting is used and high accuracy is required. For the other online module change procedure, refer to the user's manual of the used head module.

7.4.1 When parameter setting or offset/gain setting is performed using GX Configurator-ST during online module change

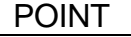

If a slice module different from the target one is selected by mistake, restart the operation as instructed below.

- (1) To restart the operation at step 3) Click the Cancel button on the screen to terminate online module change.
- (2) When you noticed while the screen in 4) was being displayed Do not change the slice module, click the Next button, and perform the operations in steps 7), 12), 13) to complete the online module change once.
- (3) To restart the operation at step 7) Mount the removed slice module again, click the  $\sqrt{Next}$  button, and perform the operations in steps 12), 13) to complete the online module change once.

# 7 ONLINE MODULE CHANGE MELSEC-ST

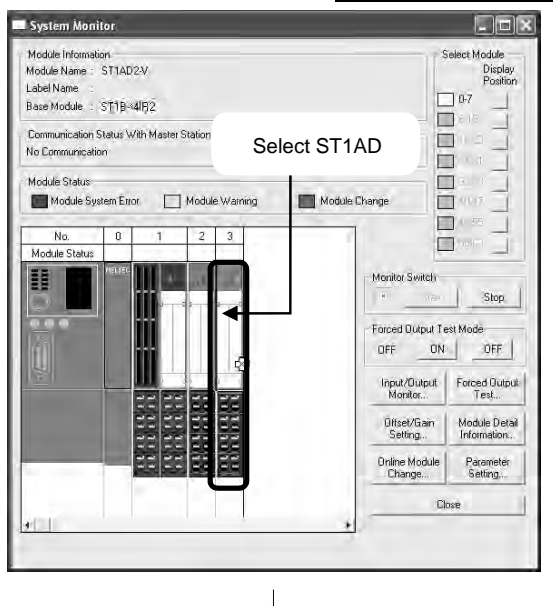

#### Preparation for replacing ST1AD

1) Select the ST1AD to be replaced online on the "System Monitor" screen.

Forced Output Test Mode ON **DFF** DFF Forced Dutp Input/Dutput Monitor... Test... Module Del **Offset/Gain** Setting... Information **Online Module** Paramete Change. Setting. Close  $\overline{1}$ 

(Continued to next page.)

2) Click the Online Module Change button on the "System Monitor" screen.

Then, confirm that the RUN LED of the selected ST1AD is flashing at 0.25s intervals.

#### REMARK

In addition to above, the following operations are also available.

- Select [Diagnostics]  $\rightarrow$  [Online Module Change].
- Right-click the ST1AD selected at step 1), and click [Online Module change] on the menu.

#### (From the previous page.)  $\overline{1}$

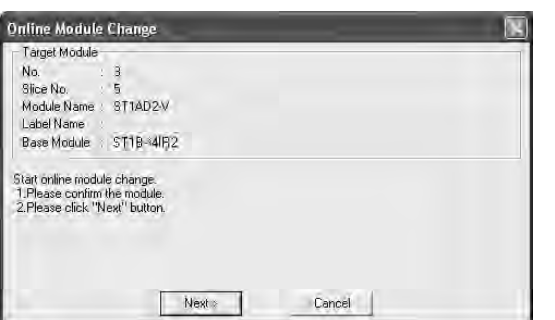

- 3) Confirm that the ST1AD displayed as "Target Module" is the ST1AD to be replaced and click the Next button.
	- (a) Clicking the  $\boxed{\text{Next}}$  button validates the settings and the following will be performed.
		- Puts the head module into the online module change mode.
		- Save the user parameters, command parameters and user range setting's offset/gain setting values of the ST1AD to be changed into the head module.
	- (b) After clicking the  $\sqrt{\frac{N}{k}}$  button, confirm the following module statuses.
		- The REL. LED of the head module is on.
		- The RUN LED of the target ST1AD is off.
		- The "Module Status" indicator of the target module has turned purple. This applies only when monitoring from the "System Monitor" screen.
	- (c) If the user parameters, command parameters and user range setting's offset/gain setting values could not be read from the ST1AD, the REL. LED and ERR. LED of the head module turn on and the corresponding error message is displayed on the screen by the operation in step 7).

Confirm the error definition.

For details of the error code reading operation and error code of the head module, refer to the user's manual of the used head module.

When making parameter setting and offset/gain setting to the new ST1AD, perform the operations in step 4 and later.

When not executing online module change, click the Cancel button.

(a) Clicking the Cancel button causes the screen to show that online module change is cancelled.

Clicking the **Exit** button returns to the step 1).

 $\overline{\phantom{a}}$ (Continued to next page.)
# 7 ONLINE MODULE CHANGE MELSEC-ST

(From the previous page.)

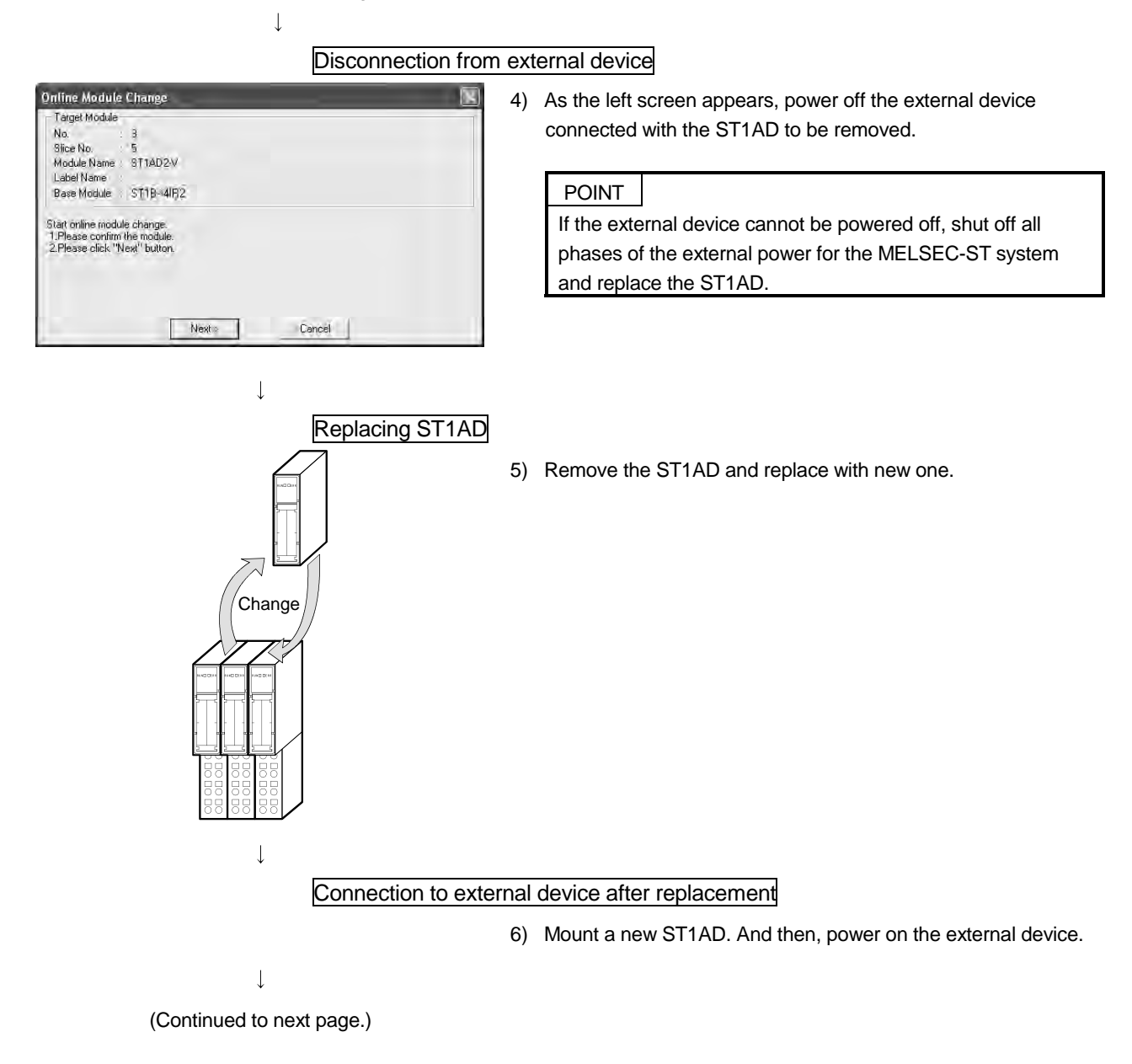

(From the previous page.)

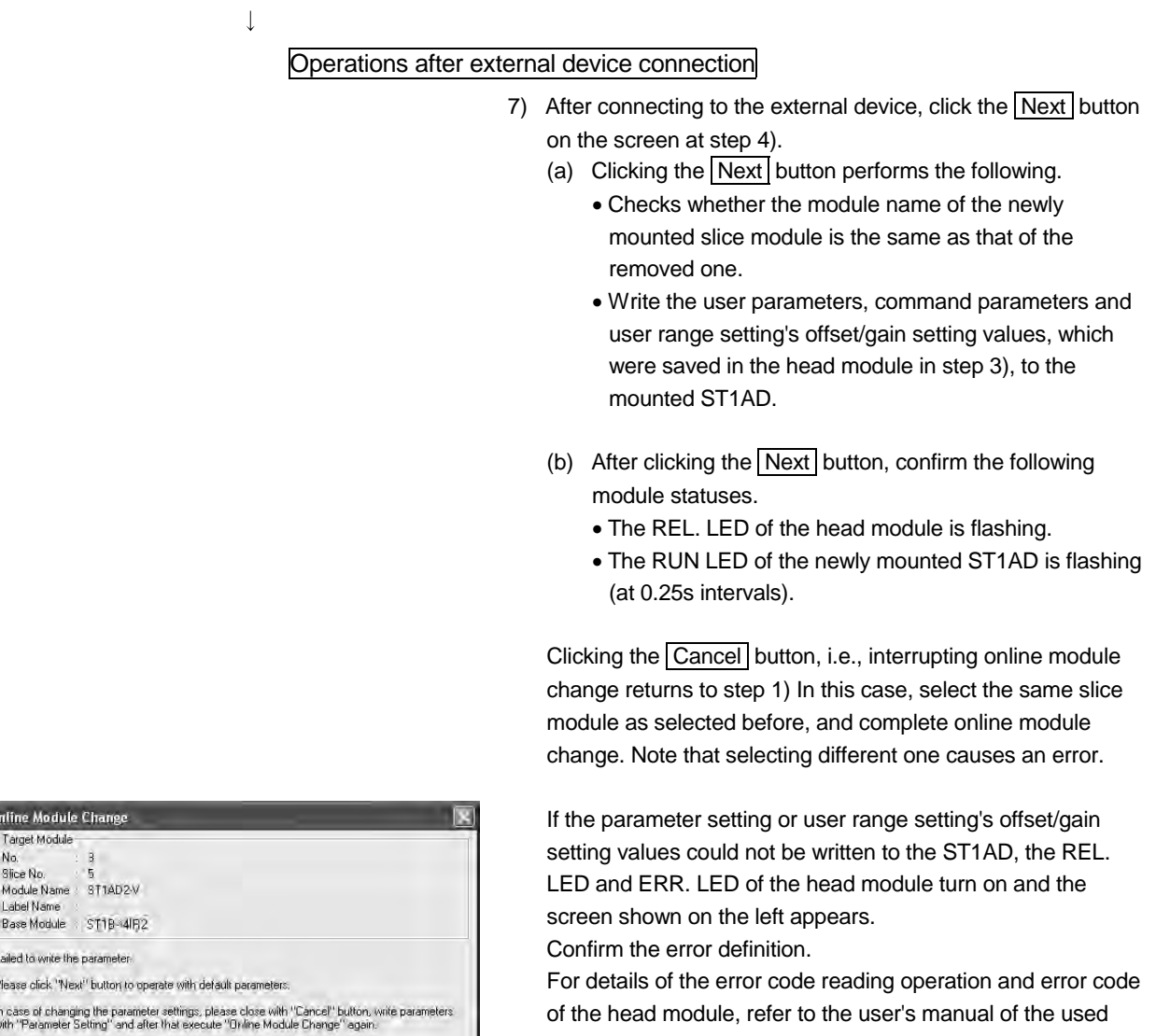

(Continued to next page.)

 $\downarrow$ 

Cancel

Next >

head module.

0

F  $\mathbf{h}$ 

# 7 ONLINE MODULE CHANGE MELSEC-ST

(From the previous page.)

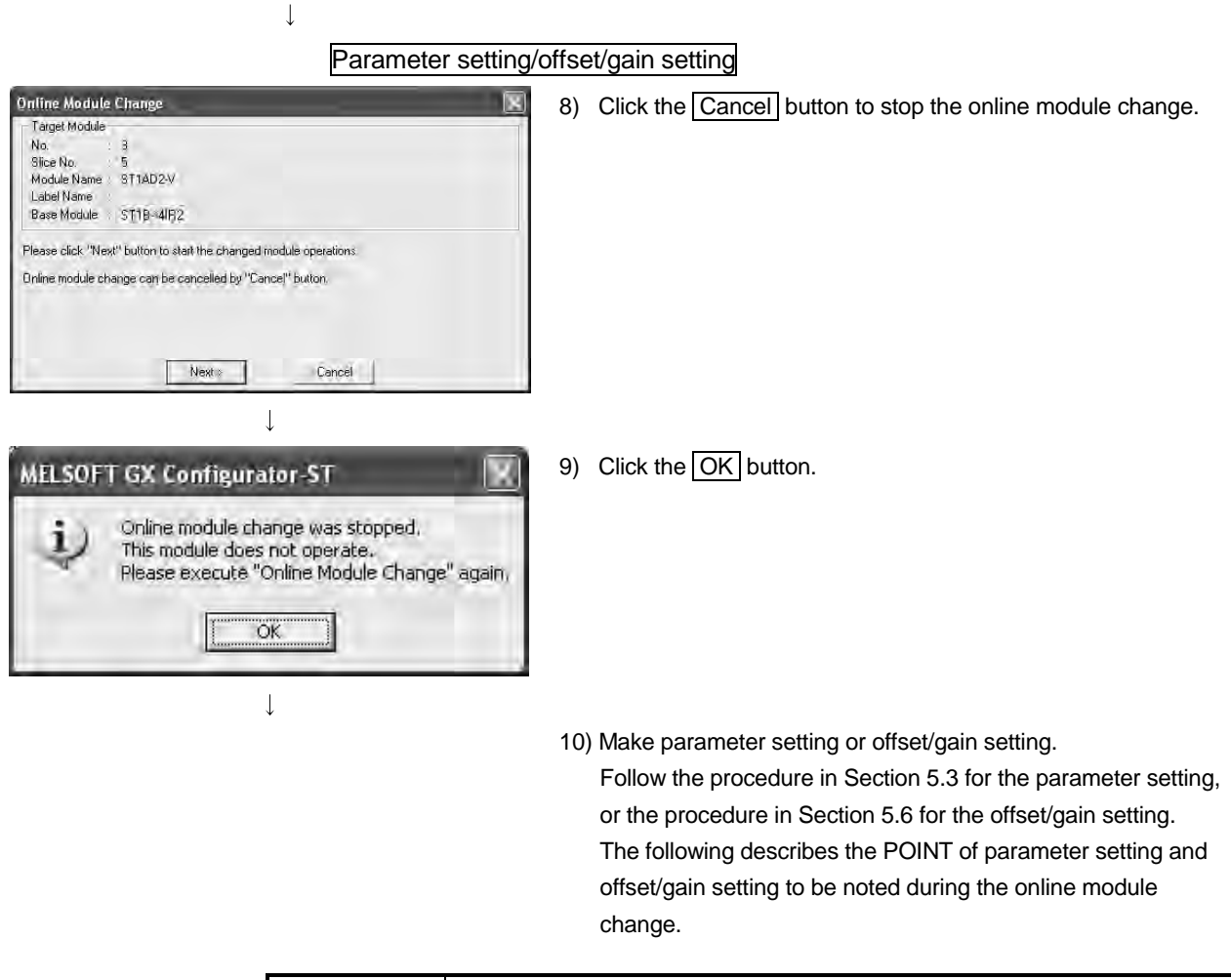

#### POINT

- (1) As the system is already in the diagnostic mode, the mode need not be changed.
- (2) When setting the parameters during an online module change, write them to both the RAM and ROM.

After the control resumes, the module will operates with the setting written on the RAM.

(3) If the parameter setting or user range setting's offset/gain setting values could not be read from the old ST1AD, the user parameters have been written when the operation in step 7 was performed.

Using GX Configurator-ST, check whether the user parameters have been written.

(4) When offset/gain setting was made during an online module change, the RUN LED of the ST1AD flickers at 0.25s intervals even in the offset/gain setting mode.

 $\overline{\phantom{a}}$ (Continued to next page.)

(From the previous page.)

 $\downarrow$ 

#### Processing after parameter setting or offset/gain setting

- 11) After parameter setting or offset/gain setting, execute the operations in steps 1), 2) to resume the online module change.
	- \* Select the same ST1AD as before the online module change was stopped.

If the selected ST1AD is different, an error will occur.

- 12) Clicking the Next button releases the head module from the online module change mode.
	- (a) Clicking the  $\sqrt{\text{Next}}$  button performs the following.
		- Releases the head module from the online module change mode.
		- Restarts refreshing the I/O data, etc.
	- (b) After clicking the  $\sqrt{\text{Next}}$  button, confirm the following module statuses.
		- The REL. LED of the head module is off.
		- The RUN LED of the newly mounted ST1AD is on.
		- The "Module Status" indicator of the target ST1AD has turned white. This applies only when monitoring from the "System Monitor" screen.
	- (c) If the head module cannot be released from the online module change mode, both REL. LED and ERR. LED of the head module turn on.

Confirm the error definition.

For details of the error code reading operation and error code of the head module, refer to the user's manual of the used head module.

When interrupting online module exchange, click the Cancel button.

(a) Clicking the Cancel button, i.e., interrupting online module change returns to step 1). In this case, select the same slice module as selected before, and complete online module change.

Note that selecting different one causes an error.

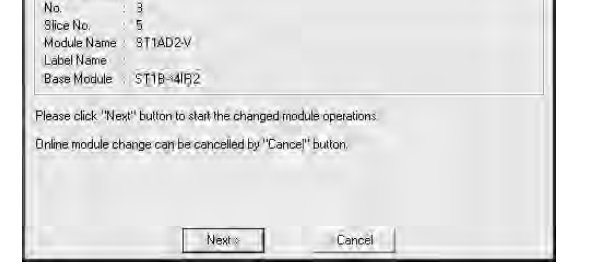

**Online Module Change** - Target Module

> $\overline{1}$ (Continued to next page.)

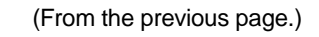

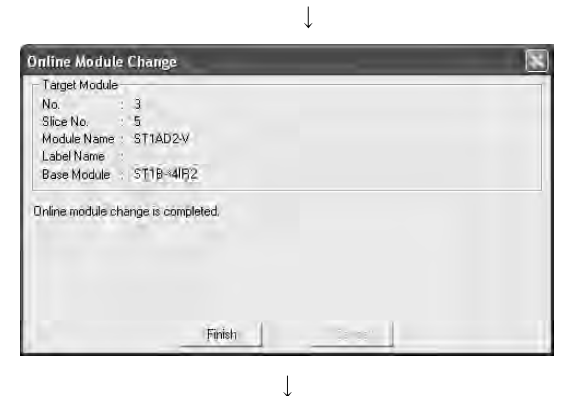

13) The left screen appears showing that online module change has been completed. Click the Finish button.

(Completed)

### 8 COMMAND

This chapter explains the commands.

#### 8.1 Command List

The ST1AD supports command execution that uses the  $\boxed{\text{Cw}}$  Command execution  $area/$  Cr $|$  Command result area of the head module.

For the command execution procedure, refer to the user's manual of the used head module.

A list of commands that can be executed by the ST1AD is given in Table 8.1.

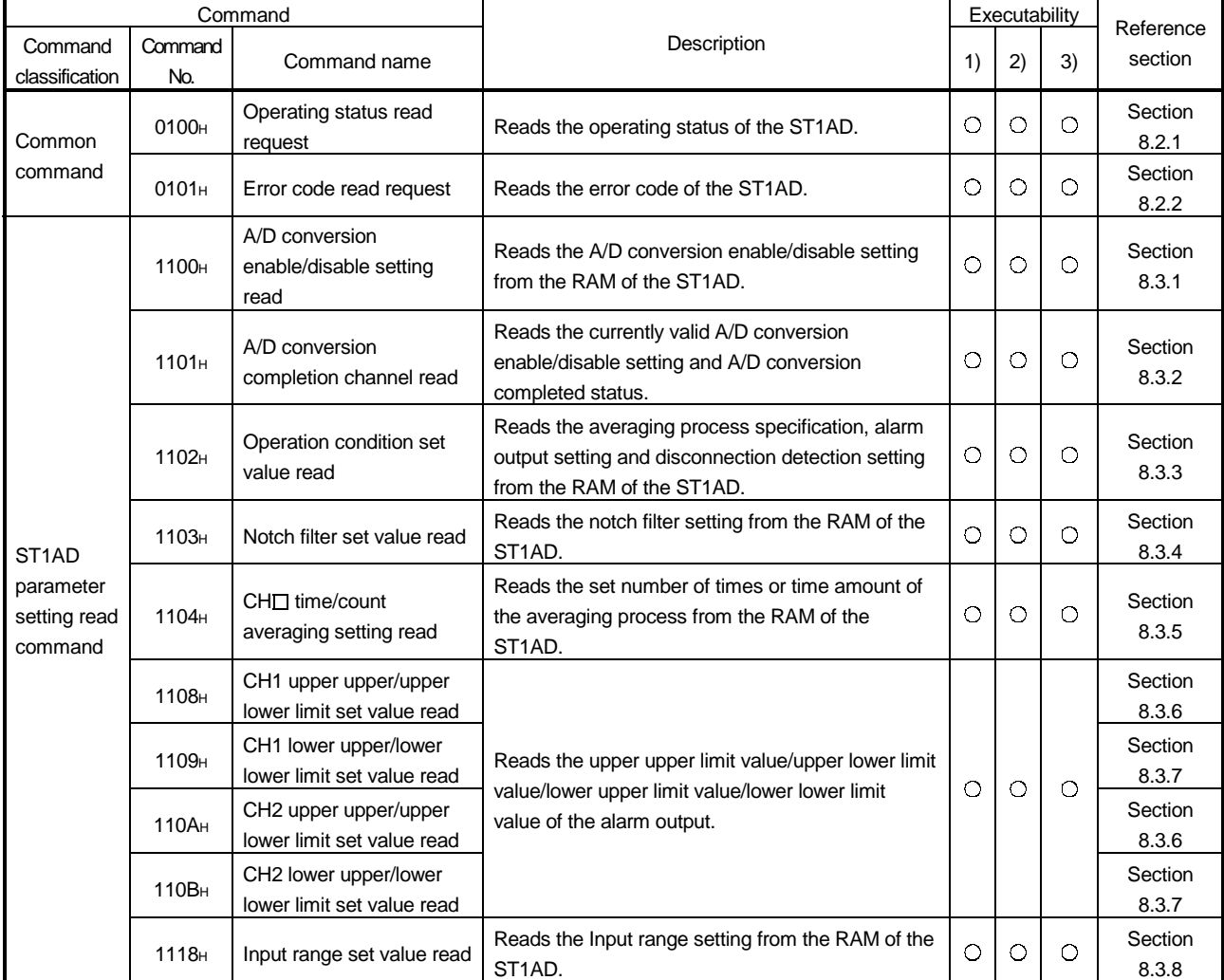

### Table 8.1 Command List (1/2)

1) When  $\boxed{Bw.n+1}$  convert setting request is OFF (0) in the normal mode

2) When  $\boxed{\text{Bw.n+1}}$  convert setting request is ON (1) in the normal mode

3) When the module is in the offset/gain setting mode

 $\bigcirc$ : Can be executed  $\times$ : Cannot be executed

Table 8.1 Command List (2/2)

| Command                                                        |                   |                                                      |                                                                                                    | Executability * |          |            | Reference        |
|----------------------------------------------------------------|-------------------|------------------------------------------------------|----------------------------------------------------------------------------------------------------|-----------------|----------|------------|------------------|
| Command<br>classification                                      | Command<br>No.    | Command name                                         | Description                                                                                                    | 1)              | 2)       | 3)         | section          |
| ST <sub>1</sub> AD<br>parameter<br>setting<br>write<br>command | 2100 <sub>H</sub> | A/D conversion<br>enable/disable setting<br>write    | Writes the A/D conversion enable/disable setting to<br>the RAM of the ST1AD.                                                             | $\bigcirc$      | $\times$ | $\times$   | Section<br>8.4.1 |
|                                                                | 2102 <sub>H</sub> | Operation condition set<br>value write               | Writes the averaging processing specification,<br>alarm output setting and disconnection detection<br>setting to the RAM of the ST1AD.   | $\circ$         | $\times$ | $\times$   | Section<br>8.4.2 |
|                                                                | 2103 <sub>H</sub> | Notch filter set value write                         | Writes the notch filter setting to the RAM of the<br>ST1AD.                                                                              | $\circ$         | $\times$ | X.         | Section<br>8.4.3 |
|                                                                | 2104 <sub>H</sub> | $CH1$ time/count<br>averaging setting write          | Writes the set number of times or time amount of<br>the averaging processing to the RAM of the<br>ST1AD.                                 | $\circ$         | $\times$ | ×          | Section<br>8.4.4 |
|                                                                | 2108 <sub>H</sub> | CH1 upper upper/upper<br>lower limit set value write | Writes the upper upper limit value/upper lower limit<br>value or lower upper limit value/lower lower limit<br>value of the alarm output. | $\circ$         | $\times$ | $\times$   | Section<br>8.4.5 |
|                                                                | 2109 <sub>H</sub> | CH1 lower upper/lower<br>lower limit set value write |                                                                                                    |                 |          |            | Section<br>8.4.6 |
|                                                                | 210A <sub>H</sub> | CH2 upper upper/upper<br>lower limit set value write |                                                                                                    |                 |          |            | Section<br>8.4.5 |
|                                                                | 210B <sub>H</sub> | CH2 lower upper/lower<br>lower limit set value write |                                                                                                    |                 |          |            | Section<br>8.4.6 |
| ST <sub>1</sub> AD<br>control<br>command                       | 3100 <sub>H</sub> | Parameter setting ROM<br>read                        | Reads the parameters from the ROM of the<br>ST1AD to the RAM.                                                                            | $\bigcirc$      | $\times$ | X.         | Section<br>8.5.1 |
|                                                                | 3101 <sub>H</sub> | Parameter setting ROM<br>write                       | Writes the parameters from the RAM of the ST1AD<br>to the ROM.                                                                           | $\bigcirc$      | $\times$ | ×          | Section<br>8.5.2 |
|                                                                | 3102 <sub>H</sub> | Operation mode setting                               | Changes the mode of the ST1AD.                                                                                                    | $\bigcirc$      | $\times$ | O          | Section<br>8.5.3 |
|                                                                | 3103 <sub>H</sub> | Offset channel<br>specification                      | Specifies the offset channel of offset/gain setting<br>and adjusts the offset value.                                                     | $\times$        | $\times$ | $\bigcirc$ | Section<br>8.5.4 |
|                                                                | 3104 <sub>H</sub> | Gain channel<br>specification                        | Specifies the gain channel of offset/gain setting<br>and adjusts the gain value.                                                         | $\times$        | $\times$ | O          | Section<br>8.5.5 |
|                                                                | 3105 <sub>H</sub> | User range write                                     | Writes the adjusted offset/gain settings to the ROM<br>of the ST1AD                                                                      | X               | $\times$ | О          | Section<br>8.5.6 |

8

 $\bigcirc$ : Can be executed  $\times$ : Cannot be executed

1) When  $\boxed{\text{Bw.n+1}}$  convert setting request is OFF (0) in the normal mode

2) When  $\boxed{\text{Bw.n+1}}$  convert setting request is ON (1) in the normal mode

3) When the module is in the offset/gain setting mode

\* If a command is executed when it cannot be executed, it fails and "06H" or "13H" is stored into the  $\boxed{Cr.0(15-8)}$  Command execution result.

### 8.2 Common Command

### 8.2.1 Operating status read request (Command No.: 0100H)

Reads the operating status of the ST1AD.

### (1) Values set to  $\boxed{\text{Cw}}$  Command execution area

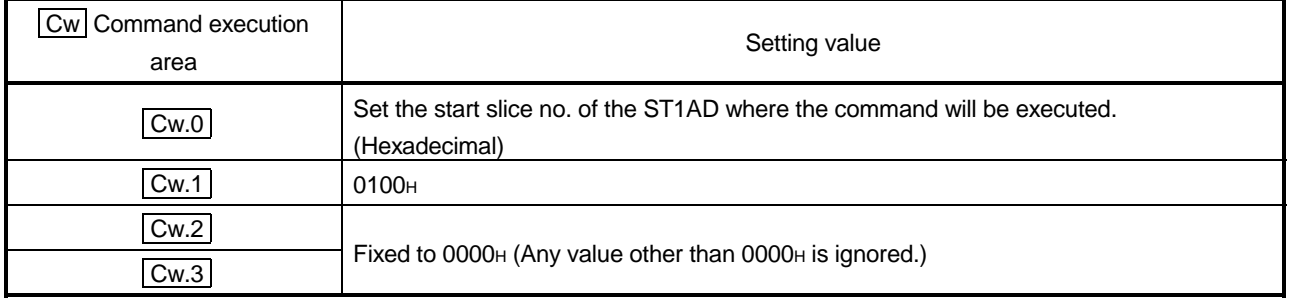

- (2) Execution result in  $\boxed{Cr}$  Command result area The execution result of the command changes depending on the result (normal
	- completion or abnormal completion) in  $\boxed{Cr.0(15-8)}$  Command execution result.
	- (a) Normal completion (When  $\boxed{Cr.0(15-8)}$  Command execution result is 00H)

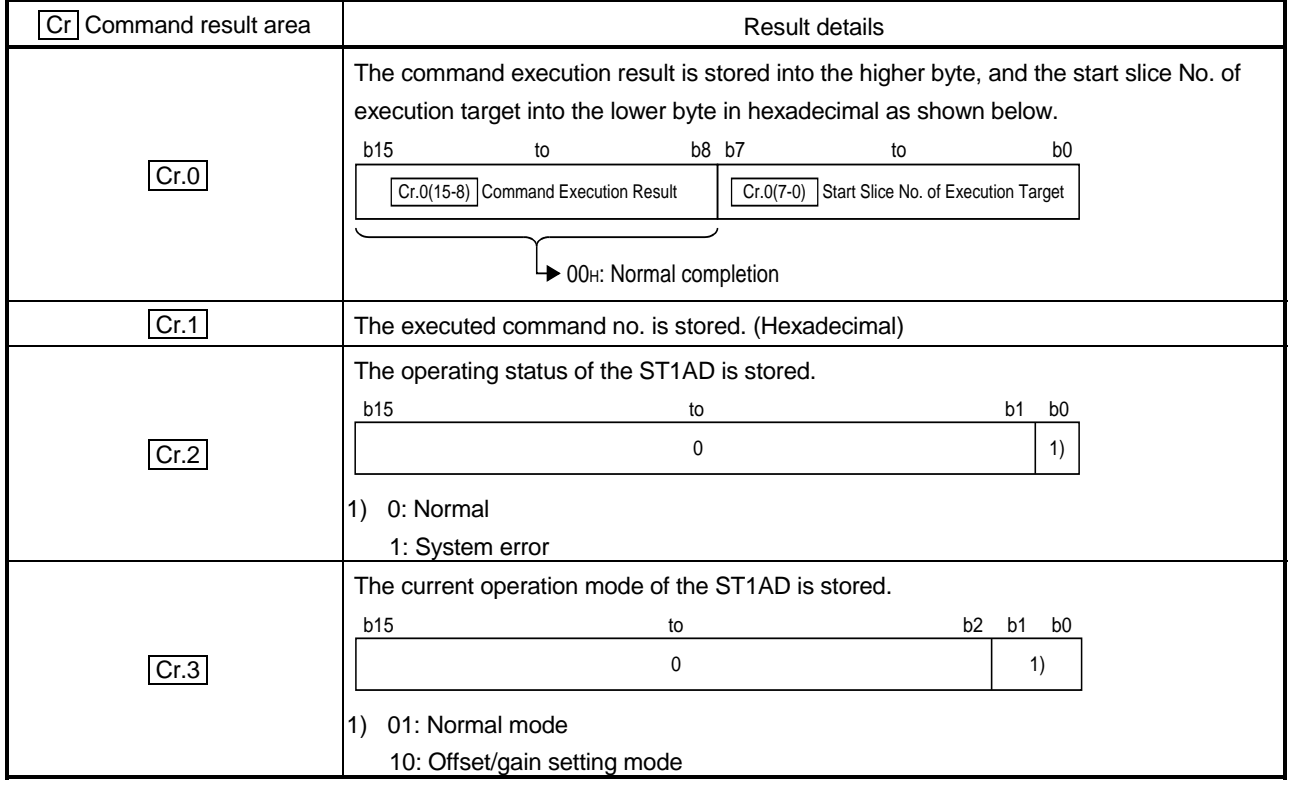

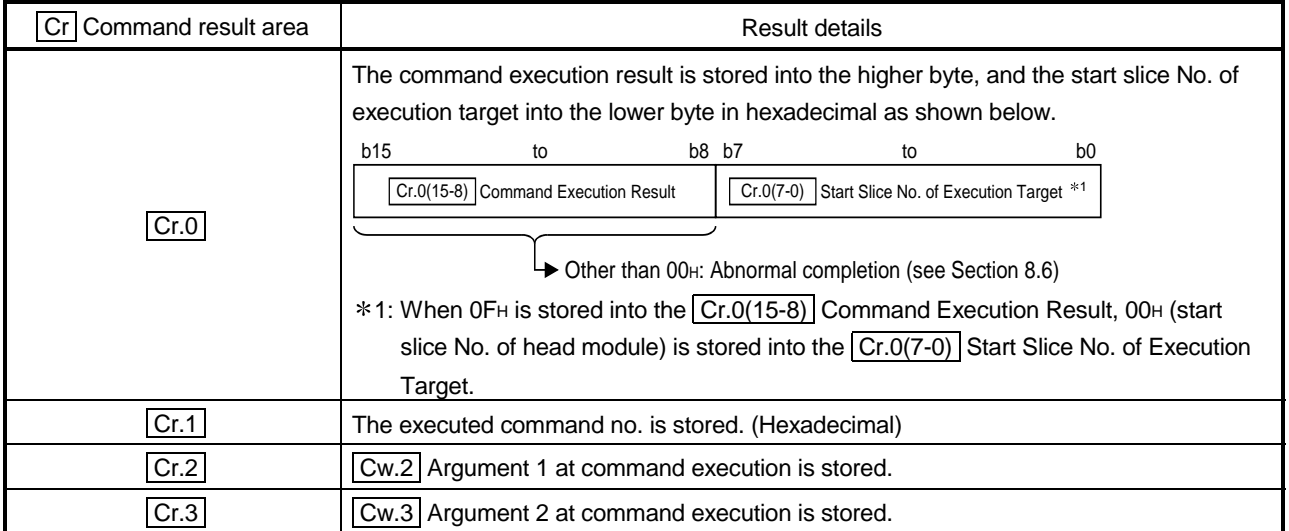

### 8.2.2 Error code read request (Command No.: 0101H)

Reads the error code of the ST1AD.

### (1) Values set to  $\boxed{\text{Cw}}$  Command execution area

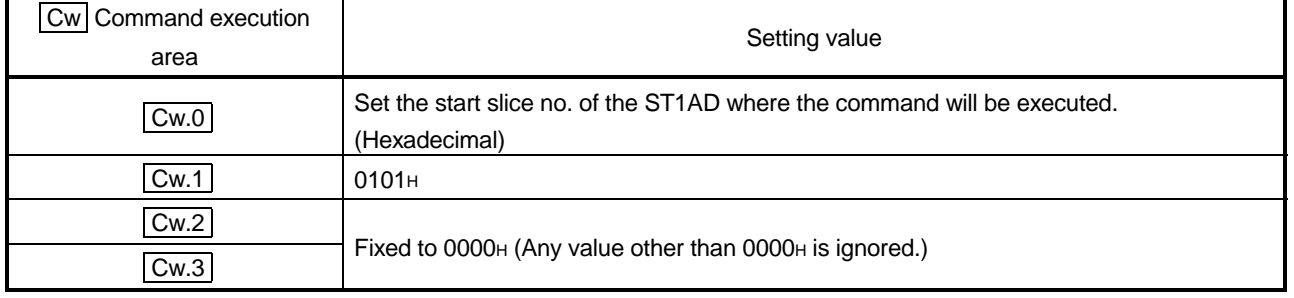

# (2) Execution result in  $\boxed{Cr}$  Command result area

The execution result of the command changes depending on the result (normal completion or abnormal completion) in  $\boxed{Cr.0(15-8)}$  Command execution result.

(a) Normal completion (When  $\boxed{Cr.0(15-8)}$  Command execution result is 00H)

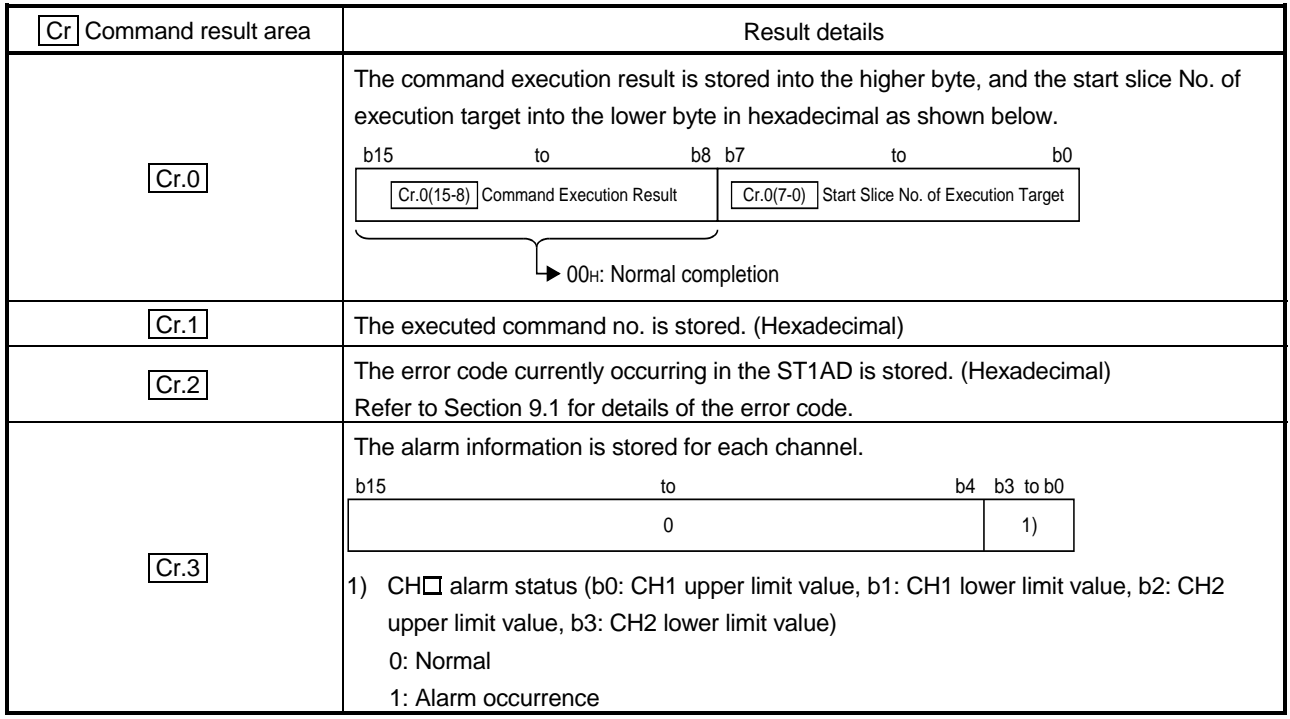

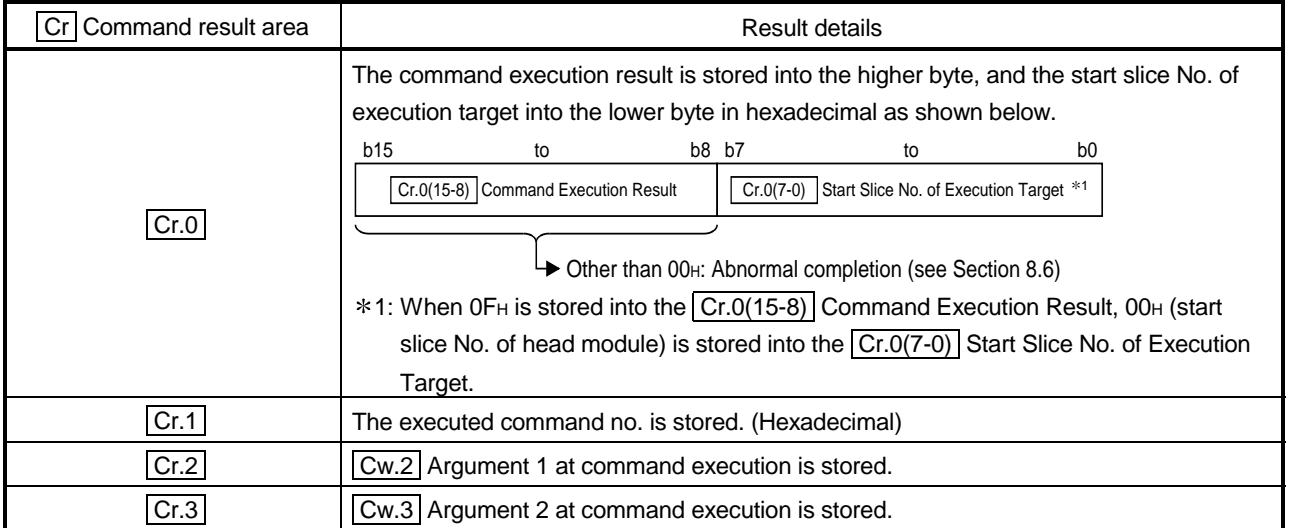

### 8.3 ST1AD Parameter Setting Read Command

### 8.3.1 A/D conversion enable/disable setting read (Command No.: 1100H)

Reads the A/D conversion enable/disable setting from the RAM of the ST1AD.

### (1) Values set to  $\boxed{\text{Cw}}$  Command execution area

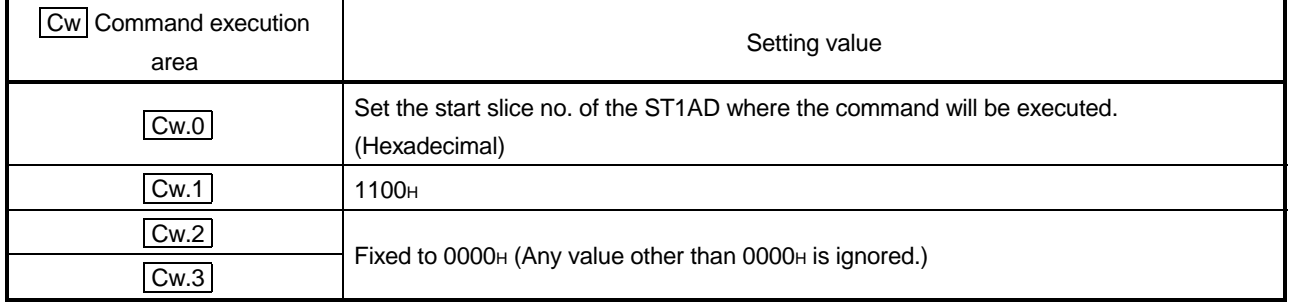

(2) Execution result in  $\boxed{Cr}$  Command result area

The execution result of the command changes depending on the result (normal completion or abnormal completion) in  $\boxed{Cr.0(15-8)}$  Command execution result.

(a) Normal completion (When  $\boxed{Cr.0(15-8)}$  Command execution result is 00H)

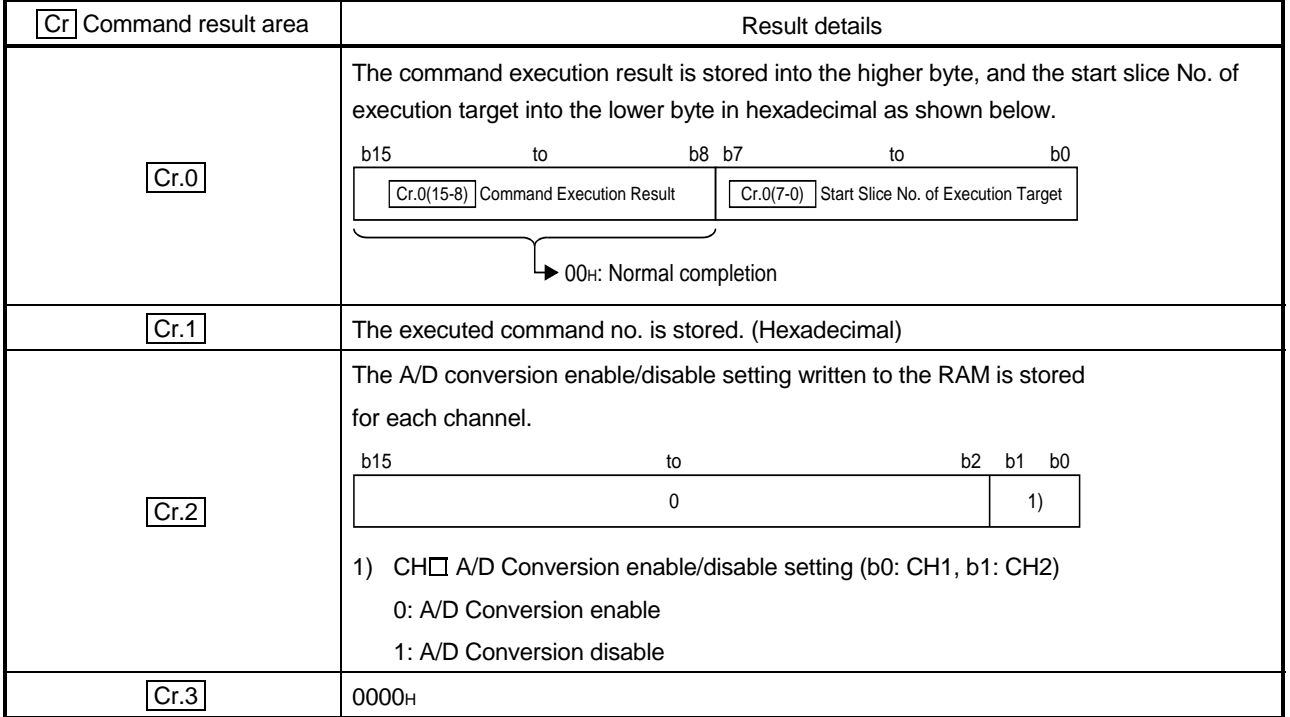

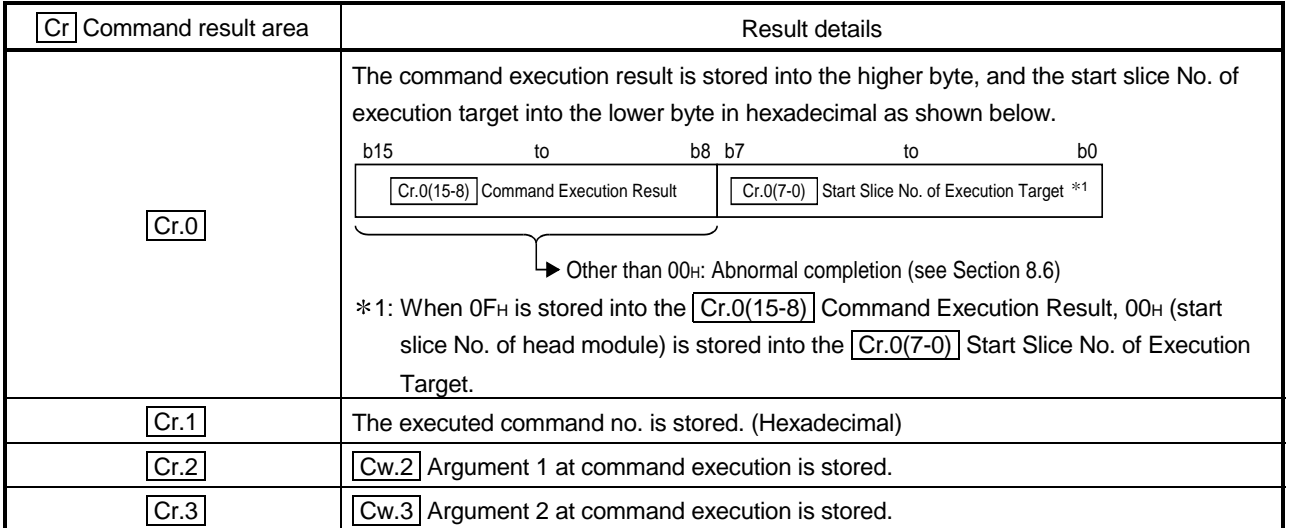

### 8.3.2 A/D conversion completion channel read (Command No.: 1101H)

Reads the currently valid A/D conversion enable/disable setting and A/D conversion completed status.

#### (1) Values set to  $\boxed{\text{Cw}}$  Command execution area

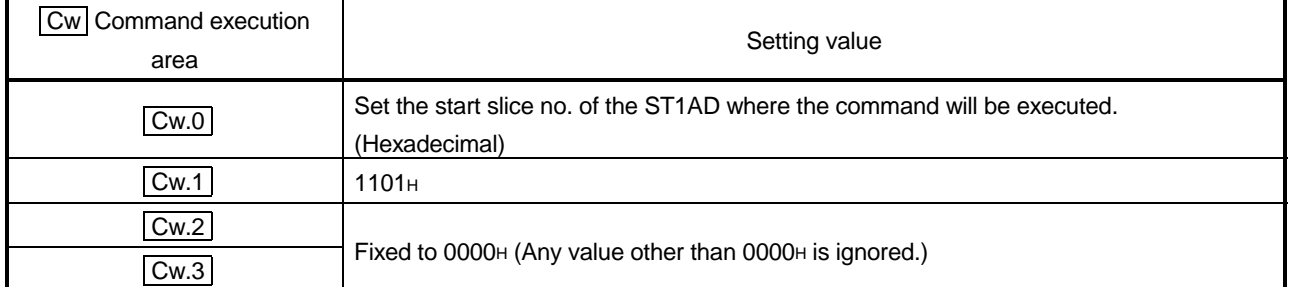

- (2) Execution result in  $\boxed{Cr}$  Command result area The execution result of the command changes depending on the result (normal completion or abnormal completion) in  $\boxed{Cr.0(15-8)}$  Command execution result.
	- (a) Normal completion (When  $\boxed{Cr.0(15-8)}$  Command execution result is 00H)

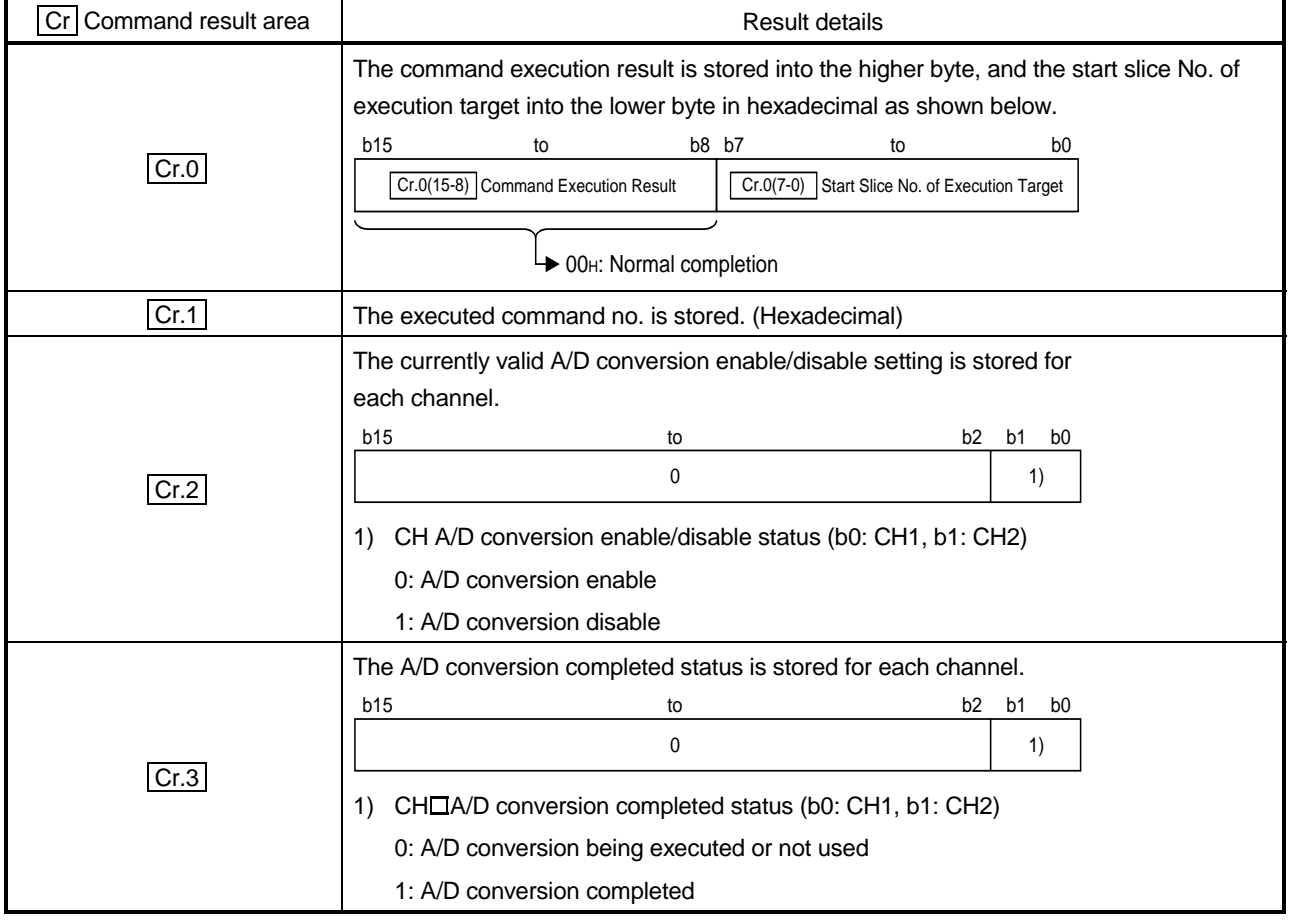

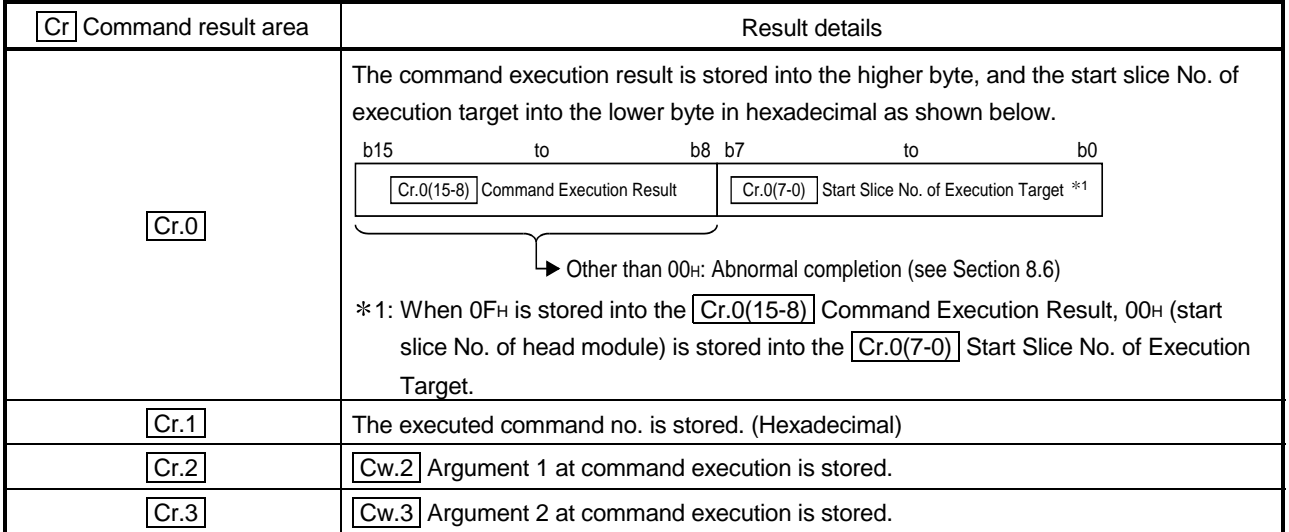

Г  $\overline{a}$  ٦

### 8.3.3 Operation condition set value read (Command No.: 1102H)

Reads the averaging process specification, alarm output setting and disconnection detection setting from the RAM of the ST1AD.

### (1) Values set to  $\boxed{\text{Cw}}$  Command execution area

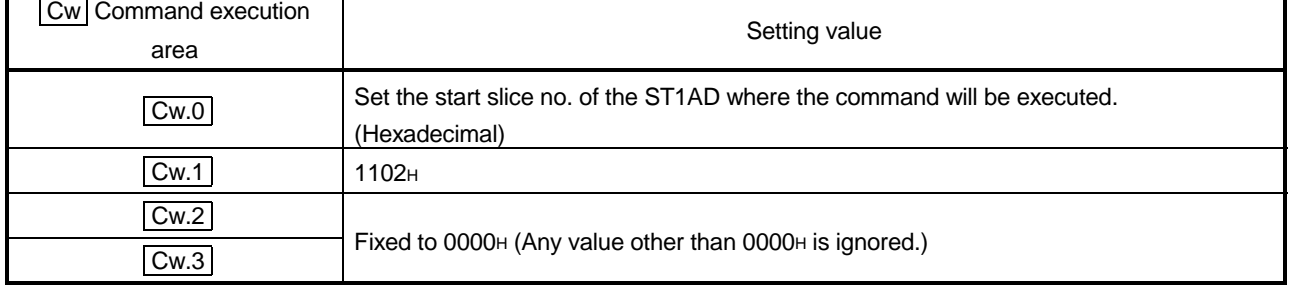

- (2) Execution result in  $|Cr|$  Command result area The execution result of the command changes depending on the result (normal completion or abnormal completion) in  $\boxed{Cr.0(15-8)}$  Command execution result.
	- (a) Normal completion (When  $\boxed{Cr.0(15-8)}$  Command execution result is 00H)

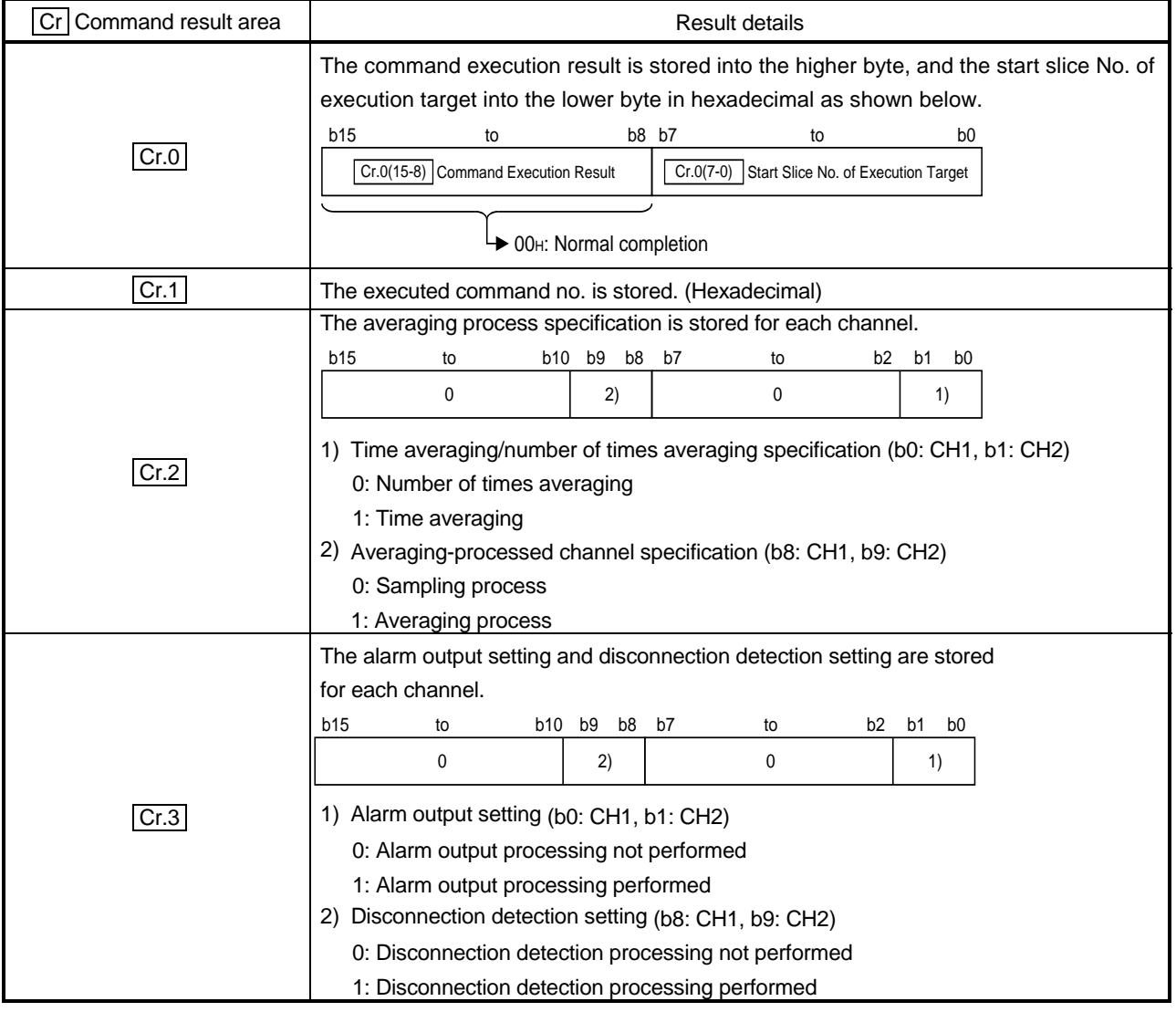

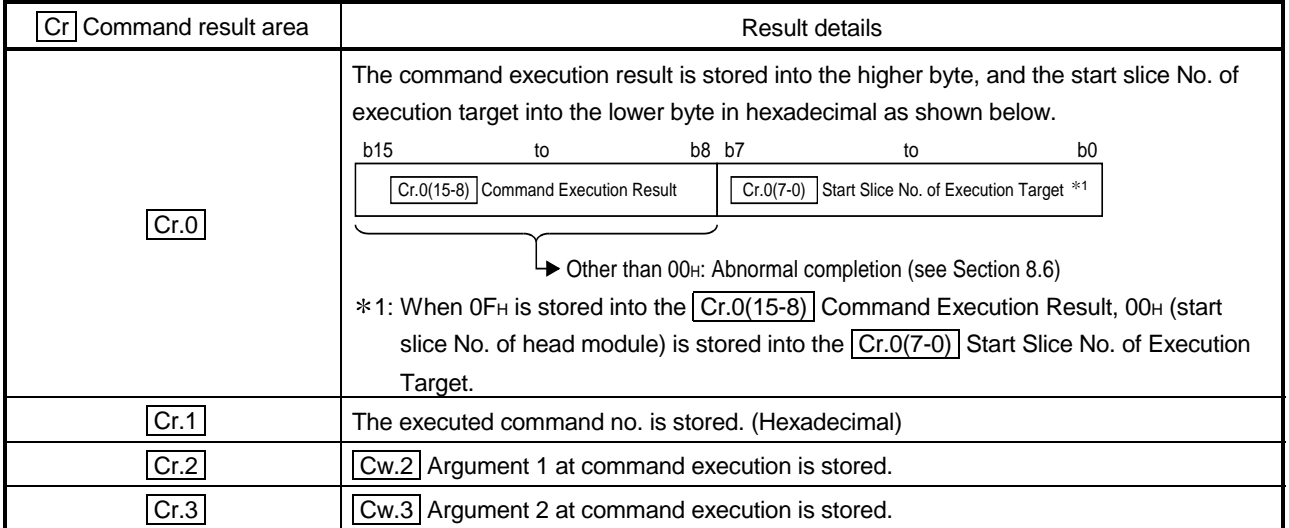

### 8.3.4 Notch filter set value read (Command No.: 1103H)

Reads the notch filter setting from the RAM of the ST1AD.

#### (1) Values set to  $\vert$  Cw  $\vert$  Command execution area

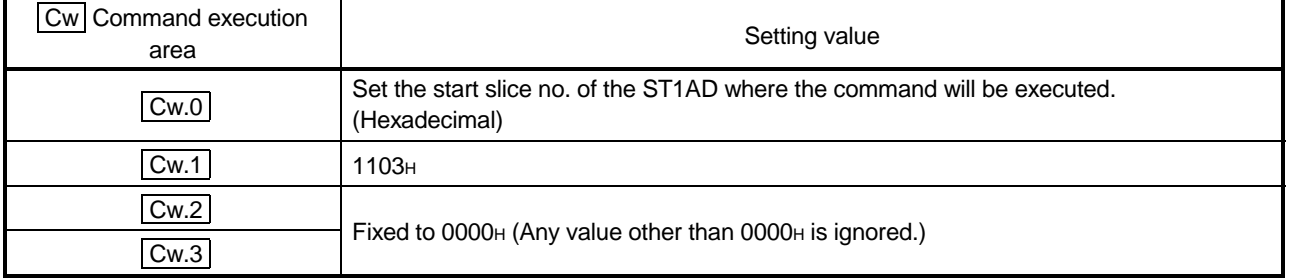

### (2) Execution result in  $\overline{Cr}$  Command result area

The execution result of the command changes depending on the result (normal completion or abnormal completion) in  $\boxed{Cr.0(15-8)}$  Command execution result.

(a) Normal completion (When  $\boxed{Cr.0(15-8)}$  Command execution result is 00<sub>H</sub>)

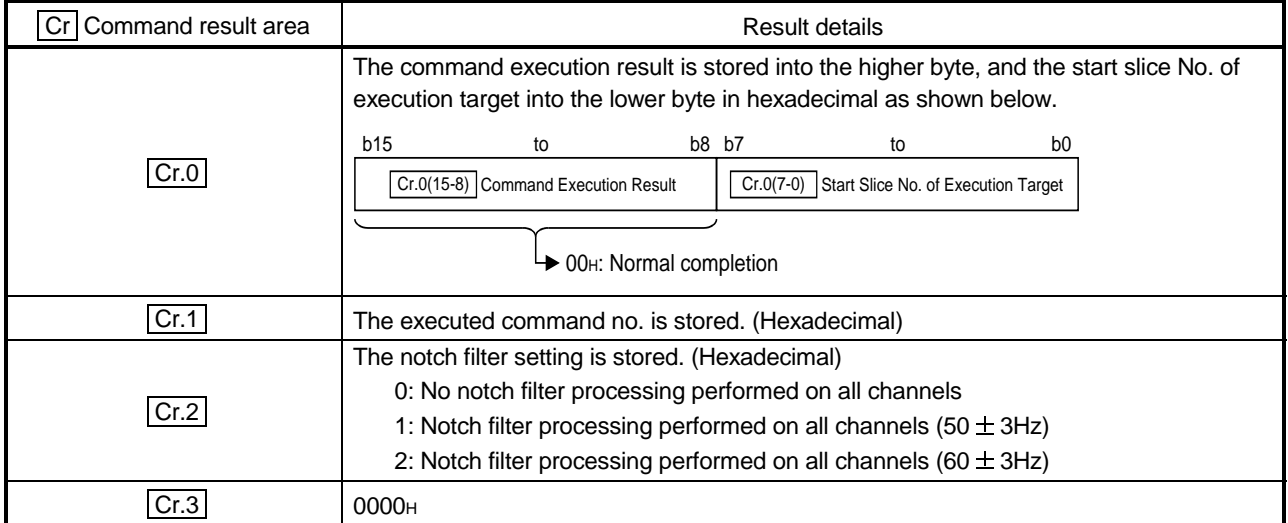

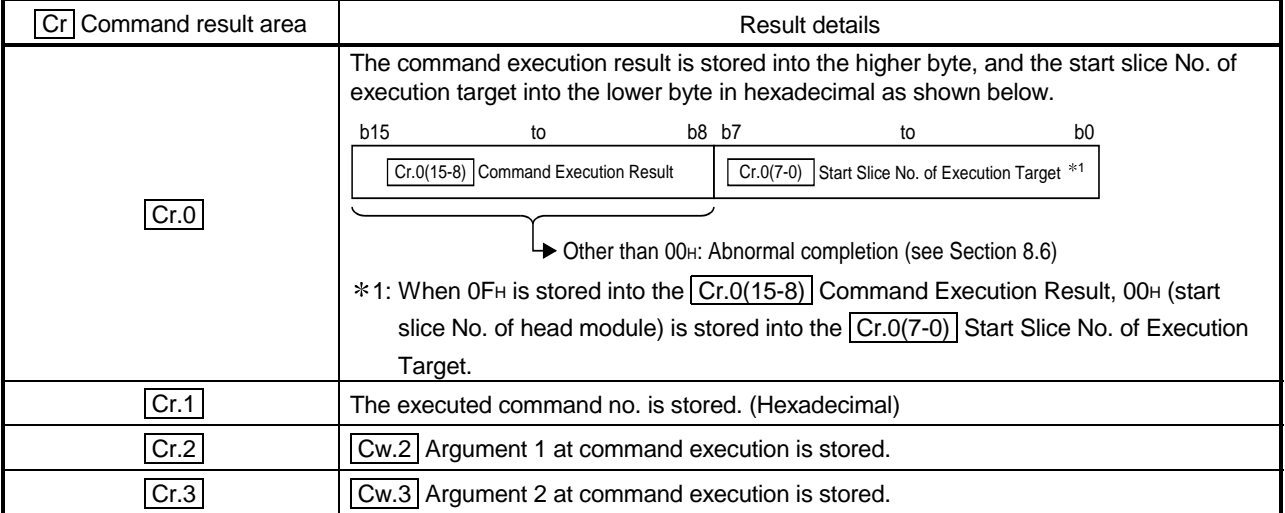

### 8.3.5 CH $\Box$  time/count averaging setting read (Command No.: 1104H)

Reads the set number of times or time amount of the averaging process from the RAM of the ST1AD.

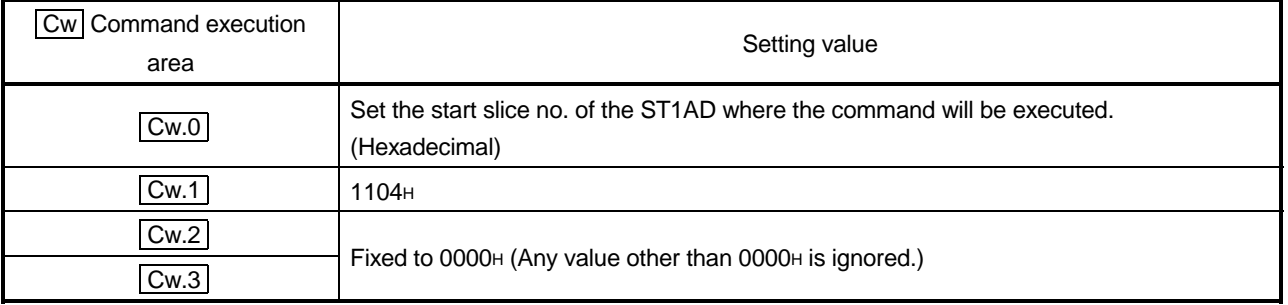

# (1) Values set to  $\boxed{\text{Cw}}$  Command execution area

(2) Execution result in  $\boxed{Cr}$  Command result area

The execution result of the command changes depending on the result (normal completion or abnormal completion) in  $\boxed{Cr.0(15-8)}$  Command execution result.

(a) Normal completion (When  $\boxed{Cr.0(15-8)}$  Command execution result is 00H)

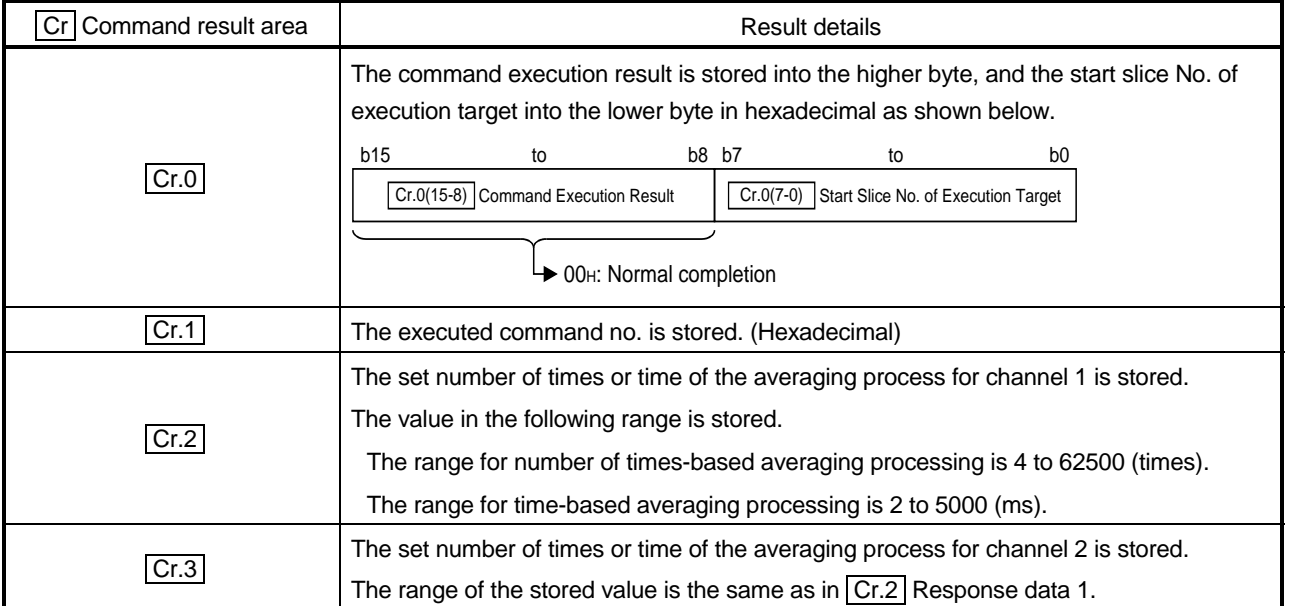

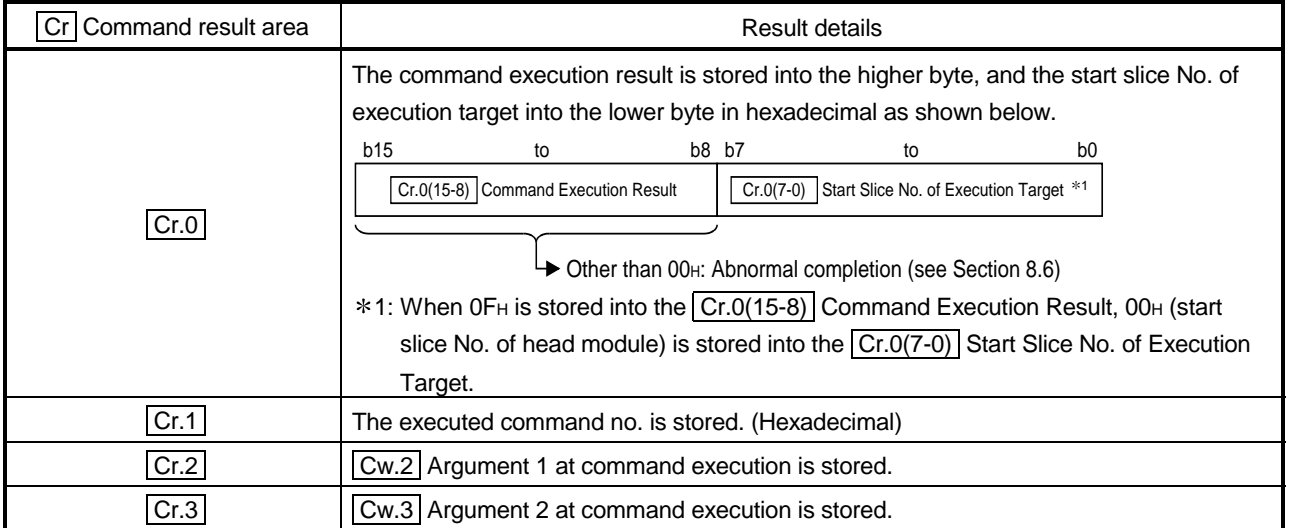

### 8.3.6 CH $\Box$  upper upper/upper lower limit set value read (Command No.: 1108H, 110AH)

Reads the upper upper limit value/upper lower limit value of the alarm output from the RAM of the ST1AD.

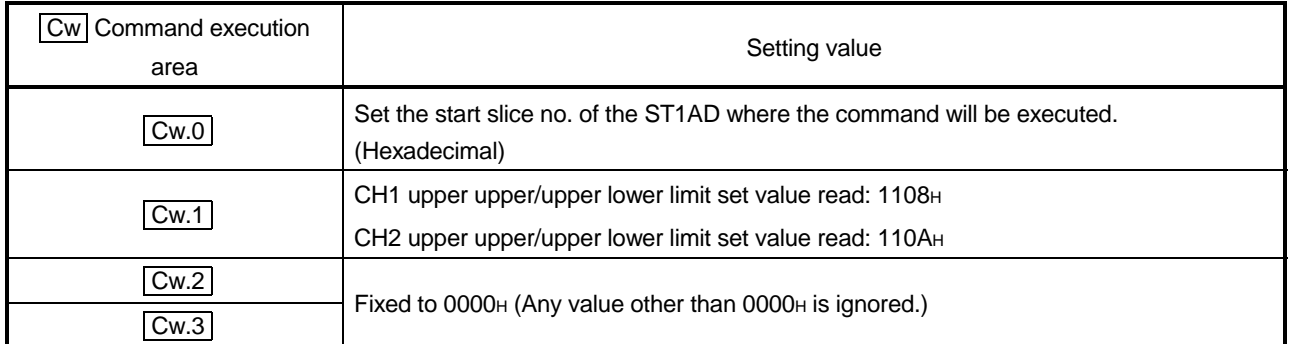

### (1) Values set to  $\boxed{\text{Cw}}$  Command execution area

(2) Execution result in  $\boxed{Cr}$  Command result area

The execution result of the command changes depending on the result (normal completion or abnormal completion) in  $[Cr.0(15-8)]$  Command execution result.

(a) Normal completion (When  $\boxed{Cr.0(15-8)}$  Command execution result is 00H)

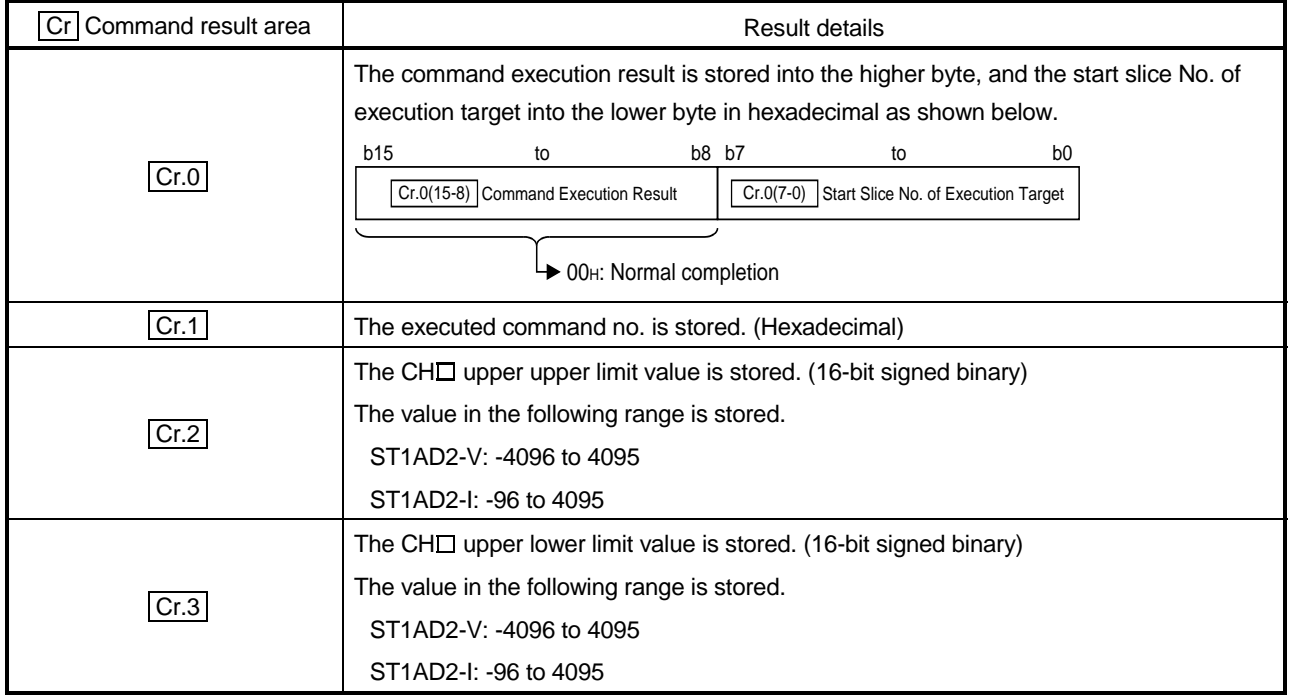

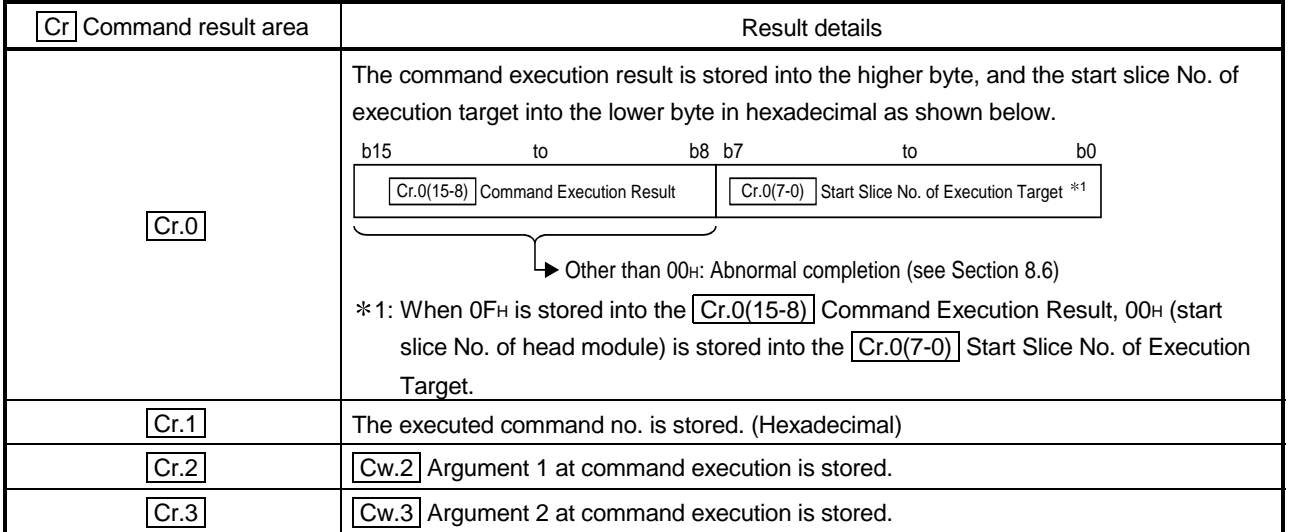

### 8.3.7 CHI lower upper/lower lower limit set value read (Command No.: 1109H, 110BH)

Reads the lower upper limit value/ lower lower limit value of the alarm output from the RAM of the ST1AD.

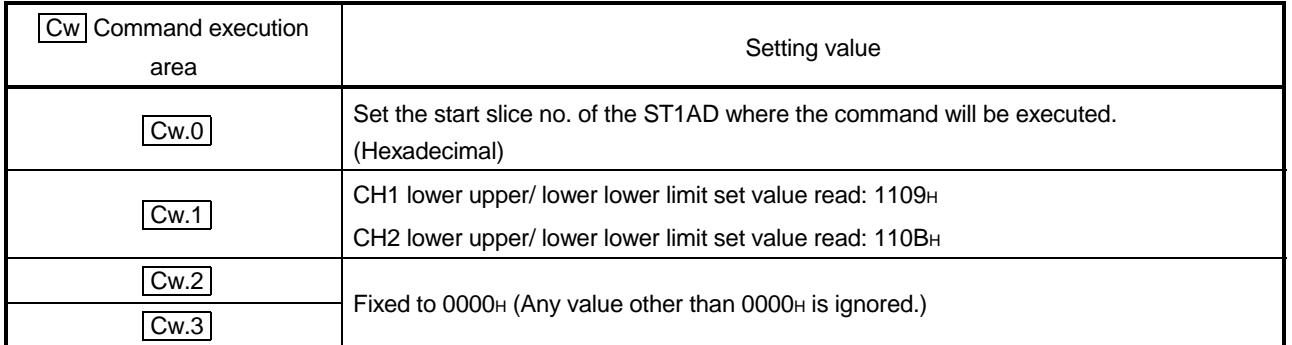

### (1) Values set to  $\boxed{\text{Cw}}$  Command execution area

(2) Execution result in  $\boxed{Cr}$  Command result area

The execution result of the command changes depending on the result (normal completion or abnormal completion) in  $\boxed{Cr.0(15-8)}$  Command execution result.

(a) Normal completion (When  $\boxed{Cr.0(15-8)}$  Command execution result is 00H)

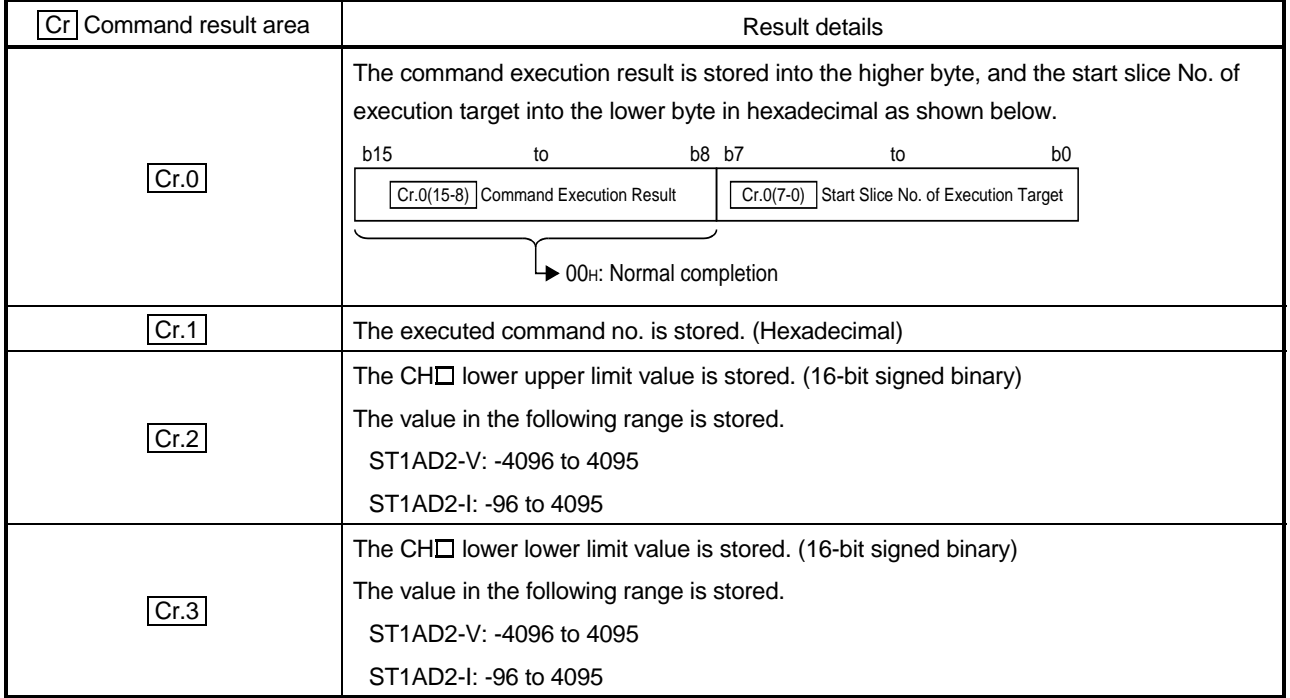

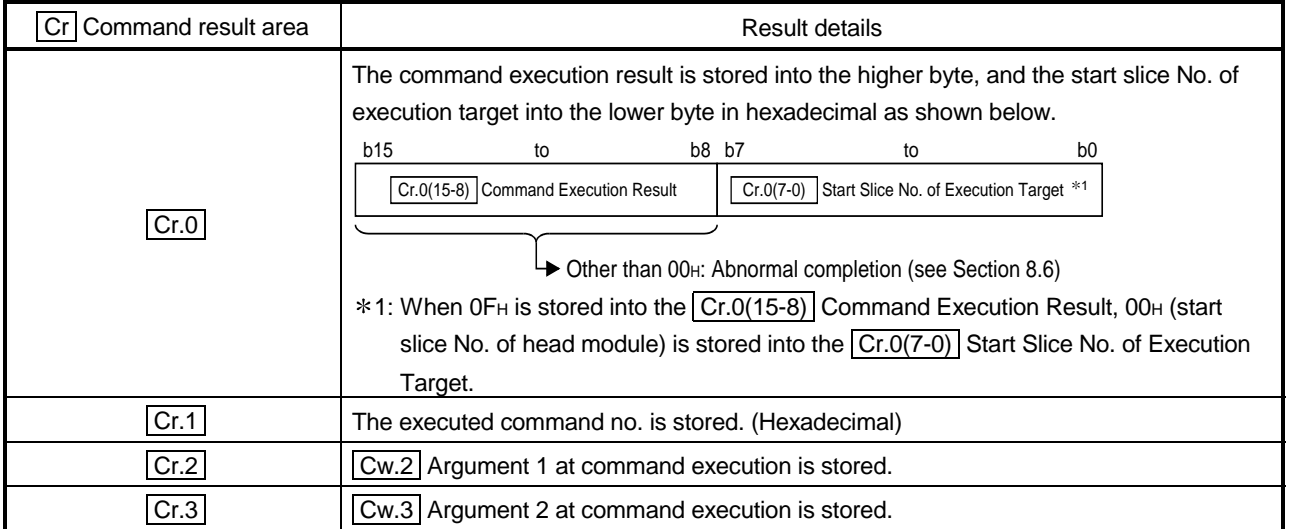

### 8.3.8 Input range set value read (Command No.: 1118H)

### Reads the Input range setting from the RAM of the ST1AD.

### (1) Values set to  $\boxed{\text{Cw}}$  Command execution area

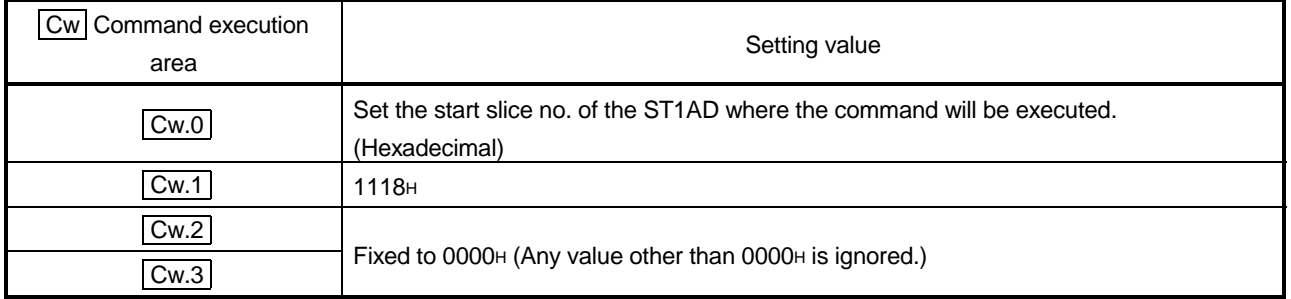

# (2) Execution result in  $\boxed{Cr}$  Command result area

The execution result of the command changes depending on the result (normal completion or abnormal completion) in  $\overline{Cr.0(15-8)}$  Command execution result.

(a) Normal completion (When  $\boxed{Cr.0(15-8)}$  Command execution result is 00H)

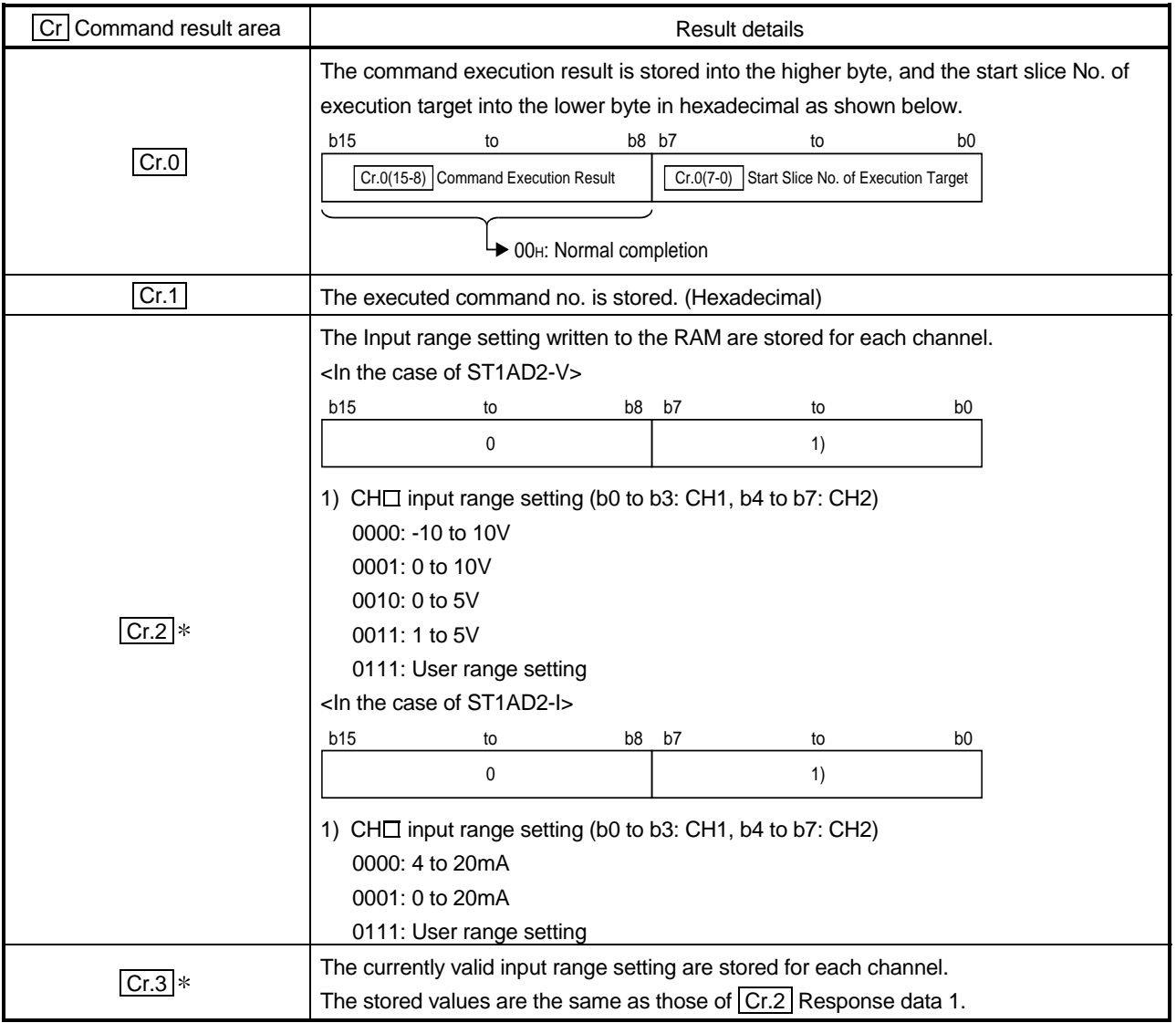

\* If the stored values differ between  $\boxed{Cr.2}$  Response data 1 and  $\boxed{Cr.3}$  Response data 2, refer to Section 3.5 and take corrective action.

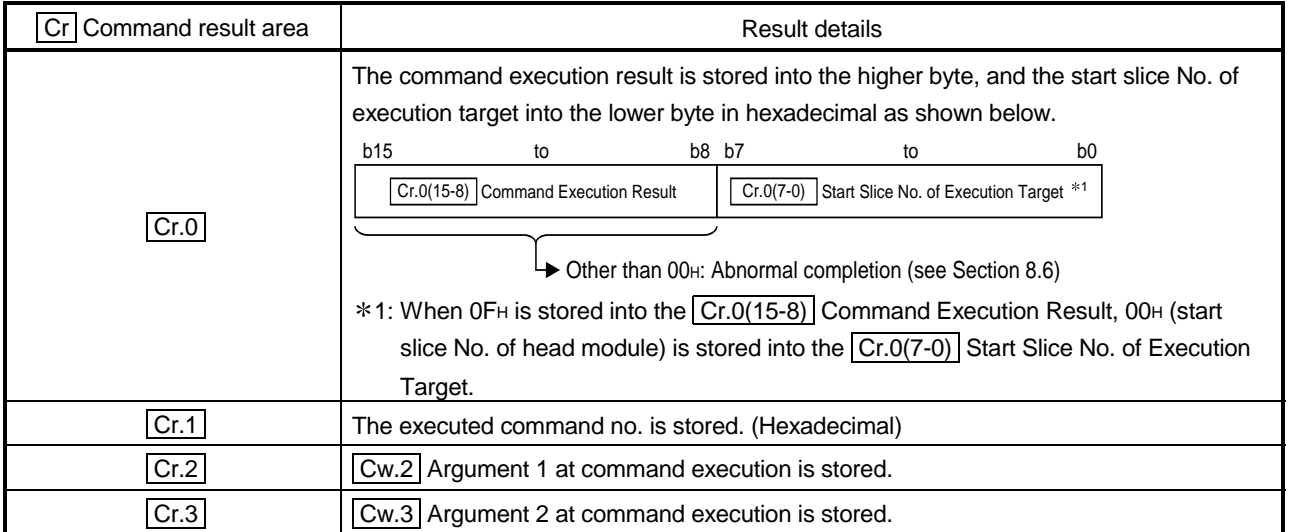

### 8.4 ST1AD Parameter Setting Write Command

8.4.1 A/D conversion enable/disable setting write (Command No.: 2100H)

Writes the A/D conversion enable/disable setting to the RAM of the ST1AD. This command can be executed only when  $\boxed{Bw.n+1}$  convert setting request is off (0) in the normal mode.

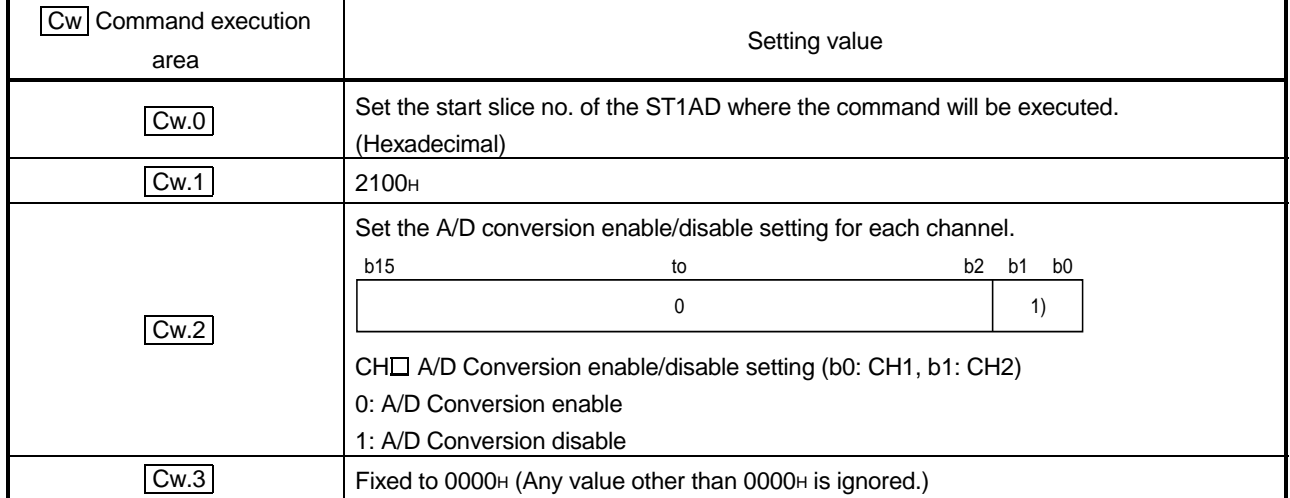

### (1) Values set to  $\boxed{\text{Cw}}$  Command execution area

- (2) Execution result in  $\boxed{Cr}$  Command result area The execution result of the command changes depending on the result (normal completion or abnormal completion) in  $\boxed{Cr.0(15-8)}$  Command execution result.
	- (a) Normal completion (When  $\boxed{Cr.0(15-8)}$  Command execution result is 00H)

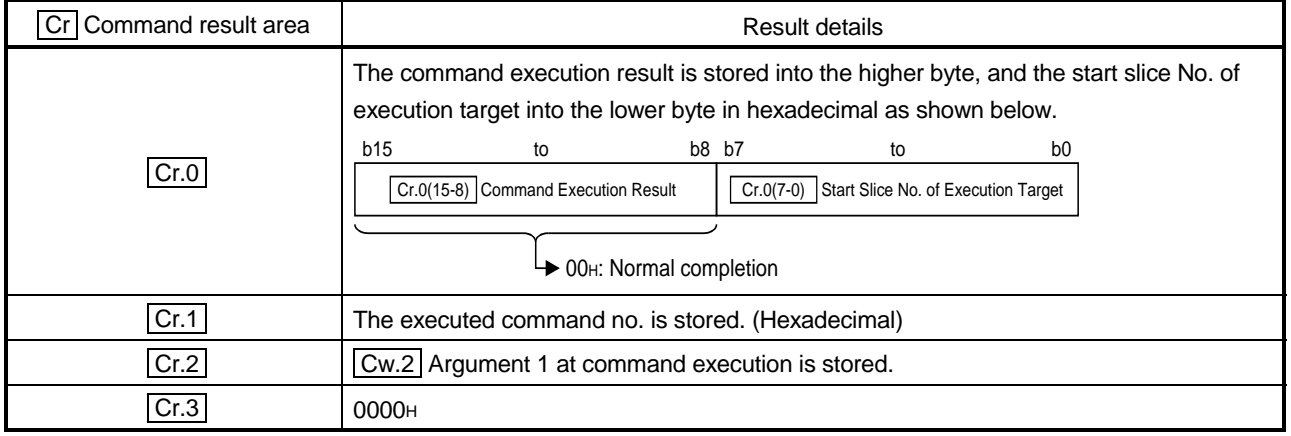

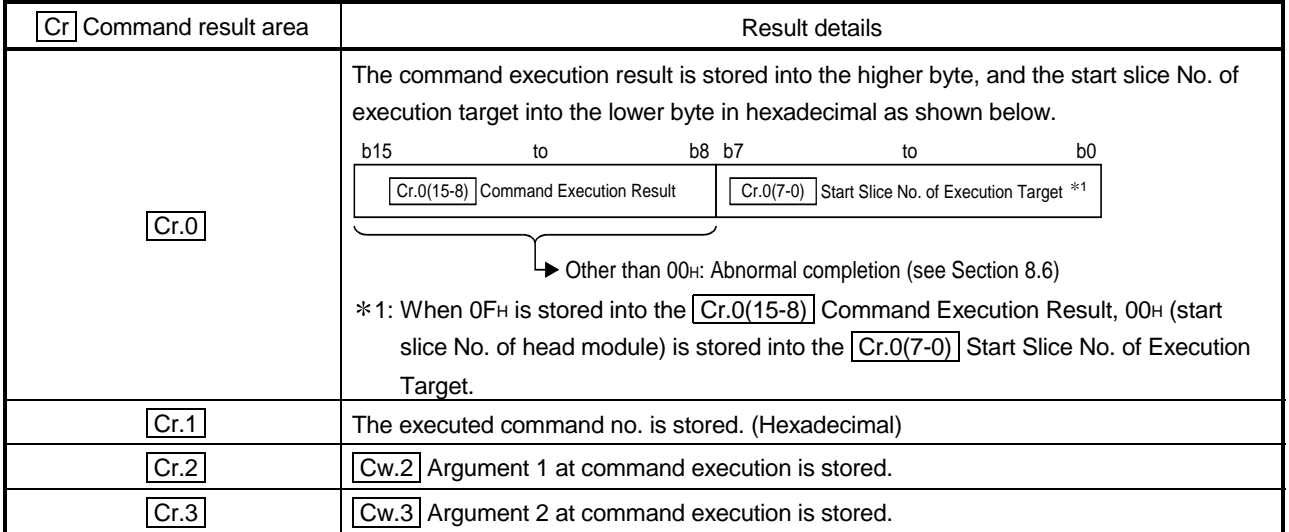

### 8.4.2 Operation condition set value write (Command No.: 2102H)

Writes the averaging process specification, alarm output setting and disconnection detection setting to the RAM of the ST1AD.

This command can be executed only when  $\boxed{\text{Bw.n+1}}$  convert setting request is off (0) in the normal mode.

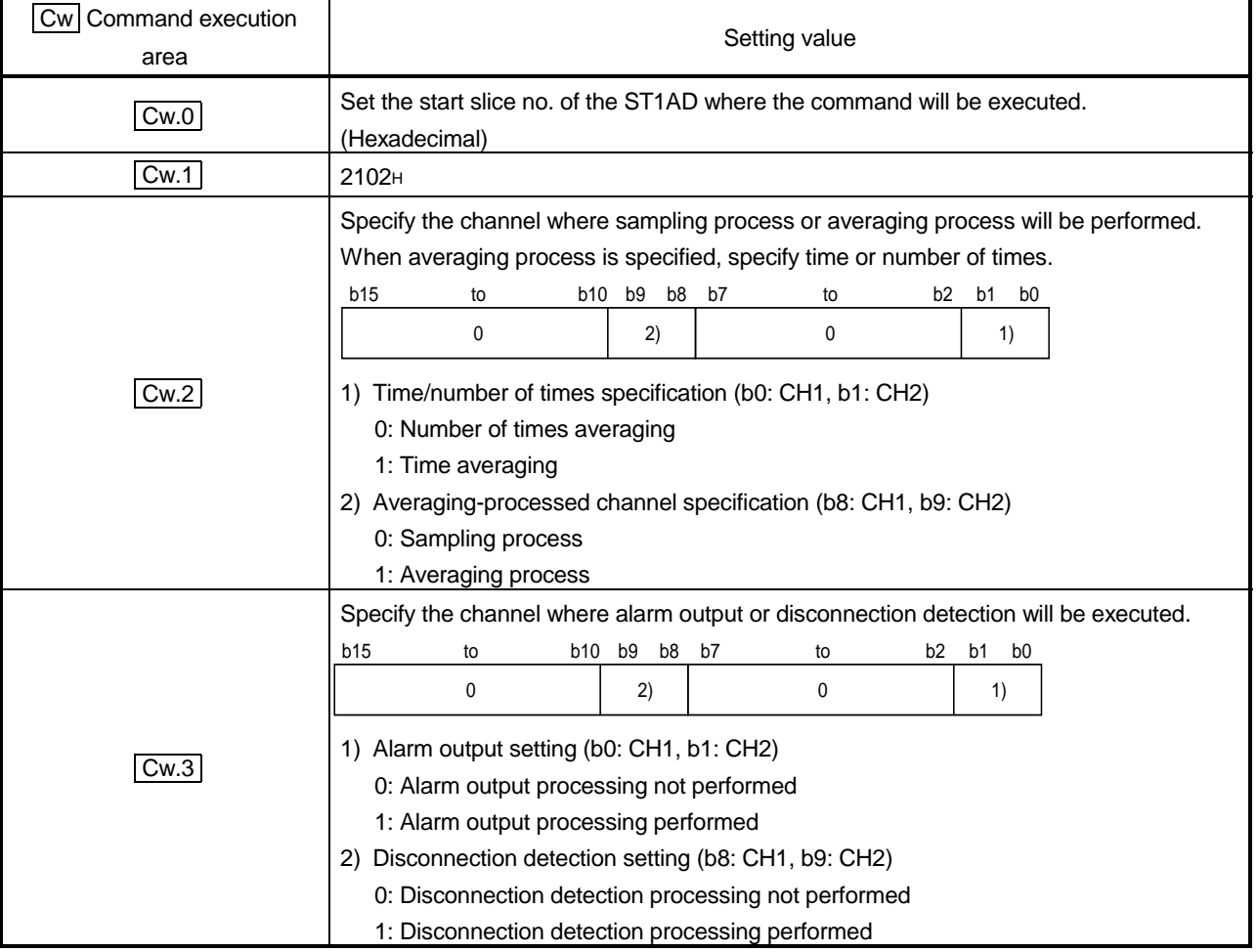

(1) Values set to  $\boxed{\text{Cw}}$  Command execution area

### (2) Execution result in  $\boxed{Cr}$  Command result area

The execution result of the command changes depending on the result (normal completion or abnormal completion) in  $\boxed{Cr.0(15-8)}$  Command execution result.

(a) Normal completion (When  $\boxed{Cr.0(15-8)}$  Command execution result is 00H)

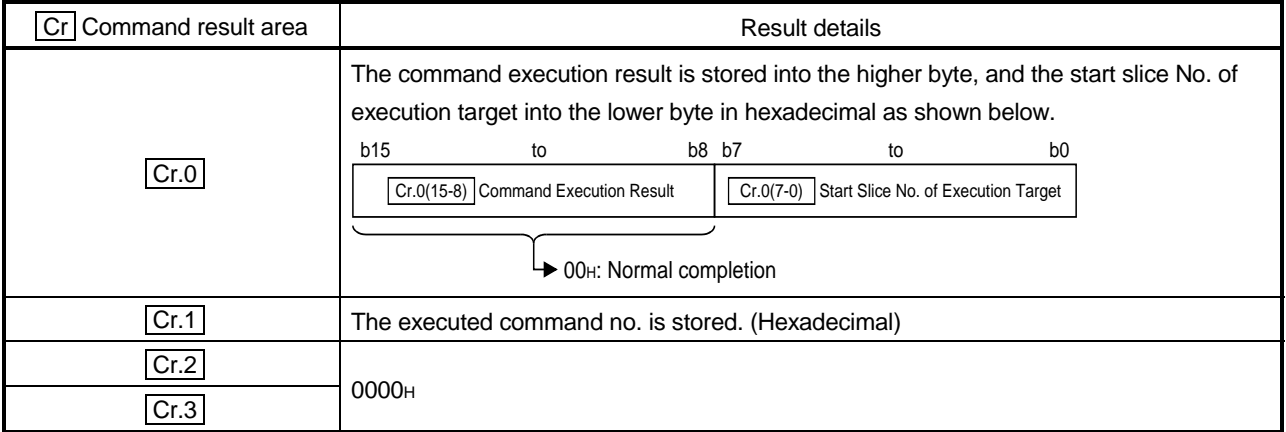

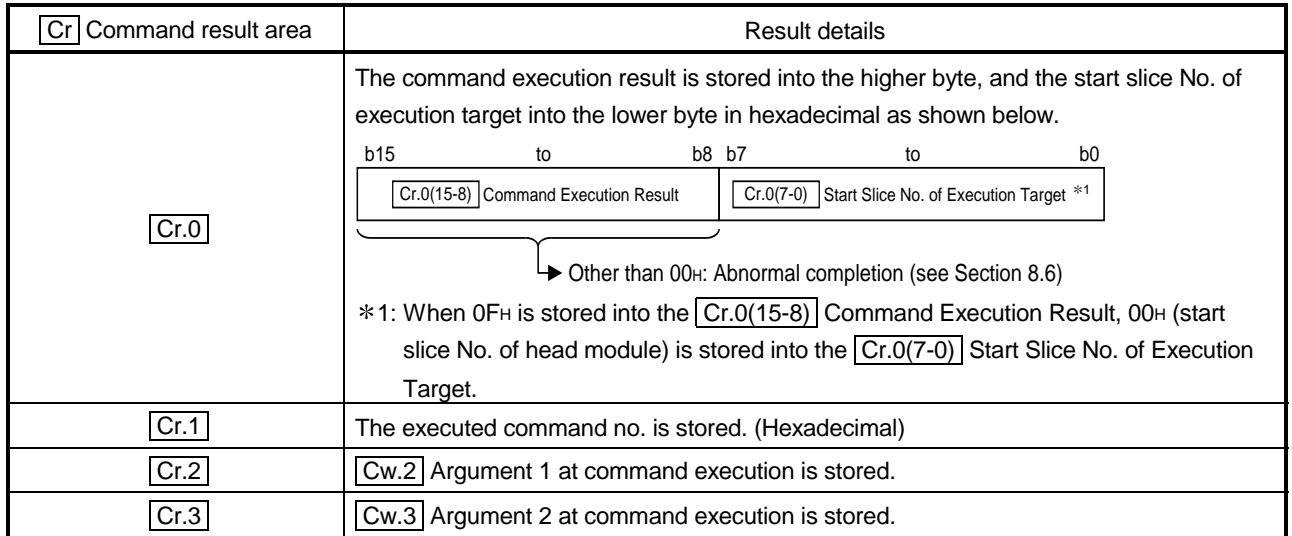

### 8.4.3 Notch filter set value write (Command No.: 2103H)

Writes the notch filter setting to the RAM of the ST1AD. This command can be executed only when  $\boxed{\text{Bw.n+1}}$  convert setting request is off (0) in the normal mode.

### (1) Values set to  $\boxed{\text{Cw}}$  Command execution area

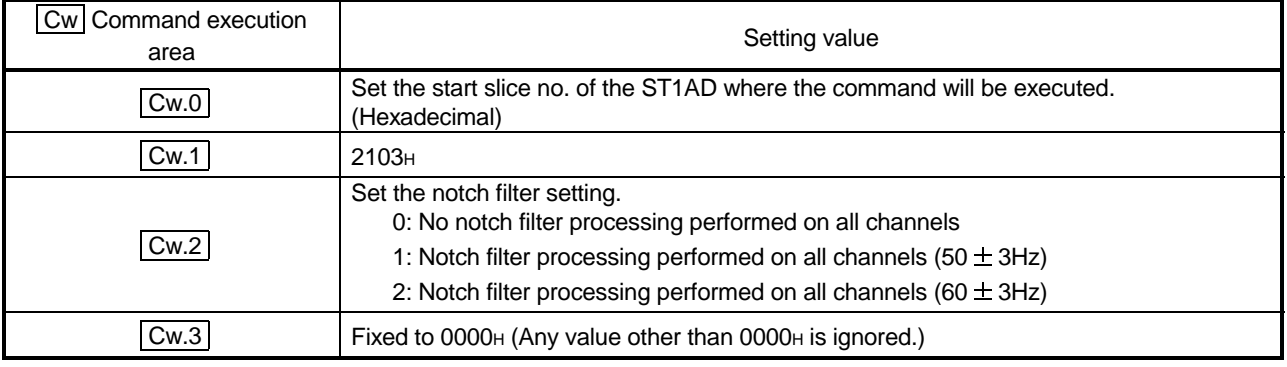

#### (2) Execution result in  $\overline{Cr}$  Command result area The execution result of the command changes depending on the result (normal completion or abnormal completion) in  $\boxed{Cr.0(15-8)}$  Command execution result.

(a) Normal completion (When  $\boxed{Cr.0(15-8)}$  Command execution result is 00H)

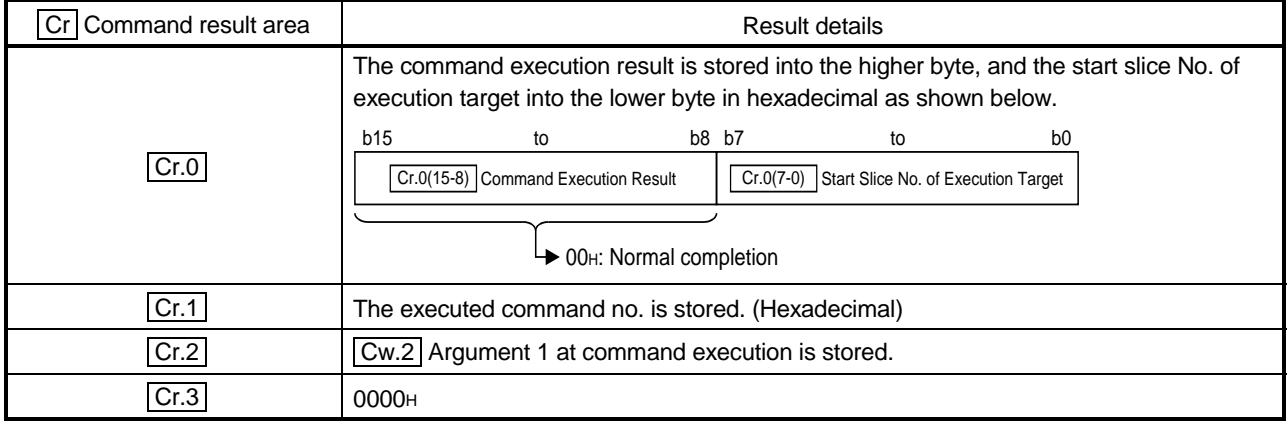

#### (b) Abnormal completion (When  $\overline{Cr.0(15-8)}$  Command execution result is other than  $00<sub>H</sub>$ )

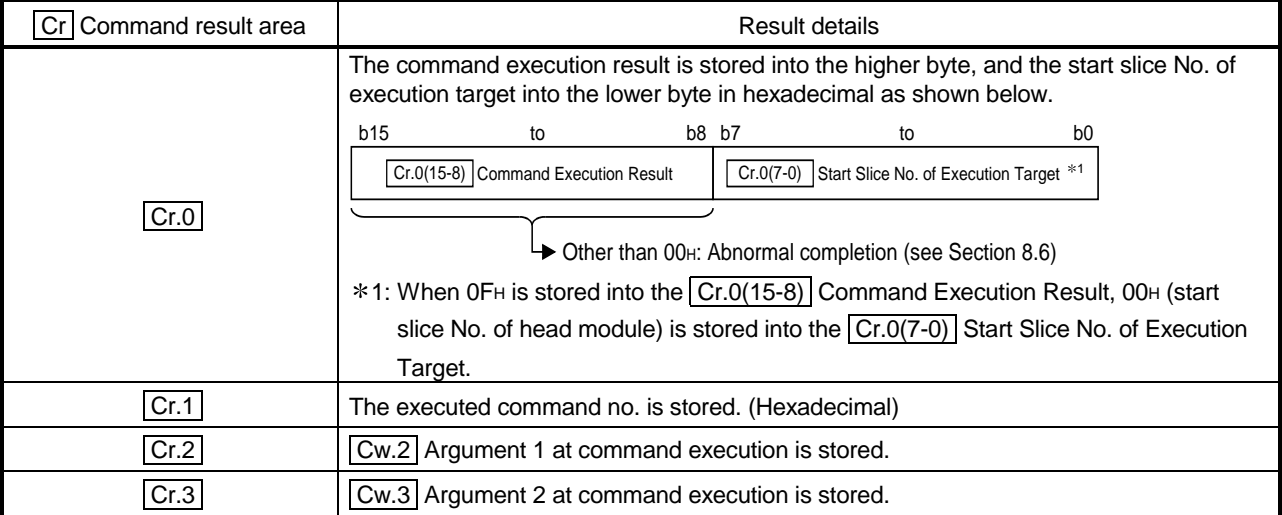

### 8.4.4 CH□ time/count averaging setting write (Command No.: 2104H)

Writes the set number of times or time amount of the averaging processing to the RAM of the ST1AD.

This command can be executed only when  $\boxed{\text{Bw.n+1}}$  convert setting request is off (0) in the normal mode.

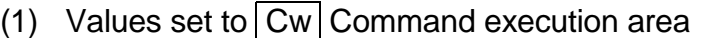

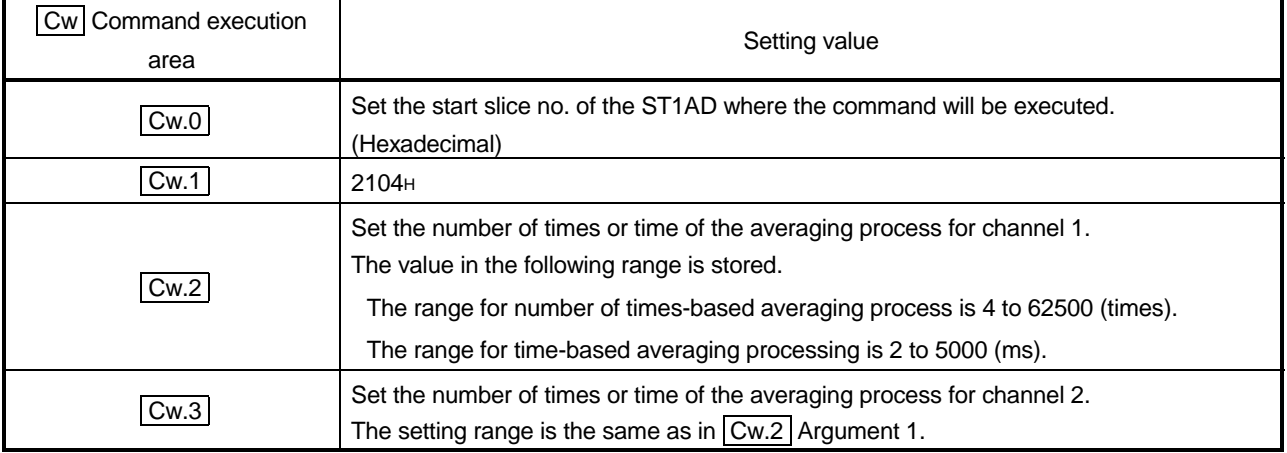

### (2) Execution result in  $|Cr|$  Command result area

The execution result of the command changes depending on the result (normal completion or abnormal completion) in  $\boxed{Cr.0(15-8)}$  Command execution result.

(a) Normal completion (When  $\boxed{Cr.0(15-8)}$  Command execution result is 00H)

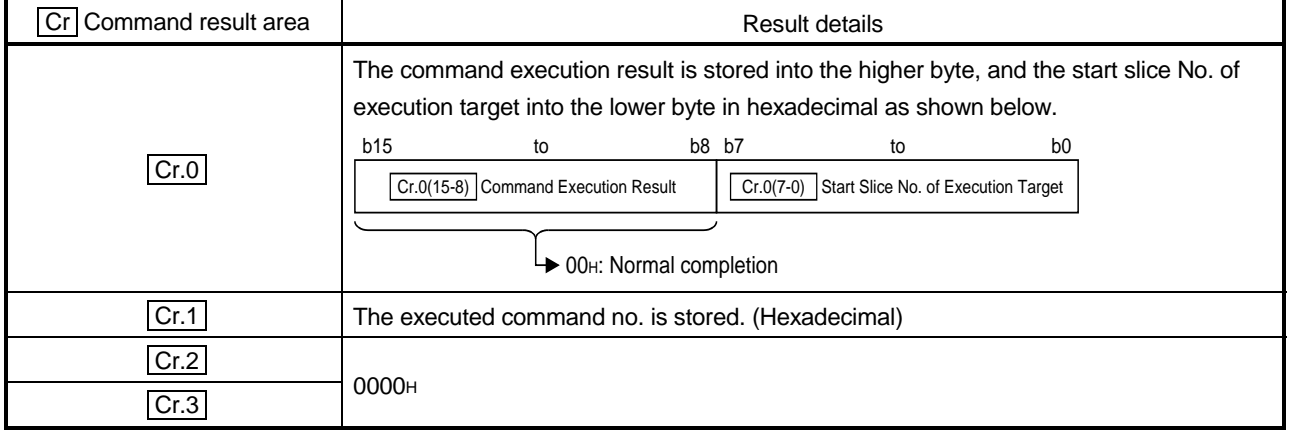

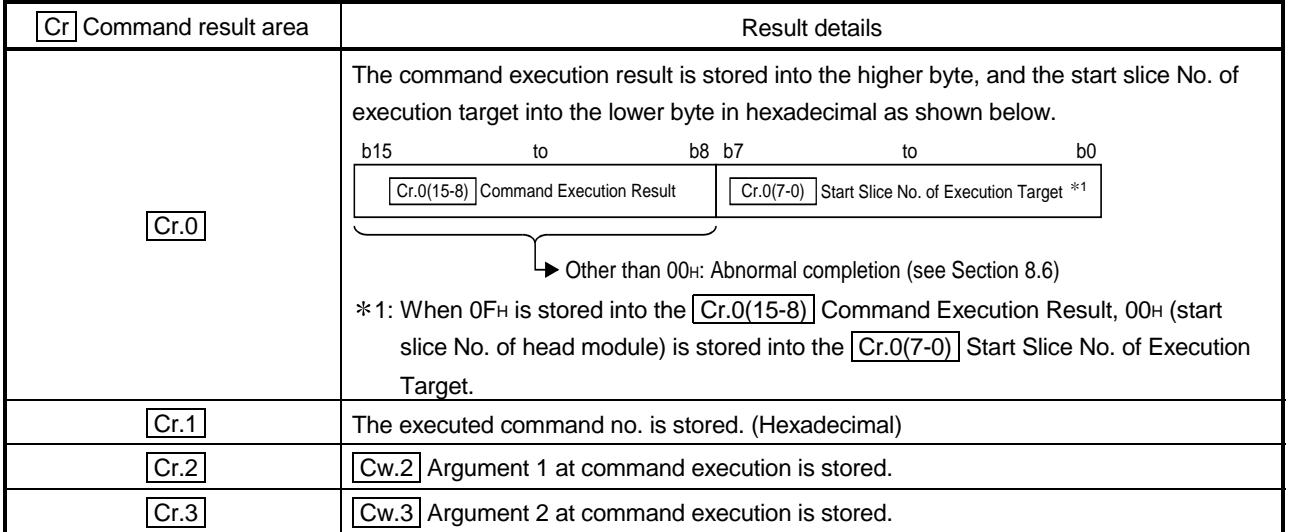

### 8.4.5 CH $\Box$  upper upper/upper lower limit set value write (Command No.: 2108H, 210AH)

Writes the upper upper limit value/upper lower limit value to the RAM of the ST1AD. This command can be executed only when  $\boxed{\text{Bw.n+1}}$  convert setting request is off (0) in the normal mode.

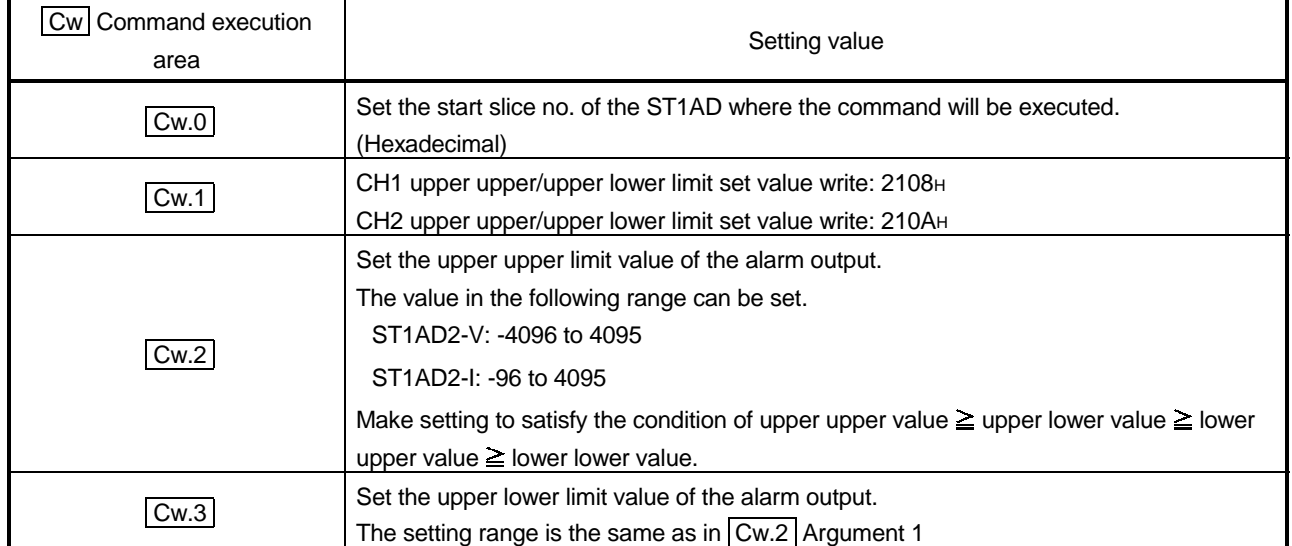

### (1) Values set to  $\boxed{\text{Cw}}$  Command execution area

(2) Execution result in  $\overline{Cr}$  Command result area The execution result of the command changes depending on the result (normal

completion or abnormal completion) in  $\boxed{Cr.0(15-8)}$  Command execution result.

(a) Normal completion (When  $\boxed{Cr.0(15-8)}$  Command execution result is 00H)

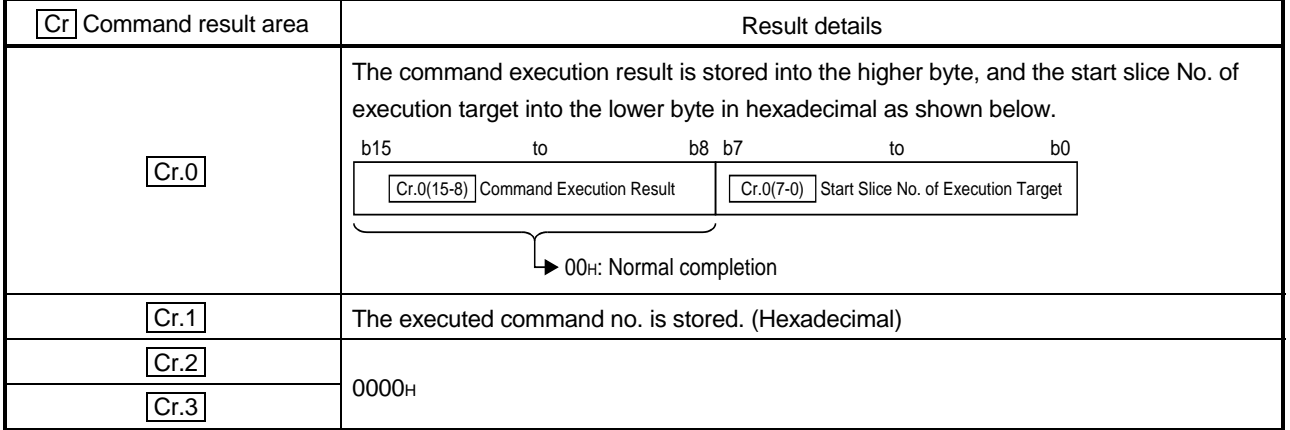

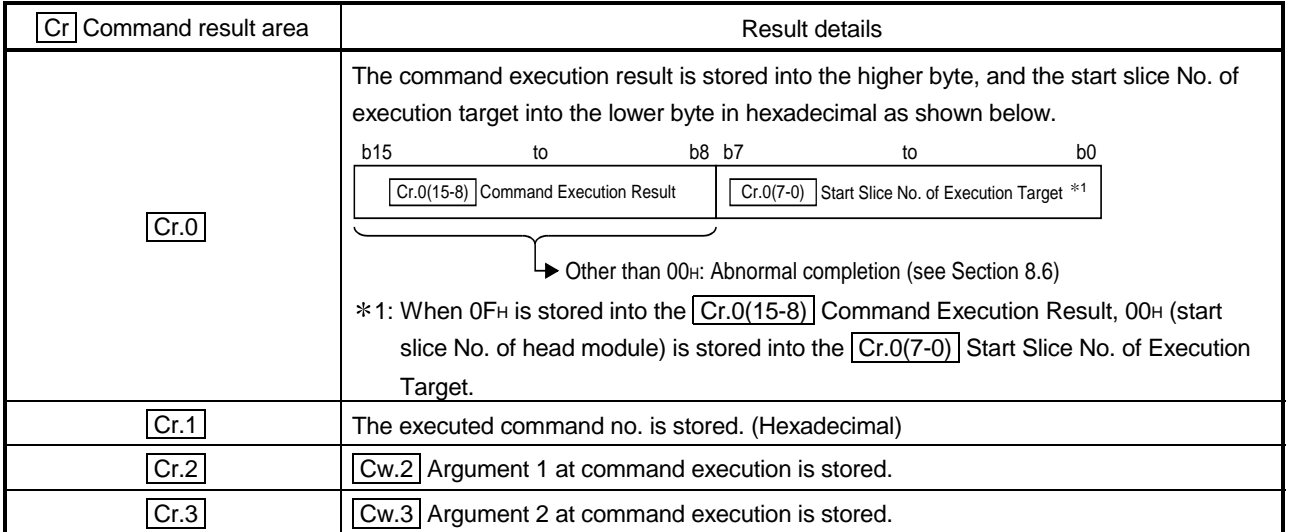
#### 8.4.6 CH I lower upper/ lower lower limit set value write (Command No.: 2109H, 210BH)

Writes the lower upper limit value/lower lower limit value to the RAM of the ST1AD. This command can be executed only when  $\boxed{\text{Bw.n+1}}$  convert setting request is off (0) in the normal mode.

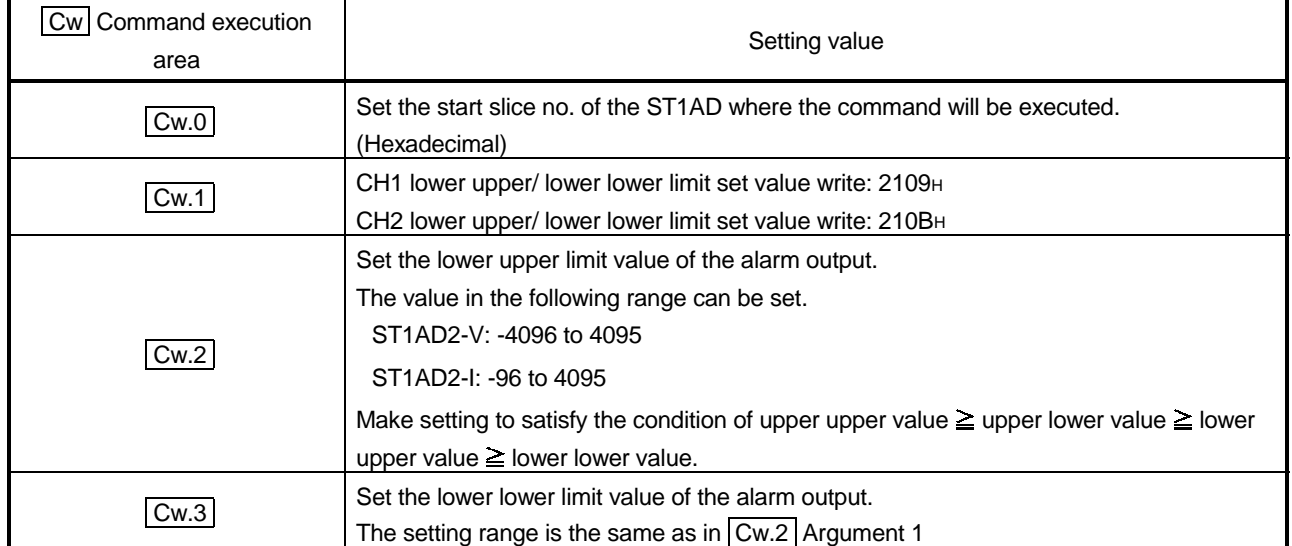

#### (1) Values set to  $\boxed{\text{Cw}}$  Command execution area

(2) Execution result in  $\overline{Cr}$  Command result area The execution result of the command changes depending on the result (normal

completion or abnormal completion) in  $\boxed{Cr.0(15-8)}$  Command execution result.

(a) Normal completion (When  $\boxed{Cr.0(15-8)}$  Command execution result is 00H)

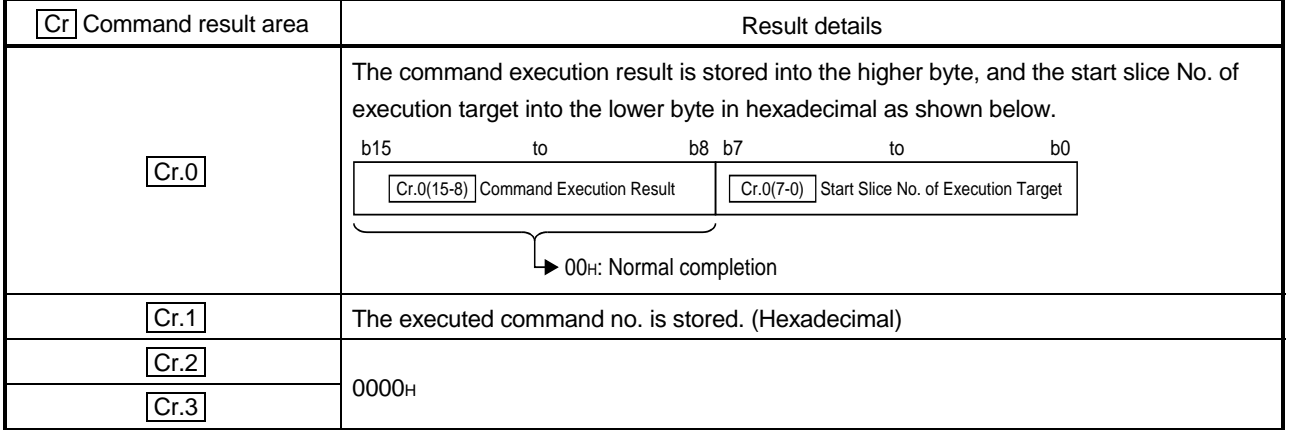

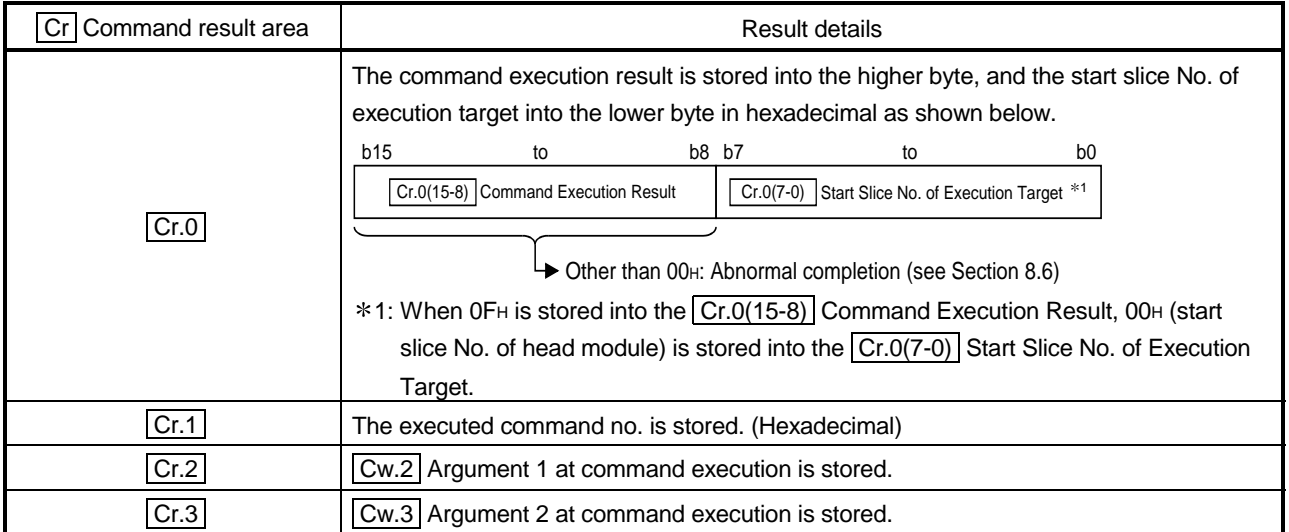

### 8.5 ST1AD Control Command

#### 8.5.1 Parameter setting ROM read (Command No.: 3100H)

Reads the parameters from the ROM of the ST1AD to the RAM. This command can be executed only when  $\boxed{\text{Bw.n+1}}$  convert setting request is off (0) in the normal mode.

(1) Values set to  $\boxed{\text{Cw}}$  Command execution area

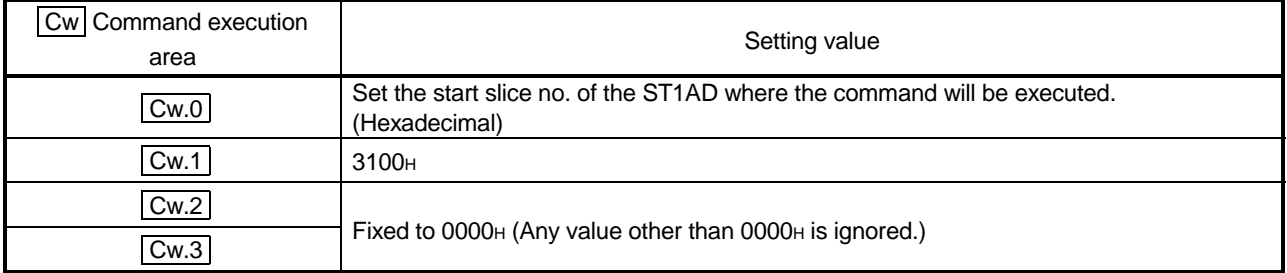

#### (2) Execution result in  $|Cr|$  Command result area

The execution result of the command changes depending on the result (normal completion or abnormal completion) in  $\boxed{Cr.0(15-8)}$  Command execution result.

(a) Normal completion (When  $\boxed{Cr.0(15-8)}$  Command execution result is 00H)

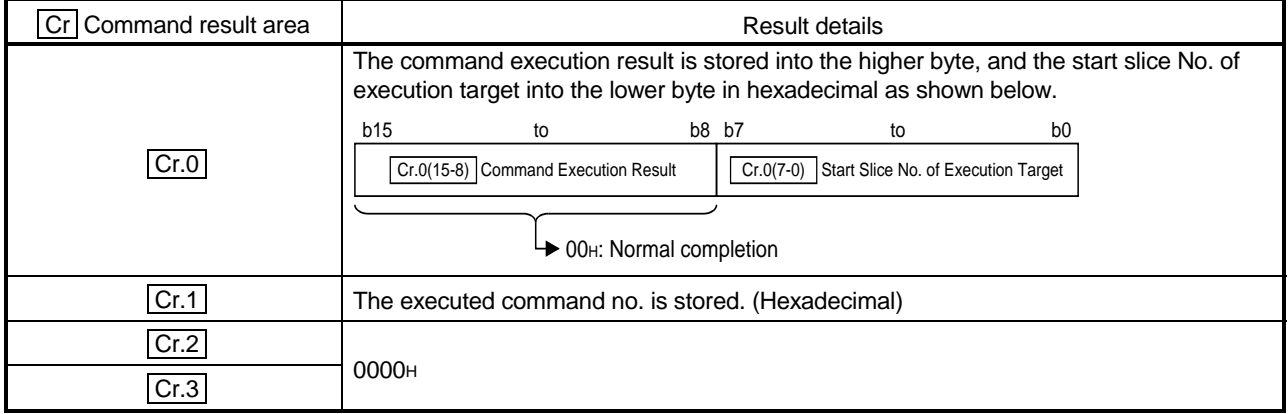

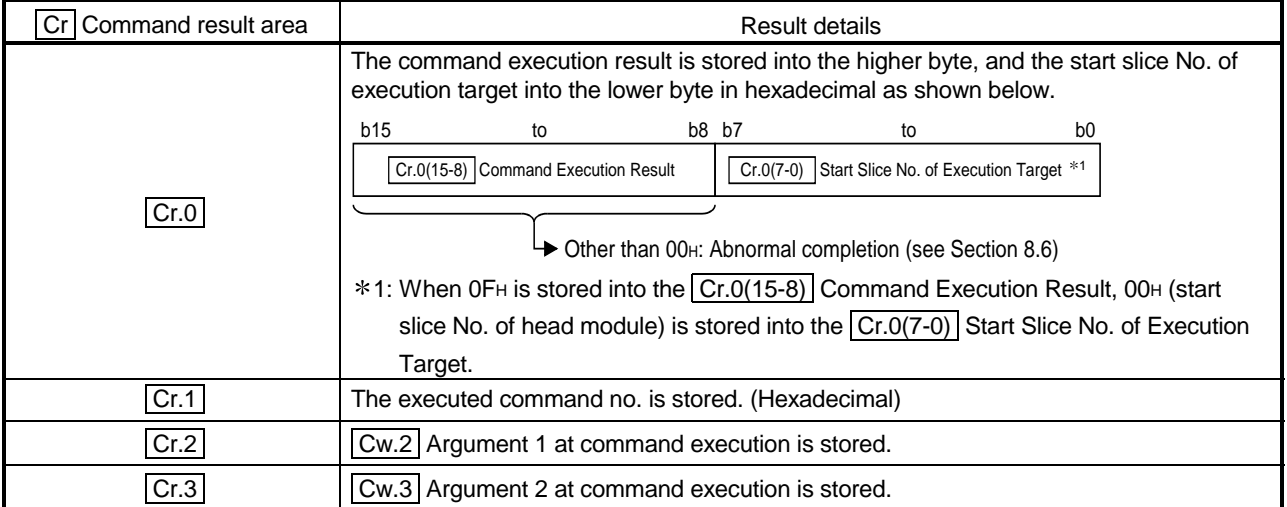

### 8.5.2 Parameter setting ROM write (Command No.: 3101H)

Writes the parameters from the RAM of the ST1AD to the ROM. This command can be executed only when  $\boxed{Bw.n+1}$  convert setting request is off (0) in the normal mode.

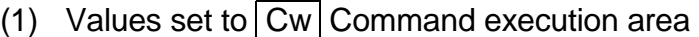

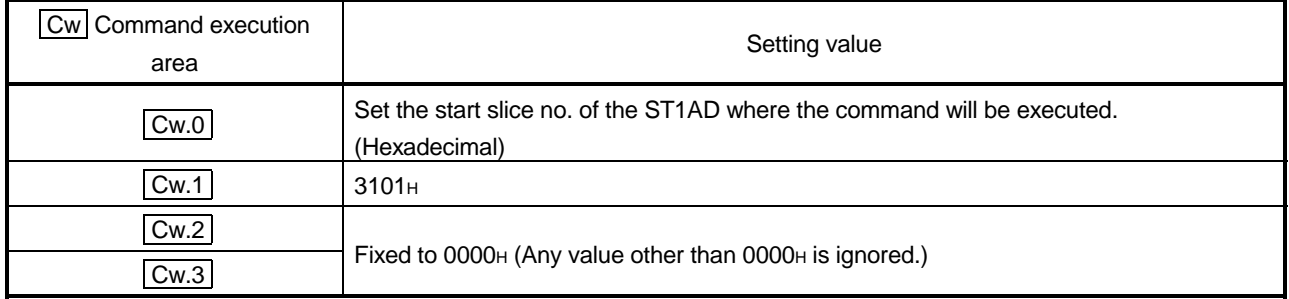

(2) Execution result in  $\boxed{Cr}$  Command result area The execution result of the command changes depending on the result (normal

completion or completion) in Cr.0(15-8) Command execution result.

(a) Normal completion (When  $\boxed{Cr.0(15-8)}$  Command execution result is 00H)

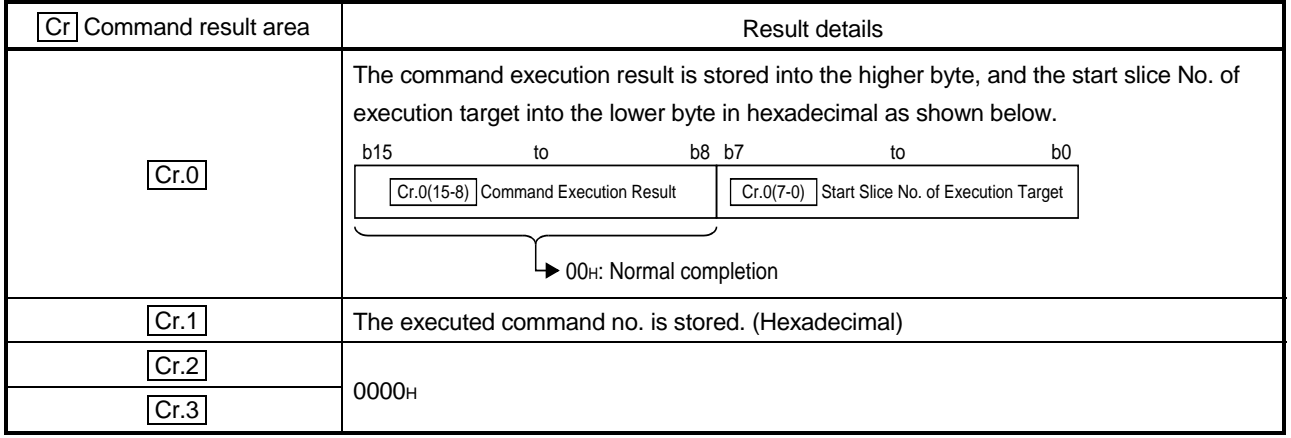

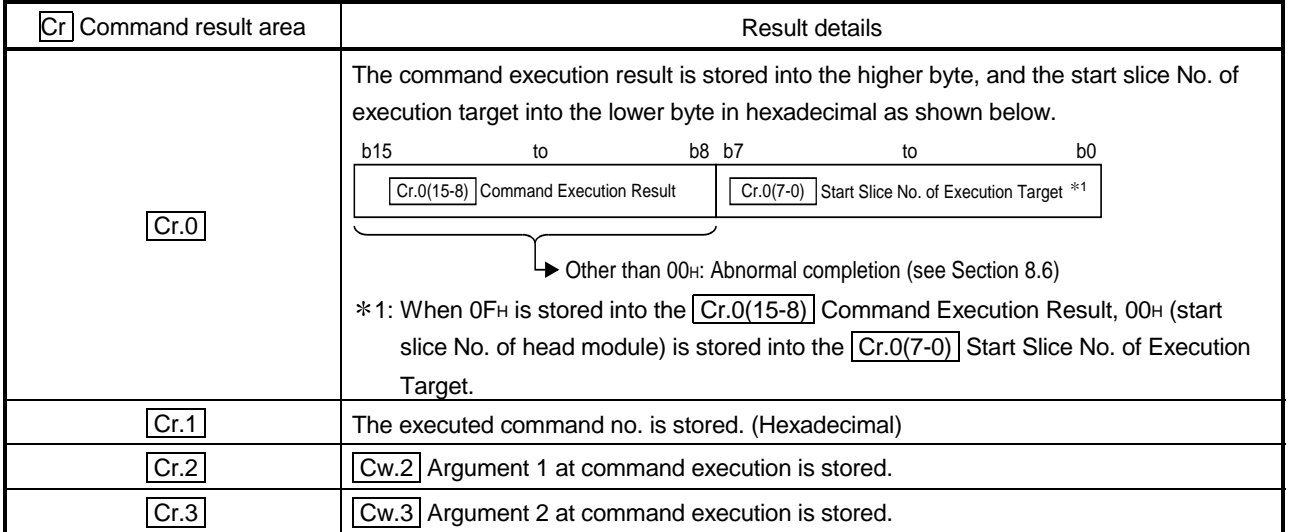

### POINT

Execute Parameter setting ROM write (command number: 3101H) after confirming that normal operation is performed with the settings written to the RAM.

#### 8.5.3 Operation mode setting (Command No.: 3102H)

Changes the mode of the ST1AD. (Normal mode to offset/gain setting mode, offset/gain setting mode to normal mode)

This command can be executed when  $\boxed{Bw.n+1}$  convert setting request is off (0) in the normal mode or when the module is in the offset/gain setting mode.

### (1) Values set to  $\vert$  Cw  $\vert$  Command execution area

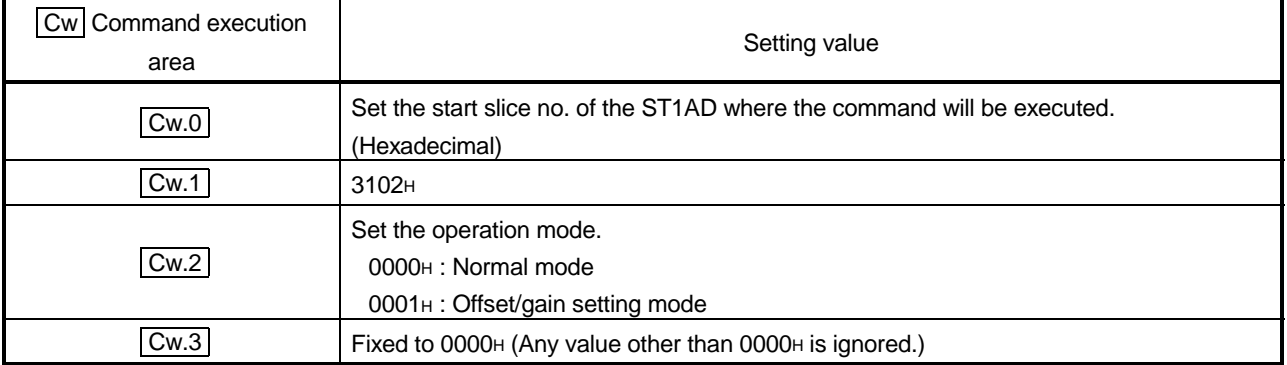

### (2) Execution result in  $\boxed{Cr}$  Command result area

The execution result of the command changes depending on the result (normal completion or abnormal completion) in  $\boxed{Cr.0(15-8)}$  Command execution result.

(a) Normal completion (When  $\boxed{Cr.0(15-8)}$  Command execution result is 00<sub>H</sub>)

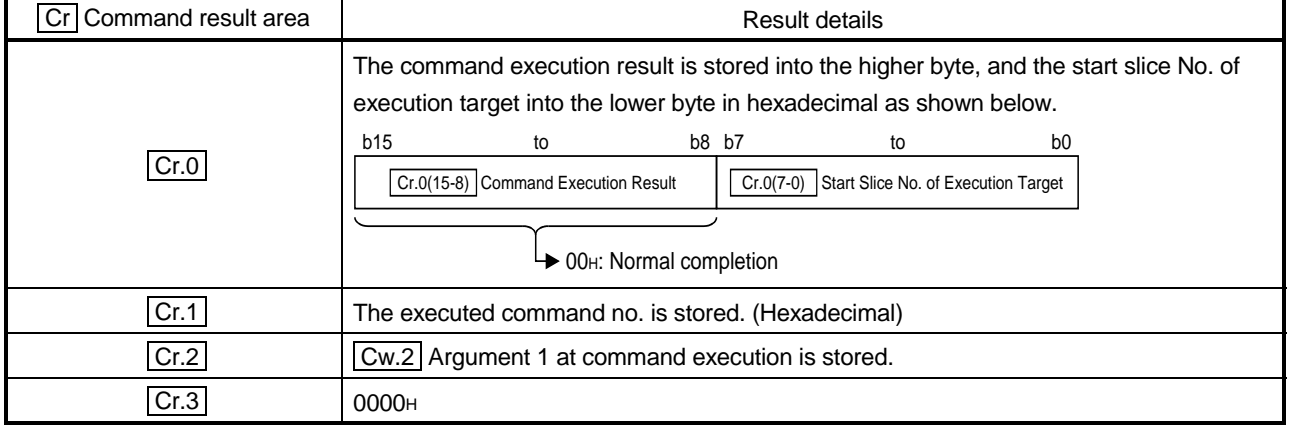

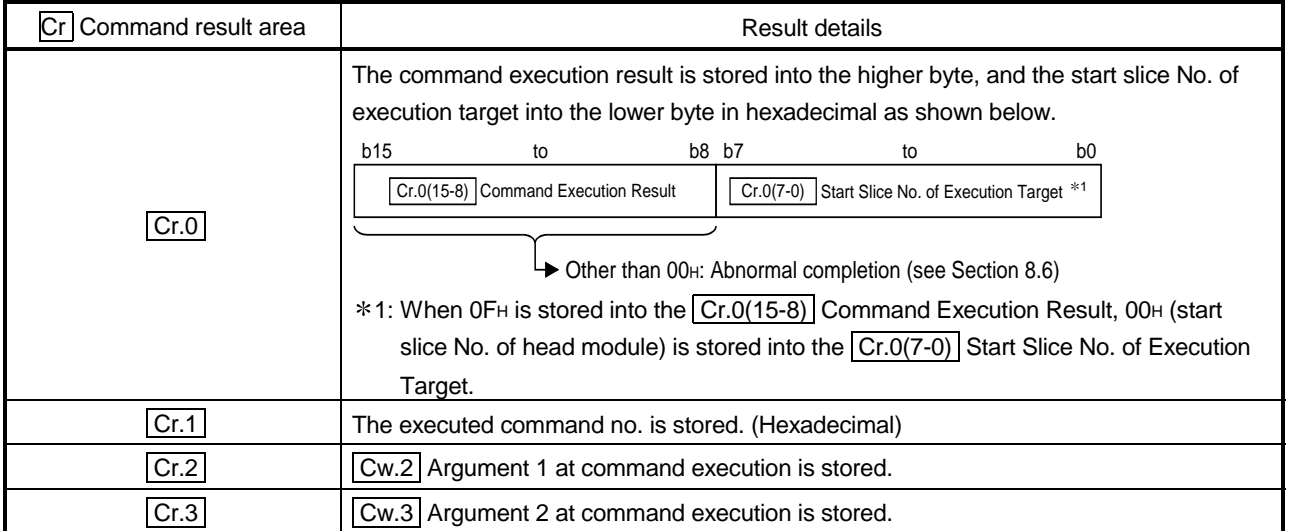

### 8.5.4 Offset channel specification (Command No.: 3103H)

Specify the channel where the offset value will be adjusted.

When this command is executed, the voltage or current applied to the ST1AD is written to the RAM as the offset value.

This command can be executed only in the offset/gain setting mode.

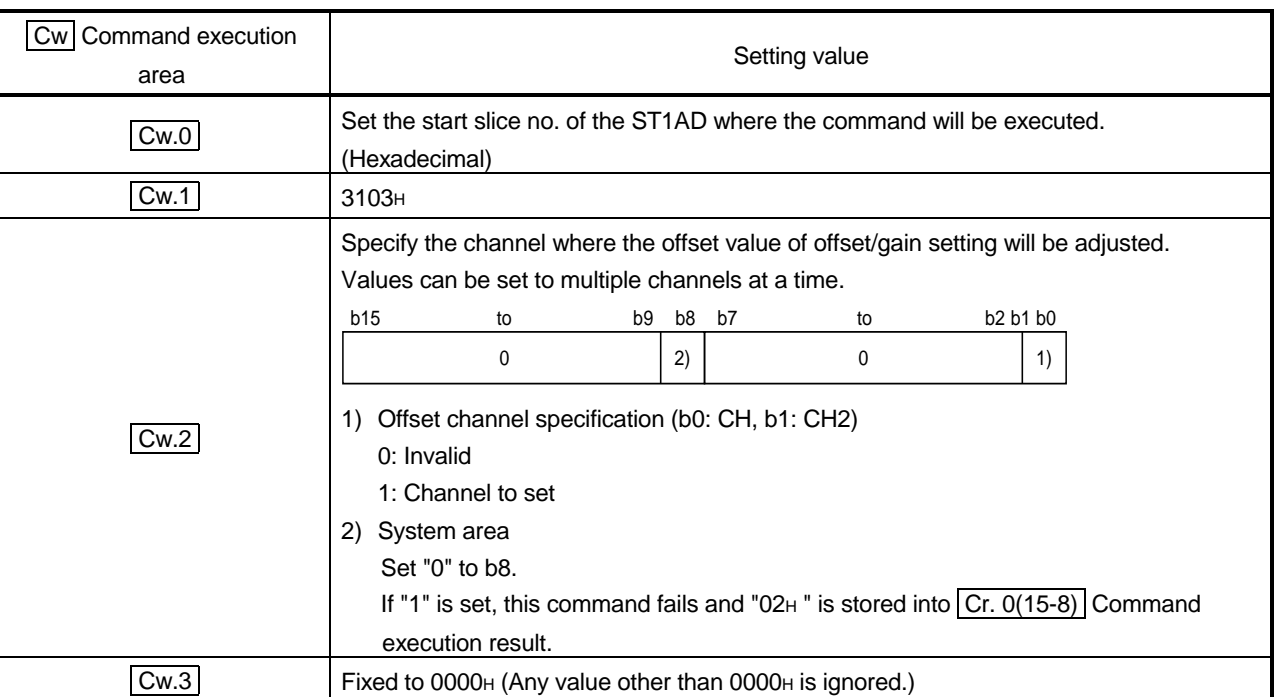

### (1) Values set to  $\boxed{\text{Cw}}$  Command execution area

### (2) Execution result in  $|Cr|$  Command result area

The execution result of the command changes depending on the result (normal completion or abnormal completion) in  $\boxed{Cr.0(15-8)}$  Command execution result.

(a) Normal completion (When  $\boxed{Cr.0(15-8)}$  Command execution result is 00H)

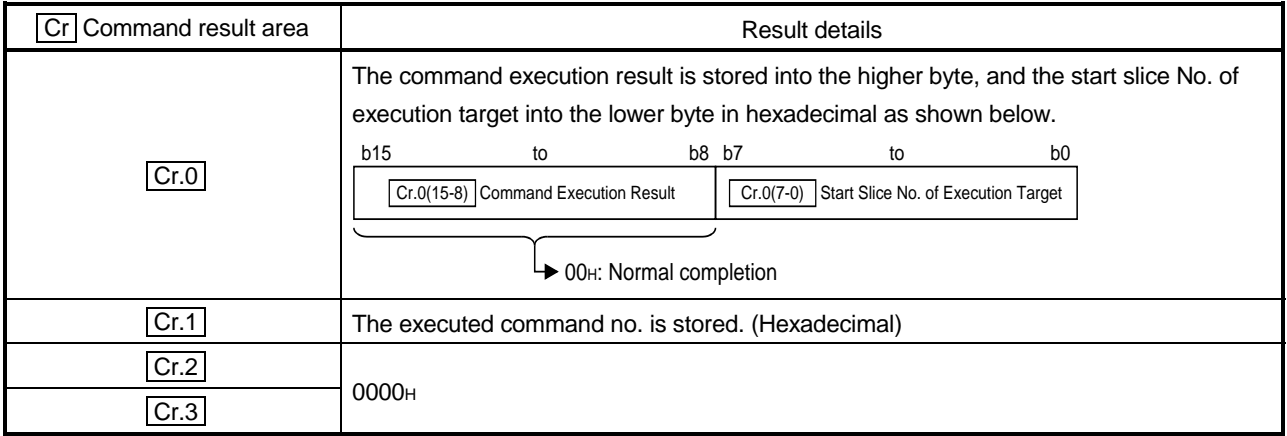

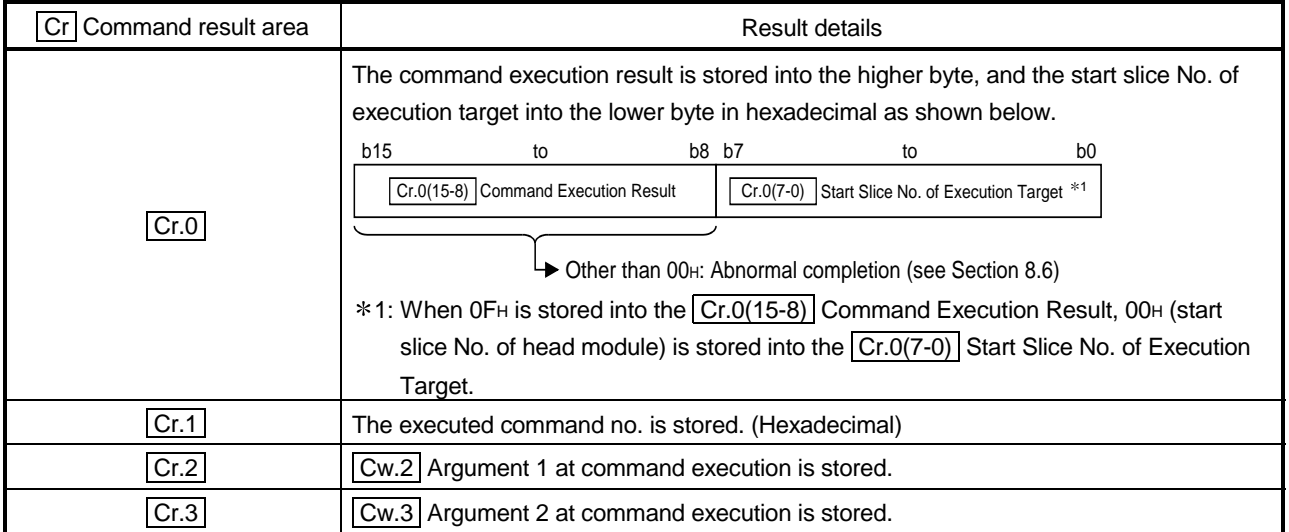

### 8.5.5 Gain channel specification (Command No.: 3104H)

Specify the channel where the gain value will be adjusted.

When this command is executed, the voltage or current applied to the ST1AD is written to the RAM as the gain value.

This command can be executed only in the offset/gain setting mode.

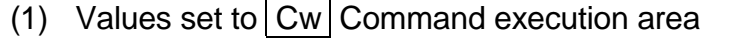

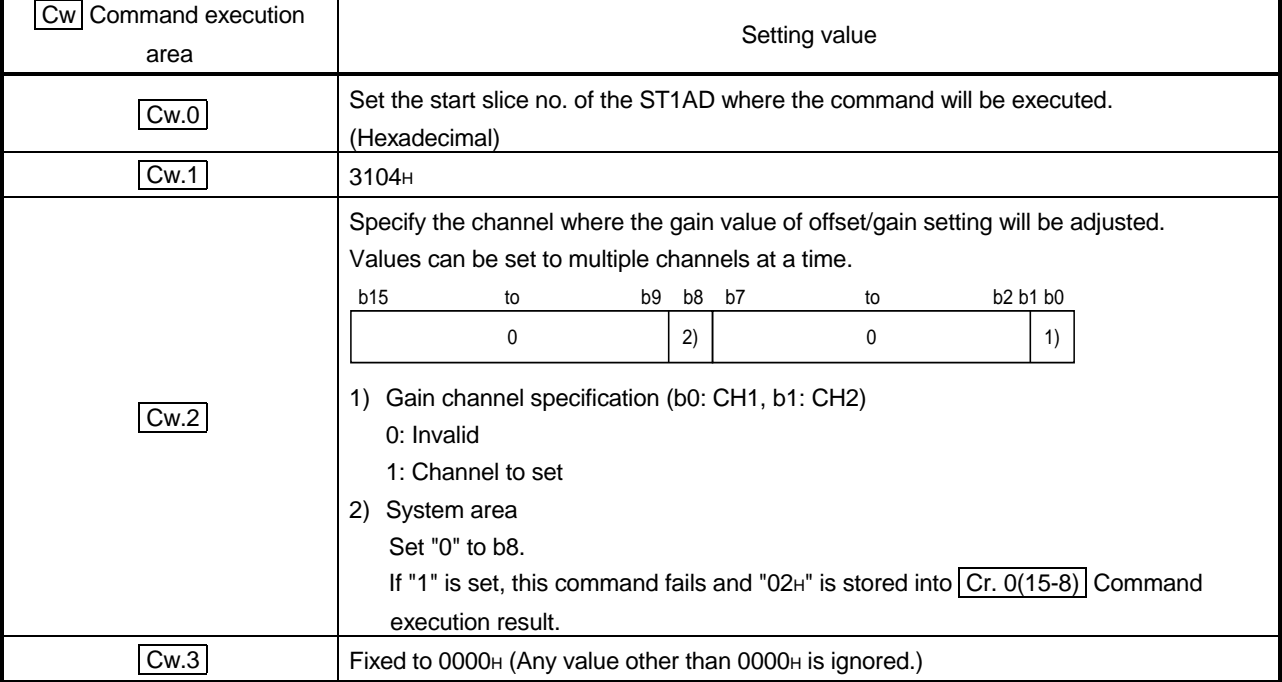

### (2) Execution result in  $\boxed{Cr}$  Command result area

The execution result of the command changes depending on the result (normal completion or abnormal completion) in  $\boxed{Cr.0(15-8)}$  Command execution result.

(a) Normal completion (When  $\boxed{Cr.0(15-8)}$  Command execution result is 00H)

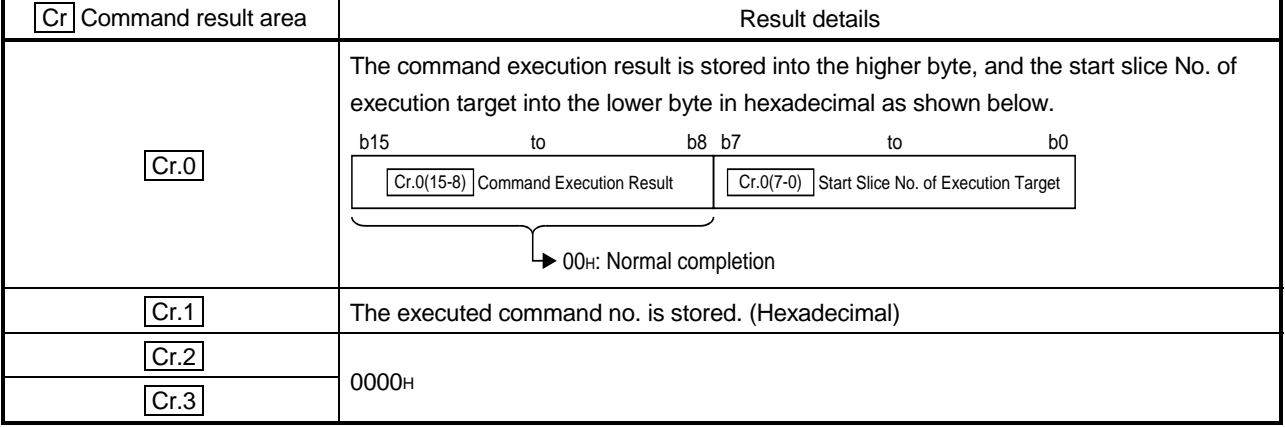

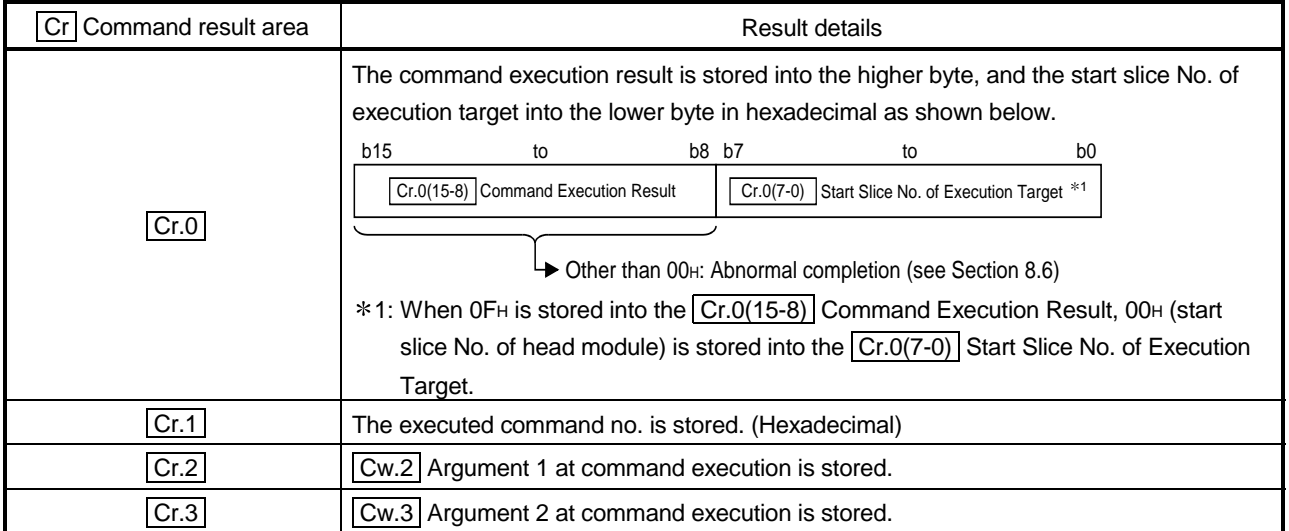

#### 8.5.6 User range write (Command No.: 3105H)

Writes the adjusted offset/gain settings to the ROM of the ST1AD. This command can be executed only in the offset/gain setting mode.

#### (1) Values set to  $\vert$  Cw  $\vert$  Command execution area

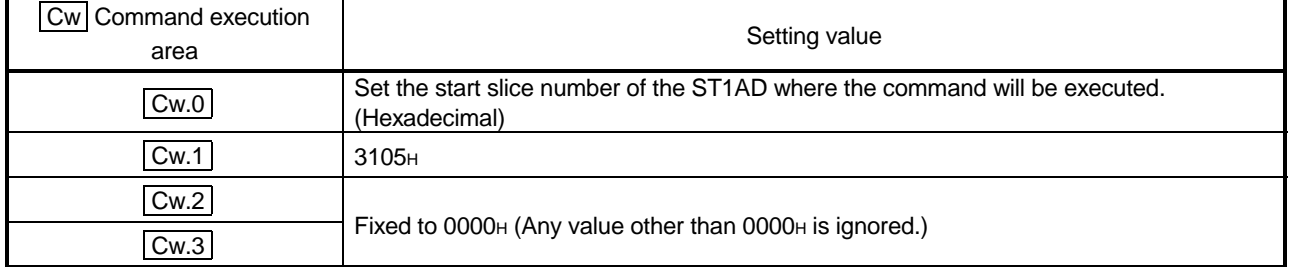

(2) Execution result in  $\boxed{Cr}$  Command result area

The execution result of the command changes depending on the result (normal completion or abnormal completion) in  $\boxed{Cr.0(15-8)}$  Command execution result.

(a) Normal completion (When  $\boxed{Cr.0(15-8)}$  Command execution result is 00H)

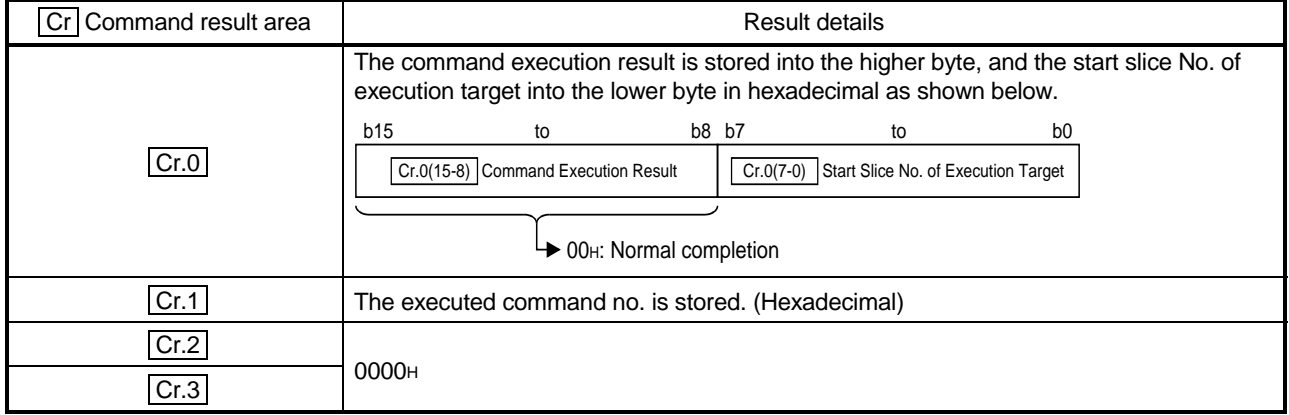

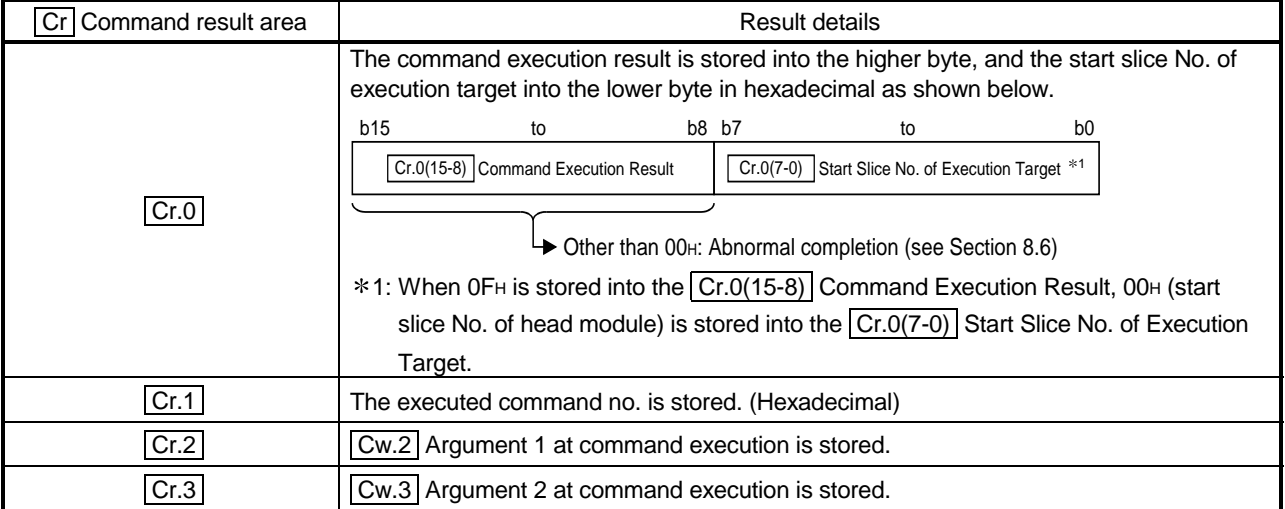

### 8.6 Values Stored into Command Execution Result

The following table indicates the values stored into  $\boxed{Cr.0(15-8)}$  Command execution result in  $\boxed{\text{Cr}}$  Command result area.

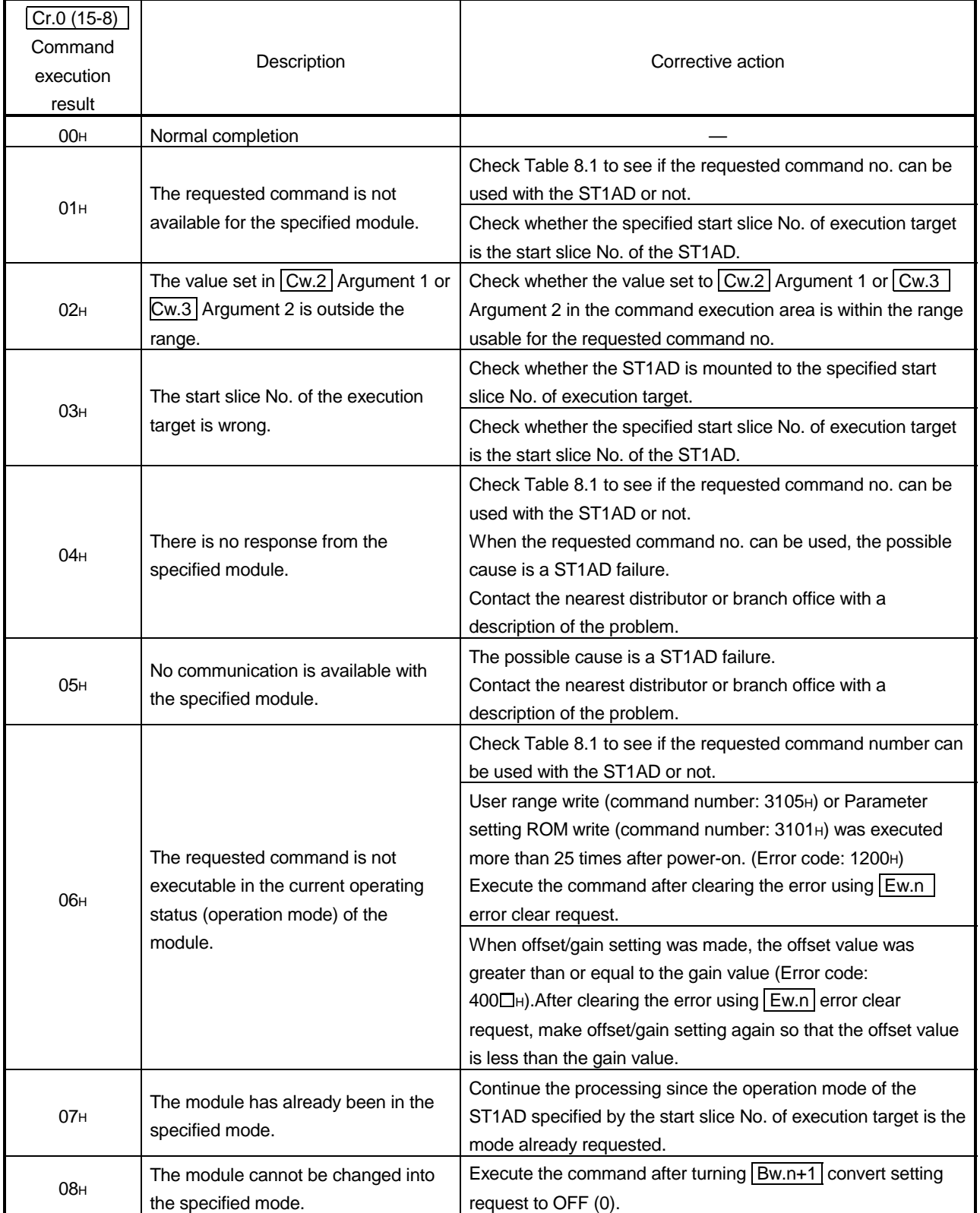

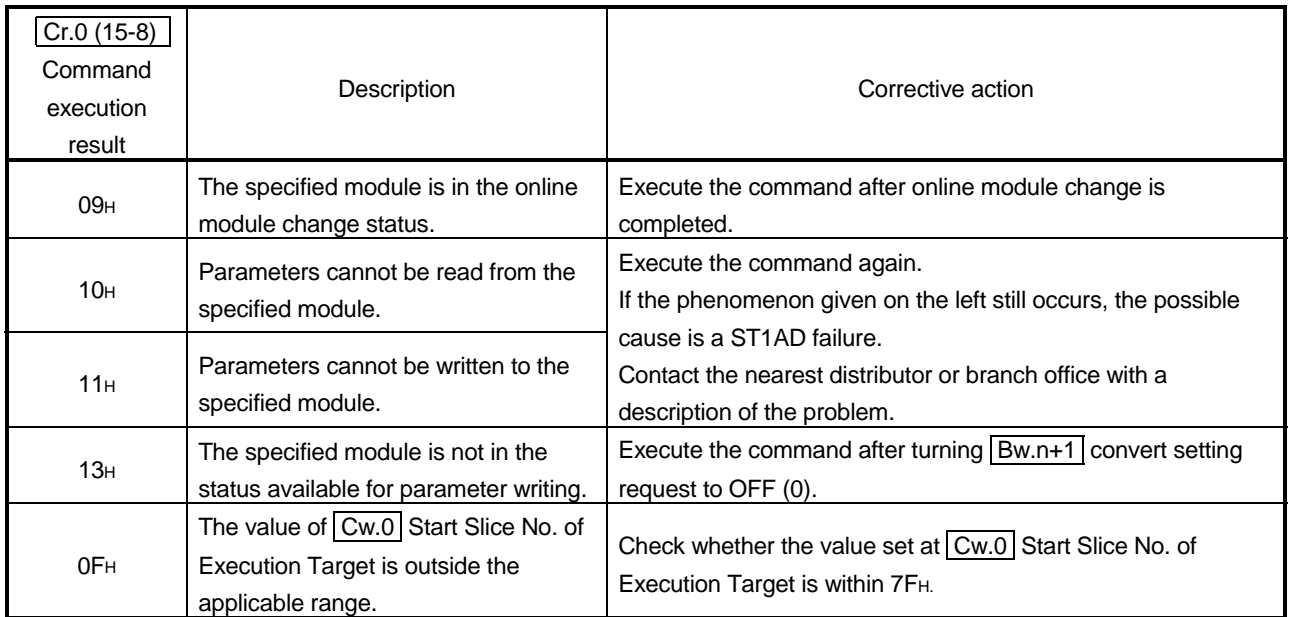

### 9 TROUBLESHOOTING

This chapter explains the errors that may occur when the ST1AD is used, and how to troubleshoot them.

#### 9.1 Error Code List

 $\mathbf{r}$ 

In the ST1AD, when an error occurs due to write of data to the master module, executing error code read request (command no.: 0101H) stores the error code into Cr Command result area of the head module.

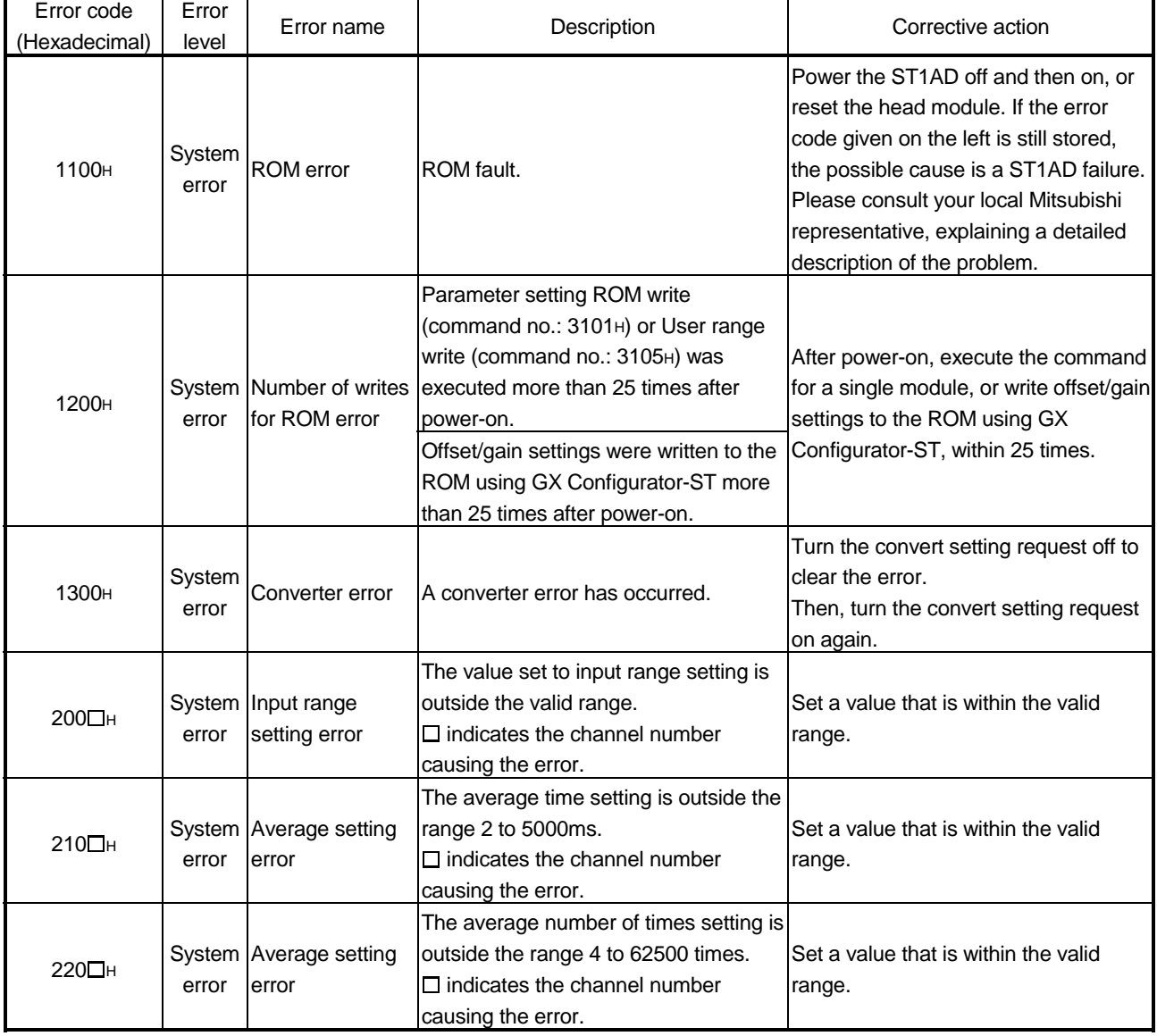

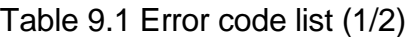

Table 9.1 Error code list (2/2)

| Error code<br>(Hexadecimal) | Error<br>level | Error name                                | Description                                                                                                    | Corrective action                                                                                                    |
|-----------------------------|----------------|-------------------------------------------|----------------------------------------------------------------------------------------------------|----------------------------------------------------------------------------------------------------|
| 300 <sub>LH</sub>           | error          | System Alarm setting<br>error             | The value set to the upper upper limit<br>value/upper lower limit value/lower<br>upper limit value/lower lower limit value<br>of the alarm output is outside the valid<br>range.<br>The setting range is indicated below.<br>ST1AD2-V: -4096 to 4095<br>ST1AD2-I: -96 to 4095<br>$\square$ indicates the channel number<br>causing the error. | Set a value that is within the valid<br>range.                                                                                                    |
| 312 <sub>DH</sub>           | error          | System Alarm setting<br>error             | In the lower upper limit value/lower<br>lower limit value of the alarm output,<br>the lower upper limit value is less than<br>the lower lower limit value.<br>$\Box$ indicates the channel number<br>causing the error.                                                                                                    |                                                                                                    |
| 313□H                       | error          | System Alarm setting<br>error             | In the upper lower limit value/lower<br>upper limit value of the alarm output,<br>the upper lower limit value is less than<br>the lower upper limit value.<br>$\Box$ indicates the channel number<br>causing the error.                                                                                                    | Re-set the limit values so that the<br>condition of upper upper limit value≧<br>upper lower limit value $\geq$ lower upper<br>$limit value \geq lower lower limit$<br>value is satisfied. |
| $314$ $TH$                  | error          | System Alarm setting<br>error             | In the upper upper limit value/upper<br>lower limit value of the alarm output,<br>the upper upper limit value is less than<br>the upper lower limit value.<br>value. $\square$ indicates the channel number<br>causing the error.                                                                                                    |                                                                                                    |
| 400□H                       | error          | System   User range<br>setting error      | In User range setting, offset value is<br>equal to or greater than gain value.<br>$\Box$ indicates the channel number<br>causing the error.                                                                                                    | Reset the range so that offset value is<br>smaller than gain value.                                                                                                    |
| 500□H                       | error          | System   Disconnection<br>detection error | Line break down has been detected.<br>$\Box$ indicates the channel number<br>causing the error.                                                                                                    | Check for any abnormality on the<br>signal lines by doing a visual check<br>and performing a continuity check.                                                                            |

### POINT

- (1) When multiple errors of the same level occur, the code of the error first found by the ST1AD is stored.
- (2) The error can be cleared by turning on  $E(w.n)$  error clear request.

### 9.2 Troubleshooting

### 9.2.1 When the RUN LED is flashing or turned off

### (1) When flashing at 0.5s intervals

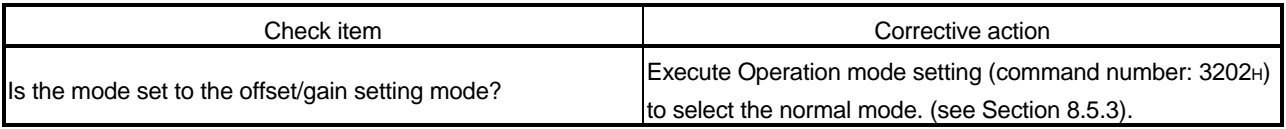

#### (2) When flashing at 0.25s intervals

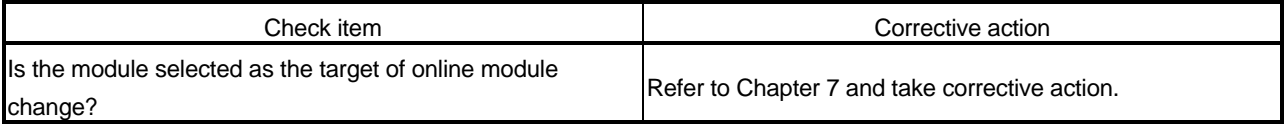

#### (3) When flashing at 1s intervals

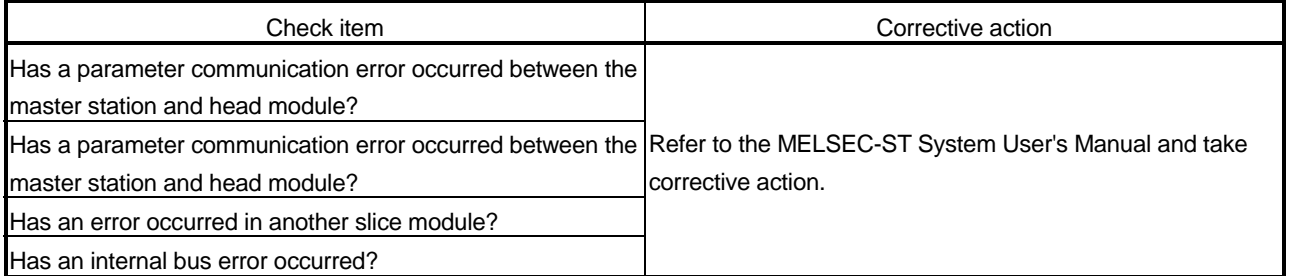

### (4) When off

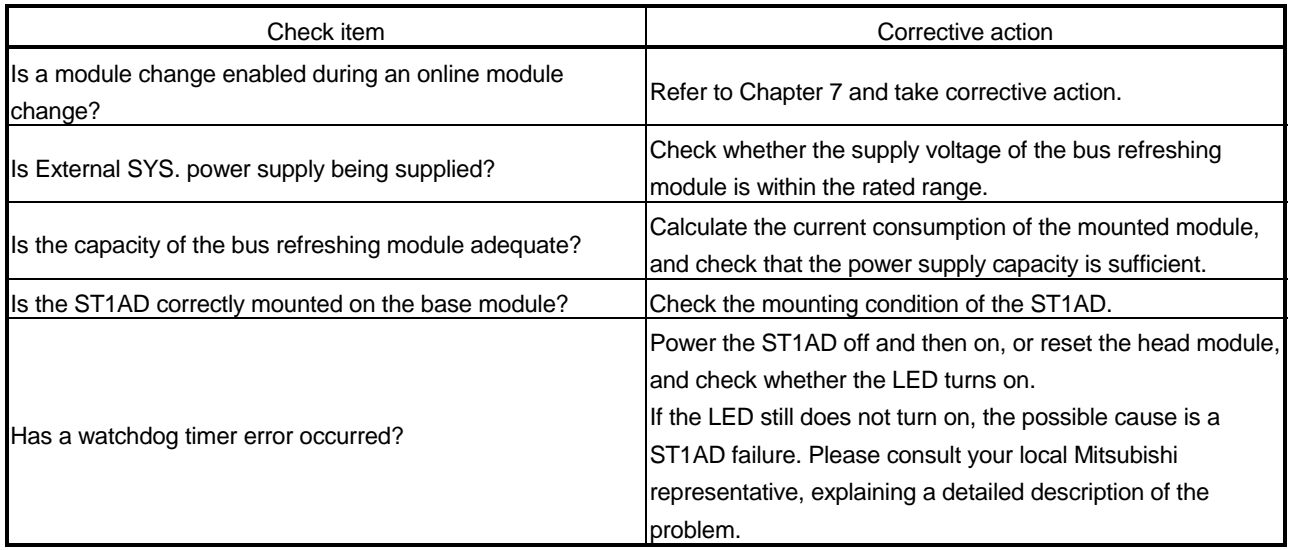

### 9.2.2 When the RUN LED turned on and the ERR. LED turned on

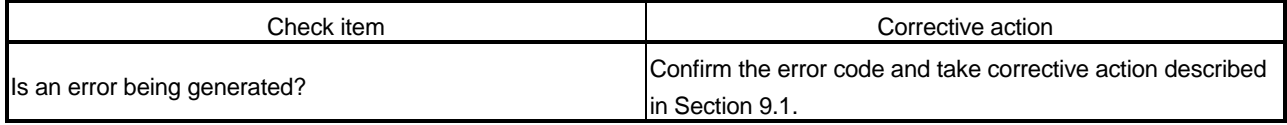

### 9.2.3 When an digital output values can not be read

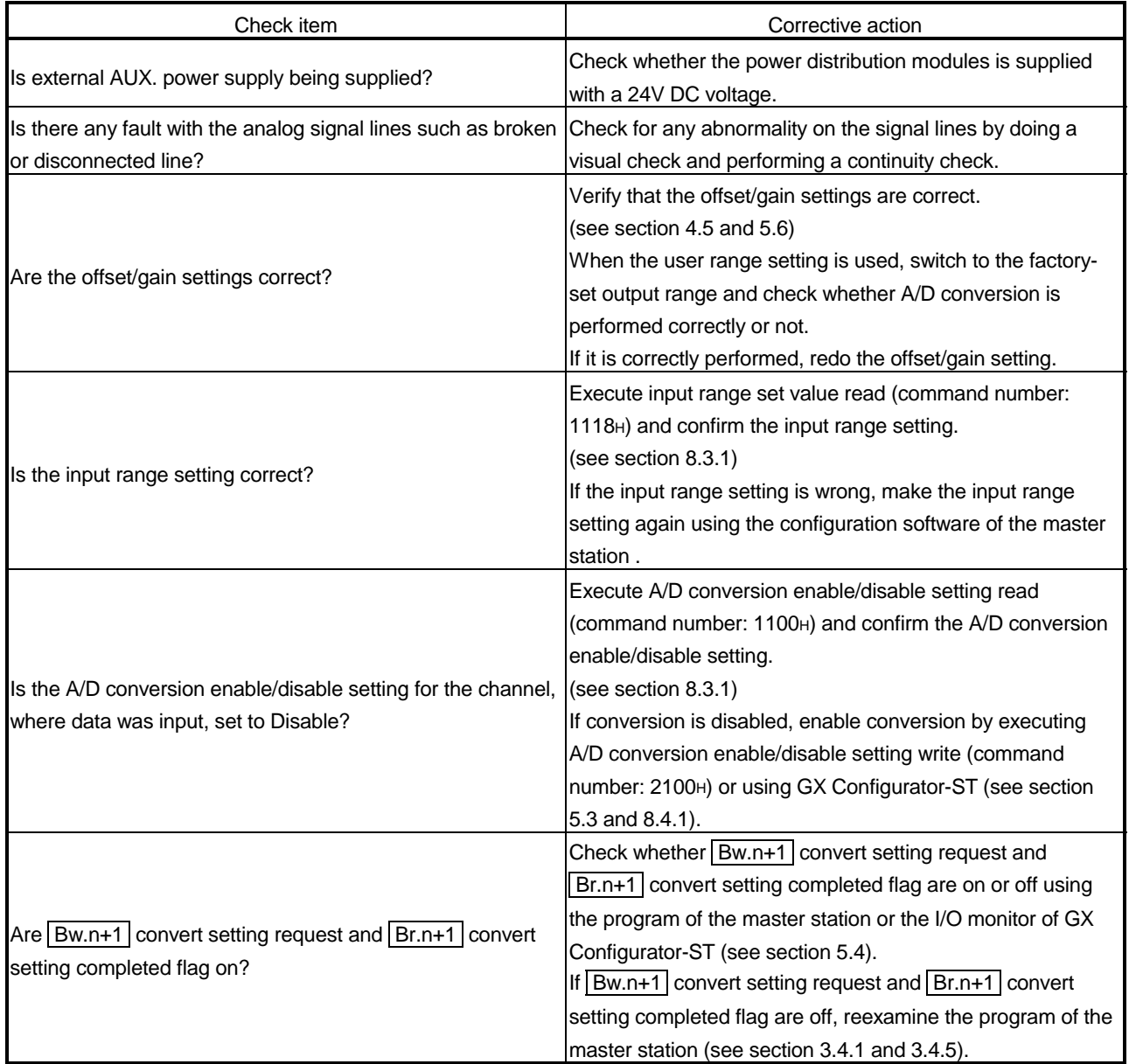

### POINT

The module may be faulty if the digital output values cannot be read after proper corrective action have been taken according to the above check items. Please consult your local Mitsubishi representative, explaining a detailed description of the problem.

### APPENDIX

#### Appendix 1 Accessories

This section explains the accessories related to the ST1AD.

#### (1) Wiring maker

For how to use the wiring marker, refer to the MELSEC-ST System User's Manual.

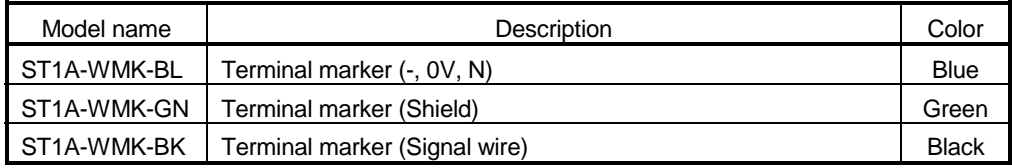

#### (2) Coding element

The coding element is fitted before shipment.

It is also available as an option in case it is lost.

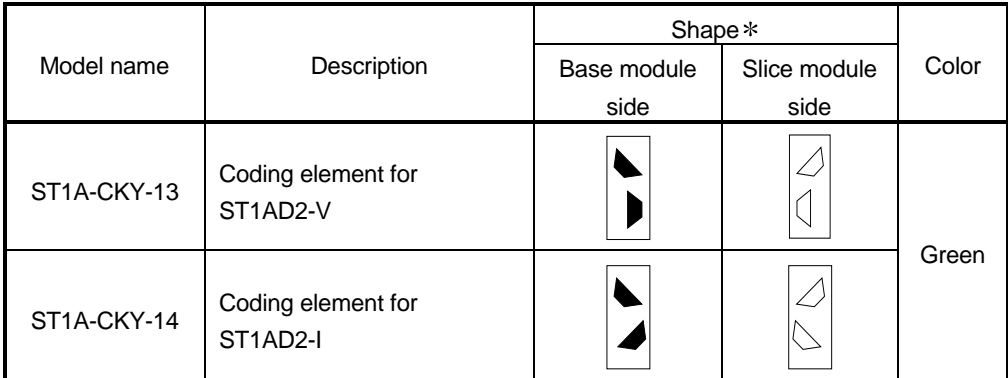

Indicates the position of the projection or hole when the coding element is viewed from above.

 $\left(\right)$ : Projection  $\left(\right)$ : Hole

App

Appendix 2 External Dimensions

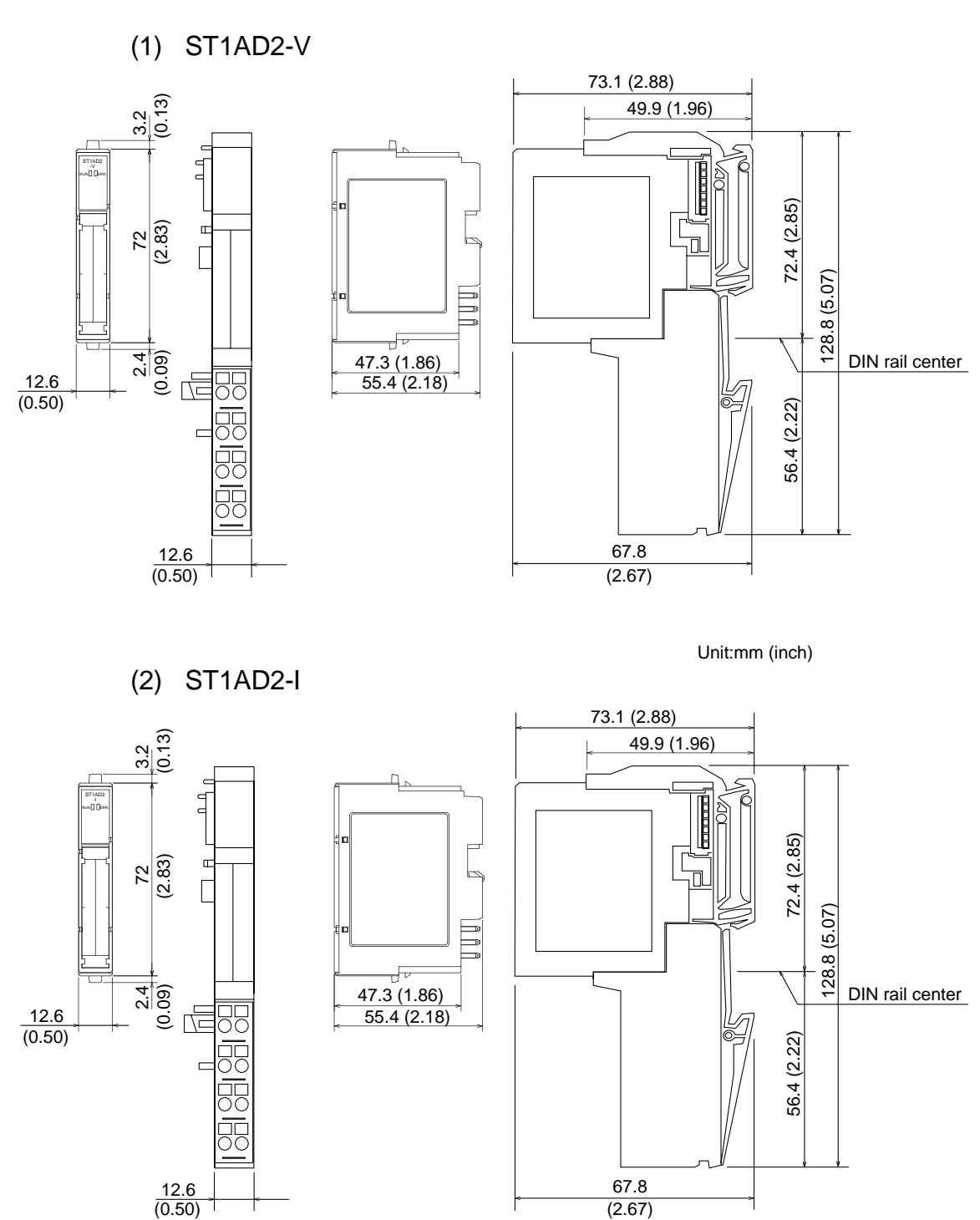

App

Unit:mm (inch)

# MEMO

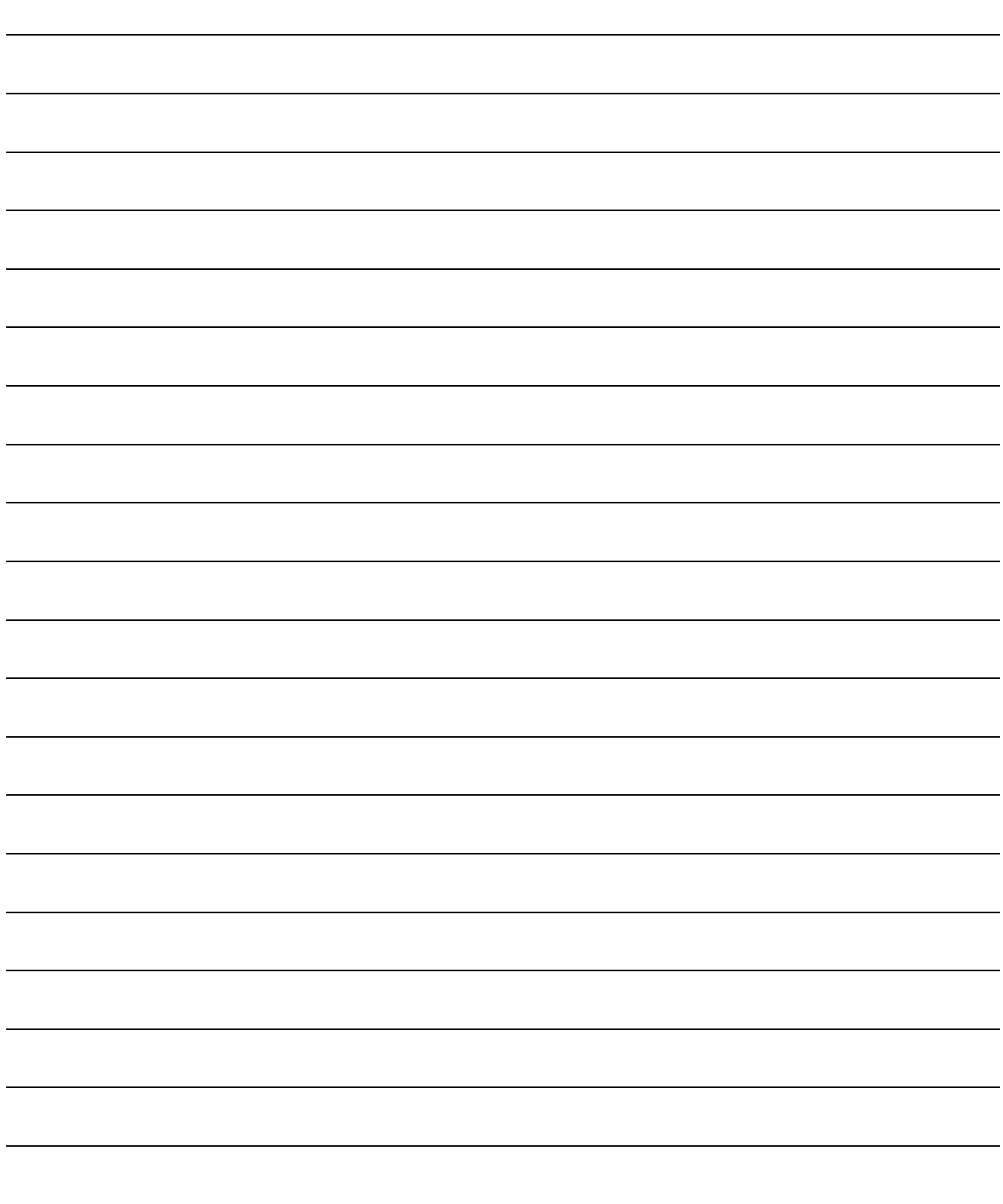

### INDEX

# Ind

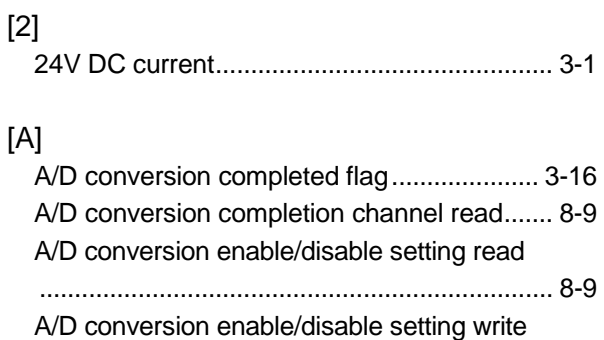

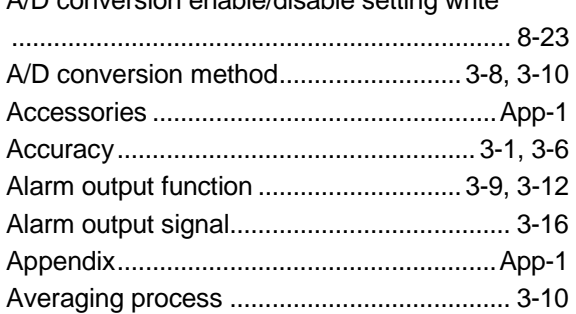

### [B]

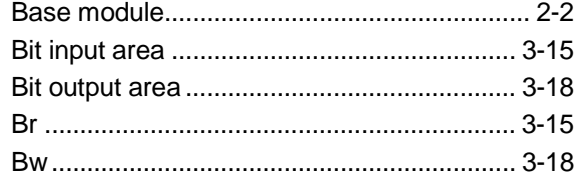

### [C]

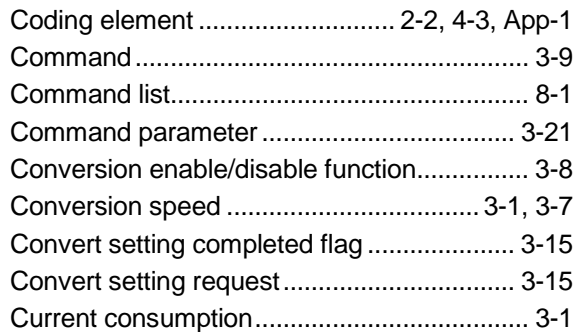

### [D]

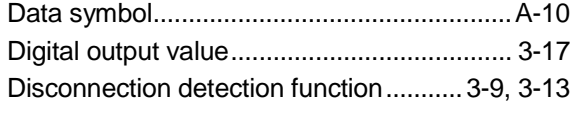

### [E]

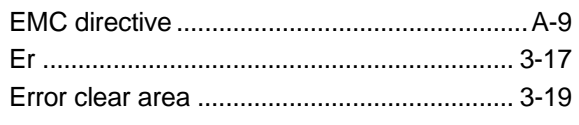

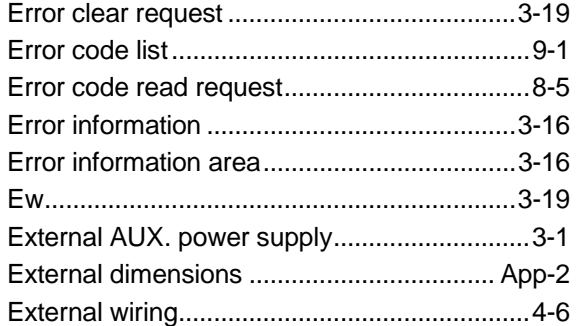

### [F]

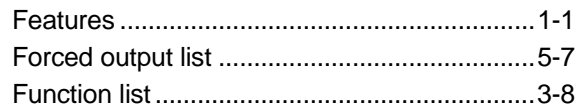

### [G]

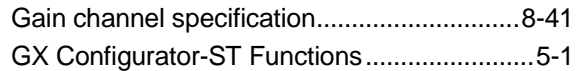

### [H]

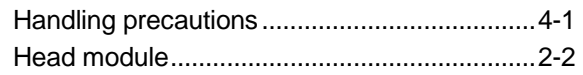

### [I]

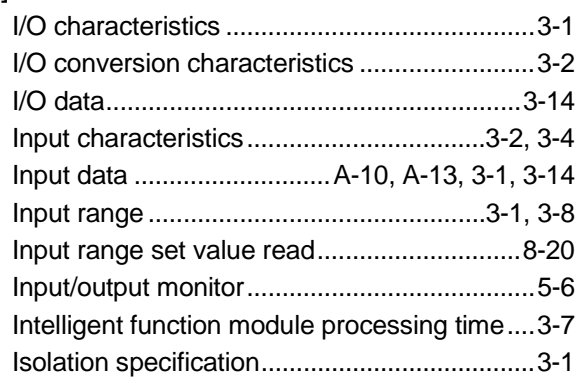

### [L]

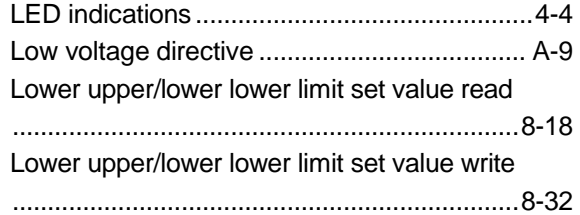

### [M]

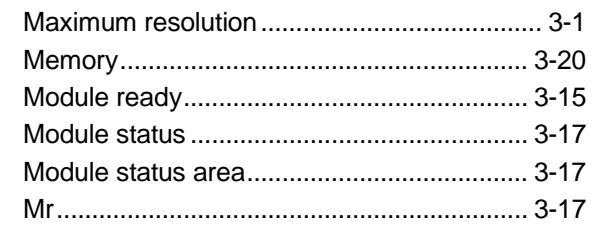

### [N]

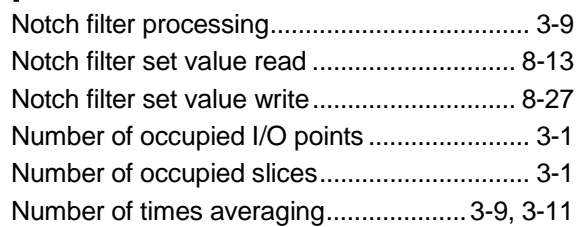

### [O]

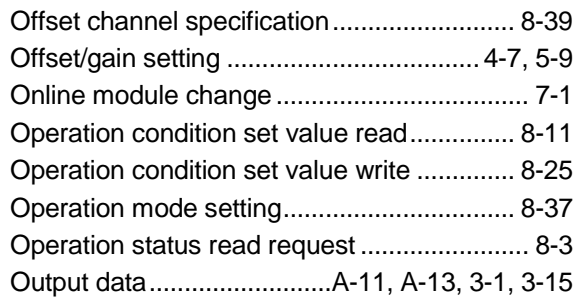

### [P]

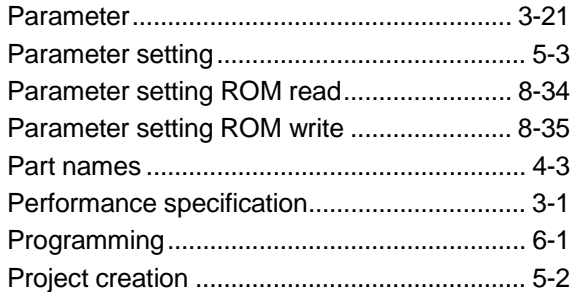

### [R]

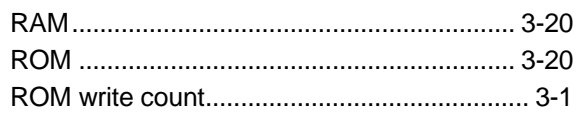

### [S]

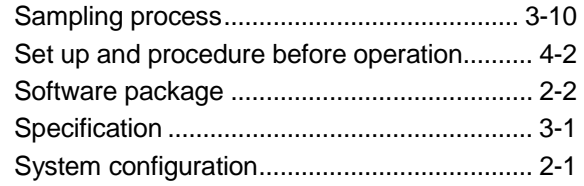

### [T]

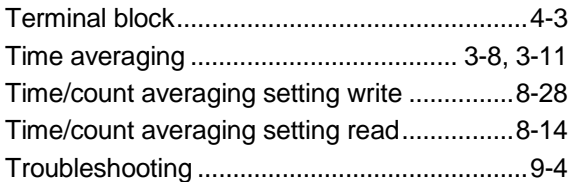

### [U]

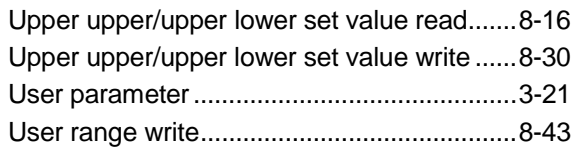

### [V]

Values stored into command execution result

## ........................................................................8-44

### [W]

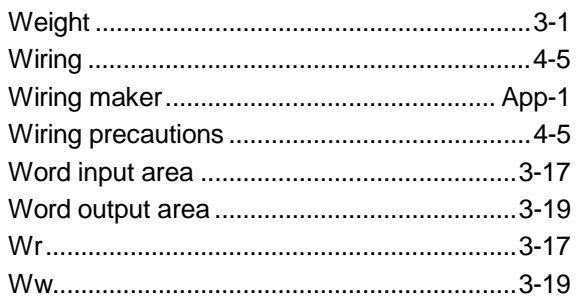

### WARRANTY

Please confirm the following product warranty details before starting use.

#### 1. Gratis Warranty Term and Gratis Warranty Range

If any faults or defects (hereinafter "Failure") found to be the responsibility of Mitsubishi occurs during use of the product within the gratis warranty term, the product shall be repaired at no cost via the dealer or Mitsubishi Service Company. Note that if repairs are required at a site overseas, on a detached island or remote place, expenses to dispatch an engineer shall be charged for.

#### [Gratis Warranty Term]

The gratis warranty term of the product shall be for one year after the date of purchase or delivery to a designated place.

Note that after manufacture and shipment from Mitsubishi, the maximum distribution period shall be six (6) months, and the longest gratis warranty term after manufacturing shall be eighteen (18) months. The gratis warranty term of repair parts shall not exceed the gratis warranty term before repairs.

#### [Gratis Warranty Range]

- (1) The range shall be limited to normal use within the usage state, usage methods and usage environment, etc., which follow the conditions and precautions, etc., given in the instruction manual, user's manual and caution labels on the product.
- (2) Even within the gratis warranty term, repairs shall be charged for in the following cases.
	- 1. Failure occurring from inappropriate storage or handling, carelessness or negligence by the user. Failure caused by the user's hardware or software design.
	- 2. Failure caused by unapproved modifications, etc., to the product by the user.
	- 3. When the Mitsubishi product is assembled into a user's device, Failure that could have been avoided if functions or structures, judged as necessary in the legal safety measures the user's device is subject to or as necessary by industry standards, had been provided.
	- 4. Failure that could have been avoided if consumable parts (battery, backlight, fuse, etc.) designated in the instruction manual had been correctly serviced or replaced.
	- 5. Failure caused by external irresistible forces such as fires or abnormal voltages, and Failure caused by force majeure such as earthquakes, lightning, wind and water damage.
	- 6. Failure caused by reasons unpredictable by scientific technology standards at time of shipment from Mitsubishi.
	- 7. Any other failure found not to be the responsibility of Mitsubishi or the user.

#### 2. Onerous repair term after discontinuation of production

- (1) Mitsubishi shall accept onerous product repairs for seven (7) years after production of the product is discontinued. Discontinuation of production shall be notified with Mitsubishi Technical Bulletins, etc.
- (2) Product supply (including repair parts) is not possible after production is discontinued.

#### 3. Overseas service

Overseas, repairs shall be accepted by Mitsubishi's local overseas FA Center. Note that the repair conditions at each FA Center may differ.

#### 4. Exclusion of chance loss and secondary loss from warranty liability

Regardless of the gratis warranty term, Mitsubishi shall not be liable for compensation to damages caused by any cause found not to be the responsibility of Mitsubishi, chance losses, lost profits incurred to the user by Failures of Mitsubishi products, damages and secondary damages caused from special reasons regardless of Mitsubishi's expectations, compensation for accidents, and compensation for damages to products other than Mitsubishi products and other duties.

#### 5. Changes in product specifications

The specifications given in the catalogs, manuals or technical documents are subject to change without prior notice.

#### 6. Product application

- (1) In using the Mitsubishi MELSEC programmable logic controller, the usage conditions shall be that the application will not lead to a major accident even if any problem or fault should occur in the programmable logic controller device, and that backup and fail-safe functions are systematically provided outside of the device for any problem or fault.
- (2) The Mitsubishi general-purpose programmable logic controller has been designed and manufactured for applications in general industries, etc. Thus, applications in which the public could be affected such as in nuclear power plants and other power plants operated by respective power companies, and applications in which a special quality assurance system is required, such as for Railway companies or National Defense purposes shall be excluded from the programmable logic controller applications.

Note that even with these applications, if the user approves that the application is to be limited and a special quality is not required, application shall be possible.

When considering use in aircraft, medical applications, railways, incineration and fuel devices, manned transport devices, equipment for recreation and amusement, and safety devices, in which human life or assets could be greatly affected and for which a particularly high reliability is required in terms of safety and control system, please consult with Mitsubishi and discuss the required specifications.

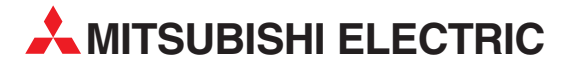

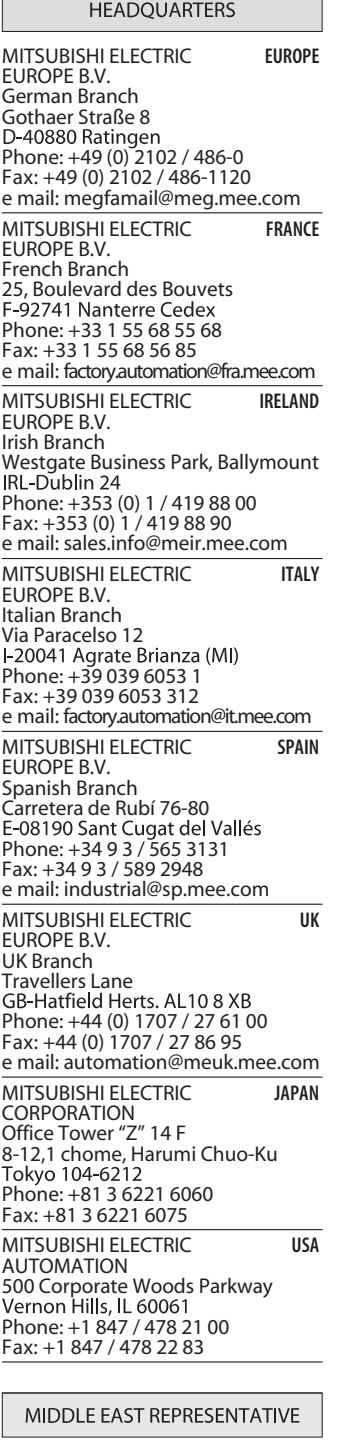

TEXEL Electronics Ltd. **ISRAEL** Box 6272<br>IL-42160 Netanya Phone: +972 (0) 9 / 863 08 91 Fax: +972 (0) 9 / 885 24 30 e mail: texel\_me@netvision.net.il

**EUROPEAN REPRESENTATIVES** GEVA **AUSTRIA** Wiener Straße 89<br>AT-2500 Baden Phone: +43 (0) 2252 / 85 55 20 Fax: +43 (0) 2252 / 488 60 e mail: office@geva.at TEHNIKON **BELARUS** Oktjabrskaya 16/5, Ap 704 Phone: +375 (0)17 / 22 75 704 Fax: +375 (0)17 / 22 76 669 e mail: tehnikon@belsonet.net Getronics b.v. **BELGIUM** Control Systems Pontbeeklaan 43 Phone: +32 (0) 2 / 467 17 51 Fax: +32 (0) 2 / 467 17 45 e mail: infoautomation@getronics.com TELECON CO. **BULGARIA** 4, A. Ljapchev Blvd. Phone: +359 (0) 2 / 97 44 05 8 Fax: +359 (0) 2 / 97 44 06 1 e mail: INEA CR d.o.o. **CROATIA** Drvinje 63 Phone: +385 (0) 1 / 36 67 140 Fax: +385 (0) 1 / 36 67 140 e mail: — AutoCont **CZECH REPUBLIC** Control Systems s.r.o. Nemocnicni 12<br>CZ-702 00 Ostrava 2 Phone: +420 59 / 6152 111 Fax: +420 59 / 6152 562 e mail: consys@autocont.cz louis poulsen **DENMARK** industri & automation Geminivej 32<br>DK-2670 Greve Phone: +45 (0) 70 / 10 15 35 Fax: +45 (0) 43 / 95 95 91 e mail: lpia@lpmail.com UTU Elektrotehnika AS **ESTONIA** Pärnu mnt.160i Phone: +372 (0) 6 / 51 72 80 Fax: +372 (0) 6 / 51 72 88 e mail: utu@utu.ee Beijer Electronics OY **FINLAND** Ansatie 6a Phone: +358 (0) 9 / 886 77 500 Fax: +358 (0) 9 / 886 77 555 e mail: info@beijer.fi UTECO A.B.E.E. **GREECE** 5, Mavrogenous Str.<br>GR-18542 Piraeus Phone: +302 (0) 10 / 42 10 050 Fax: +302 (0) 10 / 42 12 033 e mail: sales@uteco.gr Meltrade Automatika Kft. **HUNGARY** 55, Harmat St. Phone: +36 (0)1 / 2605 602 Fax: +36 (0)1 / 2605 602 e mail: office@meltrade.hu SIA POWEL **LATVIA** Lienes iela 28 LV-1009 Riga<br>Phone: +371 784 / 22 80 Fax: +371 784 / 22 81

EUROPEAN REPRESENTATIVES EUROPEAN REPRESENTATIVES UAB UTU POWEL **LITHUANIA** Savanoriu pr. 187<br>LT-2053 Vilnius Phone: +370 (0) 52323-101 Fax: +370 (0) 52322-980 e mail: powel@utu.lt INTEHSIS SRL **MOLDOVA** Cuza-Voda 36/1-81 Phone: +373 (0)2 / 562 263 Fax: +373 (0)2 / 562 263 e mail: intehsis@mdl.net Getronics b.v. **NETHERLANDS** Control Systems Donauweg 2 B<br>NL-1043 AJ Amsterdam Phone: +31 (0) 20 / 587 67 00 Fax: +31 (0) 20 / 587 68 39 e mail: info.gia@getronics.com Beijer Electronics AS **NORWAY** Teglverksveien 1 N-3002 Drammen<br>Phone: +47 (0) 32 / 24 30 00 Fax: +47 (0) 32 / 84 85 77 e mail: info@beijer.no MPL Technology Sp. z o.o. **POLAND** ul. Sliczna 36<br>PL-31-444 Kraków Phone: +48 (0) 12 / 632 28 85 Fax: +48 (0) 12 / 632 47 82 e mail: krakow@mpl.pl Sirius Trading & Services srl **ROMANIA** Str. Biharia No. 67-77 Phone: +40 (0) 21 / 201 1146 Fax: +40 (0) 21 / 201 1148 e mail: sirius@siriustrading.ro INEA d.o.o. **SLOVENIA** Stegne 11 Phone: +386 (0) 1-513 8100 Fax: +386 (0) 1-513 8170 e mail: inea@inea.si Beijer Electronics AB **SWEDEN** Box 426<br>S-20124 Malmö Phone: +46 (0) 40 / 35 86 00 Fax: +46 (0) 40 / 35 86 02 e mail: info@beijer.se ECONOTEC AG **SWITZERLAND** Postfach 282<br>CH-8309 Nürensdorf Phone: +41 (0) 1 / 838 48 11 Fax: +41 (0) 1 / 838 48 12 e mail: info@econotec.ch GTS **TURKEY** Darülaceze Cad. No. 43 Kat. 2 TR-80270 Okmeydani-Istanbul<br>Phone: +90 (0) 212 / 320 1640 Fax: +90 (0) 212 / 320 1649 e mail: gts@turk.net CSC Automation Ltd. **UKRAINE** 15, M. Raskova St., Fl. 10, Office 1010 Phone: +380 (0) 44 / 238-83-16 Fax: +380 (0) 44 / 238-83-17 e mail: csc-a@csc-a.kiev.ua

Avtomatika Sever Ltd. **RUSSIA** Lva Tolstogo St. 7, Off. 311 Phone: +7 812 / 11 83 238 Fax: +7 812 / 11 83 239 e mail: as@avtsev.spb.ru CONSYS **RUSSIA** Promyshlennaya St. 42 Phone: +7 812 / 325 36 53 Fax: +7 812 / 147 20 55 e mail: consys@consys.spb.ru Electrotechnical **RUSSIA** Systems Siberia Systems Siberia<br>Partizanskaya St. 27, Office 306<br>RU-121355 Moscow Phone: +7 095/ 416-4321 Fax: +7 095/ 416-4321 e mail: info@eltechsystems.ru Electrotechnical **RUSSIA** Systems Siberia Systems Siberia<br>Shetinkina St. 33, Office 116<br>RU-630088 Novosibirsk Phone: +7 3832 / 22-03-05 Fax: +7 3832 / 22-03-05 e mail: info@eltechsystems.ru Elektrostyle **RUSSIA** ul. Garschina 11 Phone: +7 095 / 514 9316 Fax: +7 095 / 514 9317 e mail: info@estl.ru Elektrostyle **RUSSIA** Krasnij Prospekt 220-1 Nussing No. 312<br>Office No. 312<br>RU-630049 Novosibirsk Phone: +7 3832 / 10 66 18 Fax: +7 3832 / 10 66 26 e mail: info@estl.ru ICOS **RUSSIA** Industrial Computer Systems Zao Ryazanskij Prospekt 8a, Office 100 Phone: +7 095 / 232 - 0207 Fax: +7 095 / 232 - 0327 e mail: mail@icos.ru NPP Uralelektra **RUSSIA** ul. Sverdlova 11a Phone: +7 34 32 / 53 27 45 Fax: +7 34 32 / 53 27 45 e mail: elektra@etel.ru SSMP Rosgidromontazh Ltd. **RUSSIA** 23, Lesoparkovaya Str.<br>RU-344041 Rostov On Don Phone: +7 8632 / 36 00 22 Fax: +7 8632 / 36 00 26 e mail: — STC Drive Technique **RUSSIA** ul. Bajkalskaja 239, Office 2 - 23 Phone: +7 3952 / 24 38 16 Fax: +7 3952 / 23 02 98 e mail: privod@irk.ru STC Drive Technique **RUSSIA** Poslannikov Per. 9, str.1 Phone: +7 095 / 790-72-10 Fax: +7 095 / 790-72-12 e mail: info@privod.ru

#### AFRICAN REPRESENTATIVE

CBI Ltd. **SOUTH AFRICA** Private Bag 2016 Phone: +27 (0) 11/ 928 2000 Fax: +27 (0) 11/ 392 2354 e mail: cbi@cbi.co.za

### **MITSUBISHI ELECTRIC** INDUSTRIAL AUTOMATION

|<br>| D-40880 Ratingen | Hotline: +49 1805 000-765 | megfa-mail@meg.mee.com | www.mitsubishi-automation.com

e mail: utu@utu.lv

Gothaer Strasse 8 | Phone:  $+49 2102 486-0$  | Fax:  $+49 2102 486-7170$  | www.mitsubishi-automation.de